## PROTOCOLO **HBIM**

#### Para la restitución histórica del patrimonio cultural y arquitectónico:

Reconstrucción virtual del Foro Romano de Sagunto.

**SEPTIEMBRE 2019**

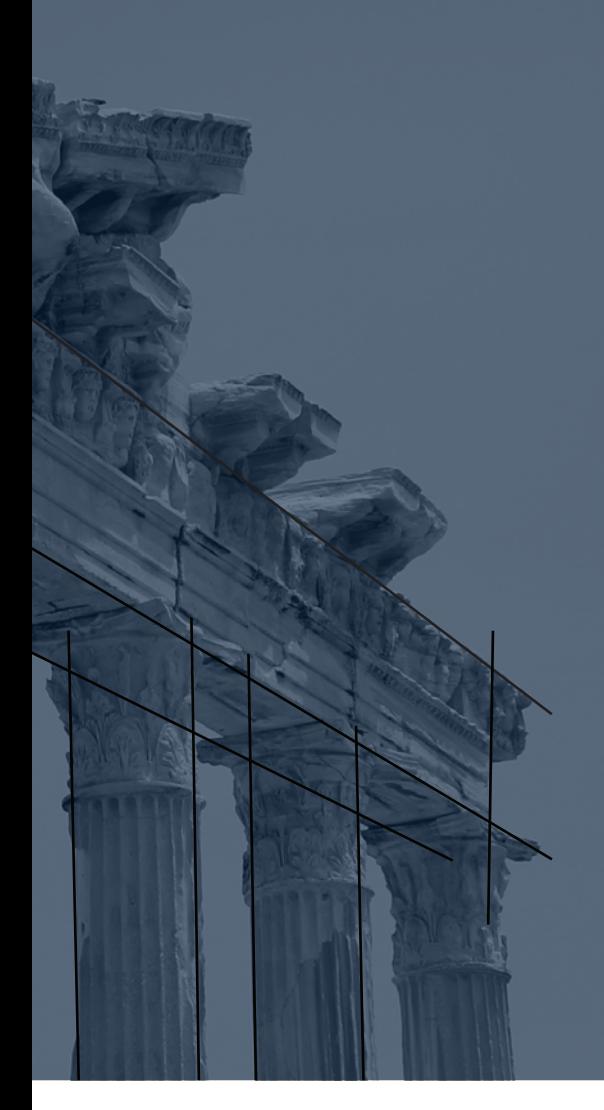

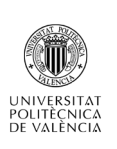

Trabajo Final de Máster Máster Universitario en Edificación

Autor Yira Linares Jáquez

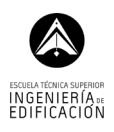

Tutor Fernando Cos-Gayón López

Co-Tutor Joan Cordón Llácer

occ<br>uet<br>ar: n:<br>Ció<br>Superior<br>Buperio Redacción: Yira Linares Jáquez Maquetación: Yira Linares Jáquez

3 08 septiembre del 2019 Valencia, España

Queda prohibida la reproducción total o parcial de este trabajo final de máster, por cualquier medio o procedimiento, sin para ello contar con la autorización previa, expresa y por escrito de su autor.

## PROTOCOLO HBIM

Para la restitución histórica del patrimonio cultural y arquitectónico: Reconstrucción virtual del Foro Romano de Sagunto.

Trabajo fin de Máster

Yira Linares Jáquez Septiembre 2019

Tutor: Fernando Cos-Gayón

i

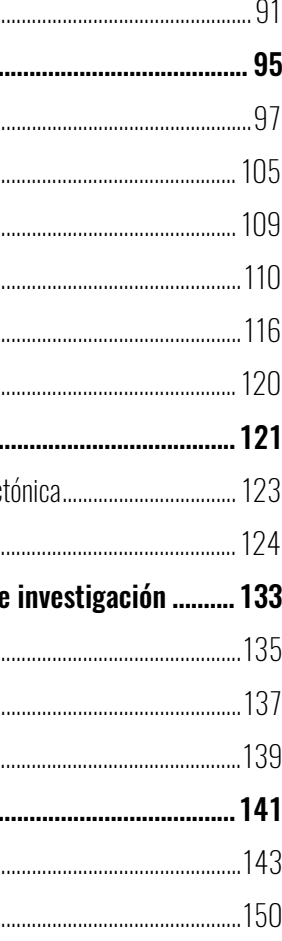

#### Contenido

Universidad Politécnica de Valencia<br>Escuela Superior de Ingeniería de la Edificación Escuela Superior de Ingeniería de la Edificación Universidad Politécnica de Valencia

Máster Universitario en Edificación<br>Especialidad Gestión Máster Universitario en Edificación Especialidad Gestión

Protocolo HBIM para la restitución del patrimonio cultural y arquitectónico:<br>Reconstrucción virtual del Foro Romano de Sagunto Protocolo HBIM para la restitución del patrimonio cultural y arquitectónico: Reconstrucción virtual del Foro Romano de Sagunto

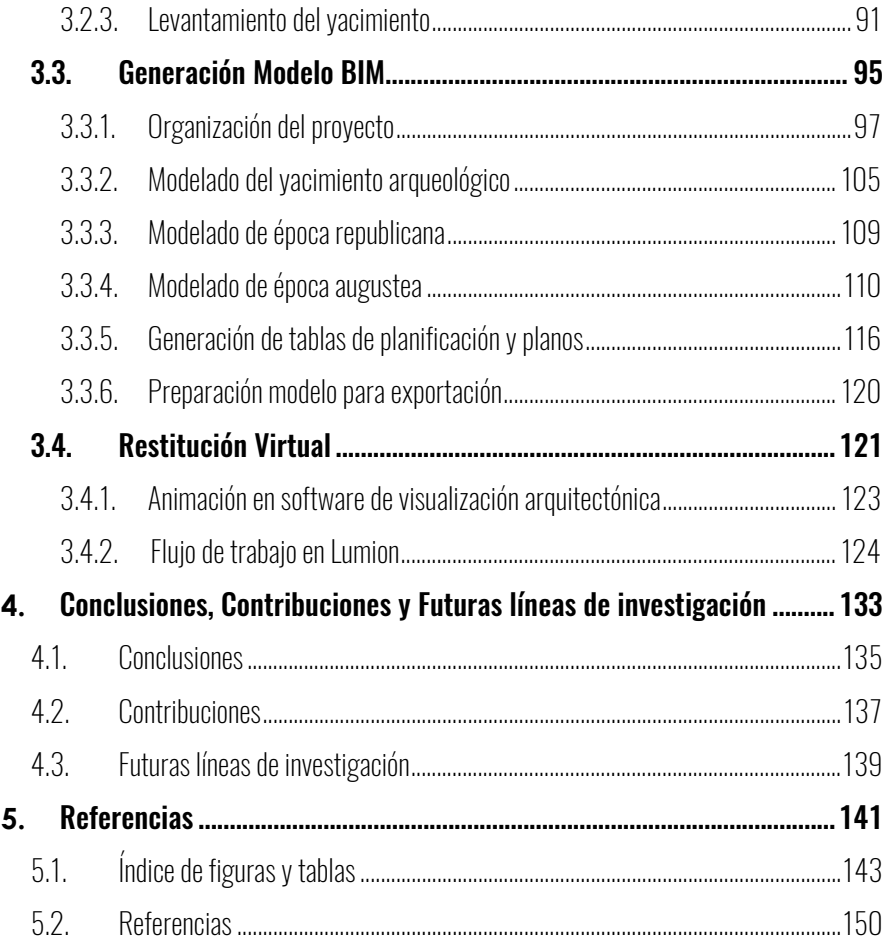

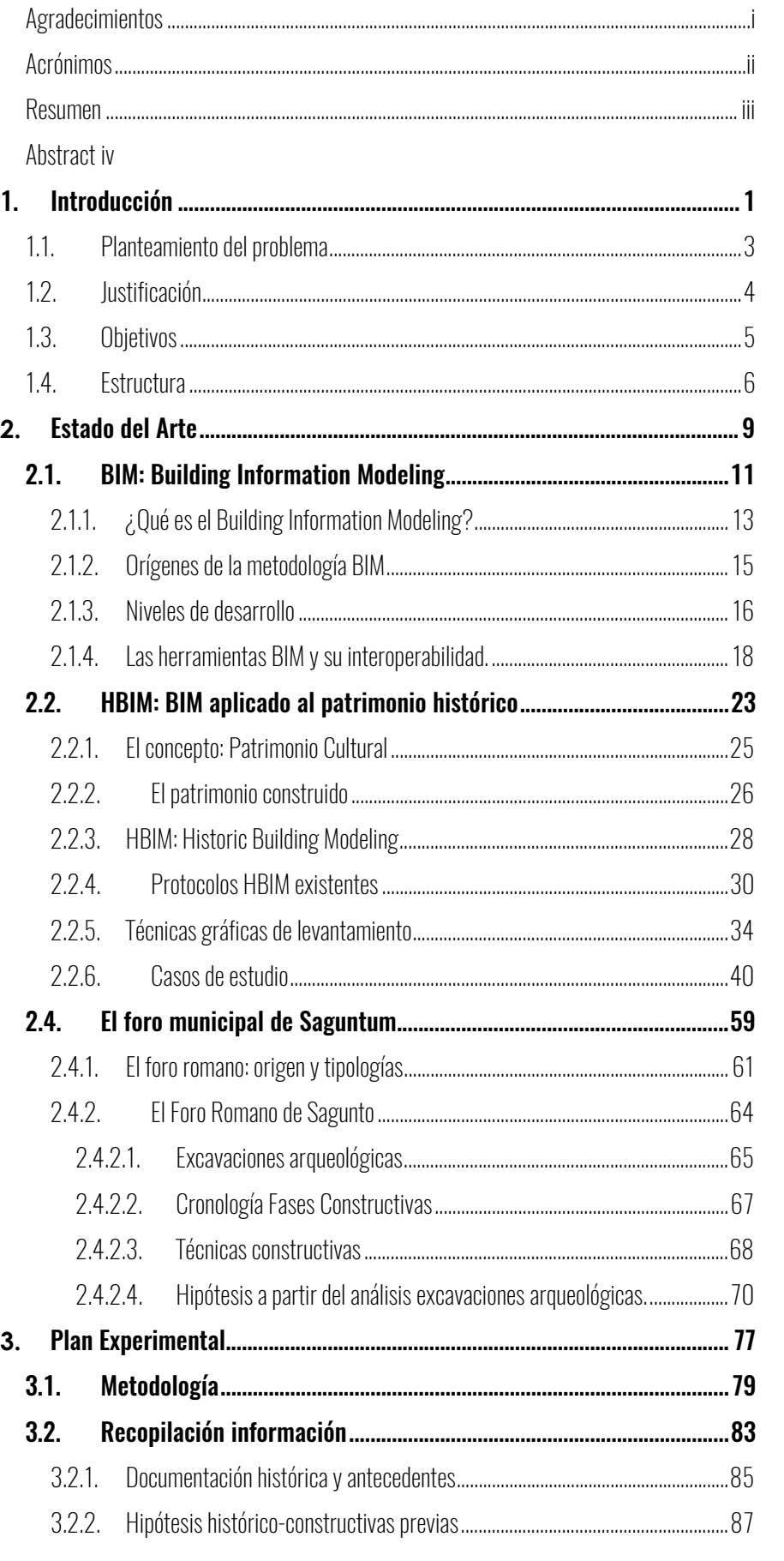

Universidad Politéonica de Valencia<br>Escuela Superior de Ingeniería de la Edificación Escuela Superior de Ingeniería de la Edificación Universidad Politécnica de Valencia

Máster Universitario en Edificación<br>Especialidad Gestión Máster Universitario en Edificación Especialidad Gestión

i

#### Agradecimientos

Aprovecho la ocasión para expresar mis más sinceros agradecimientos:

A Fernando Cos-Gayón López, tutor de este Trabajo Fin de Máster, por la confianza puesta en mí, el soporte brindado para la realización de este trabajo y aprender tanto con él.

A Dña. Emilia Hernández Hervás, directora del Museo Arqueológico de Sagunto, por su simpatía y amabilidad proporcionándome información del proyecto y ayudándome en todo aquello que necesitara.

> Universidad Politécnica de Valencia<br>Escuela Superior de Ingeniería de la Edificación Escuela Superior de Ingeniería de la Edificación Universidad Politécnica de Valencia

A Joan Cordón Llácer del estudio WUAM Proyectos, que, con total seguridad, no tiene ni la menor idea de la influencia que ha ejercido sobre mi interés en la metodología BIM y en el desarrollo de este TFM.

> Máster Universitario en Edificación<br>Especialidad Gestión Máster Universitario en Edificación Especialidad Gestión

Protocolo HBM para la restitución del patrimonio cultural y arquitectónico:<br>Reconstrucción virtual del Foro Romano de Sagunto Protocolo HBIM para la restitución del patrimonio cultural y arquitectónico: Reconstrucción virtual del Foro Romano de Sagunto

A Lucas Sfeir con el que he compartido todo este camino del Máster, por toda la ayuda y el ánimo brindado para llegar a la culminación de esta etapa. Estoy seguro que nos esperan grandes cosas.

A mi familia por siempre apoyar y confiar en mis decisiones, me han proporcionado la fortaleza y el estímulo necesario para emprender el vuelo y mantener firme el rumbo hasta el final.

Y por supuesto, a mi Pedro, mi amigo, compañero y esposo, que con su apoyo y los empujones necesarios ha hecho suyo también este trabajo, sufriéndolo y disfrutándolo conmigo.

> Yira Linares Jáquez Valencia, 8 de septiembre del 2019

> > ii

#### Acrónimos

**BEP:** Building Execution Plan

**BIM:** Building Information Modeling

CAD: Computer Aided Design

GIS: Geographic Information System

**HBIM:** Historic Building Information Modeling

**IFC:** Industry Foundation Classes

LOD: Level of Detail

RFA: Revit Family

**SFM: Structure from Motion** 

#### Resumen

Las intervenciones patrimoniales son de carácter multidisciplinar, en ellas actúan arqueólogos, restauradores, arquitectos, ingenieros estructurales, entre otros, los cuales generan informaciones sin ninguna vinculación. Por esta razón, surge la necesidad de desarrollar nuevas soluciones para la mejora de la gestión de proyectos patrimoniales y es aquí donde nace el Heritage Building Modeling (HBIM) que consiste en la aplicación de la metodología BIM en una edificación de orden histórico, generando una mejora en la documentación de la misma.

> Universidad Politéonica de Valencia<br>Escuela Superior de Ingeniería de la Edificación Escuela Superior de Ingeniería de la Edificación Universidad Politécnica de Valencia

Máster Universitario en Edificación<br>Especialidad Gestión Máster Universitario en Edificación Especialidad Gestión

La presente investigación se basa en el uso de un protocolo para la gestión de la información en proyectos históricos, donde el objetivo es la reconstrucción virtual del Foro Romano de la ciudad de Sagunto. Para la elaboración del modelo y el cumplimiento de los objetivos planteados se emplean diversas tecnologías, como es la fotogrametría, una nube de puntos para la obtención primaria de un levantamiento gráfico del Foro. Con dicha información se crea el modelo 3D por medio de la herramienta Autodesk Revit y se detalla con la ayuda de la documentación encontrada en diversas investigaciones sobre el conjunto arqueológico.

Este modelo de información tiene como principal función el control y seguimiento para un mejor desempeño en la gestión por parte del organismo correspondiente, ya que contará con una nueva base de datos donde podrá vincular informaciones arqueológicas, arquitectónicas y estructurales.

#### Palabras claves.

*Historic Building Information Modeling, protocolo HBIM, fotogrametría, modelado 3d, reconstrucción virtual, patrimonio cultural-arquitectónico, arquitectura arqueológica, gestión, foro romano.* 

Protocolo HBIM para la restitución del patrimonio cultural y arquitectónico: y arquitectónico: Protocolo HBM para la restitución del patrimonio cultural<br>Reconstrucción virtual del Foro Romano de Sagunto Reconstrucción virtual del Foro Romano de Sagunto

#### Abstract

Patrimonial interventions are multidisciplinary in nature, in which archaeologists, restorers, architects, structural engineers, among others, generate information without any connection. For this reason, the need arises to develop new solutions for the improvement of heritage project management and this is where the Heritage Building Modeling (HBIM) was born, which consists of the application of the BIM methodology in a building of historical order, generating an improvement in the documentation of it.

The present investigation is based on the use of a protocol for the management of information in historical projects, where the objective is the virtual reconstruction of the Roman Forum of the city of Sagunto. For the elaboration of the model and the fulfillment of the proposed objectives, various technologies are used, such as photogrammetry, a point cloud for the primary collection of a graphic survey of the Forum. With this information, the 3D model is created by means of the Autodesk Revit tool and it is detailed with the help of the documentation found in various researches on the archaeological site.

This information model has as its main function the control and monitoring for a better performance in the management by the corresponding body, since it will have a new database where you can link archaeological, architectural and structural information.

#### Keywords.

*Historic Building Information Modeling, HBIM protocol, photogrammetry, 3d modeling, virtual reconstruction, cultural-architectural heritage, archaeological architecture, management, Roman forum.* 

# 

PLANTEAMIENTO DEL PROBLEMA JUSTIFICACIÓN OBJETIVOS METODOLOGÍA

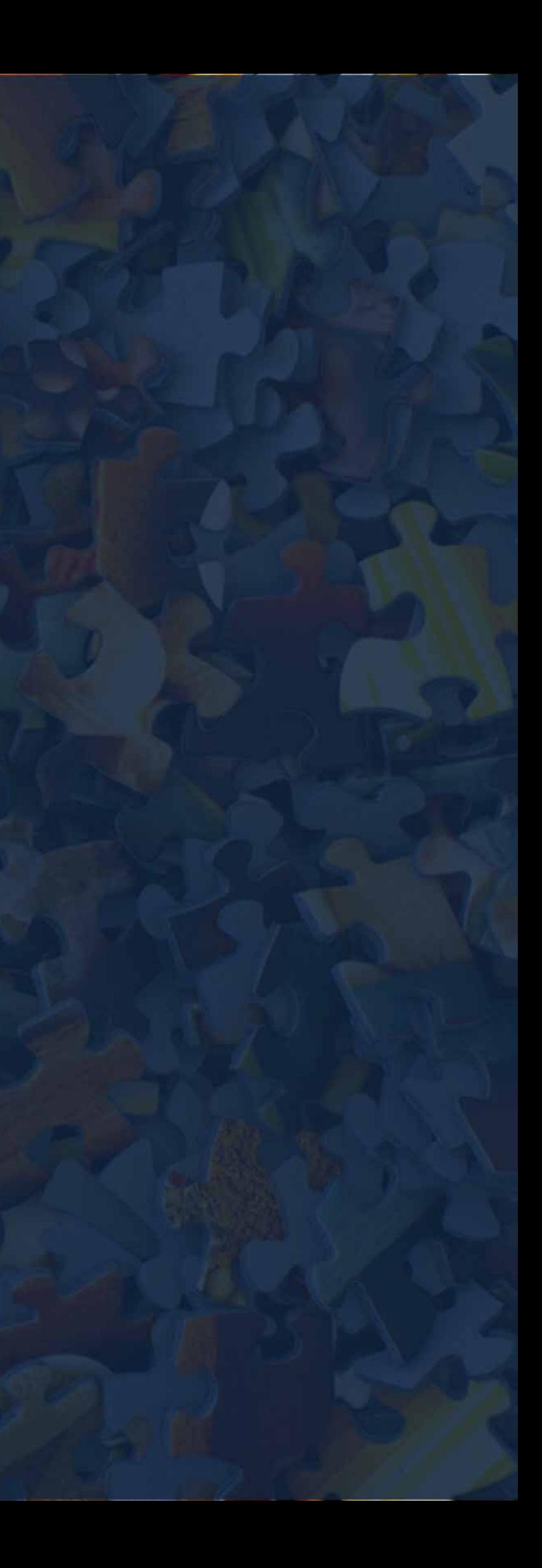

Protocolo HBIM para la restitución del patrimonio cultural y arquitectónico:

 $\overline{\mathbb{B}}$ 

estitución

 $\overline{\mathbb{C}}$ para HBIM

Protocolo

patrimonio

arquitectónico:

 $\geq$ cultural

Reconstrucción virtual del Foro Romano de Sagunto

ual del Foro Romano de Sagunto

3

#### 1.1. Planteamiento del problema

Las instituciones patrimoniales tradicionalmente han generado un sistema de documentación englobando las edificaciones y espacios públicos dentro del Sistema de Documentación del Patrimonio Edificado, el cual documenta a través de planos en dos (2) dimensiones, alzados, secciones, detalles constructivos, entre otros, los datos de excavaciones archivados de forma manual y posteriormente en algunos casos, si fuese necesario, transformados por medio de dibujo por ordenador, CAD.

Bajo este esquema se puede presentar inexactitud en los datos recopilados ya que la información ha sido fragmentada, lo cual puede conducir a errores, por ejemplo, en el diseño de una rehabilitación, estos errores son evidentes al momento del inicio de la obra o durante la construcción misma. El flujo de trabajo en los proyectos de naturaleza histórica presenta problemas debido a la poca claridad en el proceso, desorganización de su documentación (distintas fuentes que no han sido clasificadas dentro de un sistema central) y el uso de herramientas obsoletas.

Universidad Politéonica de Valencia<br>Escuela Superior de Ingeniería de la Edificación Escuela Superior de Ingeniería de la Edificación Universidad Politécnica de Valencia

Máster Universitario en Edificación<br>Especialidad Gestión Máster Universitario en Edificación Especialidad Gestión

Actualmente, diversas políticas internacionales, como es la Horizon 20-20-European Commission, regulaciones arquitectónicas y distintas comisiones internacionales de conservación<sup>1</sup> señalan la necesidad de sistemas colaborativos que permitan un mejor intercambio de información en proyectos de patrimonio histórico. Han mostrado interés en métodos innovadores para resolver estas debilidades y mejorar por qué no, el turismo cultural para un desarrollo económico sostenible.

Building Information Modelling (BIM) actualmente, dentro de sus tantos usos se presenta como una herramienta para mejorar la gestión de un proyecto patrimonial. Esta aplicación conocida como Historic Building Information Modelling (HBIM) trata de recopilar toda la información histórica y geométrica de un bien dentro de un mismo archivo central.

Sin embargo, dicha aplicación necesita de mayor investigación y desarrollo, para dar a conocer el proceso de implementación a través de protocolos que tomen en cuenta todos los involucrados en los distintos proyectos de patrimonio histórico. Dichos agentes pueden ser de distintos campos de estudio, como son arqueólogos, historiadores, arquitectos, ingenieros estructurales y restauradores; utilizando metodologías tradicionales, en ocasiones, se generan duplicidad en los trabajos o no se toman en cuenta información ya existente.

Protocolo HBIM para la restitución del patrimonio cultural y arquitectónico: y arquitectónico: cultural Protocolo HBM para la restitución del patrimonio<br>Reconstrucción virtual del Foro Romano de Sagunto Reconstrucción virtual del Foro Romano de Sagunto

4

#### 1.2. Justificación

Si se toma como referencia los objetivos del máster, se puede destacar que el programa de estudios tiene la finalidad de formar profesionales con conocimientos amplios sobre gestión, simplificación de procesos, así como aplicación de nuevas tecnologías en proyectos. Esto último, estudiado específicamente en la asignatura de Gestión de proyectos con BIM, despertó en mí la curiosidad de cómo aplicar dicha metodología en proyectos en distintos contextos, como son los proyectos de naturaleza histórica y así, aprovechar sus cualidades de colaboración, interoperabilidad de la información y una visión más integral de los procesos en la gestión del patrimonio histórico.

La documentación gráfica del patrimonio construido de la ciudad de Sagunto necesita de un protocolo que regule la documentación durante la intervención de un bien patrimonial para evitar dificultades en el momento de almacenamiento de la misma, generando un registro de las intervenciones realizadas en el patrimonio edificado. Por lo tanto, al realizar un protocolo HBIM se aprovecharían al máximo las ventajas de la metodología para optimizar recursos a la hora de documentar, monitorear y gestionar bienes patrimoniales para un modelado exitoso.

Es importante destacar que el conjunto del Castillo de Sagunto es un Bien de Interés Cultural y declarado Monumento histórico Artístico el 3 de junio de 1931. A fin de mantener viva la herencia de la arquitectura de este conjunto arqueológico se deben realizar proyectos de puesta en valor de sus distintas zonas, en este caso la Plaza de Armas, ubicación del foro municipal de Sagunto. Esta puesta en valor será posible a través de la divulgación del patrimonio, la cual necesita de la recopilación de información respaldada históricamente, y un uso intensivo de las nuevas tecnologías para presentar al público los proyectos de maneras más dinámicas en contraste con el método tradicional de creación de imágenes 2D y estáticas.

Como ya se ha señalado anteriormente, la metodología HBIM tiene diversas ventajas debido a las herramientas que emplea, por ejemplo, el levantamiento mediante escáner láser para el modelado de la geometría, es solo el primer paso a un sin número de aplicaciones, como son la realidad virtual, bibliotecas y catálogos 3Ds, GIS Web, entre otros. Este conjunto de oportunidades aporta una mejorara considerable a la gerencia y/o conservación del patrimonio histórico.

Por estos motivos se plantea desarrollar un proyecto HBIM del Foro municipal de Sagunto para aplicar las herramientas que este tipo de metodología puede aportar a los intereses históricos de esta comunidad. Al crear nuevas soluciones y líneas de investigación para la restitución del yacimiento arqueológico se podrá evidenciar poco a poco una mejora al desarrollo profesional en este campo.

<sup>|&</sup>lt;br>|<br>| <sup>1</sup> Construction Industry Council. Building Information Modelling (BIM) Protocol; Building Information Modelling Task Group: London, UK, 2013. Maxwell, I. COTAC BIM4C Integrating HBIM Framework Report; COTAC: London, UK, 2016.

5

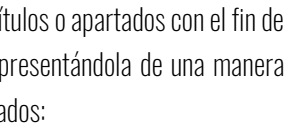

#### 1.3. Objetivos

#### Objetivo General

El objetivo principal de este trabajo de fin de máster es definir un protocolo para la restitución de un edificio o conjunto de edificios históricos mediante la metodología BIM (HBIM) con el fin de reunir toda la documentación existente sobre el foro municipal romano de Sagunto dentro de un único modelo de información, para lograr una mayor definición y compresión del yacimiento arqueológico.

Para ello se necesita definir un conjunto de pasos que establecerán una serie de objetivos para alcanzar con éxito la identificación, comprobación y evaluación que supone la utilización de la metodología BIM en la gestión y seguimiento de un patrimonio histórico. A través de un modelo teórico se reflejarán las fases del ente a estudiar y la información que le rodea para conseguir material que sirva para la adecuada divulgación del patrimonio histórico.

> Universidad Politécnica de Valencia<br>Escuela Superior de Ingeniería de la Edificación Escuela Superior de Ingeniería de la Edificación Universidad Politécnica de Valencia

Máster Universitario en Edificación<br>Especialidad Gestión Máster Universitario en Edificación Especialidad Gestión

#### Objetivos Específicos

Para alcanzar el objetivo general se plantea desarrollar los siguientes objetivos específicos:

- Analizar la situación actual de la metodología a través de literatura y trabajos profesionales existentes respecto al manejo y gestión de proyectos históricos con BIM (HBIM).
- Elaborar un protocolo a partir de los conocimientos adquiridos sobre la metodología BIM para el modelado de un yacimiento arqueológico y las posibles hipótesis a partir de la historiografía y levantamientos de la zona a estudiar.
- Aplicar el protocolo al yacimiento del foro romano de Sagunto para generar los modelos de su estado actual y de la hipótesis de época augustea como resultado de distintas excavaciones en el yacimiento.
- Exponer los resultados obtenidos mediante la implementación del protocolo HBIM en el caso de estudio, desglosando cada uno de los pasos que conforman las etapas del mismo.

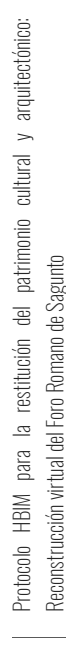

6

#### 1.4. Estructura

La estructura organizativa del trabajo consiste en cinco (5) capítulos o apartados con el fin de secuenciar todo el proceso de desarrollo de la investigación, presentándola de una manera lógica y clara. De este modo, encontramos los siguientes apartados:

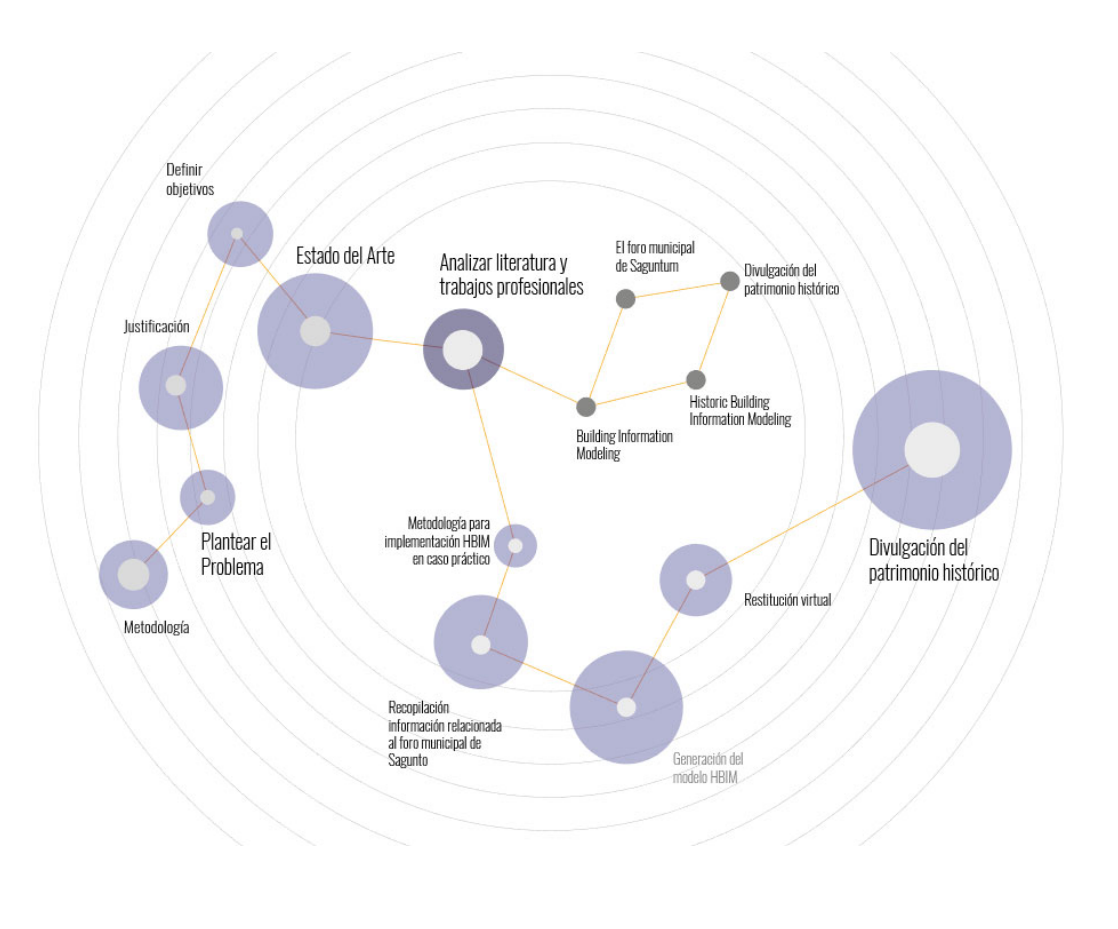

#### CAPÍTULO 1. IINTRODUCCIÓN.

Se exponen los criterios generales de la investigación como el planteamiento del problema, la justificación de la elección del tema y se establecen los objetivos a desarrollar a través del caso de estudio elegido.

#### CAPÍTULO 2. ESTADO DEL ARTE.

Luego de un análisis de la información necesaria para alcanzar los objetivos establecidos, se organizan los temas a tratar de lo general a lo particular, partiendo de la metodología BIM, esto permite entrar en contexto respecto a su aplicación en el patrimonio histórico (HBIM) y cómo puede vincularse con las herramientas necesarias para una efectiva divulgación del patrimonio. Se expondrán las

*Fig. 1. Diagrama estructura del Trabajo de Fin de Máster. Fuente: Elaboración propia.*

7

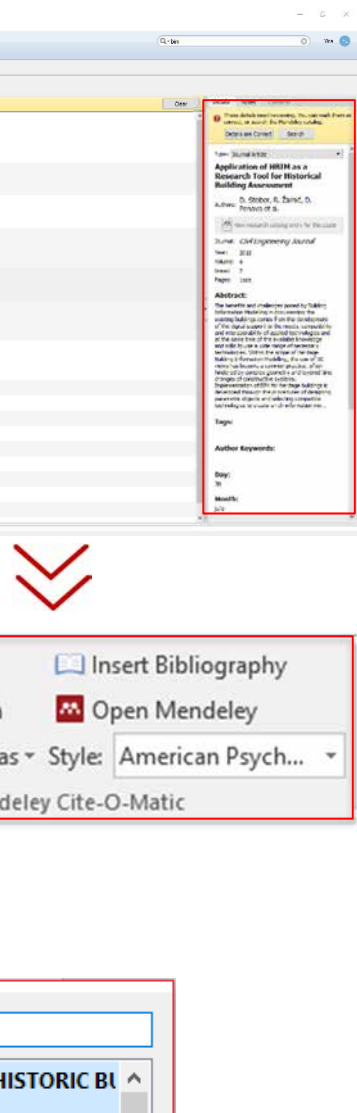

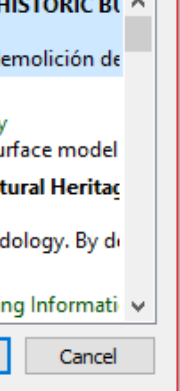

técnicas de toma de datos como el escáner laser, mediante el cual se obtiene una nube de puntos para el modelado de la geometría.

Para finalizar este apartado, se aterriza con el análisis de la **documentación del** yacimiento arqueológico del foro municipal de Sagunto (antiguamente llamado Saguntum por los romanos). En dicha documentación se desglosan sus antecedentes, excavaciones, fases constructivas e hipótesis. Esta recopilación crea la base para una correcta implementación de la metodología en el caso práctico.

#### CAPÍTULO 3. PLAN EXPERIMENTAL.

En este sentido, una vez asimilada la parte teórica se empieza describiendo la metodología a seguir para alcanzar un protocolo HBIM para la restitución del foro romano, tomando de referencia varías guías consultadas durante el desarrollo del Estado del Arte. El fin en este apartado es desglosar cada una de las etapas del **protocolo**, desde la organización del proyecto hasta los detalles para alcanzar la restitución virtual del yacimiento del foro municipal de Sagunto.

> Universidad Politéonica de Valencia<br>Escuela Superior de Ingeniería de la Edificación Escuela Superior de Ingeniería de la Edificación Universidad Politécnica de Valencia

Máster Universitario en Edificación<br>Especialidad Gestión Máster Universitario en Edificación Especialidad Gestión

A partir de las aplicaciones seleccionadas tanto para el modelado como la visualización arquitectónica, se genera el material perfecto para una divulgación del patrimonio, mediante imágenes fotorrealistas, panorámicas 360º y una vídeo-animación se alcanza la meta principal de esta investigación, que no es más que la creación de un proyecto HBIM de puesta en valor del complejo arqueológico.

#### CAPÍTULO 4. CONCLUSIONES.

Posteriormente, en vistas de todo el aprendizaje adquirido a lo largo del desarrollo teórico y práctico se presentan las conclusiones que contribuirán al progreso del conocimiento científico respecto a la metodología BIM y su aplicación en el patrimonio histórico.

#### CAPÍTULO 5. REFERENCIAS.

Se publica toda la bibliografía y fuentes que han facilitado la redacción del presente trabajo.

#### ANEXOS.

Se incluyen en este apartado los documentos que complementan la investigación, como son los resultados del caso de estudio (planos e imágenes).

Protocolo HBIM para la restitución del patrimonio cultural y arquitectónico: arquitectónico:  $\rightarrow$ cultural Protocolo HBM para la restitución del patrimonio<br>Reconstrucción virtual del Foro Romano de Sagunto Reconstrucción virtual del Foro Romano de Sagunto

*Fig. 2. Captura de pantalla de la interfaz del Mendeley y del plugin de Mendeley en Microsoft Word para el citado automático. Fuente: Elaboración propia.*

La literatura consultada se ha organizado mediante el software Mendeley que permite crear una biblioteca de referencias a la cual se puede acceder desde cualquier dispositivo con acceso a internet. Estos archivos contienen metadatos que proporcionan la información descriptiva necesaria para identificar un recurso, como son los autores, fecha de creación, contexto, etc.

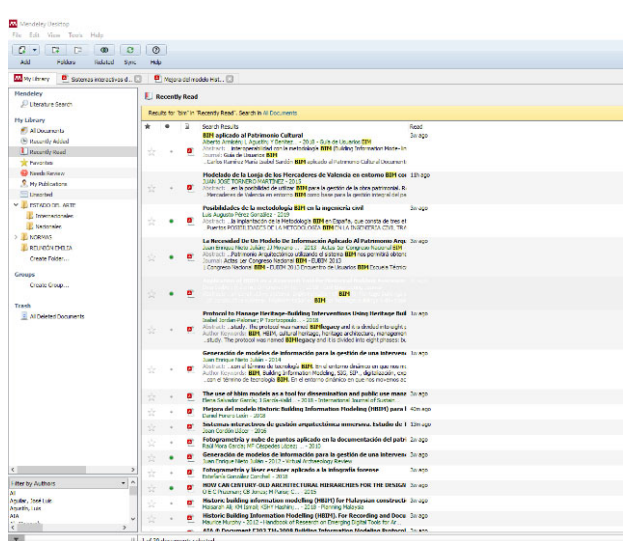

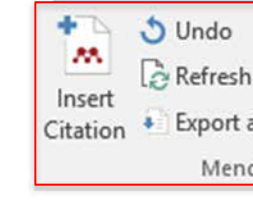

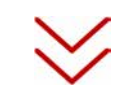

#### **BIM**

PASADO, PRESENTE Y FUTURO DE LOS HBIM (HERITAGE / I Pilar Merchán; S Salamanca; MJ Merchá... - 2018 Author Keywords: ...de, apenas se ha utilizado, bim, datos 3d, de

#### Historic building information modelling (HBIM) Maurice Murphy; E Mcgovern; S Pavia - 2009 - Structural Survey

Abstract: ... a 3D model. Mapping of BIM objects onto the 3D su **HBIM and Virtual Tools: A New Chance to Preserve Architect** 

Anna Osello; G Lucibello; F Morgagni - 2018 - Buildings Abstract: ...use of building information modeling (BIM) methor

#### Heritage building information modelling Yusuf Arayici; J Counsell; L Mahdjoub... - 2017 - Heritage Buildir

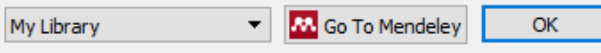

**2.** Estado del Arte DIVULGACIÓN EN EL BIM: BUILDING INFORMATION MODELING HBIM: BIM APLICADO AL PATRIMONIO HISTÓRICO PATRIMONIO HISTÓRICO EL FORO MUNICIPAL DE **SAGUNTO** 

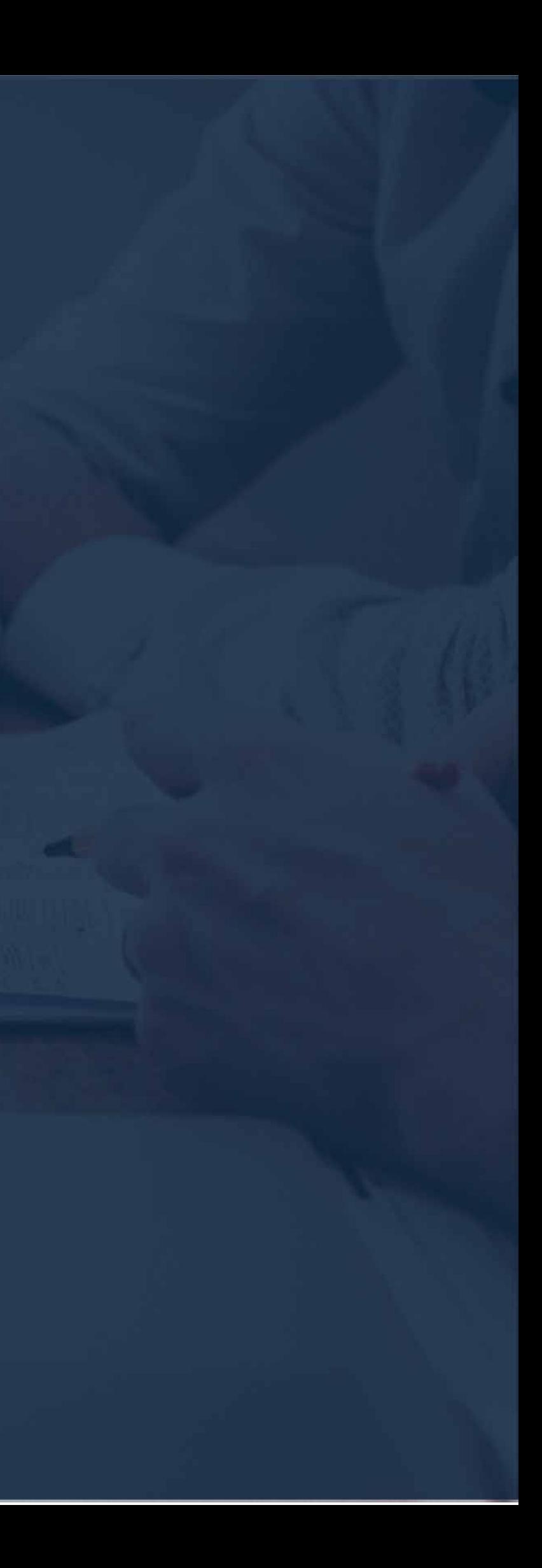

## Reconstrucción virtual del Foro Romano de Sagunto 7 **ESTADO DEL ARTE** Especialidad Gestión

# 2.1 BIM: BUILDING INFORMATION<br>MODELING

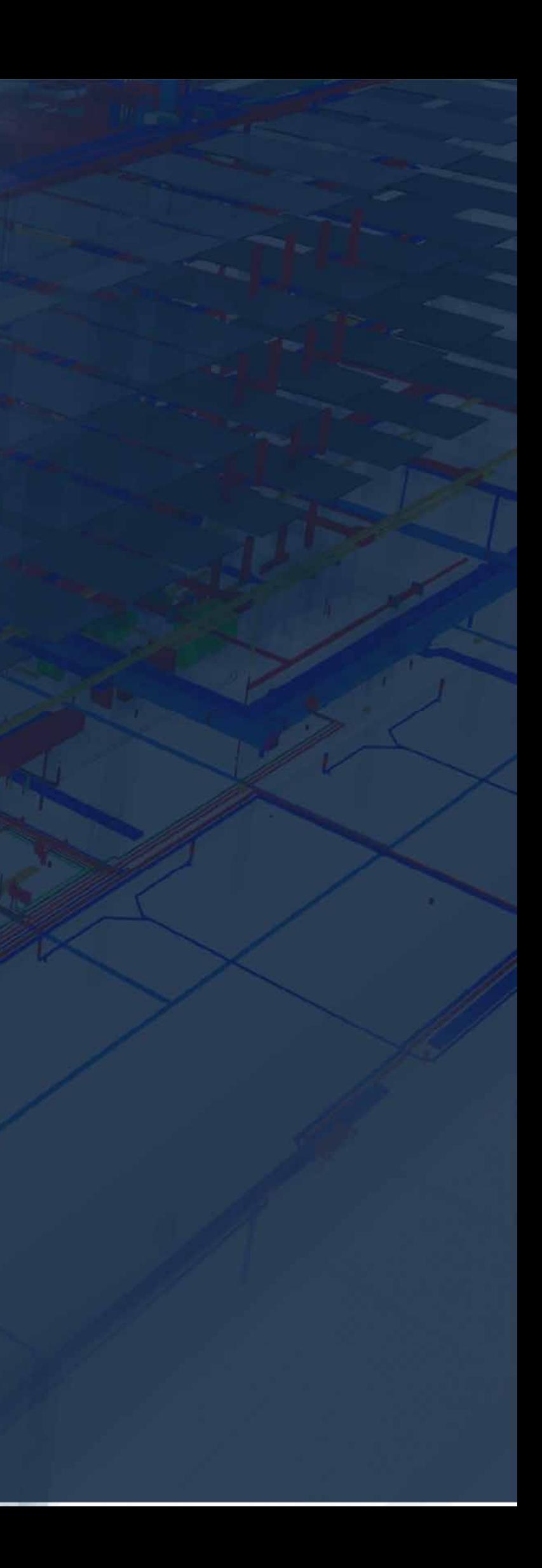

Protocolo HBIM para la restitución del patrimonio cultural y arquitectónico:

 $\overline{\oplus}$ 

estitución

 $\overline{\mathbb{C}}$ para HBIM

Protocolo

patrimonio

arquitectónico:

 $\geq$ cultural

Reconstrucción virtual del Foro Romano de Sagunto

ual del Foro Romano de Sagunto

13

#### 2.1.1. ¿Qué es el Building Information Modeling?

El BIM (Building Information Modeling) reconocido por algunos como una filosofía y/o metodología que abarca las herramientas que hacen posible la creación de todo un sistema de información sobre una edificación, el cual está completamente vinculado a una documentación gráfica, en este caso, un modelo tridimensional *(Armisén et al., 2018)*. Representa la construcción de una manera digital a través de diversos instrumentos para la representación del edificio, obteniendo un mayor control de los diferentes cambios que puedan ocurrir durante el proceso. A continuación, se citan algunas de las definiciones más representativas:

> "Building Information Modeling (BIM) es una metodología de trabajo colaborativa para la creación y gestión de un proyecto de construcción. Su objetivo es centralizar toda la información del proyecto en un modelo de información digital creado por todos los agentes." (BuildingSmart, 2018)

> > Máster Universitario en Edificación<br>Especialidad Gestión Máster Universitario en Edificación Especialidad Gestión

"BIM es un nuevo enfoque para el diseño, análisis y documentación de edificios. BIM trata sobre la gestión de la información a lo largo de todo el ciclo de vida de un proceso de diseño, desde los primeros diseños conceptuales, pasando por la fase de construcción hasta la gestión de las instalaciones." *(Dzambazova, Krygiel, & Demchak, 2009)*

"BIM es el proceso de generación y gestión de datos del edificio durante su ciclo de vida permitiendo la construcción en tres dimensiones y en tiempo real, del objeto arquitectónico y la asignación de atributos, procedentes de una base de datos, a los distintos elementos que constituyen el modelo virtual"*(Quiñónez Rodríguez, 2009)*

Dicha metodología tiene como meta principal optimizar los tiempos requeridos en la creación, ejecución, mantenimiento y demolición de un edificio (en todo su ciclo de vida), asociando a

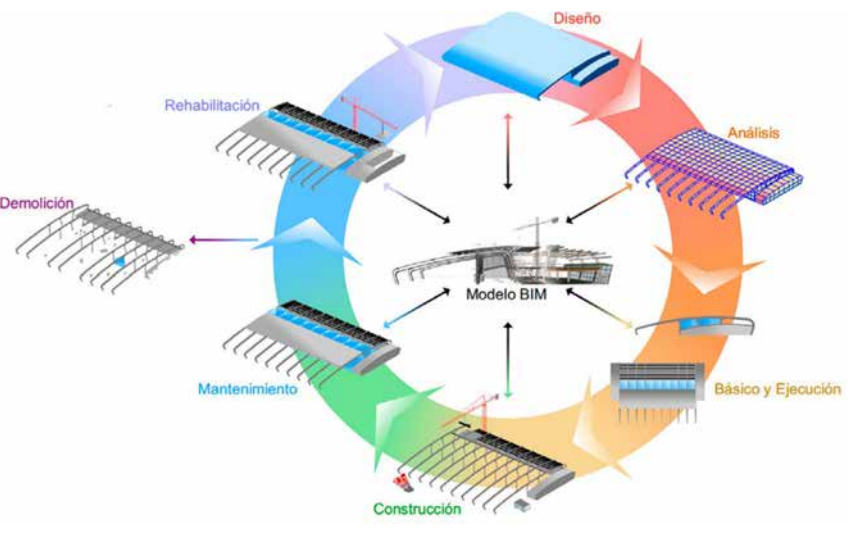

*Fig. 3. Ciclo de vida del Modelo BIM. Fuente: Building Smart 2018* 

Universidad Politécnica de Valencia Escuela Superior de Ingeniería de la Edificación

Universidad Politéonica de Valencia<br>Escuela Superior de Ingeniería de la Edificación

Protocolo HBIM para la restitución del patrimonio cultural y arquitectónico: y arquitectónico: Protocolo HBM para la restitución del patrimonio cultural<br>Reconstrucción virtual del Foro Romano de Sagunto Reconstrucción virtual del Foro Romano de Sagunto

14

un modelo tridimensional, ya sea de una edificación que no está construida como de una existente, toda una base de datos de materiales, estructuras e instalaciones (Fig. 1).

Son muchos los grupos especializados que intervienen durante todo el proceso de creación de un proyecto, mediante la implementación del BIM y su característica de trabajo colaborativo, se pueden obtener los siguientes beneficios si se invierte un 65% más de tiempo en la fase de diseño *(McGraw Hill Construction, 2007)*:

- $\bullet$  Mejora de la comunicación entre agentes en un  $\,45\%$
- Reducción en los costos y tiempos de construcción de un $\;$  43%  $\;$
- Mayor control de la documentación en un  $35\%$
- Mejora de la interoperabilidad en un  $\,40\%$
- $\bullet$  Reducción de imprevistos alrededor del  $30\%$

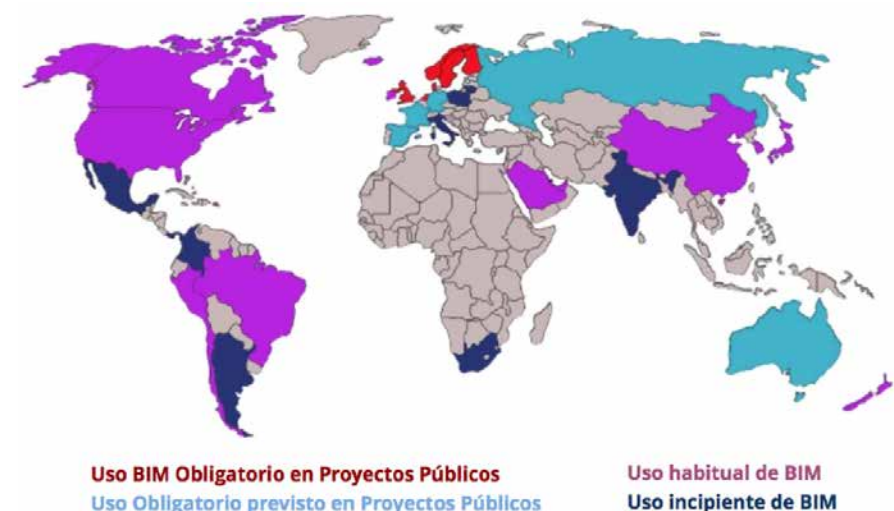

Uso Obligatorio previsto en Proyectos Públicos

Se ha generado un cambio de forma progresiva en diversos países en la última década, respecto a la implementación de la metodología BIM de forma prioritaria en las Administraciones Públicas para su uso en proyectos de financiación pública a raíz de recomendaciones de la Directiva Europea de Contratación Pública en el 2014. (BuildingSmart, 2018) *.* (Fig. 2).

Específicamente en España se han generado cambios importantes en el sector construcción respecto a este tema, en el 2015 el Ministerio de Fomento crea una comisión la cual establece unas directrices para el uso obligatorio del BIM en las licitaciones públicas de Edificaciones desde el 17 de diciembre del 2018 y de Infraestructuras ampliando hasta el 26 de julio de 2019 y es a partir del 2020 cuando será mandatorio para todo tipo de proyecto, desde obra nueva hasta rehabilitación.

*Fig. 4. Mapa de Implantación BIM 2016. Fuente: Building Smart* 

#### 2.1.2. Orígenes de la metodología BIM

Charles Eastman, arquitecto formado en la Universidad de Berkeley en California y trabajador en ciencias de la computación en la Universidad Carnegie Mellon, se puede considerar como el pionero del AEC CAD, que no es más que la unión de los sectores de la Arquitectura, Ingeniería y Construcción mediante el uso del diseño asistido por ordenador. Eastman criticaba la falta de coherencia en la información arquitectónica al no estar todo integrado en un solo modelo.

A mediados de los años 70s, desarrolló el sistema BDS antes de la existencia de ordenadores de uso personal. El planteamiento de Eastman consistía en la creación de una base de datos generada para el proyecto, la cual dividiría en distintas piezas los componentes de la edificación. El BDS, Building Description System, en la actualidad ha sido adoptado bajo el concepto de BIM. *(Eastman, 1975)* 

> Universidad Politéonica de Valencia<br>Escuela Superior de Ingeniería de la Edificación Escuela Superior de Ingeniería de la Edificación Universidad Politécnica de Valencia

Máster Universitario en Edificación<br>Especialidad Gestión Máster Universitario en Edificación Especialidad Gestión

BIM es la consecuencia de la industrialización y eficiencia de los procesos constructivos, bajo este panorama se debía integrar toda la información pertinente a un proyecto, detectando los conflictos y adaptando rápidamente cualquier cambio o modificación. Esta revolución dentro de la modalidad de trabajo del sector construcción fue posible gracias al desarrollo del diseño asistido por ordenador, CAD, nacido en la década de 1980 y era el método más utilizado para la representación gráfica de un edificio, en sus inicios, a través de dibujos en dos (2) dimensiones, luego con un gran avance a modelos en tres (3) dimensiones pero que carecían de información adicional. *(Haba Bartolomé, 2015)* 

Con el surgimiento de distintas herramientas y la suma de esta metodología ha sido posible llevar a cabo aquella idea que Eastman planteaba, generando análisis de costes, un mejor manejo de tiempos, detección de conflictos y eficiencia; logrando una sinergia entre todos los participantes dentro de un mismo proyecto, el cual no necesariamente se limita al ámbito de edificaciones, también se traslada a sectores como la arqueología, automoción, aeronáutica, ferroviaria, entre otros.

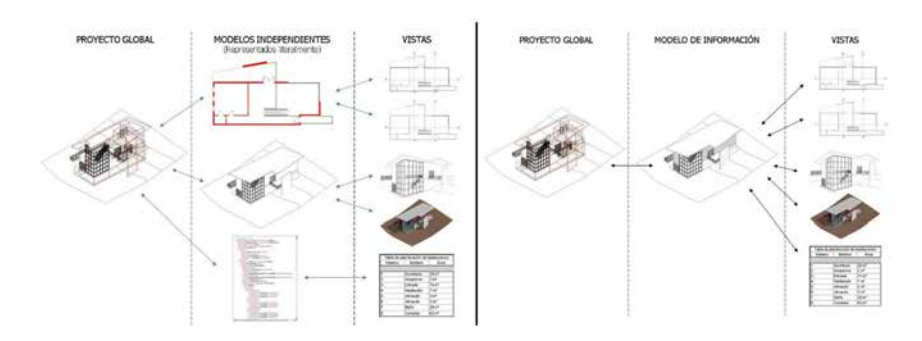

*Fig. 5. Diagrama explicativo de un proyecto elaborado mediante la metodología tradicional vs metodología BIM. Fuente: Introducción a la Tecnología BIM, Eloi Coloma Picó*

Protocolo HBIM para la restitución del patrimonio cultural y arquitectónico: arquitectónico:  $\overline{\phantom{0}}$ Protocolo HBM para la restitución del patrimonio cultural<br>Reconstrucción virtual del Foro Romano de Sagunto Reconstrucción virtual del Foro Romano de Sagunto

#### 2.1.3. Niveles de desarrollo

Los niveles de desarrollo de un modelo, también conocidos como LODs, "Level of detail", son los que determinan los detalles necesarios para que un proyecto quede con la definición exigida a partir de la información arrojada por el modelo tridimensional. Este término fue empleado por primera vez en el año 2008 en una publicación llamada "AIA E202-2008: Building Information Modelling Protocol Exhibit" por el Instituto Americano de Arquitectos (AIA), los cuales establecen la estructura de organización de un proyecto mediante estos niveles LODs, dicha estructura consiste en cinco (5) niveles de desarrollo, desde un volumen totalmente conceptual hasta la definición máxima de todos sus elementos. En dicha estructura se especifican las características de cada nivel, es decir, los contenidos específicos requeridos por cada uno. *(AIA, 2008)* 

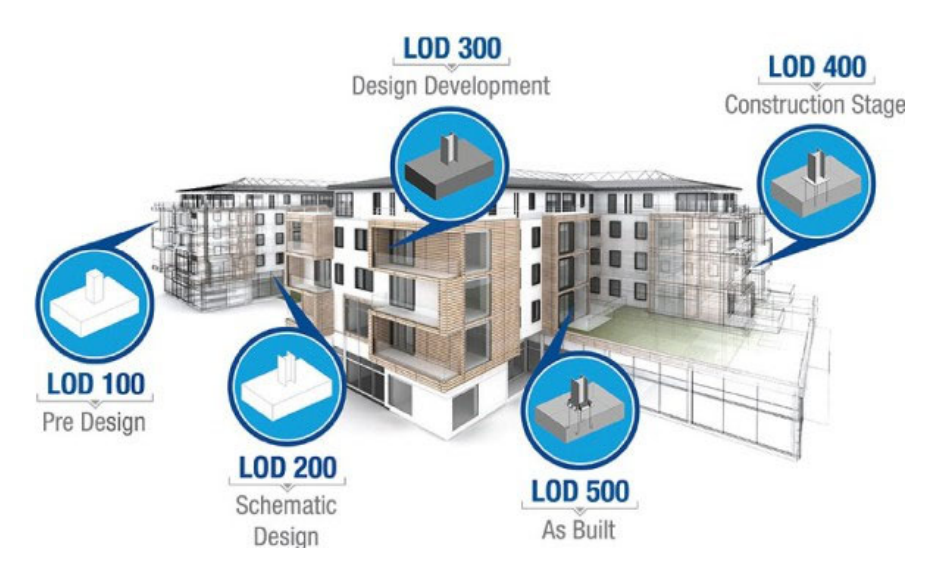

#### *Fig. 6. Niveles de desarrollo que se emplean generalmente en las distintas fases de un proyecto. Fuente: Imasgal*

Al emplear estos niveles podemos controlar el peso del modelo en las distintas fases de diseño y/o creación del proyecto, ya que cada elemento tiene su propio LOD y es responsabilidad del autor de dicho elemento, actualizarlo si así lo requiere el proyecto en ese momento. A continuación, se describen los requisitos de contenido y sus usos autorizados a cada elemento del modelo, es importante tener en cuenta que cada nivel se crea a partir de las características del nivel anterior, es decir son acumulativos *(AIA, 2008)*:

#### LOD 100.

Es el equivalente a la etapa del diseño conceptual, el modelo estará conformado por la masa total de la edificación de la cual se podrán extraer datos como la orientación, altura, volumen, ubicación geográfica. A partir de los factores anteriormente mencionados se generan unos usos permitidos en este protocolo:

a. Estudios de masa. El modelo será analizado a partir de criterios un tanto generalizados del modelo representativo.

Máster Universitario en Edificación

Máster Universitario en Edificación<br>Especialidad Gestión

Especialidad Gestión

- b. Estimación de costes. El modelo puede ser usado para generar una estimación de costes conceptual. (unidades de viviendas, m $^2$  por planta, etc.)
- c. Programación. El modelo puede arrojar información para tener una idea de la duración total del proyecto y poder dividir en fases de ser necesario.

#### LOD 200.

Corresponde al diseño esquemático, es decir, en este nivel se genera un modelo con elementos que son parte de un sistema generalizado ya con cantidades aproximadas, tamaños, formas, ubicación y orientación. Dentro de sus usos se suman las siguientes características:

- a. Análisis. El modelo será analizado a partir de la función de los sistemas que lo conforman, empleando criterios generalizados del modelo representativo.
- b. Estimación de costes. El modelo puede ser usado para generar una estimación de costes a partir de información aproximada y conceptual (volumen y cantidad de los elementos de los sistemas seleccionados).
- c. Programación. El modelo puede ser utilizado para mostrar la organización con tiempos de los elementos más importantes del proyecto.

#### LOD 300

Universidad Politéonica de Valencia<br>Escuela Superior de Ingeniería de la Edificación Escuela Superior de Ingeniería de la Edificación Universidad Politécnica de Valencia

Máster Universitario en Edificación<br>Especialidad Gestión Máster Universitario en Edificación Especialidad Gestión

Este nivel se emplea para la fase previa a la ejecución del edificio ya que los elementos se presentan como conjuntos precisos en términos de cantidad, tamaño, forma, ubicación y orientación a diferencia de los niveles anteriores.

- a. Ayudar a los equipos, incluyendo propietarios, a que sean específicos a la hora de definir los entregables para obtener una visión más clara d ellos alcances del proyecto.
- b. Ayudar a los gerentes de diseño a explicar a sus equipos la información y detalles necesarios en las distintas fases del diseño y vigilar el progreso en sus modelos.
- c. Permitir a los demás involucrados en el proyecto obtener información específica en los modelos enviados por otros.
- d. Proveer de un estándar que pueda ser referenciado por contratistas y BEPs<sup>2</sup>.

- a. Construcción. Es a partir de este nivel que se generan los planos de ejecución del proyecto.
- b. Análisis. El modelo será analizado a partir de la función de los sistemas que lo conforman, empleando criterios específicos del modelo representativo.
- c. Estimación de costes. El modelo puede ser usado para generar una estimación de costes a partir de información específica y conceptual.
- d. Programación. El modelo puede ser utilizado para mostrar la organización con tiempos de los elementos detallados y sus sistemas.

#### LOD 400

Los elementos son modelados como piezas específicas con tamaño, forma, ubicación, cantidad y orientación exacta, por lo tanto, define la fase de fabricación y montaje, ya que genera información detallada de sus elementos.

- a. Construcción. Los elementos del modelo son representaciones virtuales aptas para su construcción.
- b. Análisis. El modelo será analizado a partir de la función de los sistemas ya aprobados de elementos específicos del modelo representativo.
- c. Estimación de costes. Los costes están basados en los costes reales en el mercado.

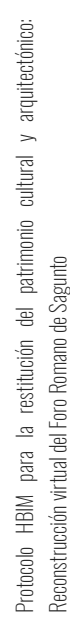

d. Programación. El modelo puede ser utilizado para mostrar la organización con tiempos de los elementos detallados y sus sistemas, incluyendo la maquinaria y metodología empleada en construcción.

#### LOD 500

As-built model. El modelo está apto para el uso en las labores de mantenimiento y operación de la edificación ya que está totalmente modelado con todos los cambios presentados durante su construcción.

Dentro de los objetivos de este protocolo elaborado por la AIA se pueden desglosar los siguientes:

#### 2.1.4. Las herramientas BIM y su interoperabilidad.

Esta doble complejidad de la construcción por los innumerables sistemas encontrados y las singularidades de cada agente participante, ha hecho que la industria proveedora de aplicaciones CAD/BIM desarrolle nuevos sistemas con metodologías integradas de gran alcance para poder manejar toda la información requerida por diferentes grupos involucrados en el equipo de trabajo; o sistemas que cambien información entre aplicaciones BIM con el propósito de trasmitir la información a otros programas para que sean capaces de manejar tareas específicas más eficientemente: diseño del sistema estructural y cálculo de la eficiencia energética del edifico entre otras *(IBRAHIM y KRAWCZYK, 2003) y (BAEZA y SALAZAR, 2005).* Los softwares BIM tienen como propiedades principales *(Nieto Julián, 2014)*:

- a. Sostener el diseño gráfico en todas las instancias del proyecto.
- b. Enlazar información constructiva de la edificación.
- c. Detección de posibles conflictos y errores a partir del modelo tridimensional.

 <sup>2</sup> BEP. BIM Execution Plan, también conocido como BIM Implementation Plan es un instrumento que juega un rol importante en

asistir a todos los involucrados en un proyecto con sus deberes y oportunidades asociados con el uso de BIM.

Protocolo HBIM para la restitución del patrimonio cultural y arquitectónico:

 $\overline{\mathbb{B}}$ 

restitución

 $\overline{\mathcal{Q}}$ 

para

HBIM

Protocolo

patrimonio

arquitectónico:

 $\geq$ cultural

Reconstrucción virtual del Foro Romano de Sagunto

ual del Foro Romano de Sagunto

#### d. Estimación de costes más específica.

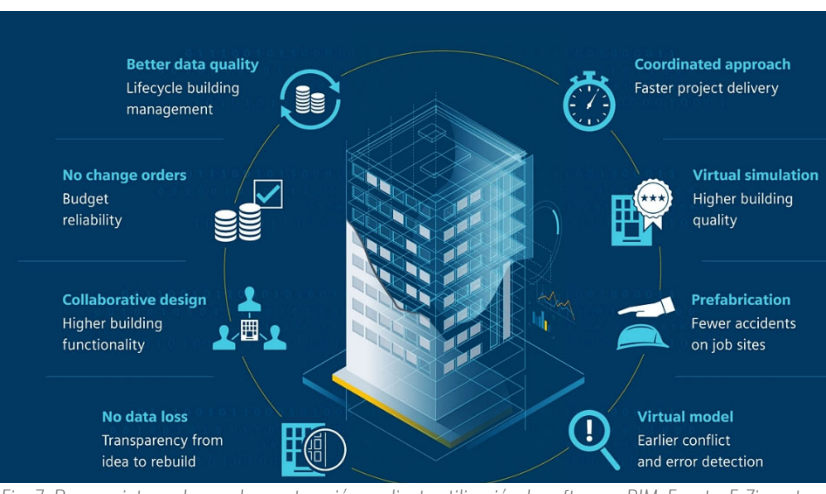

Los softwares BIM tienen como función principal transportar toda la información enlazada por medio de bases de datos, gestionadas por los interesados dentro del proyecto de diseño en la edificación. Dicha información, tanto gráfica como de datos, permitirá a los proyectistas de la construcción tener una visión anticipada del desarrollo del proyecto, entonces los procesos constructivos, calidad-precio y tiempo podrán ser analizados en el modelo virtual, el cual estará cargado con información específica, generando resultados más exactos. *(Coloma Picó, 2008).* Dichos softwares se pueden clasificar en cuatro (4) grandes grupos:

> Universidad Politéonica de Valencia<br>Escuela Superior de Ingeniería de la Edificación Escuela Superior de Ingeniería de la Edificación Universidad Politécnica de Valencia

Máster Universitario en Edificación<br>Especialidad Gestión Máster Universitario en Edificación Especialidad Gestión

Arquitectura.

#### Autodesk Revit.

Allplan. Es una solución de software de modelado de información de construcción universal y precisa que brinda a sus usuarios control total sobre sus proyectos y la capacidad de producir diseños de edificios y dibujos de construcción con creatividad, libertad y flexibilidad. Características notables: diseño asistido por BIM, libertad de diseño para objetos 3D, visualización al más alto nivel, intercambio de datos y gestión de información sin problemas, fácil acceso a herramientas basadas en roles y tareas.

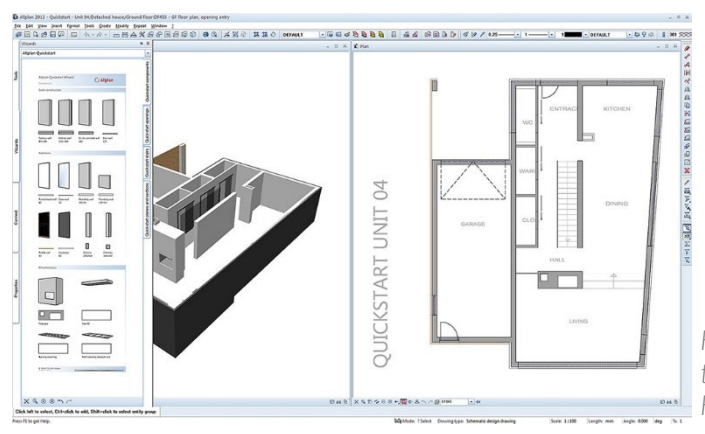

Es una herramienta de modelado de información de construcción para ingeniería estructural, MEP, construcción y diseño arquitectónico. Este es uno de los paquetes de software más populares en el mercado y es utilizado por ingenieros, arquitectos, diseñadores, contratistas y arquitectos paisajistas. Contiene herramientas multidisciplinarias, modelos inmersivos, visualizaciones detalladas, imágenes documentadas, goza de una plataforma interoperable y es compatible solo con Microsoft Windows.

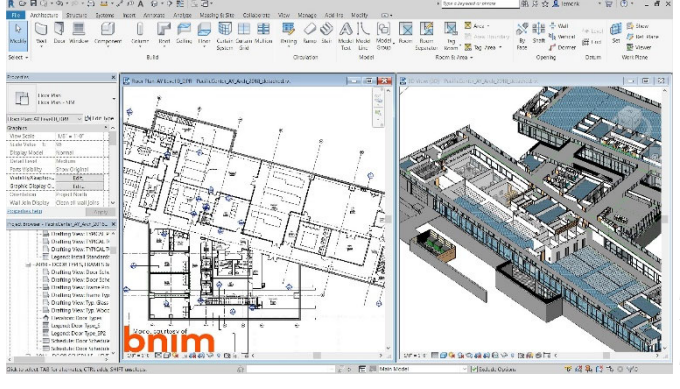

*Fig. 7. Proceso integrado para la construcción mediante utilización de softwares BIM. Fuente: E-Zigurat*

*Fig. 8. Entorno de trabajo de Revit. Fuente: Autodesk.net*

• Gestión de construcción. Este tipo de software permite explorar y evaluar la capacidad de ejecución de un proyecto antes de su construcción, al tiempo que mejora su confiabilidad de costes y aumenta la coordinación entre las partes

Protocolo HBIM para la restitución del patrimonio cultural y arquitectónico: arquitectónico:  $\overline{a}$ cultural Protocolo HBM para la restitución del patrimonio<br>Reconstrucción virtual del Foro Romano de Sagunto Reconstrucción virtual del Foro Romano de Sagunto

20

#### Graphisoft Archicad.

Es una herramienta BIM arquitectónica 3D para diseño y modelado. Compatible con equipos de escritorio Mac y Windows, es utilizado por urbanistas, arquitectos y diseñadores para mejorar sus procesos de flujo de trabajo de diseño. Considerada como una de las primeras implementaciones de BIM, ARCHICAD es pionera en herramientas CAD que tienen la capacidad de crear geometría 2D y 3D.

Dentro de sus características más importantes se pueden mencionar su diseño algorítmico que ayuda a evitar brechas entre el diseño de la etapa inicial y BIM, su flujo de trabajo abierto que permite la participación de los miembros del proyecto, independientemente de la herramienta que utilicen.

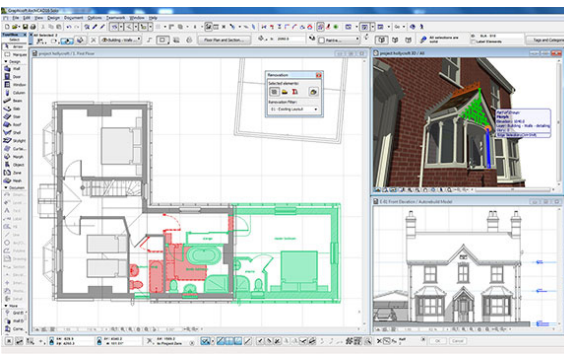

*Fig. 9. Entorno de trabajo Allplan. Fuente: SCIA.ne t*

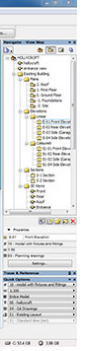

*Fig. 10. Entorno de trabajo Archicad. Fuente: AEC Magazine.*

Universidad Politécnica de Valencia<br>Escuela Superior de Ingeniería de la Edificación Escuela Superior de Ingeniería de la Edificación Universidad Politécnica de Valencia

Protocolo HBIM para la restitución del patrimonio cultural y arquitectónico: arquitectónico:  $\geq$ cultural patrimonio ual del Foro Romano de Sagunto Reconstrucción virtual del Foro Romano de Sagunto  $\overline{\mathbb{B}}$ estitución  $\overline{\mathbb{C}}$ para HBIM Protocolo

> Máster Universitario en Edificación Máster Universitario en Edificación<br>Especialidad Gestión Especialidad Gestión

interesadas: Navisworks (Autodesk), Vico 4D BIM Scheduling (Trimble), Solibri (Nemetschek), Synchro Pro, entre otros.

- **Mediciones y control de costes.** Se puede utilizar para la estimación de la construcción, la programación y la gestión del diseño. Estas son plataformas integradas donde los usuarios pueden elegir entre flujos de trabajo enfocados en diseño, costo y tiempo: Arquímedes (CYPE), Vico 5D BIM Estimating (Trimble), entre otros.
- Cálculo, representación y visualización de estructuras. Este grupo está formado por softwares para calcular y visualizar diferentes materiales y estructuras: CYPECAD, Tekla Structures (Trimble), Revit Structure, entre otros.

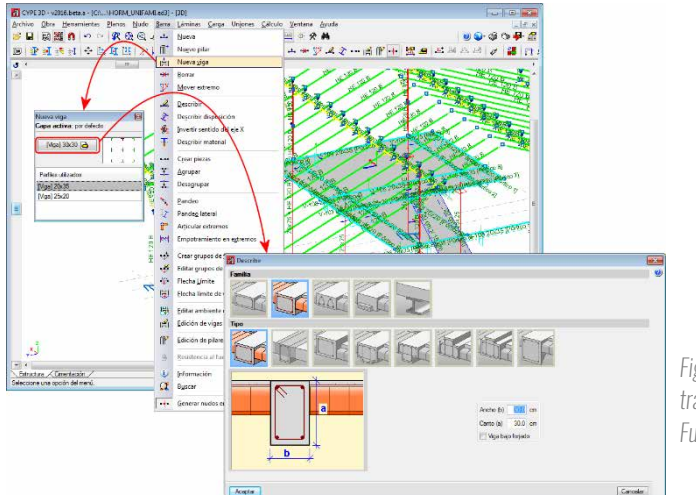

Máster Universitario en Edificación<br>Especialidad Gestión Máster Universitario en Edificación Especialidad Gestión

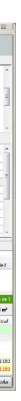

OpenBIM $4$  es porque son desarrollados mediante softwares que tienen la capacidad de generar este tipo de archivos (.ifc). *(Pérez González, 2019)*

Como resultado de la diversidad de expertos existentes dentro de un proyecto y que se requieren aplicaciones para cada nicho, nace la necesidad de tener interoperabilidad $^3$  entre estos distintos programas. Tradicionalmente, los formatos utilizados en intercambio de archivos, como es el DXF (Drawing Exchange Format), solo permiten el intercambio de geometría 2D y 3D. Pero debido a que en BIM se manejan elementos paramétricos, que contienen geometría y documentación, dichos formatos no son de utilidad para el correcto intercambio de información. El formato más utilizado y que cumple con estos requisitos de exportación, actualmente, es el IFC (Industry Foundation Classes). Este tiene la capacidad de transportar toda la información relacionada a la geometría, relaciones entre elementos, procesos, materiales, entre otras propiedades. Cuando un proyecto se dice que hace uso de

*Fig. 11. Entorno de trabajo de CYPE 3D. Fuente: CYPE 3D*

> Universidad Politécnica de Valencia Escuela Superior de Ingeniería de la Edificación

Universidad Politéonica de Valencia<br>Escuela Superior de Ingeniería de la Edificación

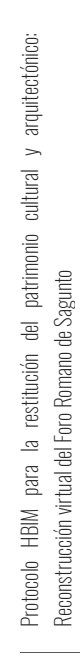

22

La calidad de intercambio de datos es, entonces, la dirección hacia la cual se concentra el mayor esfuerzo a la difusión del BIM, tanto desde una perspectiva de los procesos como con las herramientas-software para lograr un flujo de información eficiente. En el momento que se definen estándares internacionales, líneas guías, indicaciones para la codificación o categorización de información importante, se produce una evolución orgánica de los procesos y metodología para su elaboración y requerimientos mínimos.

Es evidente como el tema de la interoperabilidad de softwares BIM entre las diferentes disciplinas, ya está pasando a primer plano del avance en la industria de la arquitectura, ingeniería y la construcción; y poder lograr modelos con una capacidad de diálogo extraordinaria, sin ningún tipo de pérdida de información de los elementos que los componen. *(Begoña, Giner, & Faubel, 2015)*

Otros elementos para lograr una buena interoperabilidad entre los distintos softwares BIM, son los plug-ins o herramientas-complementos asociadas a las aplicaciones BIM que se han desarrollado paralelamente a los softwares de modelado para asistir a las necesidades propias de cada agente en el desarrollo de un proyecto. Dichos plug-ins agregan herramientas de otros softwares sin la necesidad de exportar ningún tipo de archivo. *(Nieto Julián, 2014).*

Un ejemplo es el módulo "Presupuesto y medición de modelos de Revit" elaborado por CYPE para la integración de las herramientas de Arquímedes dentro del entorno Revit y/o si se desea la exportación del archivo para trabajar directamente en la plataforma de Arquímedes.

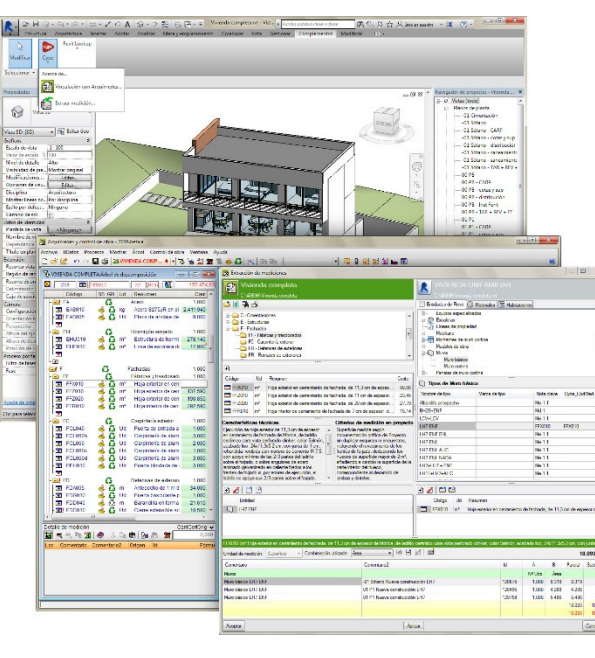

 <sup>4</sup> BuildingSmart International es la principal organización impulsora del OpenBIM y la define como "un enfoque universal para el diseño colaborativo, la realización y el funcionamiento de edificios, basados en estándares abiertos y flujos de trabajo" *(BuildingSmart, 2018)*

*Fig. 12. Módulo Presupuesto y medición de modelos de Revit-Arquímedes. Fuente: CYPE.es*

 <sup>3</sup> Por interoperabilidad, dentro de la metodología BIM, se entiende la capacidad de intercambiar datos a través de un sistema en o formato de intercambio común entre aplicaciones (entre software BIM), permitiendo uniformar el flujo de trabajo y facilitando la automatización. (Pérez González, 2019)

# 2.2 **HBIM: BIM APLICADO** AL PATRIMONIO<br>HISTÓRICO

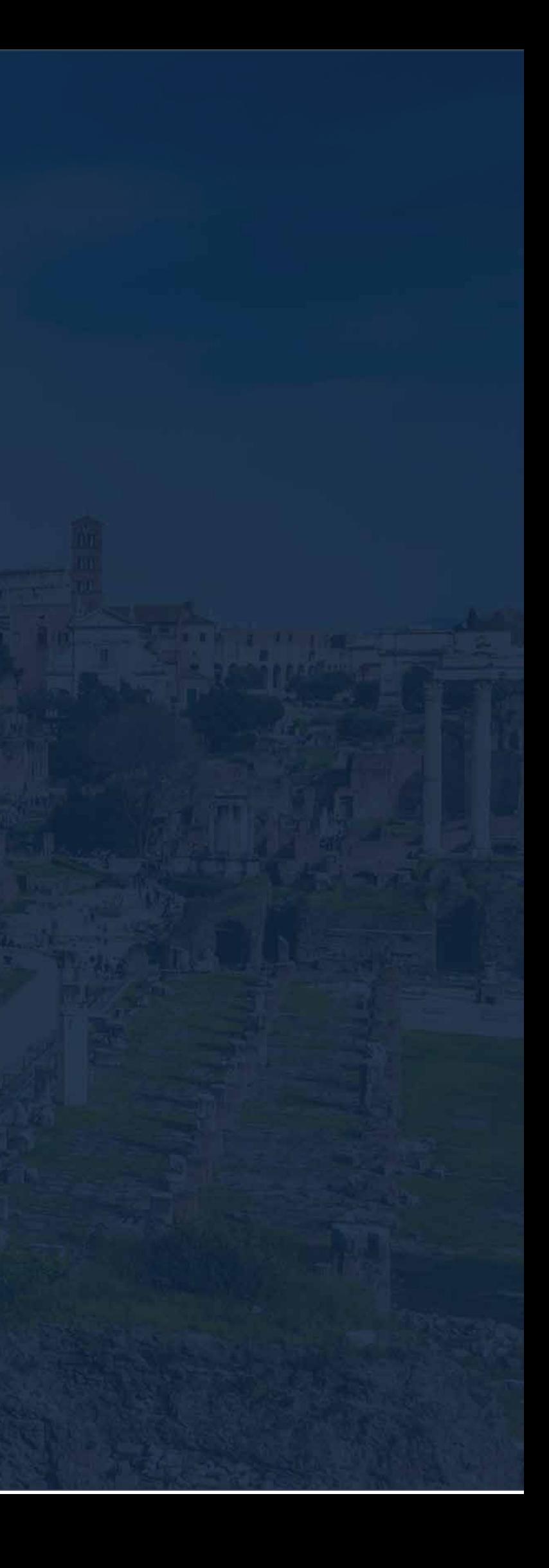

#### 2.2.1. El concepto: Patrimonio Cultural

El Patrimonio Cultural se refiere a la herencia cultural del pasado de una comunidad, el cual necesita de políticas y modelos para ser transmitido de forma correcta a las generaciones presentes y futuras para su provecho. (Armisén et al., 2018). Según el Historical England y el Departamento de Comunidades y Gobierno local de Reino Unido la definición de Patrimonio es: "Una edificación, monumento, sitio, lugar, área o paisaje con un grado de gran importancia durante la toma de decisiones sobre planificación, debido a su interés cultural."

> Máster Universitario en Edificación<br>Especialidad Gestión Máster Universitario en Edificación Especialidad Gestión

Es en el siglo XX donde este concepto de cultural se incorpora para dar una visión más amplia de lo que se entendía durante el siglo XIX como patrimonio. El alto interés de la sociedad por proteger sus manifestaciones culturales da lugar a la creación de distintas cartas y documentos internacionales para reconocer las entidades consideradas parte de dicho patrimonio, como son la Carta de Atenas en el año 1931, el Convenio de la Haya en el 1954 y la Comisión Franceschini en el 1960, entre otros. *(Instituto Andaluz de Patrimonio Histórico, 2003)*

En 1972, la Convención sobre la Protección del Patrimonio Mundial, Cultural y Natural da a conocer la estrecha relación existente entre la conservación de los sitios culturales y la naturaleza, dicha relación la podemos ver expresada en los motivos naturales de obras realizadas por el hombre o los vestigios milenarios de humanos en zonas naturales. A partir de esto podemos observar que nuestra identidad cultural está completamente vinculada con nuestro entorno. (ILAM Patrimonio, 2019)

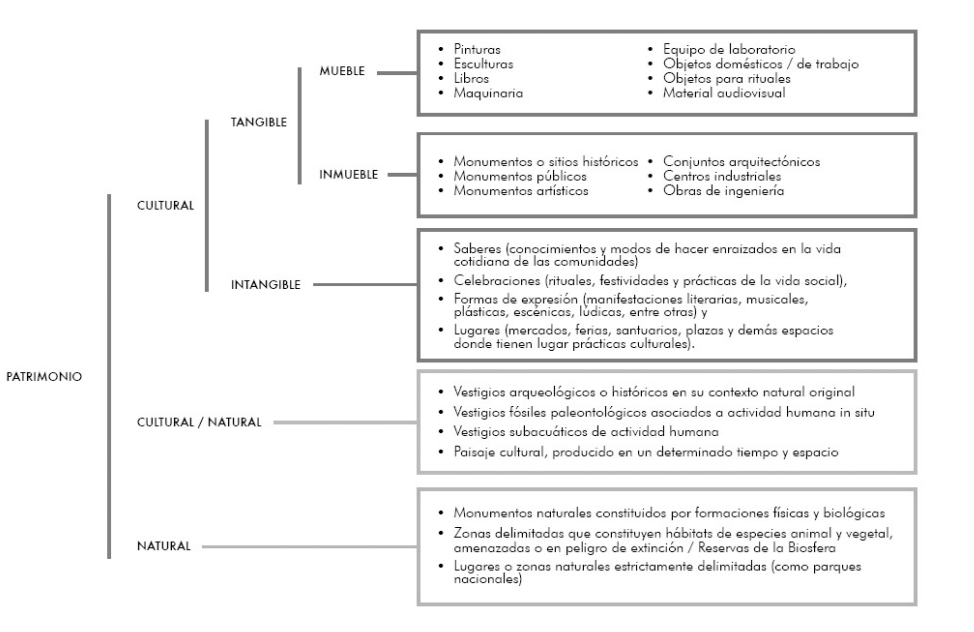

*Fig. 13. Clasificación del patrimonio cultural. Fuente: ILAM Patrimonio.*

Universidad Politécnica de Valencia Escuela Superior de Ingeniería de la Edificación

Universidad Politéonica de Valencia<br>Escuela Superior de Ingeniería de la Edificación

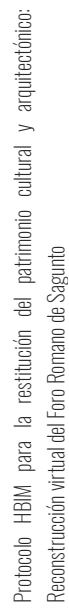

26

En la actualidad la UNUESCO subclasifica al Patrimonio de una manera compleja, debido a que son muchos los factores que influyen al momento de determinar la naturaleza de un patrimonio: cultural, natural, tangible, intangible, mueble o inmueble.

#### La Ley 16/1985 de Patrimonio Histórico Español establece que:

*"Integran el Patrimonio Histórico Español los inmuebles y objetos muebles de interés artístico, histórico, paleontológico, arqueológico, etnográfico, científico o técnico. También forman parte del mismo el patrimonio documental y bibliográfico, los yacimientos y zonas arqueológicas, así como los sitios naturales, jardines y parques, que tengan valor artístico, histórico o antropológico".*

En síntesis, se podría decir que el Patrimonio Cultural son todas las obras realizadas por el hombre o en conjunto con la naturaleza, con un valor excepcional desde el punto de vista histórico, artístico y/o científico/técnico.

#### 2.2.2. El patrimonio construido

Es de especial interés para la realización de este trabajo el estudio del patrimonio construido, según la UNESCO, es un bien tangible e inmueble, estos pueden ser conservados y restaurados por algún tipo de intervención. Los bienes que caen bajo dicha descripción son los monumentos o sitios históricos, monumentos públicos, monumentos artísticos, conjuntos o yacimientos arquitectónicos, centros industriales y obras civiles. (ILAM Patrimonio, 2019)*.* Estos espacios tienen como común autor al ser humano, elaborados mediante la planificación para lograr un fin determinado.

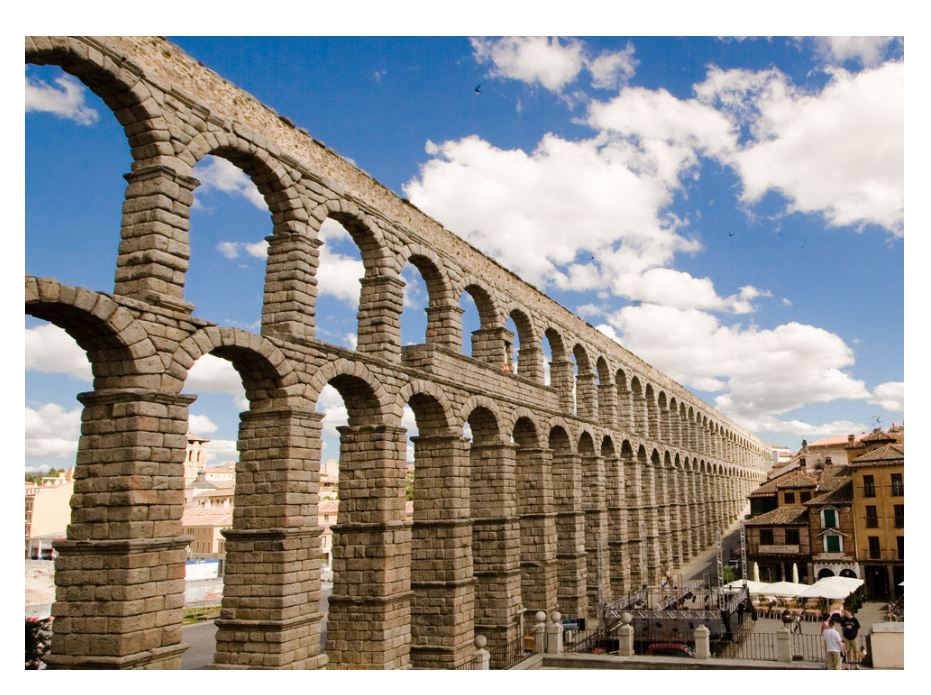

*Fig. 14. Acueducto de Segovia. Patrimonio de la Humanidad por la UNESCO. Fuente: Portal Clásico. https://portalclasico.com/sites/default/files/noticiasimgs/acueducto\_segovia.jpg*

Máster Universitario en Edificación Vláster Universitario en Edificación Especialidad Gestión Especialidad Gestión

Protocolo HBIM para la restitución del patrimonio cultural y arquitectónico: arquitectónico:  $\geq$ cultural patrimonio ual del Foro Romano de Sagunto Reconstrucción virtual del Foro Romano de Sagunto  $\overline{\oplus}$ restitución  $\overline{\mathcal{Q}}$ para HBIM Protocolo

Las obras de arquitectura para ser consideradas patrimonio construido no sólo tienen que mostrar razones técnicas y/o artísticas, también deben vislumbrar que, sin ellas, su entorno cambiaría inmediatamente, perderían su valor. Por ejemplo, el Castillo de Sagunto, conjunto arquitectónico ubicado en la sierra Calderona, sin esta obra, la sierra no tendría las cualidades culturales, históricas, urbanística y técnicas que la caracterizan y es por esto que el Castillo es considerado patrimonio construido de Sagunto.<sup>5</sup>

En el Congreso de Ingenieros y Arquitectos Italianos de Roma en 1883 se declararon siete axiomas por los que deben regirse todo patrimonio construido:

Máster Universitario en Edificación<br>Especialidad Gestión Máster Universitario en Edificación Especialidad Gestión

- Clara diferenciación entre lo antiguo, lo restaurado y lo nuevo.
- Diferenciación de los nuevos materiales empleados en la restauración.
- La supresión de decoraciones y molduras en partes nuevas.
- Las partes que se eliminen en la restauración se deben exponer en un lugar próximo al monumento.
- La fecha de restauración debe ser visible en la parte nueva con una descripción de la intervención.
- Publicación del material de las fases del proceso de restauración.
- Notoriedad visual de lo realizado.

5 El Castillo de Sagunto es el más extenso de España. Declarado monumento nacional en 1931. *(Aranegui, 2017)*

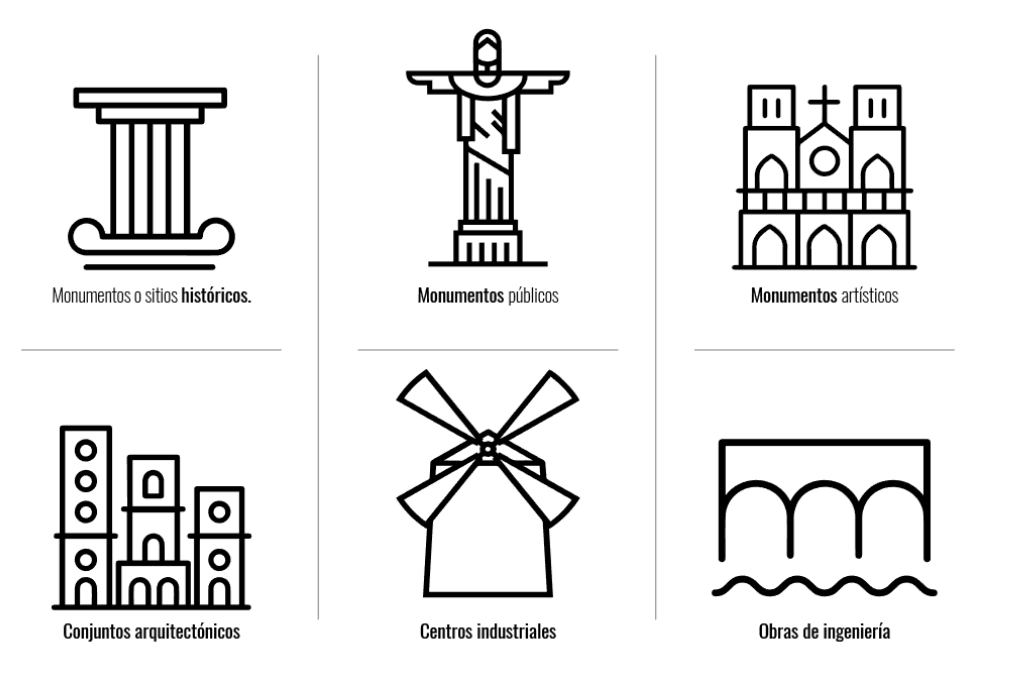

*Fig. 15. Bienes del Patrimonio Construido. Fuente: Elaboración propia.* 

Universidad Politécnica de Valencia Escuela Superior de Ingeniería de la Edificación

Universidad Politéonica de Valencia<br>Escuela Superior de Ingeniería de la Edificación

Protocolo HBIM para la restitución del patrimonio cultural y arquitectónico: arquitectónico:  $\rightarrow$ cultural Protocolo HBIM para la restitución del patrimonio<br>Reconstrucción virtual del Foro Romano de Sagunto Reconstrucción virtual del Foro Romano de Sagunto

28

Gustavo Giovannoni, 1873-1947, considerado como el padre de la restauración, planteó la protección del entorno del monumento. Expuso los conceptos de monumentos muertos, como restos arqueológicos o ruinas antiguas y monumentos vivos de los que aún se puede hacer una restauración.

#### 2.2.3. HBIM: Historic Building Modeling

Desde un punto de vista etimológico, el vocablo conservación deriva del latín *conservatio,* compuesto por *cum*, que tiene el valor de continuidad, y el *verbo servare*, salvar. El papel de la conservación respecto al patrimonio cultural es el de generar un plan para promover de manera adecuada que los bienes culturales sean de acceso público sin comprometer el estado de preservación del mismo para las futuras generaciones. *(González-Vara, 2008).* 

*Según Naglaa Megahed en su artículo "Towards a theorical framework for HBIM approach in historic preservation and management"* los edificios patrimoniales son el único vínculo físico con el pasado, ya que poseen un carácter cultural fundamental para las comunidades. Tradicionalmente, la conservación de los bienes emblemáticos o con un alto valor histórico está solo relacionada a un conjunto de estudios, memorias y planes de conservación. Dicha información la cual en la mayoría de casos es bastante extensa e importante se encuentra en un soporte de papel, raras veces digital lo que provoca que su organización sea poco efectiva, debido a los cambios que han sufrido con el pasar de los años, resulta difícil su análisis y aprovechamiento. *(Mateos, Valdeón, Rojo, & Fernández, 2016).*

Esto indica que la captura y recolección de documentación patrimonial es un reto actualmente. Durante este proceso se pueden encontrar piezas arquitectónicas y/o representaciones escultóricas que deben ser clasificadas y descritas debido a su valor excepcional; y en caso de aplicar, su representación tradicional en un modelo tridimensional requiere de un gran esfuerzo manual, debido a la lentitud y complejidad de su naturaleza. *(Nieto Julián, Moyano Campos, Rico Delgado, & Antón García, 2013)* 

En consecuencia, BIM es el enfoque clave para adoptar una sinergia entre distintas disciplinas y cambiar a un universo de datos con una mayor mezcla entre diferentes campos dentro del patrimonio. Los nuevos sistemas de información digital permiten la producción de modelos de distintas dimensiones que se pueden utilizar para más operaciones, especialmente cuando se trata del patrimonio histórico *(Megahed, 2015)*. Actualmente estamos en los inicios de una verdadera implementación del BIM en los estudios profesionales y empresas del área, pero sigue siendo excepcional el empleo de los modelos de información BIM en edificios históricos. *(Nieto Julián & Moyano, 2014)*

El HBIM, Historic Building Information Modeling, nace de esta necesidad de integración de la información en el patrimonio histórico; incluye la producción de dibujos de ingeniería y arquitectura tridimensionales completos cuya finalidad es gestionar el ciclo de vida del

Protocolo HBIM para la restitución del patrimonio cultural y arquitectónico:

 $\overline{\mathbb{B}}$ 

estitución

 $\overline{\mathbb{C}}$ para HBIM

Protocolo

patrimonio

arquitectónico:

 $\geq$ cultural

Reconstrucción virtual del Foro Romano de Sagunto

ual del Foro Romano de Sagunto

Máster Universitario en Edificación Máster Universitario en Edificación Especialidad Gestión Especialidad Gestión

patrimonio, permitiendo eficiencia en la gestión de la estructura histórica, registrando cambios en ella y modificaciones a diferentes niveles de detalle, agregando el valor al modelado como es la planificación y la organización de obras, la gestión de costes y la medición de eficiencia energética. (Prizeman, Jones, Parisi, & Pezzica, 2015)

La función de HBIM se concentra en desarrollar un modelo que relacione la colección y recopilación de datos históricos a elementos de una estructura de estudio categorizada como patrimonio. Mientras que BIM tiene como objetivo proporcionar modelos predictivos de cómo debe funcionar un edificio, el HBIM tiene el potencial de indicar a los usuarios cómo ha funcionado realmente una edificación y aún más valioso cuando se trata de proyectos de restauración. De igual forma, se permite la integración estructurada de información geométrica y no geométrica, incluyendo valores tangibles e intangibles, como también documentación externa en un solo modelo, ya sea patología, degradación del material o desarrollo histórico que ha tenido el edificio. (Prizeman et al., 2015)

> Máster Universitario en Edificación<br>Especialidad Gestión Máster Universitario en Edificación Especialidad Gestión

Para mayor comprensión, a continuación se presentan los atributos del HBIM *(Ali, Ismail, Hashim, Suhaimi, & Mustafa, 2018)*:

a. Capacidad para almacenamiento de información sobre los componentes del edificio.

Dado que el modelo HBIM puede actuar como una base de datos con reconocimiento semántico (capacidad para almacenar información dentro de él), se puede conectar con otras fuentes e informaciones, como podría ser el material utilizado, los detalles del fabricante y otros datos relevantes, los cuales pueden verse claramente y compartirse de manera efectiva.

Las plataformas HBIM que se utilizan actualmente en la industria son similares y/o las mismas a las plataformas BIM proporcionadas por proveedores de softwares como Autodesk, ArchiCAD, Tekla y Bentley ya que ofrecen funcionalidades como las de almacenar y mostrar datos intangibles como el tipo de material, el nombre del componente, dimensión, modelos y otra información relevante.

b. Permite una visualización visual clara y confiable.

HBIM permite una visualización visual clara y confiable ya que el edificio histórico es construido en 3 dimensiones (3D) usando su herramienta. Esto elimina el

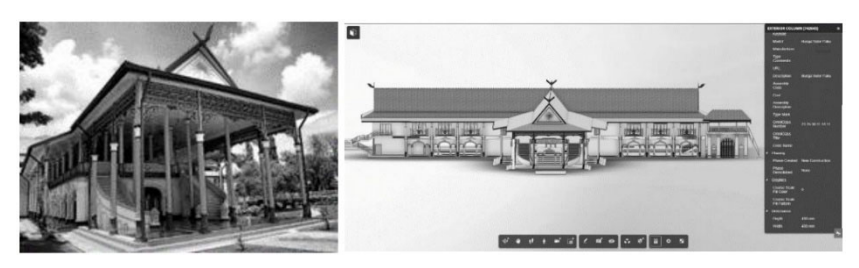

*Fig. 16 Modleo arquitectónico Balai Besar, modelado en un entorno HBIM. Fuente:* Ali, Ismail, Hashim, Suhaimi , & Mustafa , 2018

Universidad Politécnica de Valencia Escuela Superior de Ingeniería de la Edificación

Universidad Politéonica de Valencia<br>Escuela Superior de Ingeniería de la Edificación

Protocolo HBIM para la restitución del patrimonio cultural y arquitectónico: y arquitectónico: cultural Protocolo HBIM para la restitución del patrimonio<br>Reconstrucción virtual del Foro Romano de Sagunto Reconstrucción virtual del Foro Romano de Sagunto

30

problema de dibujos de interpretaciones poco exactas, ya que un modelo 3D ofrece a sus partes interesadas una mejor visión de cómo funciona el edificio.

Capaz de definir componentes de construcción en sus elementos.

HBIM permite una mejor comprensión de la naturaleza de un componente en términos de su elemento y subelementos Le permite al profesional deconstruir y reensamblar componentes históricos para una mejor comprensión de su naturaleza.

d. Automatización para documentación y referencia.

Dado que el proceso de creación de componentes creará una biblioteca de componentes que contendrán elementos y subelementos, la plataforma HBIM también permite que la información sea estudiada e insertada como información valiosa. Esta información se puede utilizar con fines de documentación y también actuar como referencia para cada parte interesada.

Por otra parte, para llegar a un modelado con los atributos anteriormente mencionados y que presente características precisas y reales, no solo se tienen que emplear herramientas específicas, aptas para este tipo de requerimientos, en conjunto se debe emplear sistema de pautas, de indicaciones para obtener los resultados deseados a partir de la metodología BIM. (Ali et al., 2018)

#### 2.2.4. Protocolos HBIM existentes

La documentación relacionada a la conservación patrimonial consta de un proceso de recopilación de estructuras y ambientes pertenecientes a distintos períodos de tiempo, permitiendo la obtención de información precisa para la correcta conservación y mantenimiento de los sitios históricos. Han sido propuestos en los últimos años diversos protocolos para emplear BIM en este campo (HBIM). En el Reino Unido, Historic England publicó "BIM for Heritage" en 2017, en el cual define qué es HBIM, sus beneficios, cómo administrar los datos BIM, cómo poner en servicio HBIM y describe casos interesantes en los que se utilizó HBIM. Propone un diagrama de procesos, con diferentes fases (Fig. 15) y se puede considerar la definición de LOD en HBIM como una de las contribuciones más importantes de esta guía. (Armisén et al., 2018)

Diferentes organizaciones patrimoniales, como el Instituto del Patrimonio Cultural de España (IPCE), han estado actualizando sus guías de intervención, creando guías patrimoniales específicas para tipos de patrimonio particulares (es decir, industriales, religiosos, defensivos) y proponiendo leyes. También hay pautas disponibles sobre prácticas de intervención patrimonial, International Restoration Charters creó diferentes documentos que describen buenas prácticas y métodos de intervención. (Jordan-Palomar, Tzortzopoulos, García-Valldecabres, & Pellicer, 2018)

Máster Universitario en Edificación<br>Especialidad Gestión Especialidad Gestión

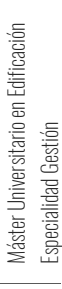

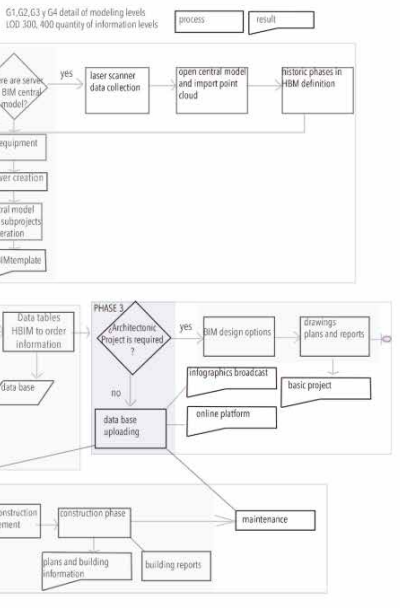

Además, arquitectos como Moreno-Navarro diseñaron sus propias metodologías de proyectos patrimoniales, definiendo las fases del proyecto de intervención de la siguiente manera *(Moreno-Navarro, 1998)*:

- 1. Estudios previos.
- 2. Objetivos de intervención.
- 3. Proyecto arquitectónico.
- 4. Construcción/Intervención.
- 5. Difusión del patrimonio.

Según I. Jordán-Palomar, P. Tzortzopoulos, J. García-Valldecabres y E. Pellicer en su artículo<br>"Protocol to Manage Heritage Building Information Modelling (HBIM)", el fluio de trabajo en proyectos de orden histórico presenta problemas relacionados a la falta de claridad de los procesos, desorganización de la información y el uso de herramientas obsoletas. Proponen la creación de un protocolo llamado BIMlegacy, que sirva de soporte para el uso de BIM en edificaciones históricas. El enfoque más apropiado para abordar este problema fue el método Research Design (Fig. 16) planteado en el artículo "Bridging Practice and Theory" *(Holmström, Ketokivi, & Hameri, 2009).* 

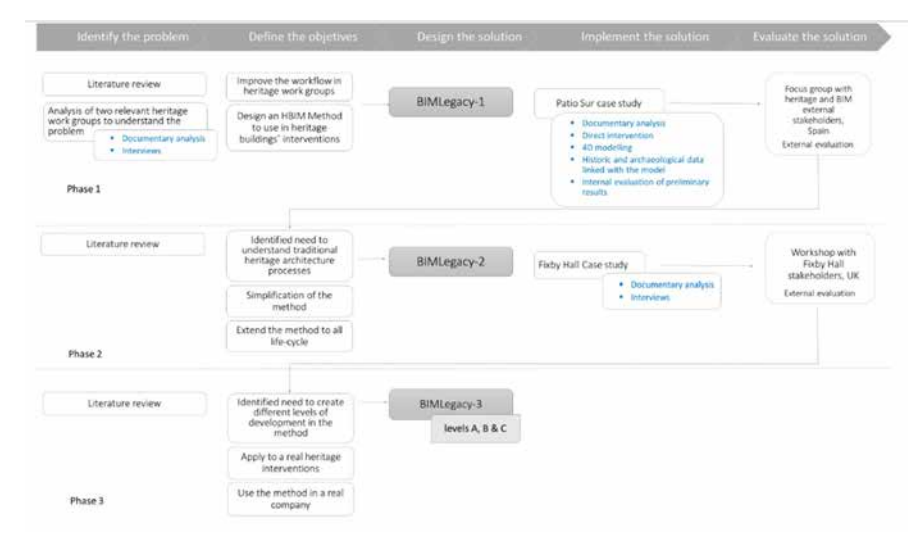

Universidad Politéonica de Valencia<br>Escuela Superior de Ingeniería de la Edificación Escuela Superior de Ingeniería de la Edificación Universidad Politécnica de Valencia

Máster Universitario en Edificación<br>Especialidad Gestión Máster Universitario en Edificación Especialidad Gestión

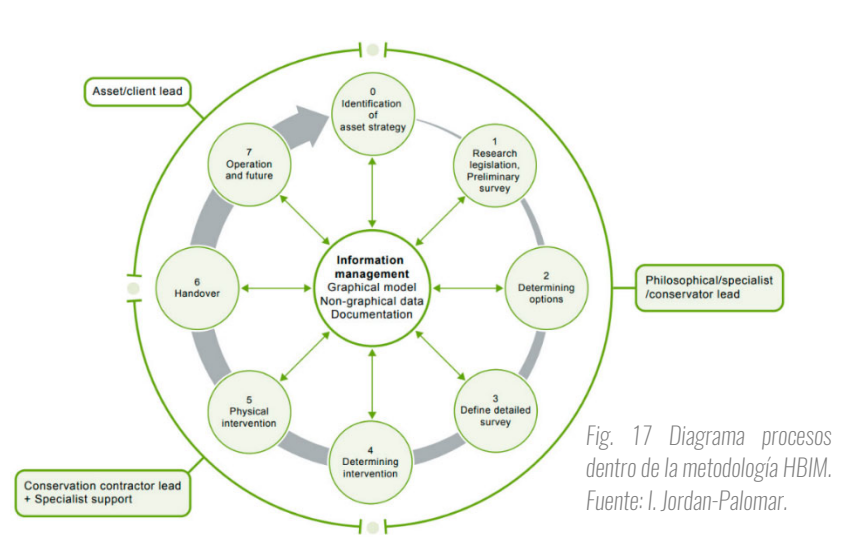

*Fig. 18. Research design aplicado al protocolo BIMlegacy. Fuente:*(Jordan-Palomar et al., 2018)*8* 

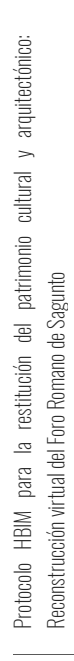

#### La investigación fue dividida en cinco (5) etapas:

- 1. Identificar el problema.
- 2. Definir objetivos.
- 3. Diseñar la solución.
- 4. Implementar la solución.
- 5. Evaluar la solución.

Dicho análisis fue utilizado en dos (2) proyectos históricos, lo cuales fueron elegidos por su valor cultural, geometrías complejas y el acceso libre de investigadores a los involucrados en el proyecto: Patio Sur del Hospital de San Juan, un cementerio gótico localizado en Valencia, enfocándose en el modelado BIM; y el edificio gregoriano Fixby Hall, en Huddersfield, Reino Unido. Los resultados de las entrevistas que realizaron a especialistas en la materia, la recopilación y análisis de la documentación fueron organizadas en diagramas de flujo superpuestos para poder entender el problema a fondo y los retos de adoptar la metodología HBIM. (Fig. 17).

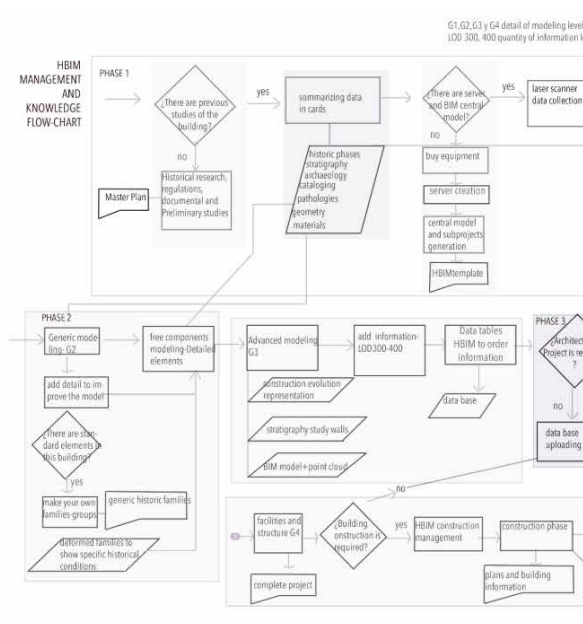

A continuación, se presenta el resultado de dicha investigación, el protocoolo Bimlegacy, donde se explica cada paso de las ocho (8) fases de las cuales está compuesta este protocolo y proponen que la información de la intervención debe ser colgada en una nube, ya que los involucrados en este tipo de proyectos suelen trabajar en distintos puntos geográficos.

La comunicación entre los modelos HBIM y la base de datos de historiadores y arqueólogos han sido diseñadas para unificarse en tiempo real, por lo tanto, en este espacio en línea, los involucrados tienen una plataforma para compartir información. Las diferencias presentadas

*Fig. 19. Diagrama de trabajo de investigación utilizado durante el proceso de diseño para superponer el diagrama de flujo de los procesos de la Sagrada Familia con los conceptos de Modelización de edificios de información del patrimonio (HBIM) obtenidos en la revisión de la literatura. Fuente:* (Jordan-Palomar et al., 2018) *8*

Protocolo HBIM para la restitución del patrimonio cultural y arquitectónico: arquitectónico:  $\geq$ cultural patrimonio Foro Romano de Sagunto Reconstrucción virtual del Foro Romano de Sagunto  $\overline{\mathbb{B}}$ estitución  $\overline{\mathcal{Q}}$ 긓 para  $\overline{\mathbb{R}}$ HBIM Protocolo

> Máster Universitario en Edificación en Edificación ialidad Gestión Especialidad Gestión Máster Universitario Especia

mica de Valencia<br>e Ingeniería de la Edificación Escuela Superior de Ingeniería de la Edificación Universidad Politécnica de Valencia ersidad Politécnica de  $\stackrel{\oplus}{\oplus}$ Escuela Superior ś

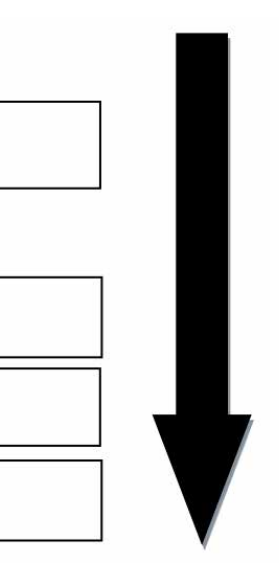

en este protocolo con respecto a los previos según Jordan-Palomar, Tzortzopoulos, García-Valldecabres, & Pellicer, son los siguientes:

- Incluye el desglose de cada fase, que protocolos anteriores (Fig. 15) no tenían. Ya que proporciona el LOD indicativo que debe tener cada fase.
- Incluye procesos específicos de las intervenciones en edificios históricos, como la representación de patologías en la fase 1, la definición de la evolución histórica del edificio en la fase 2 y la participación de la comunidad con el patrimonio utilizando HBIM como recurso gráfico en la fase 8.
- Modifica algunas tareas BIM estandarizadas para adaptarlas a las actividades de Arquitectura Histórica. Por ejemplo: el modelado de restos arqueológicos y la inclusión de valores patrimoniales dentro de los parámetros del modelo HBIM.
- También incluye partes interesadas específicas, como el restaurador, el arqueólogo, el inspector autónomo o el archivero y sus relaciones con los procedimientos de HBIM.

Universidad Politéonica de Valencia<br>Escuela Superior de Ingeniería de la Edificación Escuela Superior de Ingeniería de la Edificación Universidad Politécnica de Valencia

Máster Universitario en Edificación<br>Especialidad Gestión Máster Universitario en Edificación Especialidad Gestión

Otra propuesta de protocolo fue la presentada por Ali et al., 2018 en el artículo "Historic Building Information Modeling (HBIM) for Malaysian Construction Industry", la cual plantea todos los atributos que contribuyen a una mejor comprensión en la gestión de edificios históricos, además de las mejoras dentro de la comunicación y documentación del proyecto. Su proceso consiste en dos (2) etapas. La primera, es la base de datos, a esta fase le llama "fase del aprendizaje" donde se recopila toda la información relacionada al patrimonio empleando varios métodos (dimensiones y otras informaciones relevantes). Dicha información se traslada a la etapa 2, que no es más que el procesamiento de dicha información y consta de

- Medios manuales:
	- o Cinta.
	- o Plomada.
	- o Nivel de agua.
- Instrumentos ópticos analógicos:
	- o Escuadra de agrimensor.
	- o Niveles ópticos.
	- o Teodolitos.
- Instrumentos electrónicos:

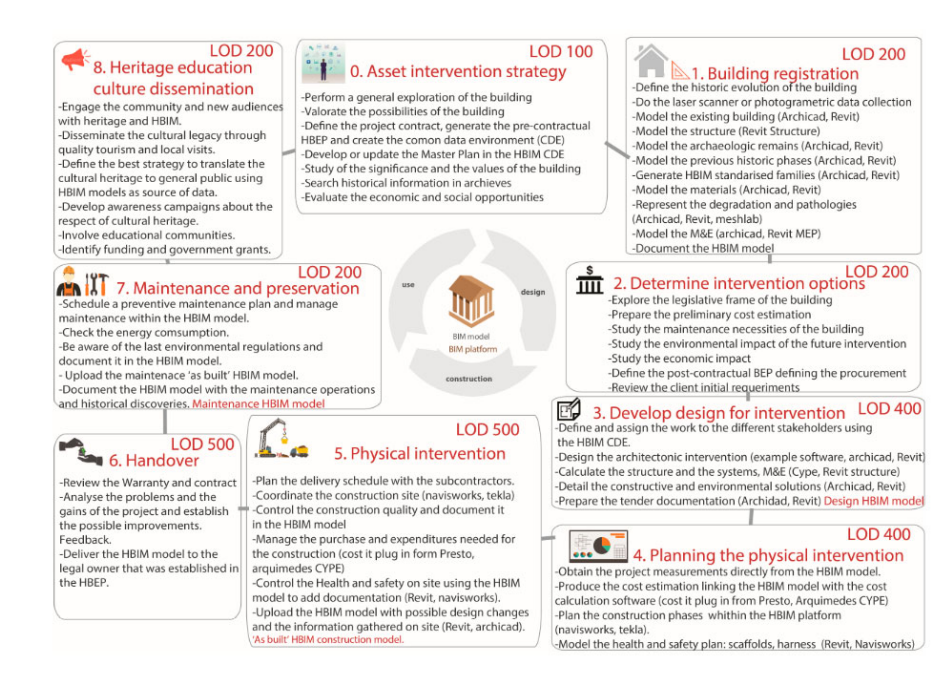

*Fig. 20. Protocolo BIMlegacy. Fuente:* (Jordan-Palomar et al., 2018) *8*

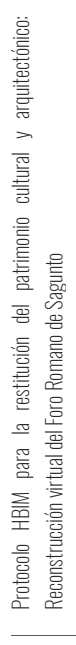

tres (3) fases: (2) la reconstrucción virtual o modelado de toda esta documentación. Luego que el modelo ha sido completado, (3) se realiza un análisis y organización para que toda esta información sea introducida correctamente al modelo tridimensional. Por último, (4) la integración del cliente al proyecto HBIM, en esta fase dependiendo de cada cliente se asignarán distintos entregables acorde a sus necesidades. (Ali et al., 2018)

#### **Stage 1 (Data Collection)** Learning phase (Phase 1) Example of activity: collecting data **Stage 2 (Processing)** Digital reconstruction phase (Phase 2) Example of activity: modelling Analysis and Semantic enrichment phase (Phase 3) Example of activity: Organizing data and metadata Integration phase (Phase 4) Example of activity: delivery

Los protocolos y guías HBIM existentes presentan esfuerzos para vincular los principios de conservación con BIM. Sin embargo, HBIM sigue siendo un área emergente y se necesita más investigación para identificar las necesidades específicas de las partes interesadas, alinearlas mejor con los procedimientos tradicionales del patrimonio y evaluarlos a través de implementaciones prácticas de HBIM. *(Ali et al., 2018)* 

#### 2.2.5. Técnicas gráficas de levantamiento

En este apartado se estudiarán la evolución en las técnicas gráficas para la recopilación y registro de datos del patrimonio histórico. Los métodos convencionales de acercamiento con contacto son los siguientes:

#### *Fig. 21. Proceso en etapas del HBIM. Fuente: Ali et. al., 2018*

Máster Universitario en Edificación Máster Universitario en Edificación<br>Especialidad Gestión Especialidad Gestión

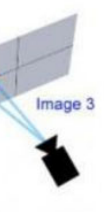

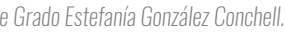

- o Distanciómetros electrónicos de manos.
- o Niveles láser.
- Rectificación de fotografías de superficies planas.

Actualmente, con la llegada de las nuevas tecnologías, el principal y más utilizado es el escáner láser, por el cual se puede generar un modelo arquitectónico con la geometría exacta del sitio histórico, este puede ser aéreo o terrestre, generando posterior al levantamiento, las nubes de puntos de donde se extraen las dimensiones reales para la modelización. *(Murphy, McGovern, & Pavia, 2013).* Un levantamiento gráfico consta de las siguientes fases:

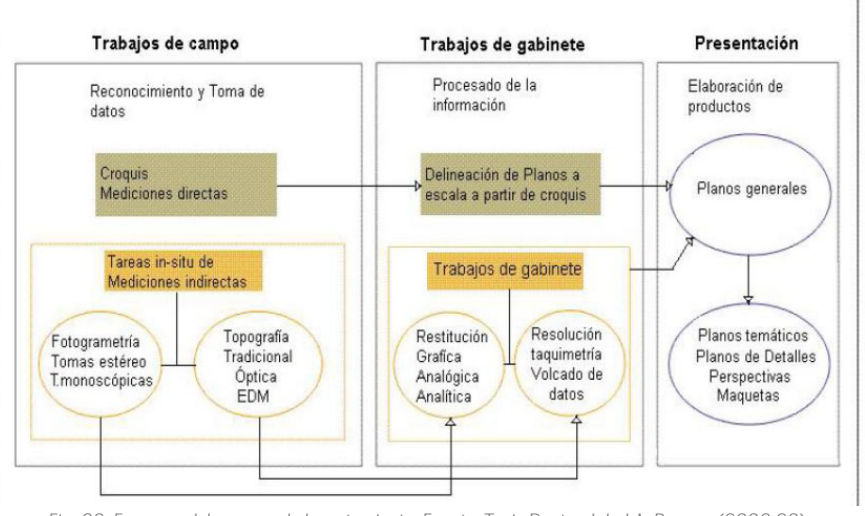

Existe otro método que se enfoca en la generación de imágenes para realizar el modelado, llamado fotogrametría, el cual se basa en las posiciones exactas de la cámara o en modelos matemáticos para obtener a partir de las imágenes las formas, contornos o sombreado. Generalmente este método es usado para obtener superficies geométricas. Respecto al anterior método, este es más lento y menos preciso a la hora de la obtención de datos. (Forero León, 2018). De igual forma, estos métodos tienen muchas características que deben ser desglosadas a continuación:

> Universidad Politéonica de Valencia<br>Escuela Superior de Ingeniería de la Edificación Escuela Superior de Ingeniería de la Edificación Universidad Politécnica de Valencia

Máster Universitario en Edificación<br>Especialidad Gestión Máster Universitario en Edificación Especialidad Gestión

#### Fotogrametría

La fotogrametría a partir de una fotografía es capaz de obtener medidas e información de un elemento o área. Desde una perspectiva etimológica, está definida por photon = luz, gramma = trazado, dibujo o representación y el termino metrón = medición o comparación. La misma permite entender los atributos geométricos del edificio u objeto, a través de la posición de los elementos que lo componen. Poco a poco con la evolución de la tecnología en fotogrametría digital se consiguen dos maneras para aplicar la fotogrametría, una primera para conseguir información bidimensional, empleando únicamente una imagen para la recreación del objeto, llamada monoscópica; y la segunda sería la unión de distintos planos 2D o en su caso, fotografías de una alta calidad, las cuales son solapadas entre sí. Esta técnica se conoce como

*Fig. 22. Esquema del proceso de levantamiento. Fuente: Tesis Doctoral de J.A. Barrera (2006:22)*

Protocolo HBIM para la restitución del patrimonio cultural y arquitectónico: arquitectónico:  $\rightarrow$ cultural Protocolo HBIM para la restitución del patrimonio<br>Reconstrucción virtual del Foro Romano de Sagunto Reconstrucción virtual del Foro Romano de Sagunto

Se debe tener en cuenta que esta técnica de levantamiento de reconstrucción fotográfica, que parte de su trabajo es realizado in situ, requiere de un levantamiento topográfico que sirva de apoyo para obtener los suficientes puntos de referencia de la estructura analizada del edificio, para permitir una correcta posición de los elementos estudiados. La comparación de dichos puntos, obtenidos a través de los diferentes métodos fotogrametría y topografía, es primordial para poder ajustar la escala y a su vez obtener un modelo más preciso. Esta técnica a lo largo del tiempo ha ido avanzado como respuesta a los continuos avances en la tecnología y la amplia variedad de software/herramientas de ordenador que existen en la actualidad, generando una reducción considerable en los tiempos de trabajo in situ. *(Mora García, Céspedes López, & Louis Cereceda, 2010)*

visión estereoscópica (Fig. 21), la cual da acceso a información tridimensional. *(Cordón Llácer, 2016)*

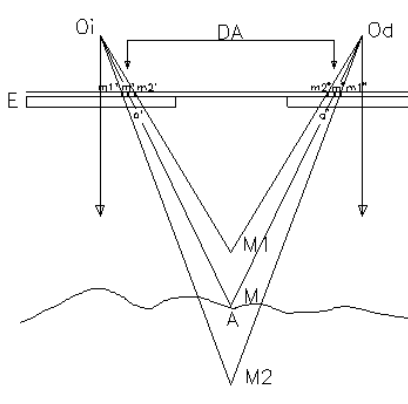

*Fig. 23. Explicación descriptiva de una medición estereoscópica. Fuente: DCHA.*

El avance real llega con la metodología SFM, Structure-from-Motion. Anteriormente se tenían que superponer las distintas imágenes de manera manual, pero ahora a través del SFM, el proceso es realizado mediante el uso de distintos algoritmos que permiten hallar los puntos homólogos o puntos comunes entre las imágenes desordenadas a partir de los datos radiométricos de manera automática que permiten obtener un modelo 3D. *(Nieto Julián, 2012)*

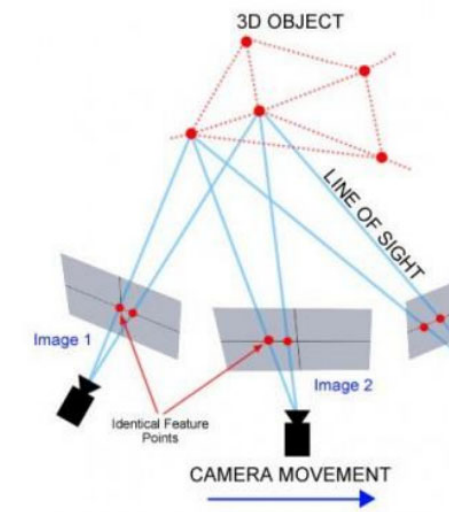

*Fig. 24. Ejemplo del funcionamiento de algoritmo SFM. Fuente: Trabajo Fin de Grado Estefanía González Conchell.*

Actualmente estos métodos gracias a su potente capacidad para la generación de documentación tridimensional, son bastantes populares ya que, en los campos de la arqueología, arte rupestre y en escenas de gran importancia patrimonial, su uso es muy sencillo de emplear sobre el terreno y con unos costes realmente bajos en comparación a los escáneres láser 3D, los cuales tienen unas ciertas virtudes, pero sus costes los hacen muy poco asequibles en este tipo de procesos. Otras virtudes de la fotogrametría son la identificación de posibles patologías o debilidades en revestimientos exteriores, la existencia de áreas húmedas o deformaciones, como también tener una planimetría exacta y poder ser testigos de la evolución de la edificación. *(González Conchell, 2018)*

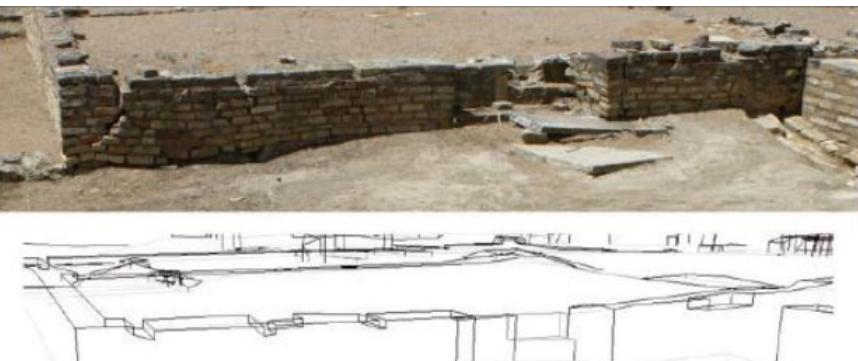

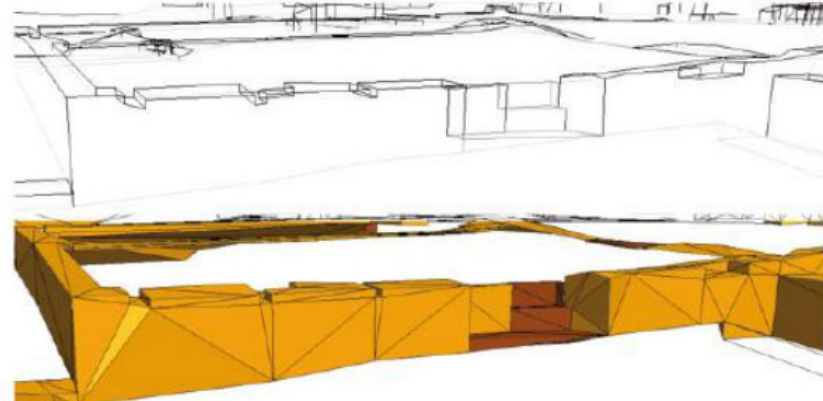

Universidad Politécnica de Valencia<br>Escuela Superior de Ingeniería de la Edificación Escuela Superior de Ingeniería de la Edificación Universidad Politécnica de Valencia

Máster Universitario en Edificación<br>Especialidad Gestión Máster Universitario en Edificación Especialidad Gestión

arquitectónico: Protocolo HBIM para la restitución del patrimonio cultural y arquitectónico: Protocolo HBM para la restitución del patrimonio cultural y :<br>Reconstrucción virtual del Foro Romano de Sagunto Reconstrucción virtual del Foro Romano de Sagunto

Según Mora García en su artículo "Fotogrametría y nube de puntos aplicado en la documentación del patrimonio construido", con el procedimiento desarrollado en su investigación, se han obtenido diferentes productos gráficos que pueden ser fácilmente utilizados en entornos virtuales tridimensionales. Asimismo, existe un gran avance en nuevas líneas de trabajo respecto a la interpretación de modelos 3D, mediante la mejora del software fotogramétrico con cámaras no métricas. Teniendo claro que no es un modelo exacto sino una estimación ya que depende considerablemente de la calidad de las imágenes y de la habilidad del operador. Pero el gran atributo de esta técnica es la integración total del mallado y texturizado dentro de un mismo software, sin la necesidad de realizar procesos intermedios con otras herramientas, además de la facilidad que existe en la poca complejidad del modelo para su uso en entornos virtuales. *(Mora García et al., 2010)* 

*Fig. 25. Modelado de elementos a partir de fotogrametría. Casa de Hylas. Conjunto Arqueológico de Itálica. Fuente: . Angulo. Arqueología de La Arquitectura, Vol.9, p. 20, 2012.*

#### Escáner Láser 3D

La tecnología ha seguido avanzando, con los equipos de láser se registra un adelanto en los sistemas que emplean técnicas de adquisición de medidas, esto es posible gracias a un haz de láser que permite determinar la distancia entre el equipo emisor y el objeto geométrico a escanear. Estas herramientas, también conocidas como escáner láser 3D, tiene la capacidad de capturar eficazmente y con una gran resolución los elementos en tres dimensiones que estén a su alcance, para luego ser analizados y procesados digitalmente en un software. *(Nieto Julián, 2014)*

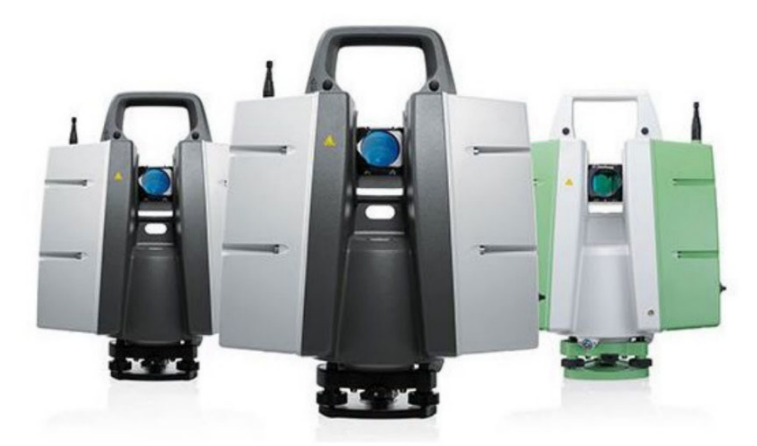

En un principio, el escáner láser fue desarrollado para el uso en la metrología y la industria automovilística, pero es importante mencionar que hoy en día ocupa un buen lugar dentro del campo de la ingeniería y se ha difundido a otras áreas más heterogéneas, como es el cine y entretenimiento, específicamente para la creación de videojuegos, como consecuencia, su uso también en la visualización y difusión de la arquitectura, es por esto que su adopción entre especialistas del patrimonio construido ha sido bastante rápida. Debido a su gran eficacia y precisión contrastada son considerados imprescindibles en la arqueología y la arquitectura *Fig. 26. Escáneres láser 3D. Fuente: Trabajo Final de Máster de Joan Cordón Llácer.*

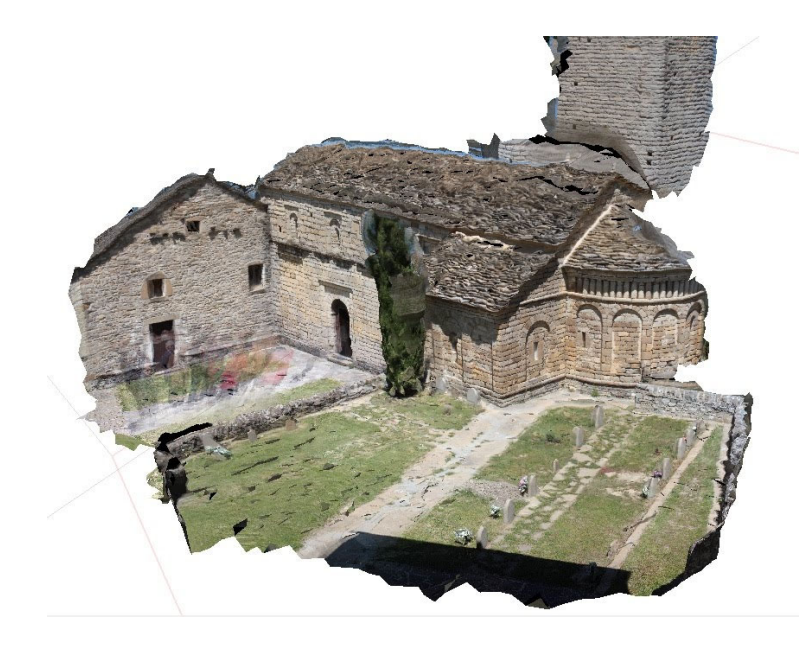

*Fig. 27. Malla texturizada Fuente: S.Pedro de Lárrede*

Universidad Politécnica de Valencia<br>Escuela Superior de Ingeniería de la Edificación Escuela Superior de Ingeniería de la Edificación Universidad Politécnica de Valencia

Protocolo HBIM para la restitución del patrimonio cultural y arquitectónico: arquitectónico:  $\geq$ cultural patrimonio ual del Foro Romano de Sagunto Reconstrucción virtual del Foro Romano de Sagunto  $\overline{\oplus}$ restitución  $\overline{\mathcal{Q}}$ para HBIM Protocolo

> Máster Universitario en Edificación<br>Especialidad Gestión Máster Universitario en Edificación Especialidad Gestión

39

patrimonial para las actividades de obtención de datos, ya que las intervenciones en estos ámbitos demandan una captura de la geometría fiel a lo que está construido, tanto para saber su estado actual, y descubrir su estado verdadero, cómo se construyó. *(Nieto Julián, 2014)*

En cuanto al proceso en la utilización de este equipo se pueden mencionar los dos (2) pasos más importantes *(Nieto Julián, 2014)*:

- Escaneado: Se coloca el equipo en los diferentes puntos de las zonas de las que se quiere obtener información para realizar el escaneado láser.
- Procesamiento: Ya finalizado el escaneado del bien patrimonial o edificio se empieza a procesar los datos capturados en el software del equipo para la obtención de un conjunto de puntos que permitirá realizar un análisis de partes concretas de la nube de puntos y poder capturar de manera automática plantas, secciones y ortofoto. El procedimiento al generar el modelo tridimensional ráster (apto para visualizaciones), se ha auxiliado normalmente del CAD, para una representación vectorial más clara del elemento registrado, con proyecciones en 2D, superficies y modelos 3D sólidos, pero esto trae consigo un trabajo manual de dibujo para nada automático, bastante distante a lo que se considera actualmente como una sistemática programada.

Universidad Politéonica de Valencia<br>Escuela Superior de Ingeniería de la Edificación Escuela Superior de Ingeniería de la Edificación Universidad Politécnica de Valencia

Máster Universitario en Edificación<br>Especialidad Gestión Máster Universitario en Edificación Especialidad Gestión

Existe un concepto llamado Scan-to-BIM que consiste en el uso de esta tecnología de escáner láser 3D para capturar el entorno constructivo existente y luego a través de un software BIM realizar los distintos pasos para la creación de un modelo HBIM, con un conocimiento exacto de su geometría y una alta calidad en la precisión de su modelado *(Forero León, 2018)*. Y es que el objetivo de esta metodología, es la recogida de datos masivos de la superficie del edificio de una manera rápida y sin mucha complejidad, a pesar de que su lectura recae en elementos complejos los cuales tienen que ser representados con exactitud. Como resultado de una nube de puntos, se obtiene un modelo 3D con coordenadas georreferenciadas (X,Y,Z) en un corto periodo de tiempo, sin dejar a un lado los atributos en materia de color que puedan tener los elementos que componen dicho modelo, ya que en cada punto de recogida del haz de láser queda registrado un color específico que definen posteriormente toda una superficie. *(Cordón Llácer, 2016)*

- **Levantamiento topográfico.** En esta etapa, el autor realiza la reunión de datos, en donde agrupa todas las actividades relacionadas a la recolección y manejo de información como lo son la topografía, la nube de puntos, la cual se le realiza, como llama el autor, la eliminación de basura. Luego que este sistema de puntos está "limpio" empieza a formar una biblioteca de objetos paramétricos a partir del levantamiento, mediante el uso del software BIM seleccionado, el programa de Graphisoft, ArchiCAD.
- Clasificación de la información. Ya recolectada la información procede a clasificarlo de acuerdo a su función, ya sea estructural, tipología y ubicación. Este paso es fundamental para mantener una alta precisión durante la etapa de modelado.

La nube de puntos es el resultado de un escaneo láser, encargado de tomar miles de puntos de forma automática de la superficie de un edificio, generando a su vez un archivo de datos contenidos dentro de un conjunto de puntos, donde dicha información tridimensional será transformada en un modelo paramétrico. Hay que establecer que el procesamiento de estos datos no es muy sencillo, estos sistemas manejan un gran volumen de datos, por lo que requieren una alta cantidad de memoria. Es por esta razón, que el primer paso es el filtrado de puntos y la unión de los escaneos realizados, esta parte, se puede realizar en el software que facilita el fabricante del escáner, pero existe la segunda opción de realizar una exportación a un formato de intercambio que permita la utilización de dicha información en otro software del que se esté familiarizado. *(Cordón Llácer, 2016)*

Protocolo HBIM para la restitución del patrimonio cultural y arquitectónico: arquitectónico:  $\overline{\phantom{0}}$ cultural Protocolo HBM para la restitución del patrimonio<br>Reconstrucción virtual del Foro Romano de Sagunto Reconstrucción virtual del Foro Romano de Sagunto

40

#### 2.2.6. Casos de estudio

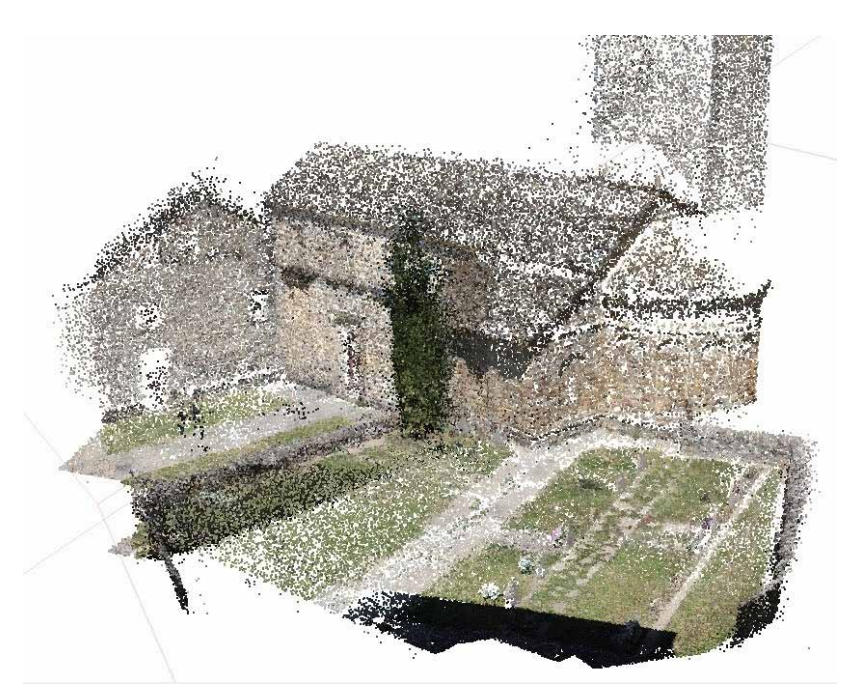

#### El Real Alcázar de Sevilla (Nieto Julián, 2014)

El Alcázar de Sevilla, específicamente el Cenador de Carlos V, tiene una fecha de construcción de mediados del siglo XVI, esta área tuvo especial atención durante la investigación. La finalidad de dicho proyecto era la creación de un modelo de información gráfica apto para la interoperabilidad entre los distintos especialistas y/o involucrados de un proyecto de rehabilitación tipo histórico. La planificación del proyecto HBIM estuvo atada a la organización de la documentación del Alcázar a través de un protocolo que se desarrolló a la par con el análisis físico-constructivo del edificio, su planteamiento dependiendo de las condiciones y necesidades que presentaba el proyecto. Dicho manual se dividió en tres fases:

*Fig. 28. Nube de puntos discreta. Fuente: S.Pedro de Lárrede.*

- Máster Universitario en Edificación<br>Especialidad Gestión Máster Universitario en Edificación Especialidad Gestión
- Universidad Politéonica de Valencia<br>Escuela Superior de Ingeniería de la Edificación Escuela Superior de Ingeniería de la Edificación Universidad Politécnica de Valencia

Protocolo HBIM para la restitución del patrimonio cultural y arquitectónico: arquitectónico:  $\geq$ cultural patrimonio ual del Foro Romano de Sagunto Reconstrucción virtual del Foro Romano de Sagunto  $\overline{\mathbb{B}}$ restitución  $\overline{\mathbb{C}}$ para HBIM Protocolo<br>Reconstruc  Desarrollo del modelo para la gestión de la información. El proyecto exigía un nivel de detalle bastante alto, ya que la edificación cuenta con revestimientos de escala muy pequeña y detalles arquitectónicos con formas irregulares y muy complejas de modelar. Para atacar este problema, el método empleado fue el de dividir dichas piezas complejas en sub piezas individuales dividas según sus atributos, esto durante la fase de clasificación de la información. Mediante el uso de la nube de puntos y la fotogrametría se crearon dichos que componen la arquitectura del edificio. *(Nieto Julián, 2014)*

> Máster Universitario en Edificación<br>Especialidad Gestión Máster Universitario en Edificación Especialidad Gestión

arquitectónico: Protocolo HBIM para la restitución del patrimonio cultural y arquitectónico: cultural y a Protocolo HBM para la restitución del patrimonio<br>Reconstrucción virtual del Foro Romano de Sagunto Reconstrucción virtual del Foro Romano de Sagunto

A través de este proyecto HBIM los autores crearon un inventario complejo de los elementos que componen el edificio, facilitando las obras de gestión, como son el mantenimiento y rehabilitación que pueda presentar el proyecto al pasar de los años, pues al tener de forma digital un modelo detallado la gestión de costes y tiempo se puede realizar sin obstáculos mayores. Plantean que el nivel de detalle es muy alto por lo que aún queda un gran trabajo por realizar, pero ya se tiene una idea clara de los pasos a completar para obtener una gestión 100% adecuada del mismo. *(Nieto Julián, 2014)*

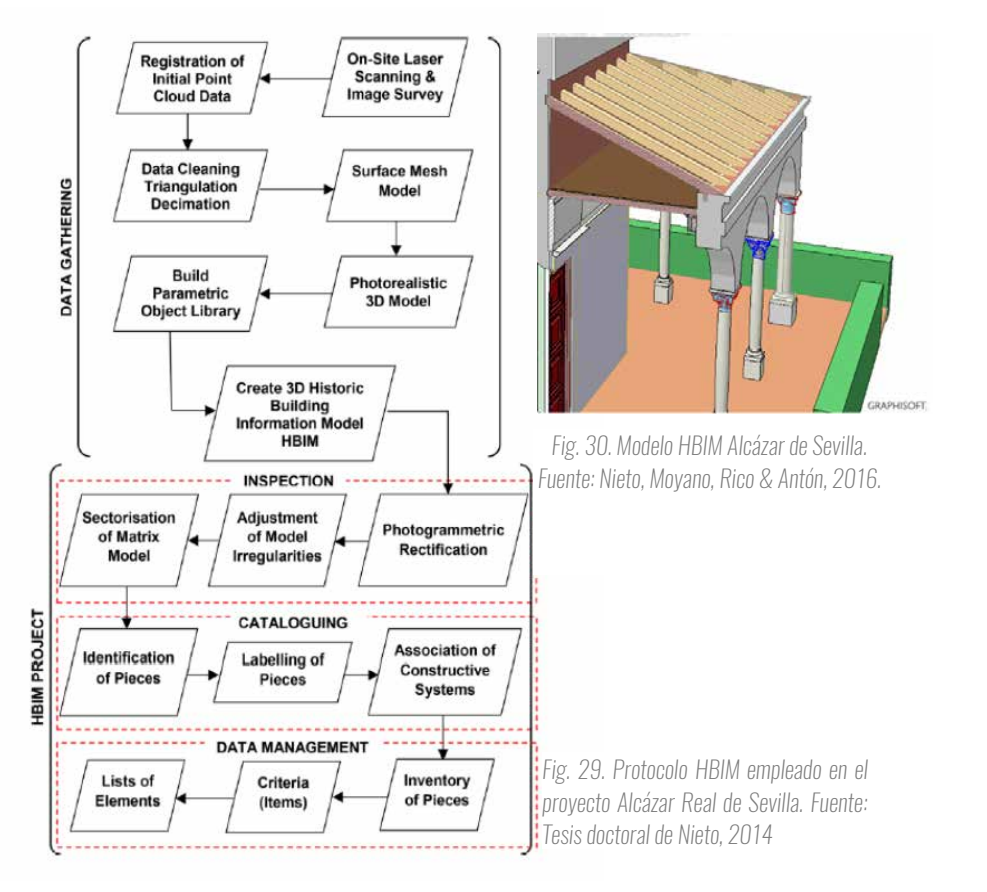

Universidad Politécnica de Valencia Escuela Superior de Ingeniería de la Edificación

Universidad Politéonica de Valencia<br>Escuela Superior de Ingeniería de la Edificación

42

#### La Iglesia de Santa María, Scaria (Nieto Julián, 2014)

Un caso muy interesante fue el realizado en el año 2013, en Scaria, un pequeño asentamiento en la provincia de Como, Italia. La edificación a estudiar fue la Iglesia de Santa María, en esta fue llevado a cabo un completo proceso HBIM, el cual inició con un levantamiento mediante escáner láser y fotogrametría. Se utilizaron fotos que fueron procesadas por distintos softwares para así generar geometrías complejas que se importarían al software BIM seleccionado, Revit, junto con la nube de puntos, agregándolas a los elementos correspondientes de la iglesia para poder completar la realización del modelo HBIM, el cual demandaba un alto LOD. (Forero León, 2018)

En este caso de estudio se puede destacar la facilidad que presenta un modelo HBIM para gestionar el edificio, por poseer completa interoperabilidad y una notable capacidad para la simulación arquitectónica, el estudio de costes de futuras rehabilitaciones, entre otros usos. Este modelo HBIM concentra toda la historia de la iglesia de manera semántica, los autores la representan a través de fases y cambios que presenta la edificación.

Debido a que la información obtenida no fue suficiente se establecieron varias hipótesis histórico-constructivas, las cuales surgieron al observar los elementos constructivos de la iglesia y por supuesto, estudios estratigráficos. En la Fig. 29 se pueden visualizar las cinco (5) fases asignadas al modelo a partir de la historiografía obtenida de la iglesia. A través del color representaron elementos y cambios que ha experimentado el edificio en su pasado. *(Nieto Julián, 2014)*

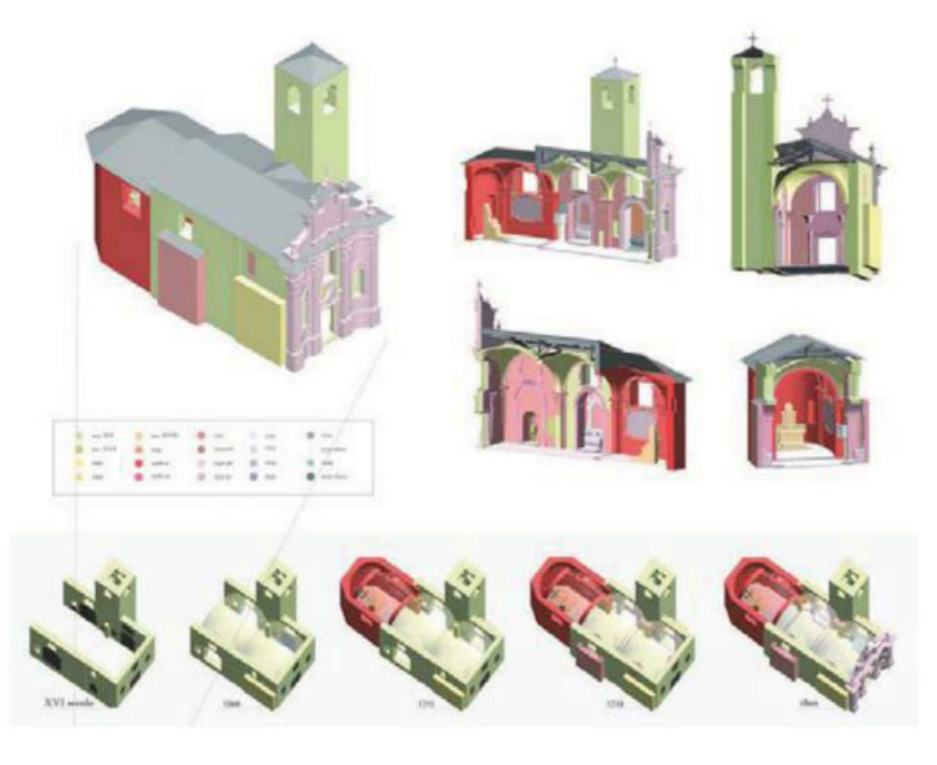

*Fig. 31 Representación visual de las fases de la iglesia de Santa María. Fuente: Brumana, Orenei, Raimondi, Georgopoulos, & Bregianni, 2013.*

### 23 Especialidad Gestión **DIVULGACIÓN DEL** PATRIMONIO Escuela Superior de Ingeniería de la Edificación HISTÓRICO

Protocolo HBIM para la restitución del patrimonio cultural y arquitectónico:

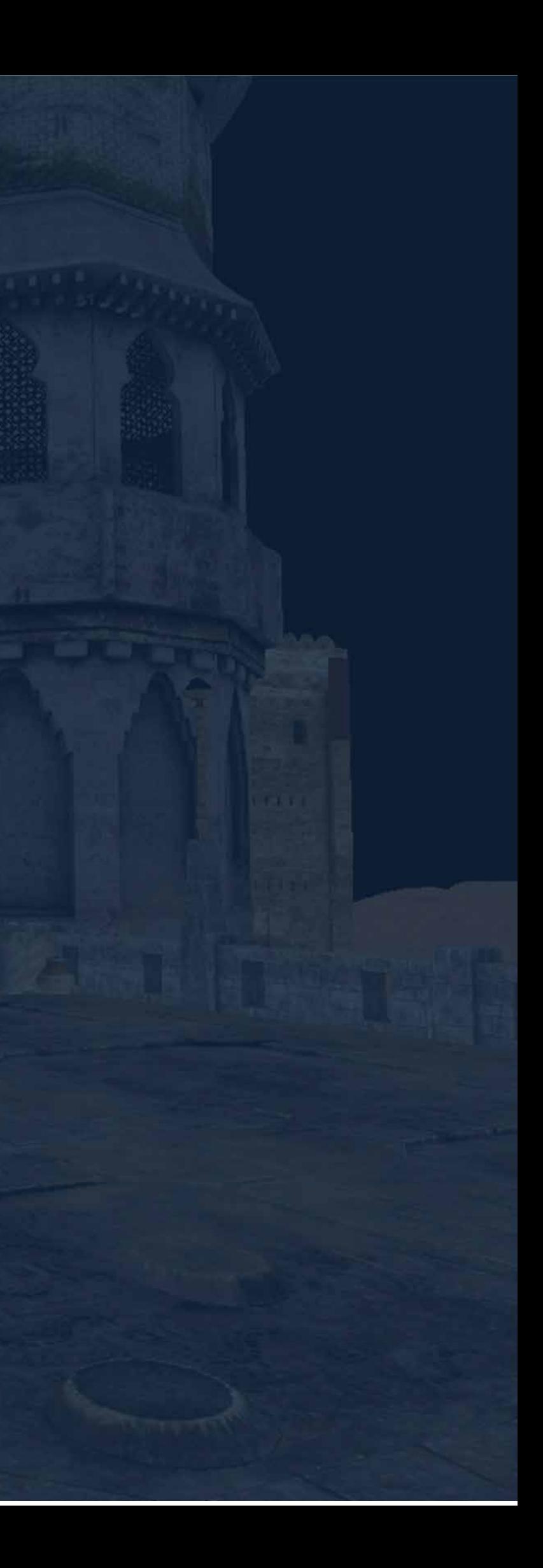

Conviene en este apartado hacer una distinción entre dos conceptos que, quizás, se utilicen indistintamente pero que sin ninguna duda tienen connotaciones distintas si nos hacemos eco de las diferentes definiciones que nos orecen distintos recursos. Estos dos términos no son otros que divulgación y difusión.

#### 2.3.1. Concepto

- Difundir: Propagar o divulgar conocimientos, noticias, actitudes, costumbres, modas, etc.
- Divulgar: Publicar, extender, poner al alcance del público.

Así por ejemplo, Garrido Huarte (2017), hace referencia al diccionario de la Real Academia Española:

La diferencia principal se basa en que la difusión es la que comunica los hallazgos a la comunidad científica, mientras que la divulgación se basa en acercar esos conocimientos al ciudadano de a pie. *(Garrido Huarte, 2017)*

Siguiendo esta misma argumentación, Calvo Hernando (2001), citando textualmente, sostiene que: "La divulgación nace en el momento en que la comunicación de un hecho científico deja de estar reservada exclusivamente a los propios miembros de la comunidad investigadora o a las minorías que dominan el poder, la cultura o la economía"

> Universidad Politéonica de Valencia<br>Escuela Superior de Ingeniería de la Edificación Escuela Superior de Ingeniería de la Edificación Universidad Politécnica de Valencia

Máster Universitario en Edificación<br>Especialidad Gestión Máster Universitario en Edificación Especialidad Gestión

Protocolo HBM para la restitución del patrimonio cultural y arquitectónico:<br>Reconstrucción virtual del Foro Romano de Sagunto Protocolo HBIM para la restitución del patrimonio cultural y arquitectónico: Reconstrucción virtual del Foro Romano de Sagunto

La orientación que le da el autor ha servido de base para la generación de estrategias cuyo objetivo no es otro que hacer llegar el conocimiento, incluso el más especializado, a personas de educación media y de todas las edades. La característica base de la divulgación la utilización de un lenguaje coloquial, de menor carga técnica, cuyo objetivo es la asimilación del contenido. Añade además que, dicha información, les permite entender aspectos de su realidad, mejorando su salud y contribuyendo en el cuidado del medio ambiente. *(Calvo Hernando, 2001)*

No se debe dejar de lado que, el modo en el que se comunica el conocimiento influye directamente en el concepto. En la obra de Manuel Calvo Hernando, se incluye el pensamiento de F. Le Lionnais, que afirma que la divulgación representa dos condiciones:

- 1. Que se dé fuera del marco de la enseñanza académica.
- 2. Que las actividades divulgativas no tengan como objetivo la formación de especialistas.

Otros de los autores que ha escrito sobre estos conceptos es Antonio Pasquali, venezolano, profesional de la comunicación, el cual expone:

*"La divulgación es el envío de mensajes elaborados mediante transcodificación de lenguajes crípticos a lenguajes onmicomprensibles, a la totalidad del universo perceptor disponible. En la divulgación se parte, en general, de que el mensaje se dirige a un público formado por personas de muy distinta preparación y es el caso de la divulgación que hacen algunos científicos para informar al público de los resultados de sus investigaciones. La especialización de la ciencia contemporánea hace que la comunicación entre científicos de distintas disciplinas sea también una labor de divulgación. El uso más frecuente de la expresión "divulgación" está en la comunicación del científico con el público en general, por lo que esta modalidad puede llamarse comunicación vertical.* 

*Se entiende por difusión el envío de mensajes ... a la totalidad del universo perceptor en una unidad geográfica, sociopolítica, cultural, etc. Para el conocido divulgador mexicano Luis Estrada, es frecuente emplear la palabra difusión cuando se hace referencia a la comunicación entre personas que conocen un campo, es decir, el intercambio de conocimientos entre personas agrupadas por motivos profesionales o por intereses específicos. Este es el caso de la difusión de las investigaciones entre biólogos, sociólogos, etc. Lo que caracteriza a este tipo de difusión es que presupone que el destinatario de un mensaje conoce el tema, aunque no sea un experto. Por ello, muchos califican este tipo de comunicación como horizontal."* 

#### Otras definiciones, que se pueden encontrar en la literatura de comunicación científica son:

*"La divulgación consiste en un conjunto de operaciones de comunicación sobre ciencia o técnica hechas por los científicos, dirigidas a un público no especialista, que establece una relación unidireccional entre los que saben y los que ignoran". (Fayard, 1993)* 

*"Divulgación científica y tecnológica Toda actividad de explicación y difusión del conocimiento, la cultura y el pensamiento técnico y científico. Se hace fuera del espacio escolar y busca informar a los no especialistas." (Roqueplo, 1983)* 

*Divulgación científica y tecnológica según Le Lionnais (citado por Belenguer, 2003): "una expresión polivalente, que comprende toda actividad de explicación y difusión de los conocimientos y del pensamiento científico y técnico, con dos condiciones: que la explicación y la divulgación se hagan fuera del marco de la enseñanza oficial o equivalente y que estas explicaciones extra-escolares no tengan como objetivo formar especialistas, ya que lo que se pretende es completar la cultura."* 

47

#### 2.3.2. La divulgación del patrimonio cultural

El trabajo en la investigación del patrimonio parece pertenecer a doctores/especialistas en la materia. El problema es que este trabajo, por falta de recursos, no siempre ve la luz. Esto supone por tanto un problema para el conocimiento colectivo. Si se alza la vista, a nivel internacional, la UNESCO e ICOMOS, fomentan por la no separación entre sociedad y patrimonio. El patrimonio cuenta, en general, con el reconocimiento y valor que tiene, reuniendo los valores y manifestando la historia de un pueblo, cuya continuidad y preservación es de vital importancia para que perdure a lo largo de las generaciones futuras. En este sentido, su protección y desarrollo dependen de cómo sea visto por la sociedad que lo posee, en particular por la población más joven. *(Álvarez Gutiérrez, 2015)*

Es de vital importancia contar para ello con el modo de vida y la cultura del pueblo que lo acoge, de lo contrario se corre el riesgo del desapego y rechazo local, suponiendo una muerte segura del patrimonio. El éxito por tanto reside en no dejar de lado que es necesaria una integración del patrimonio con la vida social de los habitantes, de este modo se crean lazos para la cooperación y compromiso de las comunidades locales que invitan al desarrollo de estrategias de conservación, gestión y difusión de su patrimonio. *(Álvarez Gutiérrez, 2015)*

> Máster Universitario en Edificación<br>Especialidad Gestión Máster Universitario en Edificación Especialidad Gestión

Larrea, ya mencionaba la importancia de las distintas cartas y documentación desarrollada por ICOMOS (Consejo Internacional de Monumentos y Sitios), en las que se menciona a la comunicación como mecanismo imprescindible para preservación del patrimonio *"Reconocen de forma implícita que cada acto de conservación del patrimonio –dentro de todas las tradiciones culturales del mundo– es por su naturaleza un acto comunicativo.* Y en La Carta Internacional sobre el Turismo Cultural se menciona como objetivo de vital importancia la gestión del patrimonio: *"Comunicar su significado y la necesidad de su conservación tanto a la comunidad anfitriona como a los visitantes" (Larrea, 2013)* 

La problemática que suele darse a la hora de crear productos patrimoniales no es otra que el patrimonio cultural está fuertemente vinculado a los profesionales y personal especializado. Es evidente que no es este el target al que deben dirigirse los esfuerzos ya que es el resto de la población los que lo necesitan. Por lo tanto, los discursos deben dirigirse al público no especializado, no profesional, que es el que requiere del apoyo de esas herramientas que les permita reconstruirse su propia interpretación. No basta que este público se asocie al Turismo Cultural, con fines ociosos, es necesario además el análisis para estudiar las características que los definen y qué reacción pueden tener hacia los elementos que se les proponen. *(Monge Hernández, 2017)*

Las actividades culturales que se promueven a través de los ayuntamientos/comunidades deben tener en cuenta las motivaciones del público actual, que se encuentra bombardeado por muchos y diferentes inputs y que vive bajo el calor del capitalismo y consumismo, condicionados por el desarrollo sin límites de las tecnologías de la información y la Universidad Politécnica de Valencia Escuela Superior de Ingeniería de la Edificación

Universidad Politéonica de Valencia<br>Escuela Superior de Ingeniería de la Edificación

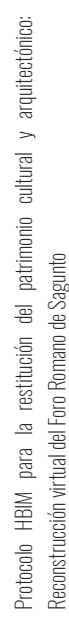

48

comunicación. Se tiene por tanto un perfil de destinatario con hábitos tan nuevos como diferentes, al día en lo que a las nuevas tecnologías se refiere y que buscan experiencias basadas en la participación, interactivas. Un público en resumen difícil de impresionar y de captar su atención, que no se va a conformar con productos tradicionales o que no despierten en ellos necesidades e inquietudes. *(Monge Hernández, 2017)*

Basándose en los objetivos definidos para cada actividad cultural, es posible clasificar el tipo de alcance que se necesita en cada caso (Larrea, 2013) *:*

- Objetivo de notoriedad o conocimiento: Aplicable a productos desconocidos por el destinatario: culturales, actividades o museos. El objetivo es darlos a conocer para despertar la curiosidad en el público y que este los considere como una opción más en las opciones culturales.
- Objetivo de imagen o actitudinal: acciones dirigidas a actividades culturales conocidos por el público. Lo que se busca en este caso es un cambio de percepción en el destinatario, ya que cuentan con una reputación buena y que se quiere transmitir. El objetivo es entonces, aumentar el prestigio de estos productos.
- **Objetivo de venta:** relacionado directamente con los dos anteriores, tratan de elevar el número de visitantes y de generar mayor tráfico de actividad en torno al producto.
- Objetivo de interpretación del patrimonio: pretenden que el visitante interactúe con el patrimonio, estableciendo una relación casi personal con los significados que representan los espacios patrimoniales. El autor lo escenifica de este modo:

En conclusión, la divulgación patrimonial tiene como función principal la de fomentar conexiones emocionales e intelectuales entre los intereses de los visitantes y los mensajes propios de los recursos patrimoniales de la manera más apropiada, relevante y efectiva posible, de modo que:

- Mejore la calidad de la experiencia recreativa.
- Los visitantes tomen conciencia del significado del recurso que visitan.

Máster Universitario en Edificación<br>Especialidad Gestión Máster Universitario en Edificación Especialidad Gestión

#### 2.3.3. Herramientas para la divulgación del patrimonio cultural

Siendo tan amplio el concepto de divulgación, no se debe limitar a los medios de comunicación. La divulgación cuenta con diferentes mecanismos y formas. Teniendo en cuenta esta idea, los autores franceses Daniel Raichvarg y Jean Jacques, en su libro Savants et Ignorants. Une histoire de la vulgarisation des sciences (1991: 95-237) realizan un análisis, de manera sincrónica y diacrónica, de las diferentes herramientas utilizadas para la divulgación de las ciencias. Establecen inicialmente los siguientes grupos:

- Divulgación a través de medios escritos: revistas, diarios, enciclopedias o libros de carácter científico.
- Divulgación a través de la palabra, de cursos o conferencias de entidad, la radio.
- Divulgación a través de la imagen, esquemas, fotografía, dibujos, cine, etc. Además de recursos multimedia.
- Divulgación en tres dimensiones a través de exposiciones y museos científicos, ya sean pasivos o interactivos, laboratorios científicos populares, divulgación varia, …

En un menor grado o con menor importancia, los autores también incluyen la poesía o el teatro científico, ferias y exposiciones, eventos, etc. como forma de divulgación científica.

> Máster Universitario en Edificación<br>Especialidad Gestión Máster Universitario en Edificación Especialidad Gestión

cultural y arquitectónico: Protocolo HBIM para la restitución del patrimonio cultural y arquitectónico: Protocolo HBM para la restitución del patrimonio<br>Reconstrucción virtual del Foro Romano de Sagunto Reconstrucción virtual del Foro Romano de Sagunto

Por otra parte, en la actualidad y con el apoyo de las nuevas tecnologías se está logrando que la divulgación sea más efectiva, con la aparición de nuevas fórmulas y medios interactivos. Internet nos ha traído la posibilidad de hacer viajes al pasado o al futuro, instrumentos que cuentan con el atractivo y capacidad divulgativa incalculables. *(Belenguer, 2003)*

#### Las Tecnologías de la Información y la Comunicación (TIC).

Sin entender el nuevo contexto al que ha llevado el vertiginoso desarrollo de las Tecnologías de la Información y la Comunicación (TIC), no se podría concebir las diferentes herramientas de difusión del patrimonio que se han venido desarrollando en la actualidad. La aparición de internet y la digitalización nos sitúan en un contexto cultural y social muy alejado de lo "clásico", definiendo nuevas formas de intercambiar la información y el conocimiento. Concepto bautizado con el nombre de Sociedad de la Información, el punto de partida en el que la creación, tratamiento y distribución de la información forma parte importante de la actividad política, de la económica, social y cultural.

La estructura social ha cambiado a una composición de redes activadas por tecnología digital en las que se han modificado las coordenadas espacio-tiempo. Estas han creado una nueva modalidad de cultura, la cultura digital. Para poder adaptarse a este nuevo contexto sociocultural se requieren nuevos modelos de organización más proactivas, interconectadas, flexibles y pensadas para trabajar en red. *(Castells, 2010)*

Universidad Politécnica de Valencia Escuela Superior de Ingeniería de la Edificación

Universidad Politéonica de Valencia<br>Escuela Superior de Ingeniería de la Edificación

50

Son las TIC las que permiten a la ciudadanía la reproducción, revisión, realización de propuestas y la crítica a través de su participación en las redes, que a su vez permitirán retroalimentar el sistema cultural para estimular la creación de nuevos servicios, aplicaciones y formas de divulgación.

No se puede dejar de mencionar y elevar el rápido desarrollo de las TIC, que establecen un punto y aparte en la difusión del Patrimonio Cultural. Es, sin duda, un hecho que ha transformado nuestra visión y concepción del mundo, y por supuesto, la forma de relacionarnos con nuestro entorno actual y pasado. Objetivamente, la relación entre las TIC y el Patrimonio Cultural establece un conjunto de ventajas e inconvenientes, aunque en menor grado, que hay que considerar a la hora qué herramientas se utilizan para la creación de discursos que trabajen con productos patrimoniales. Se indican a continuación un conjunto de aspectos favorables que la utilización de las TIC ofrecen y lo justifican *(Monge Hernández, 2017)* :

- La utilización de herramientas digitales y multimedia ofrece a los usuarios una mayor motivación que viene dada por la aceptación y uso de ellas en todos los niveles de la población: conocer nuevos medios de comunicación, la interacción con el usuario, las nuevas formas de presentar la información, etc.
- En cuanto a los procesos de entendimiento y aprendizaje, al realizarse estos de una manera dinámica, abierta y flexible, se ven claramente beneficiados.
- El reconocimiento por parte de todos los usuarios y la no existencia de problemas de adaptación debido a la domesticación de las TIC por parte de la Sociedad.
- La propia naturaleza de las tecnologías implica una presentación de los contenidos más detallada y de mejor calidad sonora y gráfica. Este aspecto las hace perfectas para la exposición de elementos patrimoniales.
- El carácter multidisciplinar que puede proporcionar gracias a la posibilidad de incorporación de fuentes de información que provengan de distintas disciplinas.

La razón de ser del Patrimonio Cultural no es otra que la de su difusión, por ese motivo la concepción que tenemos de comunicación y difusión debe cambiar hacia una postura menos elitista o especializada, dejando de lado los criterios tradicionales, llevando a la divulgación de la información de una manera correcta.

El público al que se dirige hoy en día la divulgación del patrimonio forma parte de una generación que ha crecido con las TIC, lo que implica nuevas formas de abordar la cultura. Además, este público tiene expectativas diferentes y se muestra más exigente. Este nuevo público genera diferentes desafíos para un mundo no acostumbrado a innovaciones tecnológicas, que a la vez suponen oportunidades para la innovación y generación de discursos en búsqueda de la captación de la atención del público. *(Monge Hernández, 2017)*

El concepto nuevas tecnologías hace referencia a los desarrollos tecnológicos y su aplicación en la educación. Los recursos web y digitales incluyen un conjunto de nuevos aspectos, características, que debemos tomar en consideración. Los más importantes son el carácter

al del Foro Romano de Sagunto Reconstrucción virtual del Foro Romano de Sagunto  $\overline{\mathsf{e}}$ 

Protocolo HBIM para la restitución del patrimonio cultural y arquitectónico:

restitución

 $\overline{\mathcal{Q}}$ para HBIM

Protocolo

patrimonio

arquitectónico:

 $\rightarrow$ cultural

Universidad Politécnica de Valencia<br>Escuela Superior de Ingeniería de la Edificación Escuela Superior de Ingeniería de la Edificación Universidad Politécnica de Valencia

Máster Universitario en Edificación Máster Universitario en Edificación<br>Especialidad Gestión Especialidad Gestión

51

multimedia, la interactividad y la hipertextualidad *(Monge Hernández, 2017)*. Las siguientes herramientas comparten estas características, pero también cuentan con sus propias particularidades:

#### a. Realidad virtual

Según distintos autores *(Santacana Mestre, Martínez Gil, López Benito, & Grevtsova, 2013)*, las ventajas educativas en la recreación in situ son:

- Reduce o elimina las dificultades que tiene el público para interpretar un plano, extrapolar una escala o conceptualizar el espacio. La recreación/restitución soluciona en parte estos problemas.
- Nos aproxima al entendimiento de modos de hacer las cosas en el pasado, como sociedades rurales.
- Permite desarrollar visiones completas, comprensibles, sin prácticamente esfuerzo y para todos los públicos y edades.
- Cuando se puede visitar, reproduce una empatía con el visitante, ya que se convierte en una experiencia interactiva, pudiéndola tocar, completándolo con muebles, etc.
- La recreación provoca que el público utilice su imaginación, proporcionando nuevas imágenes en su cabeza y fijando conceptos más fáciles de retener "una imagen vale más que mil palabras".
- Por último, la restitución/recreación basada en la arqueología experimental permite explicar los procesos, procedimientos y técnicas, al mismo tiempo que muestra el método utilizado por los arqueólogos para entender las sociedades pretéritas.

Máster Universitario en Edificación<br>Especialidad Gestión Máster Universitario en Edificación Especialidad Gestión

La realidad virtual ha llegado para quedarse, convirtiéndose en una tecnología que ha despertado un gran interés en la divulgación del patrimonio cultural ya que es capaz de ofrecer nuevas experiencias, atractivas para el público, permitiendo la creación de nuevos discursos narrativos. Por tanto, la realidad virtual permite la representación en entornos ficticios o reales, creándole al usuario una experiencia única, haciéndole sentir dentro del ambiente. *(Monge Hernández, 2017)* 

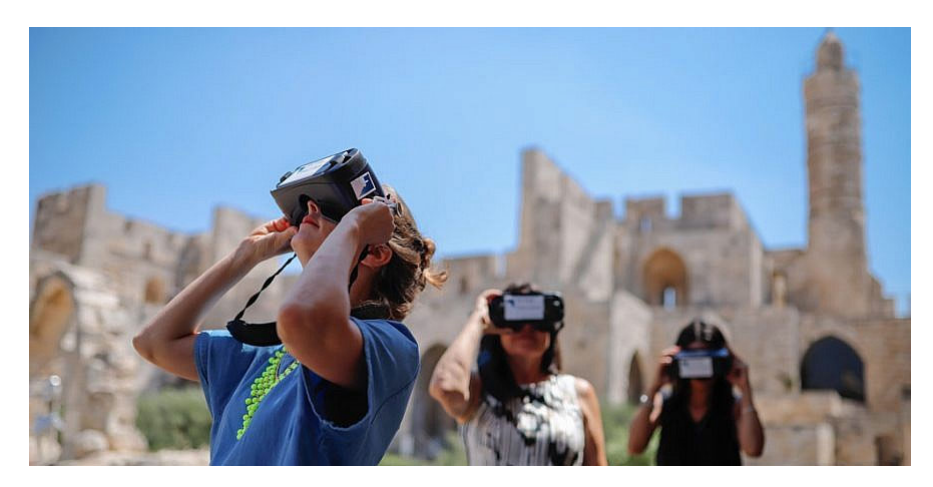

*Fig. 32. Usuarios de gafas para realidad virtual inmersiva. Fuente: JSN.org*

Universidad Politécnica de Valencia Escuela Superior de Ingeniería de la Edificación

Universidad Politéonica de Valencia<br>Escuela Superior de Ingeniería de la Edificación

Protocolo HBIM para la restitución del patrimonio cultural y arquitectónico: y arquitectónico: Protocolo HBM para la restitución del patrimonio cultural<br>Reconstrucción virtual del Foro Romano de Sagunto Reconstrucción virtual del Foro Romano de Sagunto

52

La misma puede ser de dos tipos; inmersiva y no inmersiva. Los métodos inmersivos se asocian a espacios tridimensionales desarrollados con ordenador. Estos espacios se manipulan a través del diseño de dispositivos especiales que capturan el movimiento del cuerpo humano. Se busca entonces que el usuario sólo vea el mundo virtual, sin contacto con el real. En el otro caso, el inmersivo, utilizan también ambientes en tres dimensiones reproducidos por ordenador, pero sin el aislamiento del usuario del mundo real. *(Larrea, 2013)*

Se distinguen diferentes grados de inmersión: algunas RV necesitan del uso de dispositivos para capturar el movimiento del cuerpo humano (gafas, trajes, guantes, etc.) y poder generar en el usuario el aislamiento total del mundo real. En otros casos, no es necesario aislar del mundo real, con lo que los ambientes en tres dimensiones se pueden experimentar a través de un dispositivo con pantalla menos inmersivo, como una tablet, móvil u ordenador. *(Monge Hernández, 2017)*

El potencial de la RV para su utilización como herramienta de difusión del Patrimonio Cultural es enorme, puesto que representa entornos en los que la información y la comunicación son de mayor accesibilidad gracias a la relación que se establece entre tiempo y espacio. Hace una realidad la interpretación y visualización de objetos, construcciones o espacios que ya no existen o no cuentan con un buen estado de conservación que permitan su visita, sin necesidad de estropear o perjudicar piezas originales. *(Monge Hernández, 2017)*

#### b. Realidad Aumentada

La Realidad Aumentada (RA) es un término que se utiliza para describir la unión, en tiempo real, de imágenes reales con imágenes creadas con un ordenador, obteniendo como resultado una realidad que se puede llamar mixta. Esta integración entre las imágenes reales y virtuales es la diferencia principal entre la RV y la RA, ya que esta última lo que consigue es aumentar

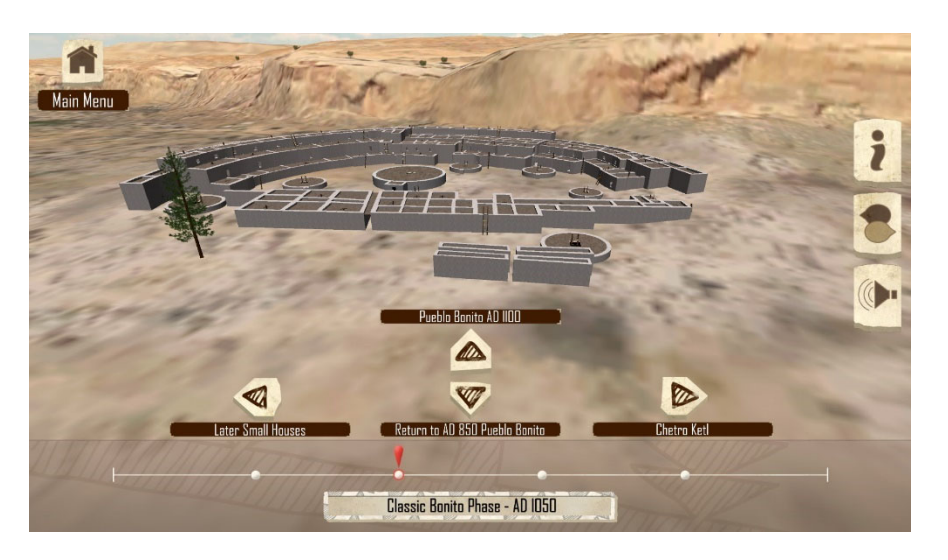

*Fig. 33. Modelo 3D de yacimiento arqueológico para realidad virtual a través del ordenador. Fuente: Archeology Southwest*

Máster Universitario en Edificación<br>Especialidad Gestión Máster Universitario en Edificación Especialidad Gestión

la realidad o complementarla, pero nunca sustituirla. Las tres características principales que caracterizan este tipo de realidad son (Azuma, 1997):

- La combinación, en un entorno real, de elementos virtuales y reales.
- La capacidad de proporcionar interactividad en tiempo real, y
- Que se encuentren correctamente alineados, haciendo ver que se encuentran en un entorno único, lo que se conoce como que estén registrados correctamente en tres dimensiones.

La tecnología de la Realidad Aumentada (RA) es ya una de las más utilizadas cuando se habla de discursos para productos patrimoniales. La razón no es otra que su capacidad para obtener una mayor interacción, interpretación, percepción y aprendizaje por parte de los usuarios finales. La técnica se basa en el diseño de la visión de un entorno físico real, con la ayuda informática, para integrarla con elementos virtuales, de manera que se mejora la experiencia visual y la calidad en la comunicación. Con todo ello, se puede contemplar una mezcla de las dos realidades, lo que permite alimentar con información visual a la realidad, superponiendo objetos virtuales y en tres dimensiones (video, texto, audio o imágenes) y creando experiencias que hagan participar al usuario. *(Monge Hernández, 2017)*

> Universidad Politéonica de Valencia<br>Escuela Superior de Ingeniería de la Edificación Escuela Superior de Ingeniería de la Edificación Universidad Politécnica de Valencia

Máster Universitario en Edificación<br>Especialidad Gestión Máster Universitario en Edificación Especialidad Gestión

Estas características, nombradas por Azuma, le proporcionan al usuario o espectador una motivación extra, ya que deberá interaccionar con un elemento tecnológico y que le brinda una gran cantidad de información y datos a través de distintos formatos. Este hecho ayuda a captar su atención y facilita la transmisión y entendimiento de lo que significa el elemento patrimonial.

El uso que se le está dando a la RA se está centrando en la reconstrucción virtual de los restos arqueológicos conservados o en la aplicación de la tecnología en el interior de museos, lo que permite, a través de dispositivos móviles, la obtención de reconstrucciones e información sobre elementos patrimoniales.

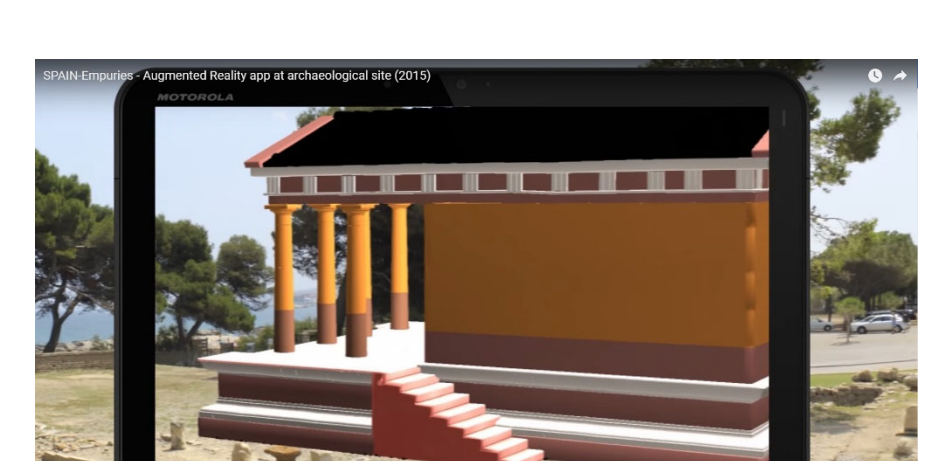

*Fig. 34. Yacimiento arqueológico para realidad aumentada a través de una tablet. Fuente: IAM EU Project*

See what was there centuries ago.

Protocolo HBIM para la restitución del patrimonio cultural y arquitectónico: arquitectónico:  $\overline{\phantom{0}}$ cultural Protocolo HBM para la restitución del patrimonio<br>Reconstrucción virtual del Foro Romano de Sagunto Reconstrucción virtual del Foro Romano de Sagunto

#### c. Videomapping

Se trata de una técnica audiovisual que puede considerarse como una forma de realidad aumentada. Su uso en España como herramienta de difusión del Patrimonio Cultural es relativamente reciente en los destinos turísticos, pero el resultado suele ser impactante y perdurable en la mente del público. El videomapping consiste en la proyección de imágenes de animación sobre cuerpos reales y, normalmente, fijos, para conseguir efectos visuales en tres dimensiones; de movimiento, color y luz*. (Monge Hernández, 2017)*

El videomapping, visto desde el punto de vista de la comunicación se puede decir que permite la creación de contenidos para proyectarlos sobre elementos de interés general. Este hecho permite que se establezca una comunicación entre los elementos, el público y la tecnología.

El elemento más importante en el mapping es sin duda la luz, ayuda a definir el espacio, las texturas y los colores, a través de su interacción con las características físicas que dan sentido a los elementos. Su tratamiento permite generar una sensación de profundidad y tridimensionalidad. Para poder generar la perspectiva buscada, el punto de observación de la proyección de videomapping es imprescindible.

Al tratarse de una herramienta audiovisual, cobra importancia la utilización del sonido y su trabajo en sintonía con los elementos visuales, con el objetivo final de aumentar los efectos perceptivos de la historia. El problema de la creación de este tipo de desarrollos es el alto coste económico que conlleva, por otra parte, el impacto y resultado que se obtiene con el público justifica su utilización.

El videomapping utilizado en la arquitectura y monumentos es el que más está triunfando si hablamos de su aplicación en España, sobre todo en las grandes ciudades. Se aporta valor

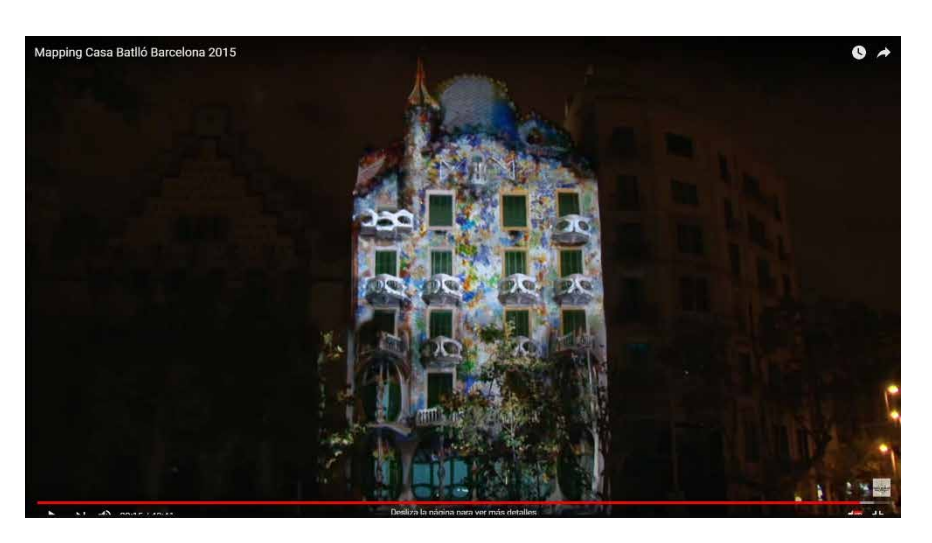

*Fig. 35. Videomapping de la Casa Batlló. Barcelona. 2015. Fuente: Casa Batlló*

visual, mayor atención del espectador y la puesta en relieve de la historia y características físicas de los monumentos y edificios. Se señala un ejemplo de la aplicación de esta técnica como éxito de utilidad y originalidad. Se trata del proyecto Casa Batlló de Gaudí en Barcelona, la cual organizó una proyección de videomapping en la fachada de su edificio, llamada "El Despertar de la Casa Batlló".<sup>6</sup>

#### d. Guías multimedia

Se trata de una actualización de las audioguías tradicionales. El término multimedia hace referencia a las mejoras que brindan este tipo de Guías, gracias a la aplicación de las nuevas tecnologías se ponen a disposición del usuario distintos medios de expresión, ya sean físicos o digitales, para la comunicación de la información. De este modo, estas Guías avanzadas ofrecen la opción de navegación por un sistema integrado por texto, números, imágenes, video, sonido, etc. sin dejar de lado el carácter interactivo para el público. *(Santos M., 2008)*

> Máster Universitario en Edificación<br>Especialidad Gestión Máster Universitario en Edificación Especialidad Gestión

Universidad Politéonica de Valencia<br>Escuela Superior de Ingeniería de la Edificación Escuela Superior de Ingeniería de la Edificación Universidad Politécnica de Valencia 56

Atendiendo a todo el contexto comunicativo presentado, unido a la gran cantidad de iniciativas y recursos ligado a las nuevas tecnologías que están floreciendo; se podría pensar, equivocadamente, que la audioguía tradicional pueda desaparecer con la aparición de los dispositivos móviles y sus aplicaciones, en vez de actualizarse y evolucionar hacia un dispositivo que podría incluirse en éstos.

- Factores humanos. Este tipo de factores atienden y clasifican a la audiencia basándose en cómo acceden a la Guía, en función de sus limitaciones sensoriales – problemas de audición, problemas visuales -, y las que hay que preparar el dispositivo actualizándolo con un acceso al contenido con alternativas multimedia, como los subtítulos, el lenguaje de signos, audio navegación, etc.
- Factores tecnológicos: Son los que definen de qué formas se accede a las Guías y a los contenidos que incluye, que son de tres tipos:
	- o Audio descripción en vídeos y audio navegación.
	- o Los subtítulos en vídeos y alertas visuales en desarrollos sonoros.
	- o Lenguaje de signos en vídeos junto a alertas visuales con eventos sonoros.
- Factores en la interacción visitante-guía-museo: Son los que cuentan con aspectos que forman parte de la experiencia del público, como por ejemplo los elementos de apoyo (personal, publicidad, señales, etc.), la orientación al visitante y el posicionamiento.

El desarrollo de esta tecnología está justificado en la responsabilidad que tienen los encargados de difundir y asegurar el acceso a los servicios que ofrecen, haciéndolo de una manera universal y satisfactoria para la totalidad de los ciudadanos o público. Este compromiso debe ser integrador, teniendo en cuenta a las personas que puedan tener cualquier problema de discapacidad sensorial, haciéndose aún más importante la promoción del uso de este tipo de dispositivos. *(Gálvez, Ruiz, & Martínez, 2008)*

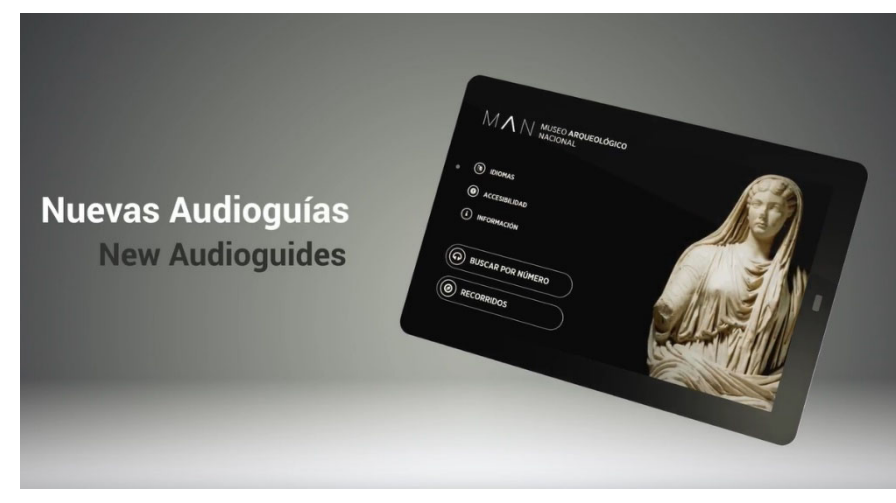

*Fig. 36. Guía multimedia del MAN Museo Arqueológico Nacional de España. Fuente: MAN Museo Arqueológico Nacional de España*

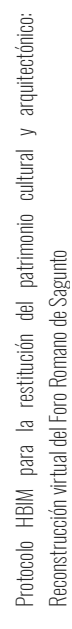

Esta accesibilidad, para este tipo de dispositivos, depende fundamentalmente de tres factores:

#### e. Bibliotecas digitales

A lo largo de la historia, las bibliotecas han sido siempre uno de los mayores estandartes para el acceso al Patrimonio Cultural. Su mayor contribución siempre ha sido la de garantizar la igualdad de oportunidades en lo que respecta al acceso a la información y el conocimiento. Aunque en un contexto muy diferente, su objetivo debe seguir siendo el mismo y, por lo tanto, ha tenido que evolucionar e innovar en sus métodos de trabajo y difusión, apoyándose por supuesto de las tecnologías. No sólo no han quedado obsoletas, las bibliotecas se han adaptado en su funcionamiento a través de la digitalización de sus contenidos bibliográficos y audiovisuales.

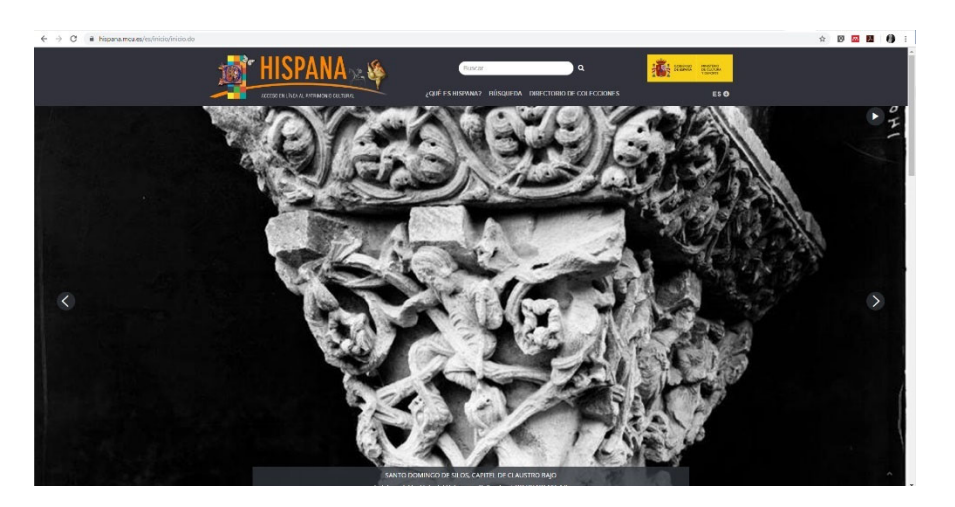

*Fig. 37. Página web Hispana - Acceso en línea al patrimonio cultural bibliográfico. Fuente: HISPANA*

Universidad Politécnica de Valencia Escuela Superior de Ingeniería de la Edificación

Universidad Politécnica de Valencia<br>Escuela Superior de Ingeniería de la Edificación

Una biblioteca digital, es por tanto una colección online de contenido digital, organizado y de calidad óptima, creado, recopilado y gestionado para ponerlo a disposición del público que lo solicite, de forma que se pueda utilizar de manera rápida y sencilla. En cuanto a cómo se ofrece la información, se suele presentar en formatos DOC, PDF, JPG, BMP o MP3, entre otros muchos. Otro elemento importante, es que el acceso a esta documentación se puede realizar a distancia, a través de la red.

Las ventajas que ofrecen estas bibliotecas digitales son muchas, por ejemplo:

- Total accesibilidad (24 horas al día, 365 días al año) y a través de distintas plataformas (PC, tablets, smartphones, otros).
- Existencia de recursos sin coste o de un coste inferior al de venta
- Permite afinar la búsqueda y el tiempo empleado en ella ya que incorpora distintos campos de búsqueda que actúan como filtros: autor, temática, país, etc.
- Tienen una mayor velocidad de actuación que los libros tradicionales.

Universidad Politéonica de Valencia<br>Escuela Superior de Ingeniería de la Edificación Escuela Superior de Ingeniería de la Edificación Universidad Politécnica de Valencia

Máster Universitario en Edificación<br>Especialidad Gestión Máster Universitario en Edificación Especialidad Gestión

En la actualidad en España, a través del proyecto conjunto entre el Ministerio de Cultura y las Comunidades Autónomas, existe una biblioteca digital específica para el Patrimonio Bibliográfico. El objetivo no es otro que la difusión mediante manuscritos, libros impresos y diferentes colecciones, que forman parte del Patrimonio Cultura, albergando más de 150 títulos conservados a lo largo de las bibliotecas del gobierno. *(Monge Hernández, 2017)* 

#### f. Gamificación

El proyecto NUBLA<sup>7</sup> es un claro ejemplo de este tipo de tecnología. Creado y desarrollado por el Área de Educación del Museo Thyssen-Bornemisza, trata de un videojuego concebido para desarrollar las capacidades creativas de los usuarios ayudándose del mundo del arte, aproximando al museo haciendo uso de la tecnología.

Esta técnica, que se le conoce también como ludificación, combina las distintas ventajas de comunicación que integran los avances tecnológicos, con el uso del pensamiento y las mecánicas del juego, para que sean introducidos en entornos de interés cultural *(Grund, 2012)*. Lo que pretende es por tanto es aprovechar las bondades audiovisuales e interactivas de las Tecnologías de la Información y la Comunicación, buscando involucrar proactivamente a los visitantes, activando los aspectos motivadores presentes en los aspectos prácticos del juego.

Lo que se busca es facilitar la participación y positivismo por parte de los usuarios, público, a través de experiencias de ocio e interactivas que despierten el interés del usuario por conocer más del contenido cultural de los lugares. La difusión dentro de un contexto de aplicación más atractivo que lleve el proceso de descubrimiento, asimilación y consumo de este contenido cultural a otro nivel.

Si se habla de la Comunicación, esta tecnología ofrece los siguientes beneficios en la divulgación del Patrimonio Cultural:

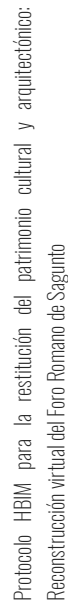

- Estimula la creación de contenido innovador e imaginativo, ya que aúna la colaboración de distintas herramientas. Esto favorece la conexión con el público a través de diferentes formas.
- Atrae nuevos públicos, aumentando la participación del usuario a través de narrativas interactivas que les hacen sentir identificados con las colecciones y contenidos que visitan.
- Incentivo del análisis y la crítica, la observación e imaginativa del público.

-<br>7

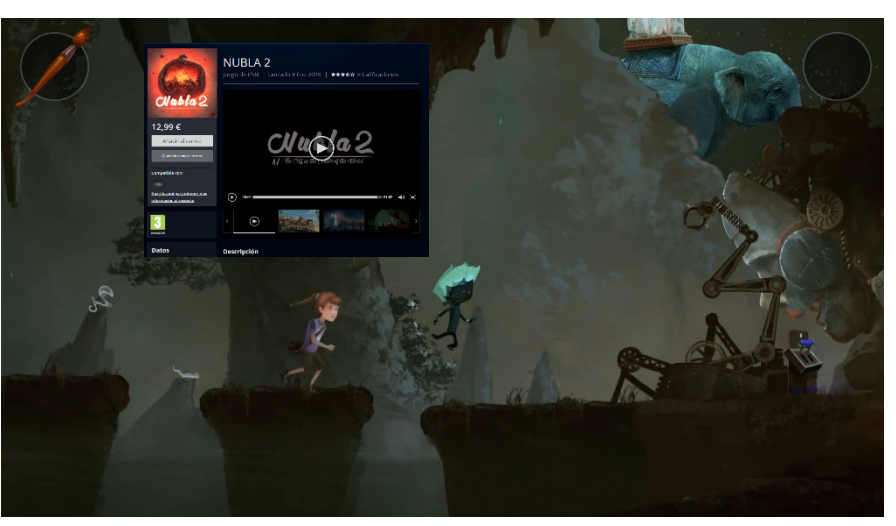

*Fig. 38. Videojuego para consola PlayStation creada por el Museo Thyssen-Bornemisza. Fuente: Museo Thyssen-Bornemisza.*

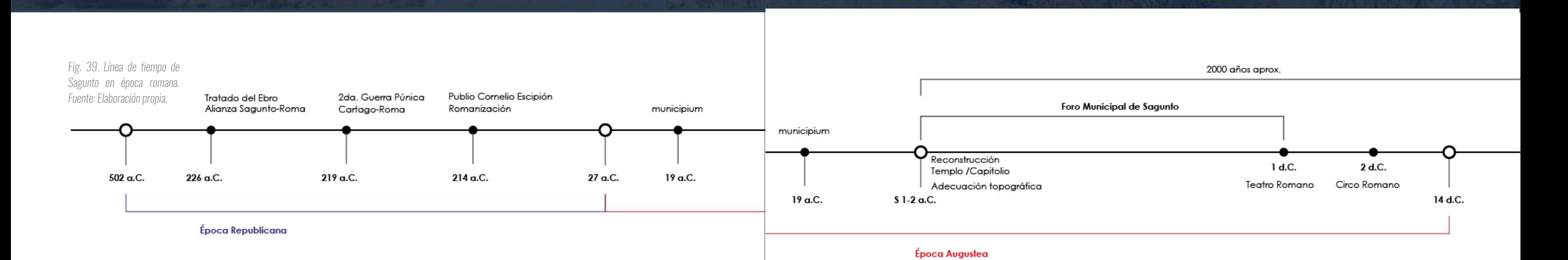

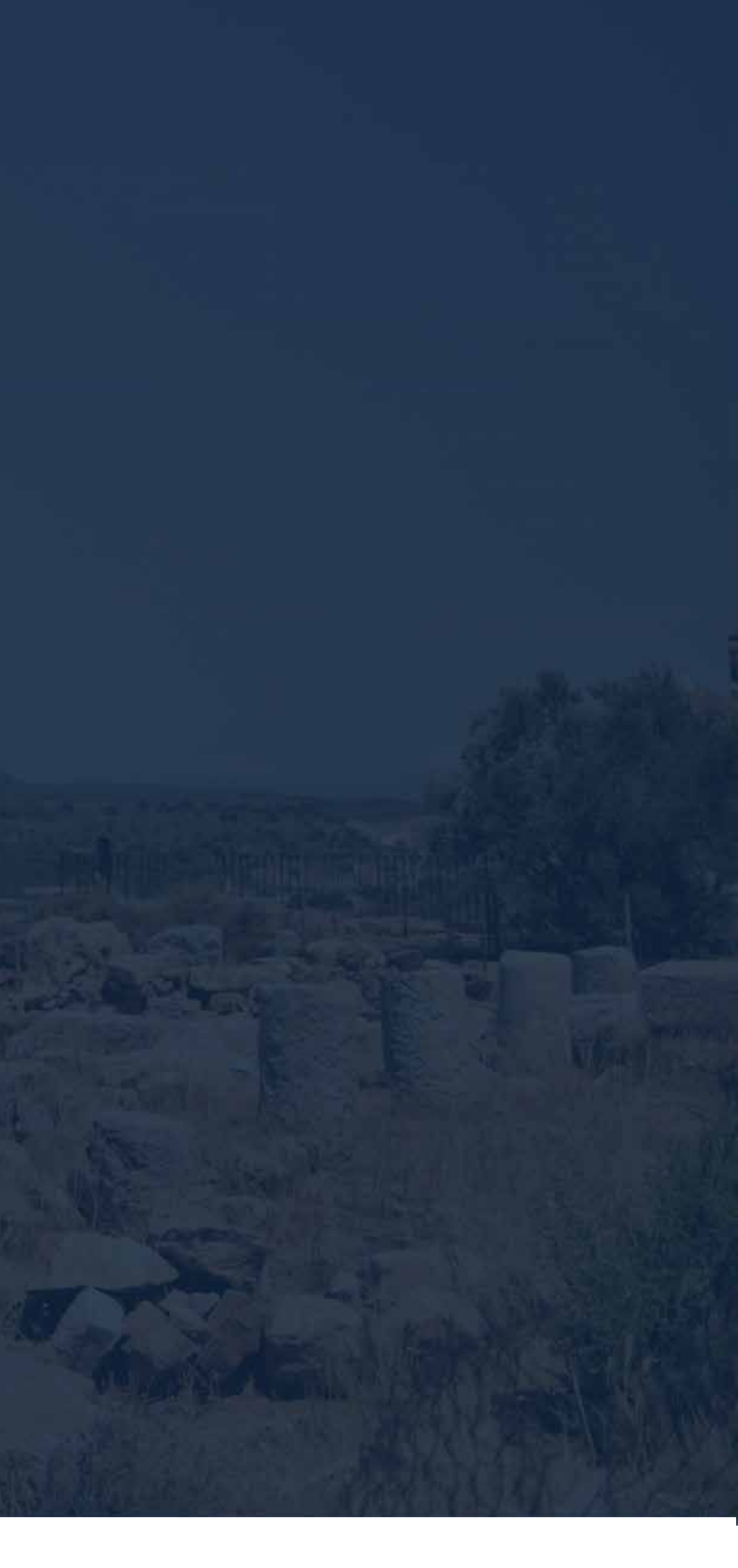

# 24 EL FORO MUNICIPAL DE SAGUNTO

Máster Universitario en Edificación

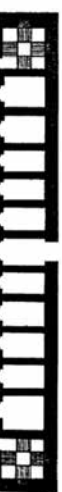

#### 2.4.1. El foro romano: origen y tipologías

En un principio, el concepto de foro se empleaba para hacer referencia a un simple mercado localizado en la entrada de una ciudad romana, el mismo no gozaba de mucha importancia ya que se encontraba en la periferia<sup>8</sup>. Es a partir del siglo VIII a.C. que se convierte en el punto neurálgico de la ciudad, donde ocurrían todas las actividades relevantes y se encontraban todas las edificaciones importantes. *(Porto & Merino, 2009)*

El foro es considerado como el antecedente de las plazas públicas que vemos en la actualidad en las grandes ciudades<sup>9</sup>.La función del foro (Etxebarria Akaiturri, 2008) dependía de la fase del proceso de romanización en que estuviese la ciudad, por lo que no existe un único modelo de foro. A pesar de que el gran exponente fue el Foro de Roma, cada ciudad tenía un estatus como comunidad urbana y una posición económica la cual determinaba los papeles que se concentraban en su foro.

*"La concentración de esas actividades de carácter comercial, administrativopolítico, judicial, religioso, de reunión, de ocio, de encuentro y de representación que tenían lugar en el foro conformaron su papel como centro vital de la ciudad; y en este sentido, representaba a la ciudad misma." (Etxebarria Akaiturri, 2008)*

> Universidad Politéonica de Valencia<br>Escuela Superior de Ingeniería de la Edificación Escuela Superior de Ingeniería de la Edificación Universidad Politécnica de Valencia

Máster Universitario en Edificación<br>Especialidad Gestión Máster Universitario en Edificación Especialidad Gestión

En el siglo I a.C. Vitruvio en el tratado "Los Diez Libros de Arquitectura", establece las características de un foro latino (morfología, composición, dimensiones, estructura, etc.). Debido a que en el foro se celebraban espectáculos de gladiadores, se debían distribuir unos intercolumnios los suficientemente espacios para situar en sus pórticos actividades de naturaleza comercial y en el nivel superior los palcos y balcones para disfrute de los ciudadanos.

En cuanto a dimensiones y proporciones de las construcciones forenses, Vitruvio menciona:

*"La anchura del foro se establecerá del siguiente modo: divídase su longitud en tres partes y dos tercios sean para su anchura; por tanto, su estructura será alargada y su distribución muy adecuada para los espectáculos. Las columnas superiores se elevarán una cuarta parte menos que las inferiores, pues éstas deben soportar todo el peso, por lo que deben ser más sólidas que las superiores.* 

*Es conveniente que los solares de las basílicas estén lo más próximo posible a los foros, en la parte que sea más cálida, con el fin de que durante el invierno sea* 

Protocolo HBIM para la restitución del patrimonio cultural y arquitectónico: arquitectónico:  $\overline{a}$ cultural Protocolo HBM para la restitución del patrimonio<br>Reconstrucción virtual del Foro Romano de Sagunto Reconstrucción virtual del Foro Romano de Sagunto

*posible dedicarse a los negocios sin las incomodidades del mal tiempo. Su anchura no medirá menos de una tercera parte ni más de la mitad de su longitud, salvo que lo impida la configuración del lugar y obligue a modificar sus proporciones de otras maneras…"* 

Los romanos imitaron la estructura de los árboles como el abeto, el ciprés y el pino que su grosor se va reduciendo mientras más se aleja de sus raíces. Este conocimiento lo aplicaron en las columnas superiores de sus edificaciones, las cuales debían poseer una menor altura que las inferiores, ya que al ser más robustas podrían soportar mejor el peso. (Ortiz y Sanz, 1787)

El foro latino debía estar compuesto por una gran plaza pública y en sus alrededores, las edificaciones más importantes para la comunidad: el templo, la basílica (sede del tribunal), el erario, la cárcel, la curia (sede del senado de la ciudad) y el tabernae (tabernas/tiendas). Pero como ha sido mencionado anteriormente, esta configuración dependía de varios factores como el estatus de la ciudad, los cambios en las instituciones políticas romanas y las dificultades del medio físico escogido.

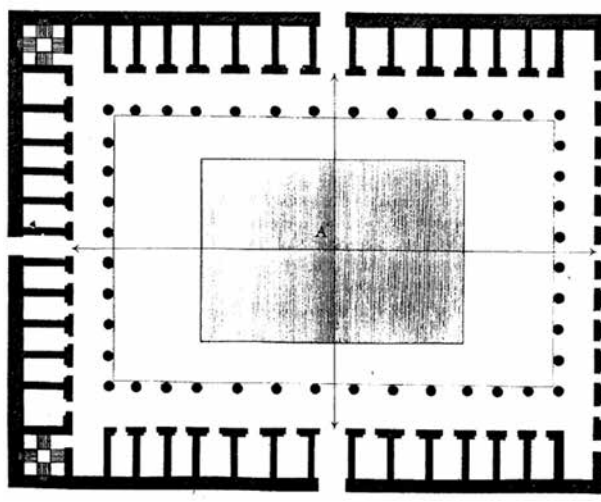

*Fig. 41. Planta del foro Latino, con tabernae en todo su contorno según Vitruvio, Lib. V, Cap. 1. Fuente: J. Ortiz y Sanz ¨Los diez libros de Arquitectura de M. Vitruvio Polión¨ 1787.* 

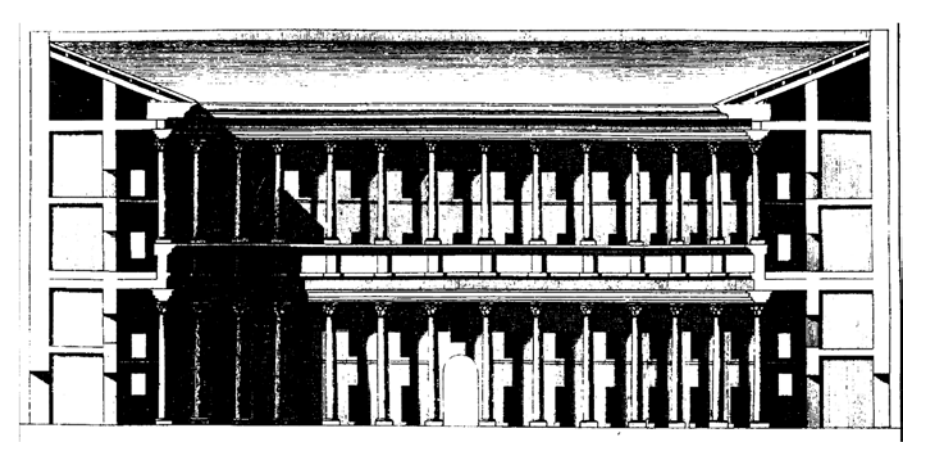

*Fig. 40. Alzado de un lado mayor del interior del foro, con el pórtico superior y ventanage para los espectáculos. Fuente: J. Ortiz y Sanz ¨Los diez libros de Ar quitectura de M. Vitruvio Polión¨ 1787.* 

 <sup>8 &</sup>quot;El término forum esconde el concepto fundamental de espacio descubierto o recinto que se sitúa fuera del núcleo poblado, donde se reunían los habitantes de la ciudad y de su territorio para los negocios e intereses comunes." (De Ruggiero, 1913)<br><sup>9</sup> Fl Foro romano v el Ágora ateniense se consideran como los antecesores de las plazas de hoy e

usar como sinónimos son considerados dos arquetipos de las plazas públicas. El Ágora tuvo una óptica del espacio para el ciudadano y el Foro era la representación pura del poder (político, religioso, económico, etc.) (Trachená, 2002)
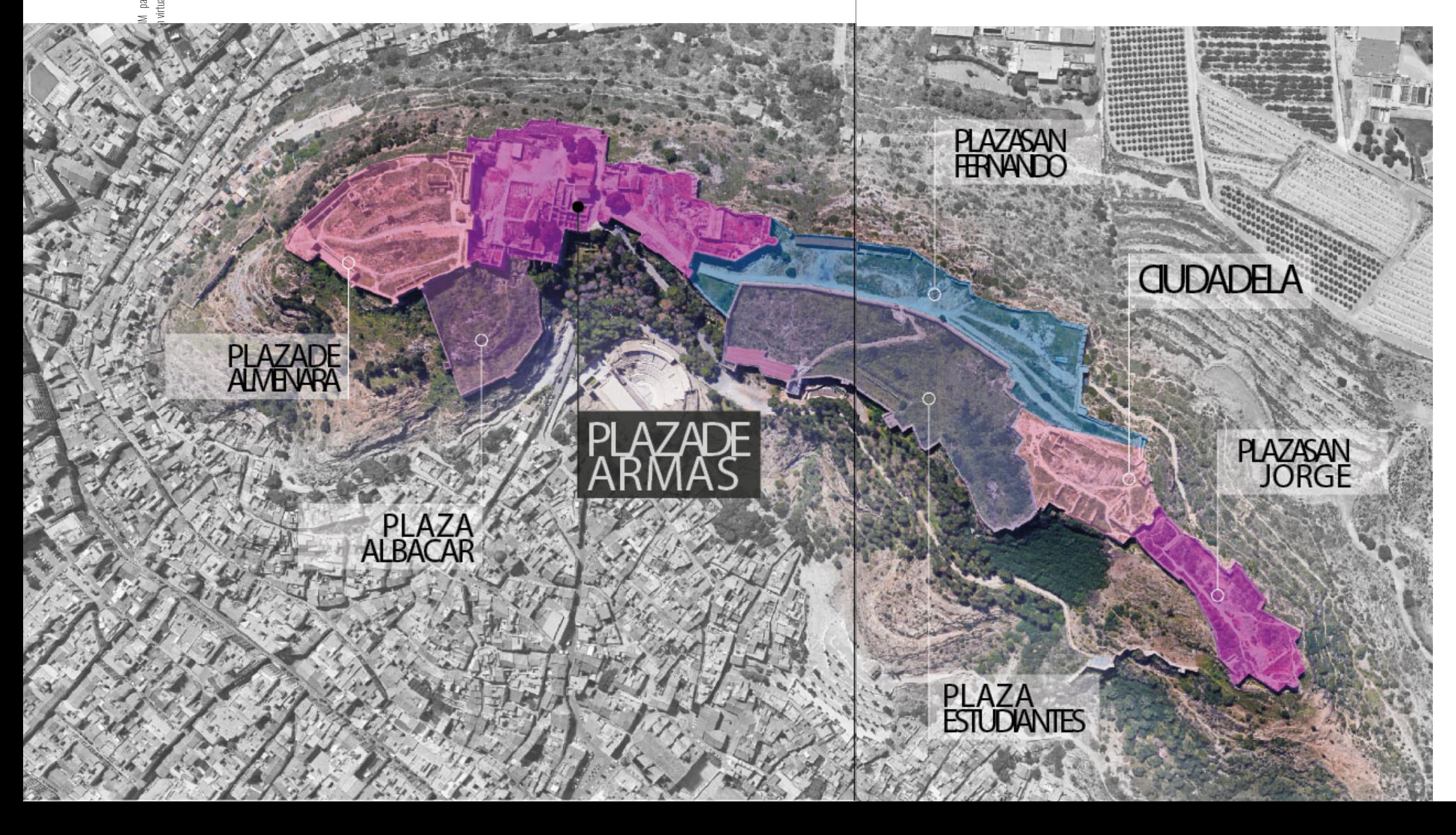

Protocolo IM para la restitución del patrimonio cultural y arquitectónico:  $\mathbb{R}$  Reconstrucción del Foro Romano de Sagunto 횽

Los cambios políticos definieron la evolución del foro, (Jiménez Salvador, 1987) ya que en época republicana surge el templo como eje principal para la distribución del foro. Y durante el principado de Augusto se introdujo el culto imperial, generándose una rivalidad entre la Tríada Capitolina y los cultos dinásticos, por lo que la basílica adquirió mayor importancia dentro de la composición, dejando a un lado a la curia y, en algunos casos, el templo ya no formaba parte de dicha composición.

Protocolo HBIM para la restitución del patrimonio cultural y arquitectónico: Reconstrucción virtual del Foro Romano de Sagunto para la restitución c<br>irtual del Foro Romano de Protocolo HBIM <sub>I</sub><br>Reconstrucción virt

Existen ejemplos en la Península Ibérica como Munigua, Tarraco, Bibilis y Saguntum que poseen un patrón arquitectónico distinto al empleado generalmente en suelo itálico. El programa monumental de Tarraco es un ejemplo de limitantes ocasionadas por las características del terreno. Dicho programa contaba con tres (3) planos distintos que

Universidad Politécnica de Valencia Escuela Superior de Ingeniería de la Edificación

Máster Universitario en Edificación

Máster Universitario en Edificación<br>Especialidad Gestión

Especialidad Gestión

64

coincidían con terrazas naturales para disponer sus edificaciones, entre ellos su Foro Provincial. *(Jiménez Salvador, 1987)*

#### 2.4.2. El Foro Romano de Sagunto

El foro romano de Sagunto se encuentra en el complejo arqueológico del Castillo, una fortaleza, hoy en día restos, ubicada en la última colina de la Sierra de Calderona, la cual posee una muralla con una longitud aproximada de un (1) kilómetro a lo largo de la montaña y fue testigo de la lucha de los saguntinos con Aníbal (cartaginés), conocida como la Segunda Guerra Púnica (212-202 a.C.), considerada como uno de los acontecimientos que forma parte de la romanización de los pueblos ibéricos, ya que la toma de Sagunto por Aníbal fue el detonante para la entrada del ejército romano en Hispania. *(Hernández Hervás, n.d.)*

> *Fig. 42. Vista área del Castillo de Sagunto en la Sierra Calderona. Fuente: Elaboración propia a partir de Google Earth..*

Máster Universitario en Edificación Máster Universitario en Edificación<br>Especialidad Gestión Especialidad Gestión

Los saguntinos se distinguieron siempre por su valor y buena voluntad hacia Roma. Como consecuencia, se le otorgó a la ciudad el derecho de la ciudadanía, logrando un gran esplendor en los siglos II y III, en época de Augusto obtiene el estatus de municipium de ciudadanos romanos, en este período son efectuadas las construcciones más monumentales de la romanización. *(Vegas López-Manzanares & Milleto, 2009)*

> *"La planificación de la nueva ciudad queda organizada hasta incluir el río, atravesado por un puente que constituye el eje N-S de toda la disposición constructiva. Desde allí se entra a la parte baja del municipio, con un espacio urbano propiamente dicho a partir de la línea comprendida entre la antigua Porta Ferrissa y la actual Plaza Mayor.*

> *A un nivel superior se dispone la plataforma presidida por el teatro que, con su forma semicircular, sirve de bisagra para orientar la visión hacia el foro de la ciudad, en la Plaza de Armas del Castell." (Aranegui, Hernández, & López Piñol, 1987)*

> > Universidad Politéonica de Valencia<br>Escuela Superior de Ingeniería de la Edificación Escuela Superior de Ingeniería de la Edificación Universidad Politécnica de Valencia

Máster Universitario en Edificación<br>Especialidad Gestión Máster Universitario en Edificación Especialidad Gestión

Protocolo HBIM para la restitución del patrimonio cultural y arquitectónico: arquitectónico:  $\rightarrow$ cultural ocolo HBIM para la restitución del patrimonio<br>nstrucción virtual del Foro Romano de Sagunto Reconstrucción virtual del Foro Romano de Sagunto Protocolo HBIM Recor

La Plaza de Armas es una de las siete (7) plazas que componen el Castillo, declarado Monumento Nacional en 1931. Dichas plazas son de distintas épocas y demuestran la huella que dejaron sus moradores iberos, godos, romanos y árabes a través de sus construcciones *. (Azuar et al., 1989)* 

#### 2.4.2.1. Excavaciones arqueológicas

A finales del siglo XVIII se realizaron las primeras jornadas de excavaciones en el área del Teatro y la Plaza de Armas, por William Burton Conyngham, de nacionalidad irlandesa. Este acontecimiento desencadenó en una gran aportación a la arqueología saguntina:

- A. Descripción y levantamiento del Teatro.
- B. Recopilación de inscripciones en lengua ibérica.
- C. Financiamiento de los trabajos arqueológicos en la plaza de Armas.

Las excavaciones de Conyngham pusieron al descubierto la totalidad de la planta del foro augusteo. La existencia de edificaciones sobre el muro perimetral de la plaza, en la zona Sur del foro que da acceso a la basílica, limitó el estudio del mismo. *(Cebrián Fernández, 2018)*

Luego Manuel González Simancas, entre 1921 y 1935, retoma las excavaciones, pero con el propósito de buscar la ciudad ibera (antes de la Segunda Guerra Púnica), mediante el vaciado del yacimiento hasta el nivel de la roca. En esta excavación se encontraron monedas, cerámicas, columnas, mosaicos y cisternas de época ibérica, romana y medieval (Cebrián Fernández, 2018)*.* Además, fueron encontrados varios fragmentos de una inscripción monumental sobre grandes trozos de caliza, en la cual queda expreso que la construcción forense fue costeada por un notable de la élite saguntina, Cneo Baebio Gemino, por disposición testamentaria:

*CN - BAEBIVS - CN - F - GAL GEMINVS - TESTAMENTO FORUM – DE – SVA - PECVNIA – DONAVIT – CN – BAEBIVS – CN - F – GAL – NI FRATER – HERES - DEDICAVIT*

*CNEO BAEBIO GEMINO, HIJO DE CNEO, DE LA TRIBU GALERIA, DONÓ POR DISPOSICIÓN TESTAMENTARIA ESTE FORO CONSTRUIDO A SUS EXPENSAS. SU HERMANO CNEO DE LA TRIBU GALERIA HIZO LA DEDICATORIA EN CALIDAD DE HEREDERO.* 

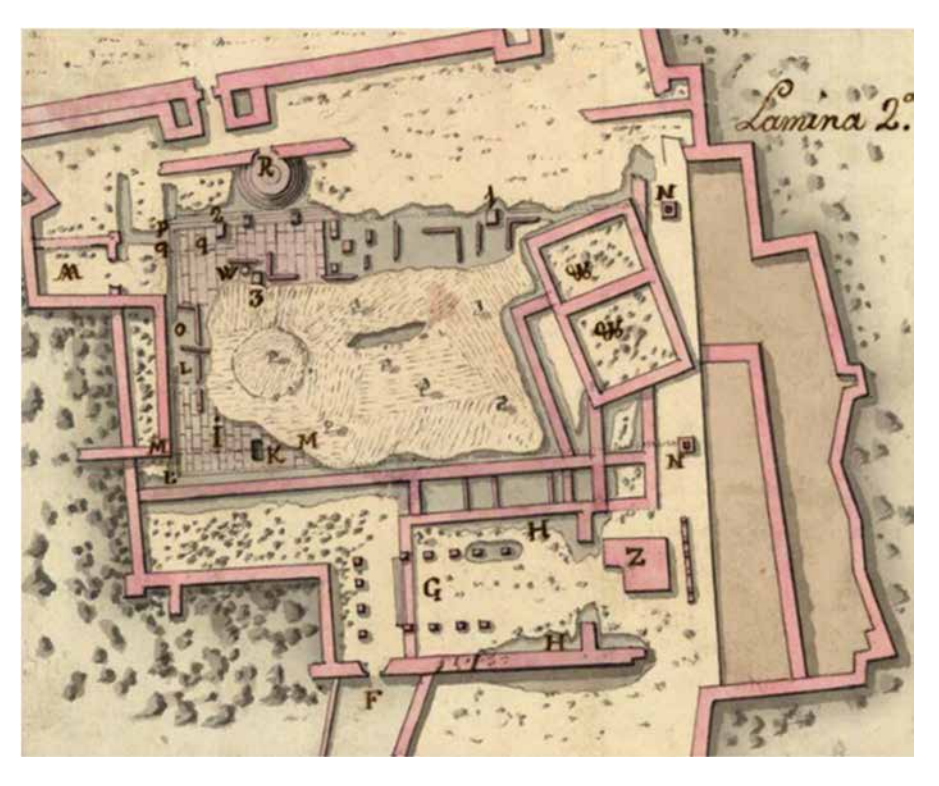

*Fig. 43. Planta de las excavaciones de Conyngham en el foro de Saguntum. Lámina 2ª del plano general realizado por J. de Bouligni el 17 de abril de1784 por orden del conde de Floridablanca Fuente: Cartoteca del Centro Geográfico del Ejército* 

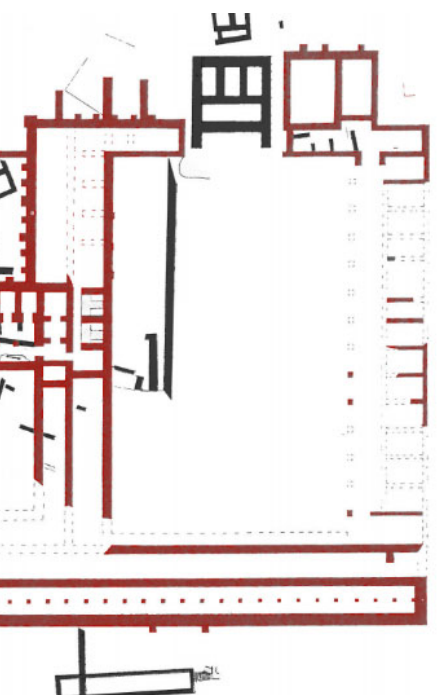

Es a partir de 1980 que se retoman las actividades de excavación, las cuales fueron dirigidas por Carmen Aranegui con un equipo de técnicos, que ofrecieron la primera interpretación de la planta arquitectónica del foro *(Aranegui et al., 1987).* Los resultados de estas excavaciones dieron lugar a un análisis exhaustivo no del foro de manera general, sino de cada una de sus partes, su evolución cronológica, caracterización y presencia portuaria. *(Hernández Hervás, n.d.)* 

#### 2.4.2.2.Cronología Fases Constructivas

En el conjunto forense de la Plaza de Armas se han identificado elementos que denotan dos fases constructivas: un primer templo de época republicana a fines del siglo II a.C., el cual fue modificado como un pequeño capitolio sobre un podio con tres (3) cellae que más tarde forma parte del foro de Saguntum de época tardoaugustea. *(Aranegui, 1987).*

> Universidad Politéonica de Valencia<br>Escuela Superior de Ingeniería de la Edificación Escuela Superior de Ingeniería de la Edificación Universidad Politécnica de Valencia

Máster Universitario en Edificación<br>Especialidad Gestión Máster Universitario en Edificación Especialidad Gestión

Protocolo HBIM para la restitución del patrimonio cultural y arquitectónico: arquitectónico:  $\rightarrow$ cultural patrimonio ocolo HBIM para la restitución del patin<br>nstrucción virtual del Foro Romano de Sagunto Reconstrucción virtual del Foro Romano de Sagunto Protocolo HBIM Recor

Durante época republicana Sagunto es Civitas foederata, es decir, mediante un tratado ¨foedus¨, se convertía en ciudad-estado dentro del Estado romano. A pesar de conservar una total independencia en el interior, el foedus le impedía la realización de una política exterior propia. El advenimiento del Imperio supone para Sagunto la plena romanización ya que la antigua ciuitas foederata pasa a convertirse en municipio de derecho romano, cobrando con ello impulso la actividad edilicia. *(Aranegui, 1987)*

#### A. Época republicana (502 a.C.-27 a.C).

Aranegui plantea que el tramo Norte-Oeste no sustenta edificaciones del foro propiamente dicho al no ser paralelos al lienzo de contrafuertes del aterrazamiento meridional de época

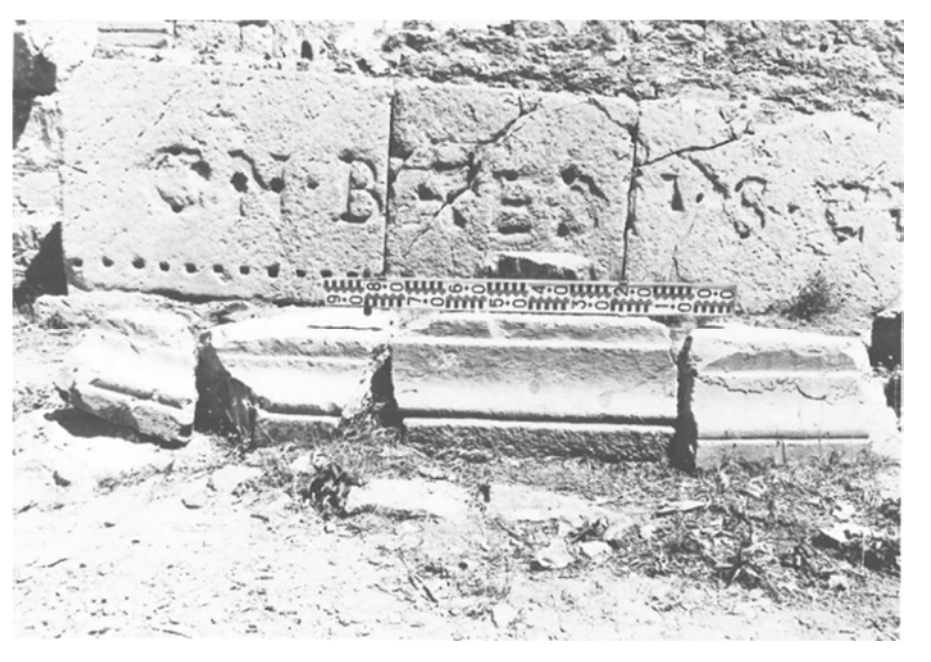

*Fig. 44. Inscripción monumental. Fuente: El foro de Saguntum: La planta arquitectónica. C. Arenegui.*

augustea. Dichas edificaciones corresponden a viviendas y quedan debajo del muro de contrafuertes (Fig. 43. Planta de las estructuras del foro augusteo y de las edificaciones de época republicana. Fuente: El Foro de Saguntum: La planta arquitectónica. Aranegui, C, Hernández, E, López Piñol, M), situadas en las proximidades del teatro. Al norte de la plaza del foro se encuentran los restos pertenecientes a las cimentaciones de un edificio sería un templo republicano. Hacia el sur de dicho templo se encuentra una cisterna tallada en la roca, la cual sería tapada por la plaza del foro augusteo. *(Azuar et al., 1989)*

#### B. Época Augustea (27 a.C.-14 d.C).

Es en este período que el templo republicano pasa a ser el eje cabecero de toda la distribución del nuevo foro en Sagunto. Las edificaciones que lo componen, según las excavaciones realizadas por Aranegui, están delimitadas al norte por contrafuertes y en el centro una plaza pública:

- Capitolio (Templo republicano reformado).
- Curia.
- Las tabernas / tabernae.
- Basílica.

#### 2.4.2.3. Técnicas constructivas

Debido a su ubicación en la Sierra Calderona, se vieron en la necesidad de construir una terraza artificial para poder responder al programa arquitectónico exigido por un conjunto forense. Las acciones tomadas para poder construir esta terraza fueron la de rebajar el frente de la roca en la parte oriental del conjunto (donde se encuentra actualmente la Puerta de Almenara y la construcción de un muro de contención, como menciona Aranegui:

*Fig. 45. Planta de las estructuras del foro augusteo y de las edificaciones de época republicana. Fuente: El Foro de Saguntum: La planta arquitectónica. Aranegui, C,*

*Hernández, E, López Piñol, M* 

• Cisternas.

Universidad Politécnica de Valencia<br>Escuela Superior de Ingeniería de la Edificación Escuela Superior de Ingeniería de la Edificación Universidad Politécnica de Valencia

Protocolo HBIM para la restitución del patrimonio cultural y arquitectónico: arquitectónico:  $\geq$ cultural patrimonio ual del Foro Romano de Sagunto Reconstrucción virtual del Foro Romano de Sagunto  $\overline{\mathbb{B}}$ restitución  $\overline{\omega}$ para HBIM Protocolo

> Máster Universitario en Edificación<br>Especialidad Gestión Máster Universitario en Edificación Especialidad Gestión

69

 *"La técnica empleada en el muro de contención consiste en un paramento de bloques de caliza dolomítica local dispuestos en hiladas aproximadamente horizontales cuya superficie visible presenta con un almohadillo rústico mientras que la interna aparece con irregularidades no suavizadas de la extracción de cantera, reforzado por contrafuertes cuadrados subrayados frecuentemente por listeles de ángulo en el sentido del alzado y rematados en pináculo, según se deduce del único que parece* 

*haberse conservado completo."* (Aranegui et al., 1987)

Es importante mencionar que este aterrazamiento llevaron a la destrucción de edificaciones de épocas anteriores, cuyos vestigios se pueden observar entre los muros romanos. Los siguientes valores estableciendo el punto 0 en la pavimentación de la plaza pública del foro

> Universidad Politécnica de Valencia<br>Escuela Superior de Ingeniería de la Edificación Escuela Superior de Ingeniería de la Edificación Universidad Politécnica de Valencia

Máster Universitario en Edificación<br>Especialidad Gestión Máster Universitario en Edificación Especialidad Gestión

augusteo los resultados topográficos según C. Aranegui son los siguientes:

*Fig. 46. Resultados topográficos de las excavaciones del foro de Sagunto por C. Aranegui. Fuente: Elaboración Propia a partir de "Estudio de las fases constructivas del Foro de Saguntum. C. Aranegui"Fuente: Elaboración Propia a partir de "Estudio de las fases constructivas del Foro de Saguntum. C. Aranegui"* 

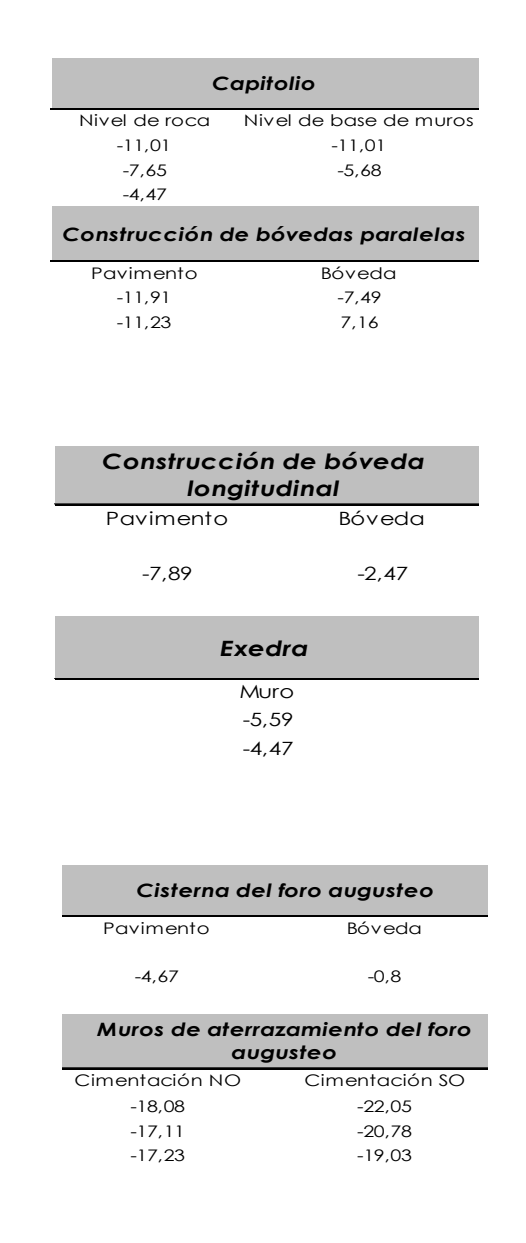

Protocolo HBIM para la restitución del patrimonio cultural y arquitectónico: arquitectónico:  $\overline{a}$ cultural Protocolo HBM para la restitución del patrimonio<br>Reconstrucción virtual del Foro Romano de Sagunto Reconstrucción virtual del Foro Romano de Sagunto

70

#### 2.4.2.4.Hipótesis a partir del análisis excavaciones arqueológicas.

En la actualidad existen dos hipótesis de la configuración y morfología del foro saguntino, la de William Burton Conyngham en el siglo XVIII (Fig. 46. Plano del foro de Saguntum realizado por Conyngham, redibujado a partir del original conservado en el Archivo Histórico Nacional (Ref.: Estado MPD, 770, nº plano 171). Fuente: Nuevas aportaciones al estudio del foro de Saguntum. Las excavaciones de W. B. Conyngham en 1784.) (Cebrián Fernández, 2018) y la propuesta por Carmen Aranegui (Fig. 45. Planta de las estructuras arquitectónicas del Foro

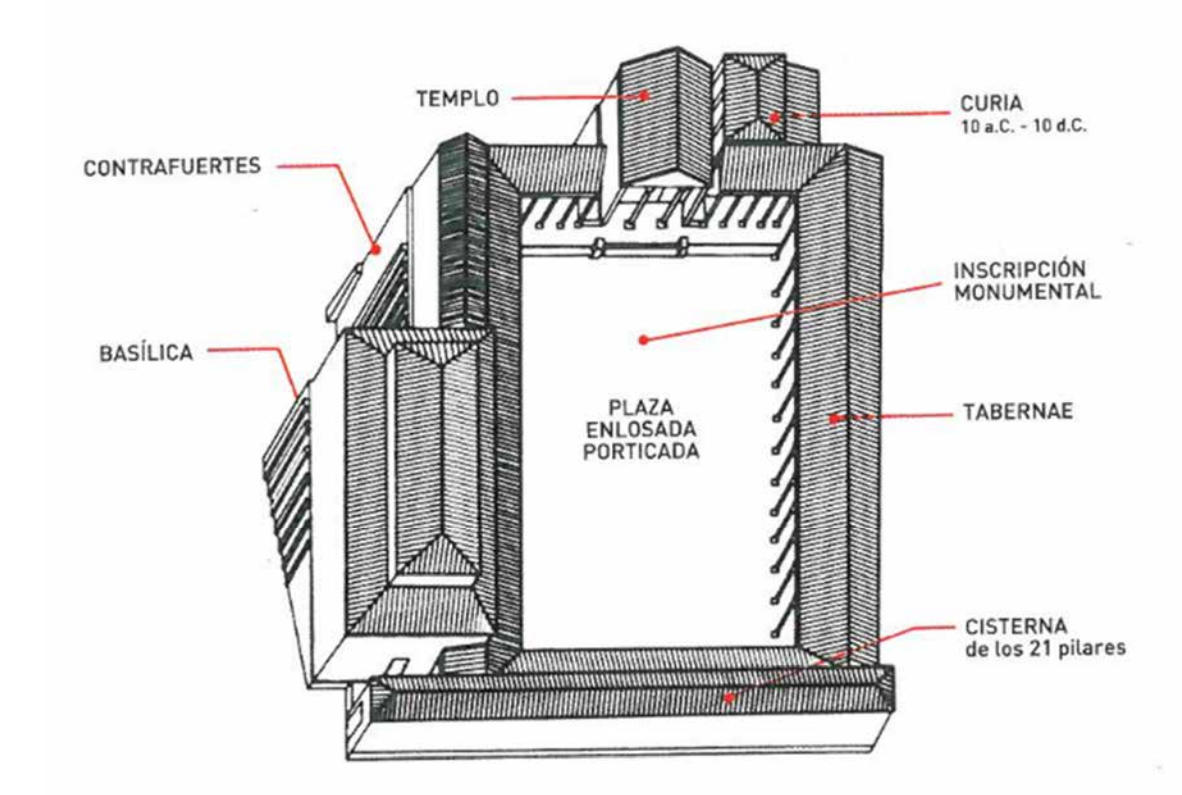

los 80 en el siglo XX, siendo esta última la de mayor peso, por poseer mayor documentación arqueológica.

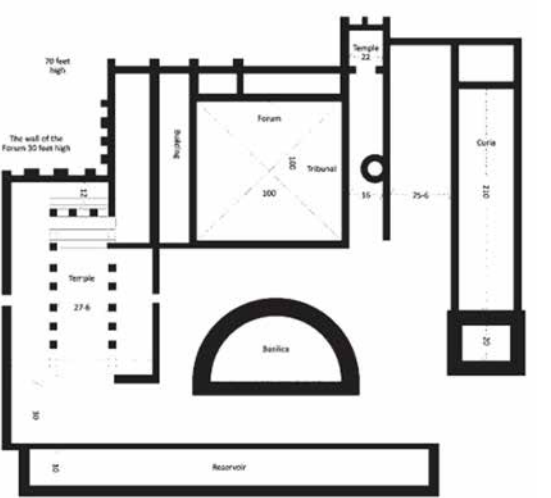

Municipal de Saguntum. Siglo I. Según C. Aranegui luego de sus excavaciones en la década de *Fig. 47. Planta de las estructuras arquitectónicas del Foro Municipal de Saguntum. Siglo I. Según C. Aranegui* 

> *Fig. 48. Plano del foro de Saguntum realizado por Conyngham, redibujado a partir del original conservado en el Archivo Histórico Nacional (Ref.: Estado MPD, 770, nº plano 171). Fuente: Nuevas aportaciones al estudio del foro de Saguntum. Las excavaciones de W. B. Conyngham en 1784.*

Máster Universitario en Edificación

Máster Universitario en Edificación<br>Especialidad Gestión

Especialidad Gestión

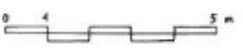

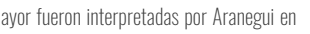

71

 $\overline{\phantom{0}}$ 

Protocolo HBIM para la restitución del patrimonio cultural y arquitectónico: arquitectónico:  $\geq$ cultural patrimonio ual del Foro Romano de Sagunto Reconstrucción virtual del Foro Romano de Sagunto  $\overline{\mathbb{B}}$ restitución  $\overline{\omega}$ ered HBIM Protocolo<br>Reconstruc Hoy en día se conservan del Capitolio la base de un podio, con habitaciones con pavimentos de losas irregulares de roca. Aranegui plantea que esta edificación, antiguo templo republicano, se convierte en el eje longitudinal del conjunto augusteo y corresponde al sistema constructivo de templos de cella tripartita cuadrada y tetrástilo. Su fachada, la de un templo próstilo<sup>10</sup>, el cual sólo tiene columnas en su fachada frontal.

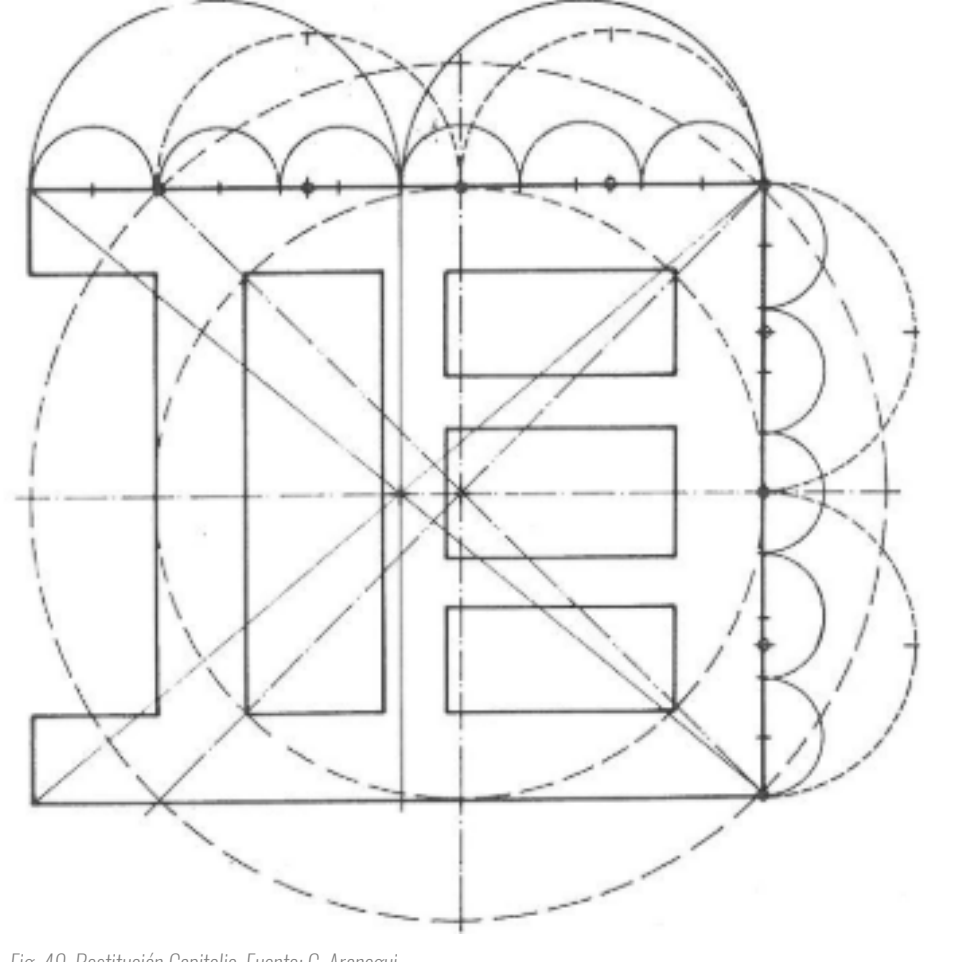

Universidad Politécnica de Valencia<br>Escuela Superior de Ingeniería de la Edificación Escuela Superior de Ingeniería de la Edificación Universidad Politécnica de Valencia

Máster Universitario en Edificación<br>Especialidad Gestión Máster Universitario en Edificación Especialidad Gestión

Justo al Este de la edificación religiosa se encuentra la Curia, que gracias a excavaciones realizadas anteriormente por González Simancas y durante un sondeo por debajo del pavimento realizado por Aranegui, se establece una fecha de construcción comprendida entre el 10 a.C. y el 10 d.C.:

*"Las dimensiones totales de este edificio eran casi 22 x 16 m., la mayor de las habitaciones tiene unas dimensiones aproximadas de 7 x 10 m., y la otra de 4,50 x 8,50 m. Las paredes de la cella principal, la de mayor tamaño, estaban dispuestas con pilastras.* 

<sup>10</sup> Planta del Templo próstilos, descrito por Vitruvio en Los 10 libros de Arquitectura, el cap. 1 del Lib. III, Num. 8, pag. 61.

Se encontraron dos inscripciones en esta zona, interpretadas<sup>11</sup> como la evocación a los dioses Diana y Apolo, práctica tan común en época de Augusto debido a su política religiosa. Aranegui concluye que la habitación menor tendría el papel de secretarium, que no era más que una estancia para discutir los asuntos pertinentes al municipium y luego salían al pórtico para comunicarle al pueblo, que se encontraba en la plaza pública, las decisiones tomadas en privado dentro de la Curia.

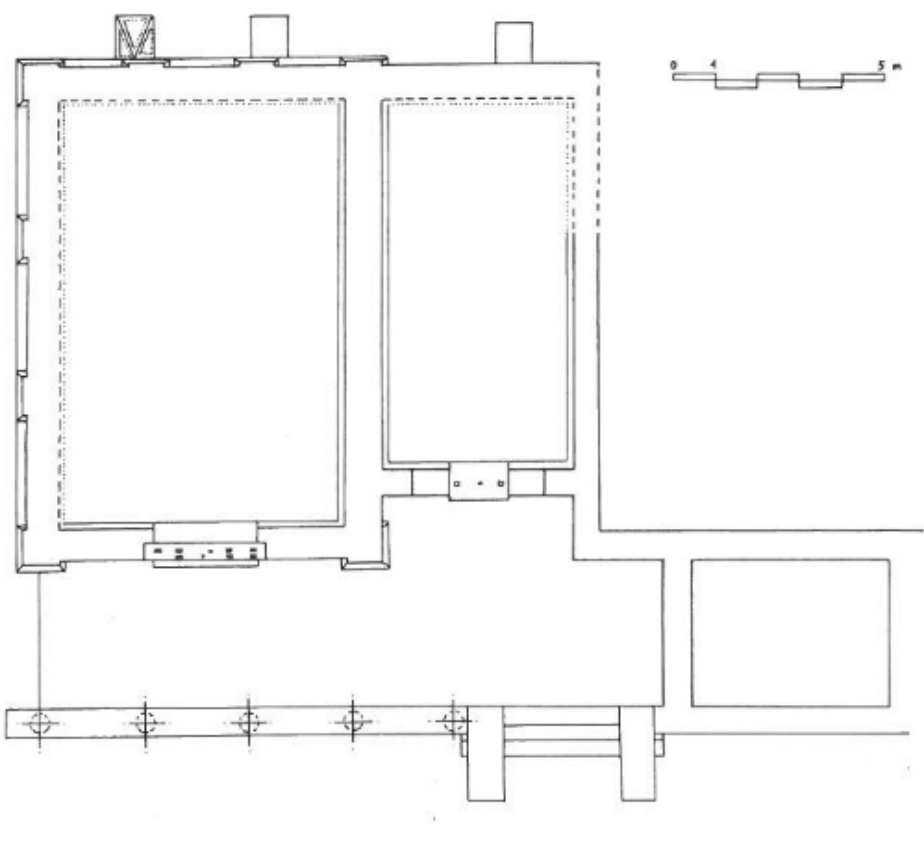

*Fig. 49. Restitución Capitolio. Fuente: C. Aranegui*

Protocolo HBIM para la restitución del patrimonio cultural y arquitectónico: arquitectónico:  $\rightarrow$ Protocolo HBM para la restitución del patrimonio cultural<br>Reconstrucción virtual del Foro Romano de Sagunto Reconstrucción virtual del Foro Romano de Sagunto

72

*Delante de la construcción descrita se desarrolla un pórtico elevado tres (3) gradas por encima del porticado oriental del foro y que tiene un podio delante. Conserva excepcionalmente el estilóbato de su columnata con las huellas de cinco (5) columnas de basa ática de doble toro sin plinto, de 0,60 m. de diámetro y con el arranque de las columnas estriadas de 0,50 m. de diámetro en una sola pieza, con trazas del estuco que las recubría." (Aranegui et al., 1987)* 

<sup>11</sup> Estas inscripciones que cuadran a la perfección sobre la puerta de la estancia mayor fueron interpretadas por Aranegui en colaboración con J. N. Bonneville

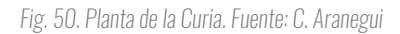

<u>.</u>

A la izquierda del capitolio Aranegui propone una planta arquitectónica aporticada, en este tramo occidental del sector septentrional del foro el aterrazamientos tiene que cubrir una altura de 17m., es por ello el uso de contrafuertes adosados por el exterior. A pesar de que los elementos conservados en esta zona son mínimos, se pudo determinar por el hallazgo de G. Simancas de tres (3) antefijas de terracota, que este pórtico guarda simetría total en planta respecto al de la Curia, pero se encuentra en una cota menor.

En el límite Este del foro se pueden observar paredes perpendiculares a un muro N-S de caliza dolomítica, que dividen el espacio en habitaciones de dimensiones de 7m. de longitud y 4,20m. de ancho. Esta alineación indica la existencia en este sector de diez (10) tabernae más unos espacios menores de 3,20m. de ancho, entre los que pudo existir una puerta de 5,80m. de ancho para el flujo de carros a la plaza para la actividad comercial del complejo. *(Aranegui et al., 1987)*

> Universidad Politéonica de Valencia<br>Escuela Superior de Ingeniería de la Edificación Escuela Superior de Ingeniería de la Edificación Universidad Politécnica de Valencia

Estas tiendas estaban abiertas hacia la plaza pública, aunque en un plano ligeramente superior y separadas por un pórtico, el cual presenta después de cinco comprobaciones por parte del equipo de Aranegui, una separación de 4,75 m. entre columnas de capitel toscano, con un diámetro de basa de 0,475 m. Dicho patrón se mantiene hasta llegar a las gradas de acceso de la Curia.

Máster Universitario en Edificación<br>Especialidad Gestión Máster Universitario en Edificación Especialidad Gestión

La basílica jurídica en el lado Oeste del foro ocupa dos tercios de este flanco, aunque en la actualidad su extremo sur se encuentra tapado por el Museo Militar construido en 1925. A partir de las excavaciones de Simancas quedó al descubierto una planta arquitectónica rectangular de 40 m. de longitud por 20 m. de anchura la cual a pesar de tener una diferencia de 12 m. fue posible su construcción por rellenos de tierras y el muro de contención característico de este flanco del foro. Debido al uso de este sistema constructivo para solucionar la distancia existente entre la basílica y la roca donde cimenta, se generó un sótano con estancias comunicadas entre sí, con una posible función de almacenaje*. (Aranegui et al., 1987)*

Dicha planta consistió en una nave central de 10 m. de anchura rodeada por un deambulatorio de 5m. de anchura. Se plantea la existencia de cuatro (4) columnas en el lado menor de la nave y diez (10) en sentido longitudinal colocadas a 3,30 m de separación a ejes. Según el diámetro de las basas encontradas, la altura del cuerpo central pudo ser de 7 m. hasta el ático y las

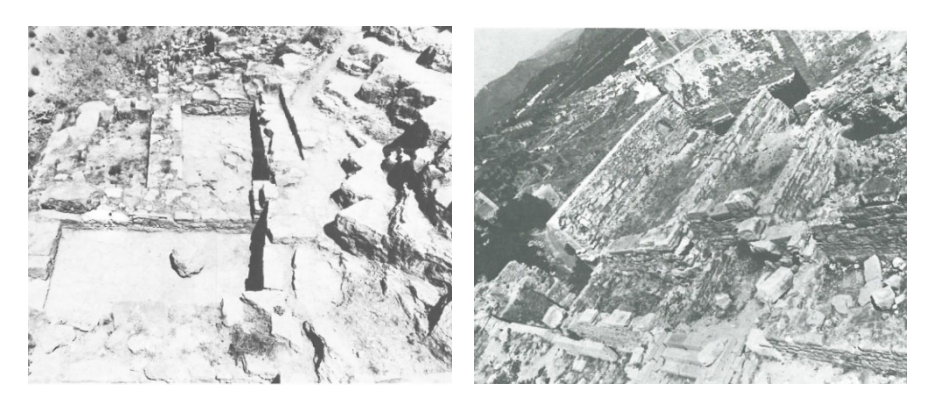

*Fig. 52. Restos del Capitolio. Fuente: C. Aranegui. Fig. 51. Restos de la Curia. Fuente: C. Aranegui.* 

Protocolo HBIM para la restitución del patrimonio cultural y arquitectónico: arquitectónico:  $\rightarrow$ cultural Protocolo HBM para la restitución del patrimonio<br>Reconstrucción virtual del Foro Romano de Sagunto Reconstrucción virtual del Foro Romano de Sagunto

naves laterales no superarían los 5m. de altura del flanco opuesto para así mantener una armonía entre las cubiertas del foro. El muro de contención del foro se encuentra en el norte de la basílica para contrarrestar la presión que ejerce el potente relleno de la plaza. Por lo tanto, se genera una galería transitable en forma de L entre este muro y los contrafuertes. *(Aranegui et al., 1987)*

El área de la plaza del foro consta con unas dimensiones de 54 m. de x 36,40 m., la cual corresponde a la proporción 3:2 entre su longitud y su anchura establecida por Vitruvio (Ortiz y Sanz, 1787). El pavimento estaba dispuesto en sentido horizontal, regulares y con juntas alternadas según los grabados de Laborde de 1811. En cuanto a su ornamentación, se pueden mencionar, pedestales y una inscripción<sup>12</sup> en conmemoración a Cneo (Fig. 42) localizada en el centro de la plaza; esculturas de togados, basas inscritas dedicadas a Augusto, a Cayo, a Tiberio, a Druso y a Germánico. *(Aranegui et al., 1987)*

La excavación arqueológica realizada por Aranegui en 1985 demuestra cual fue la edificación que cerraba el conjunto en su lado Sur, una cisterna romana de 67,40 m. de longitud y 7,60 m. de anchura, con paredes de 1,40 m. de grosor. Su configuración interior consistió en dos naves abovedadas de 1,80m. de anchura. Sobre ellas se edificó un pórtico, el cual recogía las aguas de los tejados del foro, con un intercolumnio de 4,20 m. de separación y en sus extremos de 5,60 m. También es en esta zona, entre las tabernae y el pórtico de la cisterna, donde se

<u>.</u>

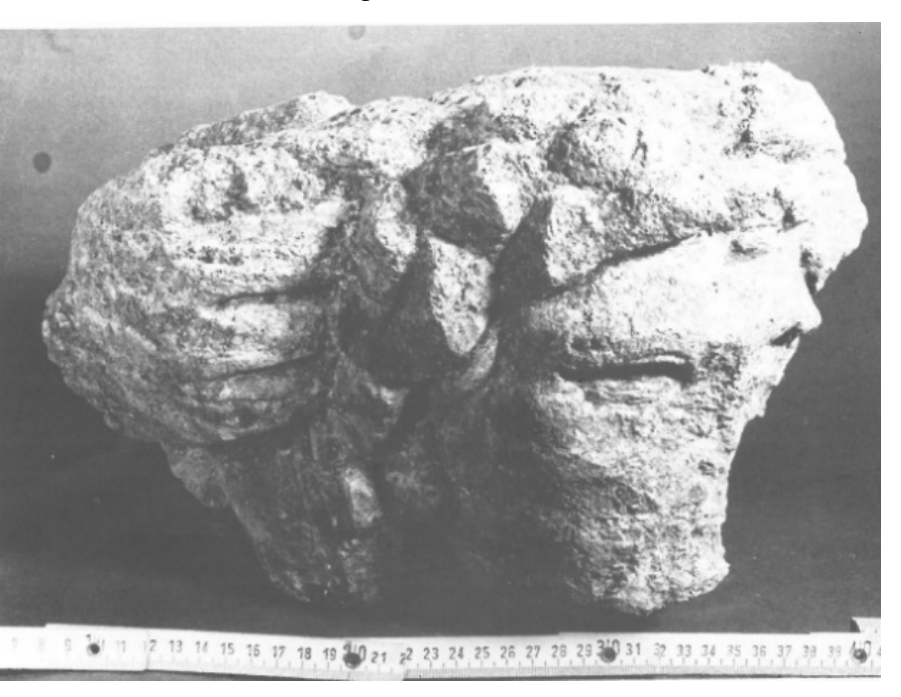

*Fig. 53. Representación de cabeza humana de la decoración del foro. Fuente: C. Aranegui* 

<sup>12</sup> Dicha inscripción de pavimento se conserva diez (10) fragmentos con medidas aproximadas de 1,05 de anchura y 2,48 de grosor. (Aranegui et al., 1987)

Universidad Politéonica de Valencia<br>Escuela Superior de Ingeniería de la Edificación Escuela Superior de Ingeniería de la Edificación Universidad Politécnica de Valencia

Protocolo HBIM para la restitución del patrimonio cultural y arquitectónico: arquitectónico:  $\geq$ cultural M para la restitución del patrimonio<br>virtual del Foro Romano de Sagunto Reconstrucción virtual del Foro Romano de Sagunto Protocolo HBIM p<br>Reconstrucción virt

> Máster Universitario en Edificación<br>Especialidad Gestión Máster Universitario en Edificación Especialidad Gestión

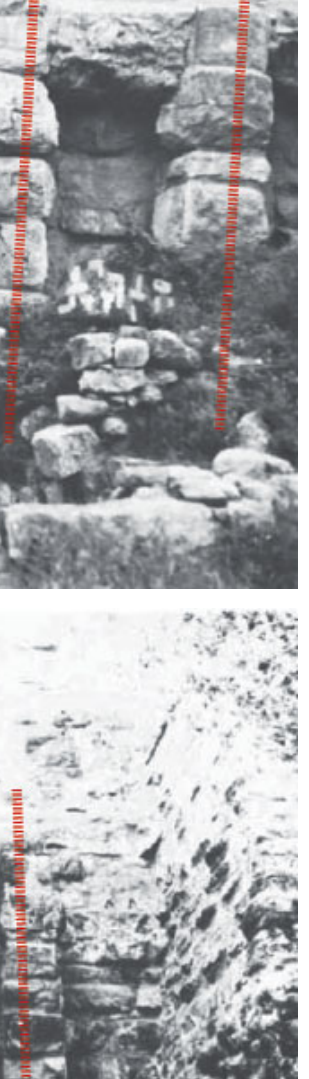

Máster Universitario en Edificación<br>Especialidad Gestión Máster Universitario en Edificación Especialidad Gestión

ubica el acceso al foro, un pequeño vestíbulo conectado con un sedero que comunicaba con el lado oeste de la ciudad baja. *(Aranegui et al., 1987)*

> Protocolo HBIM para la restitución del patrimonio cultural y arquitectónico:<br>Reconstrucción virtual del Foro Romano de Sagunto Protocolo HBIM para la restitución del patrimonio cultural y arquitectónico: Reconstrucción virtual del Foro Romano de Sagunto

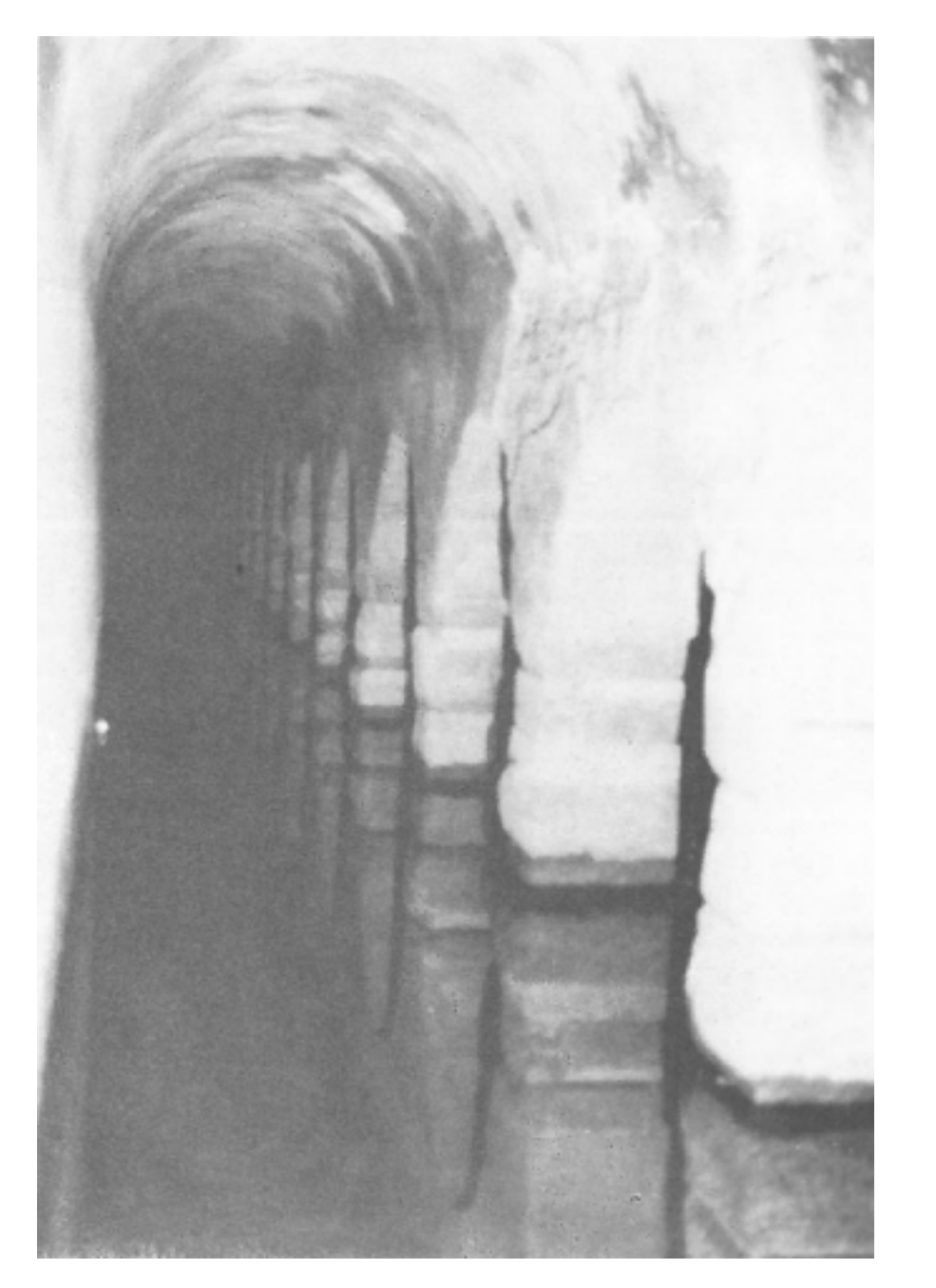

*Fig. 54. Cisterna bajo la mitad meridional de la nave doble del foro. Fuente: C. Aranegui.* 

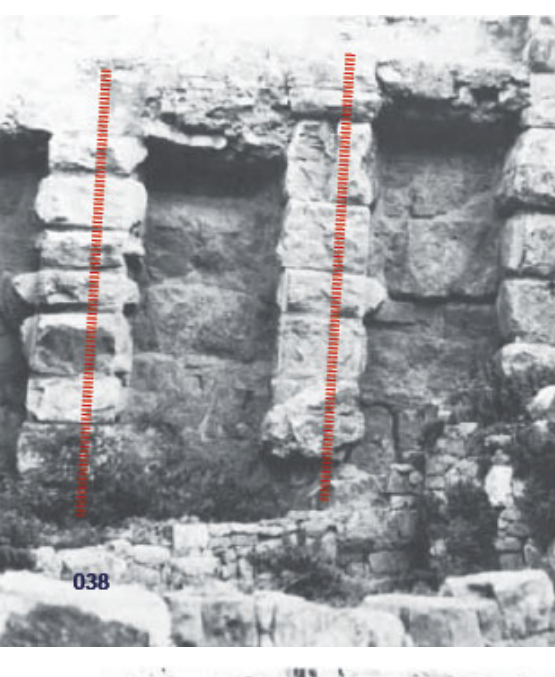

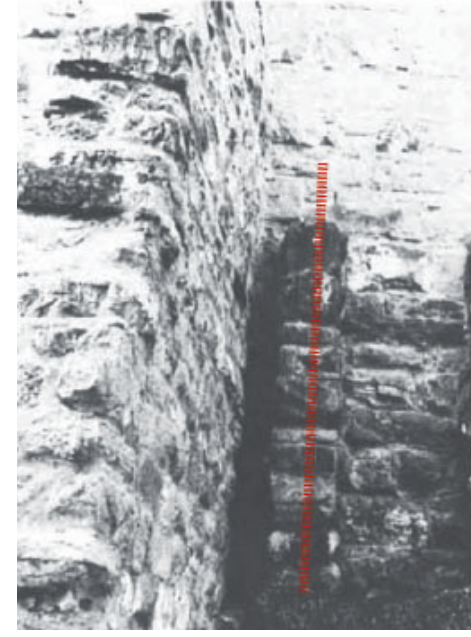

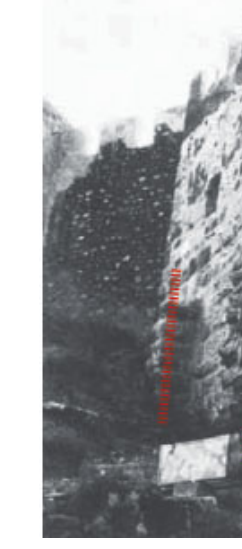

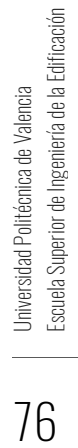

*Fig. 55. Contrafuertes septentrionales. Fuente: C. Aranegui.*

## 

## PLAN EXPERIMENTAL

PROTOCOLO HBIM PARA LA RESTITUCIÓN DEL FORO **ROMANO DE SAGUNTO** 

Protocolo HBIM para la restitución del foro romano de Sagunto METODOLOGÍA RECOPILACIÓN INFORMACIÓN GENERACIÓN MODELO HBIM RESTITUCIÓN VIRTUAL

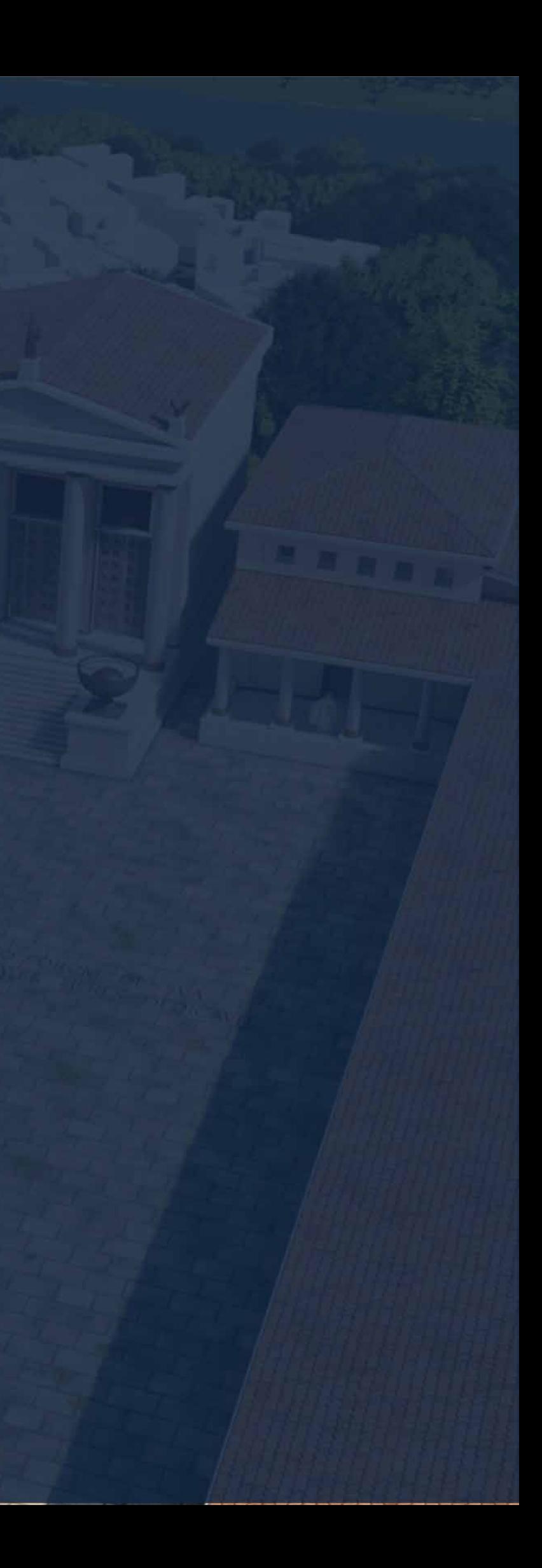

#### 3.1. Metodología

*"La investigación arqueológica es la principal razón por la que se realiza una inversión en un yacimiento. En consecuencia, lo que se persigue es conocer. Conocer el pasado de la ciudad, su Historia, sus orígenes en busca de la identidad propia de nuestro presente. Se trata de encontrar respuestas a nuestro modo de vida, nuestra naturaleza social como grupo y nuestra forma de actuar y relacionarnos. Esto es muy importante para generar una identidad social." (Carretón, 2017)* 

Dicha metodología estará compuesta por tres (3) etapas (Fig. 54); la primera, es la recopilación de información, donde se obtendrán antecedentes de la zona geográfica para entrar en contexto; las hipótesis realizadas respecto a esta construcción en sus distintas fases y un levantamiento del yacimiento. Como segundo paso a desarrollar se deberá realizar un análisis de esta información para la creación completa del modelo HBIM, compuesto por los modelos tridimensionales correspondientes a cada fase constructiva del foro. La tercera consiste en la exportación de una de las fases constructivas para la **creación de una** animación 3D arquitectónica, específica para servir de material de divulgación del patrimonio histórico-cultural, del foro municipal de Sagunto.

Para el caso práctico se plantea la generación de un protocolo general HBIM para los profesionales relacionados a este ámbito, el cual se creará a partir de unas fases constructivas ya establecidas gracias a excavaciones realizadas previamente en el yacimiento arqueológico escogido, en este caso, el foro municipal de Sagunto.

> Universidad Politéonica de Valencia<br>Escuela Superior de Ingeniería de la Edificación Escuela Superior de Ingeniería de la Edificación Universidad Politécnica de Valencia

Máster Universitario en Edificación<br>Especialidad Gestión Máster Universitario en Edificación Especialidad Gestión

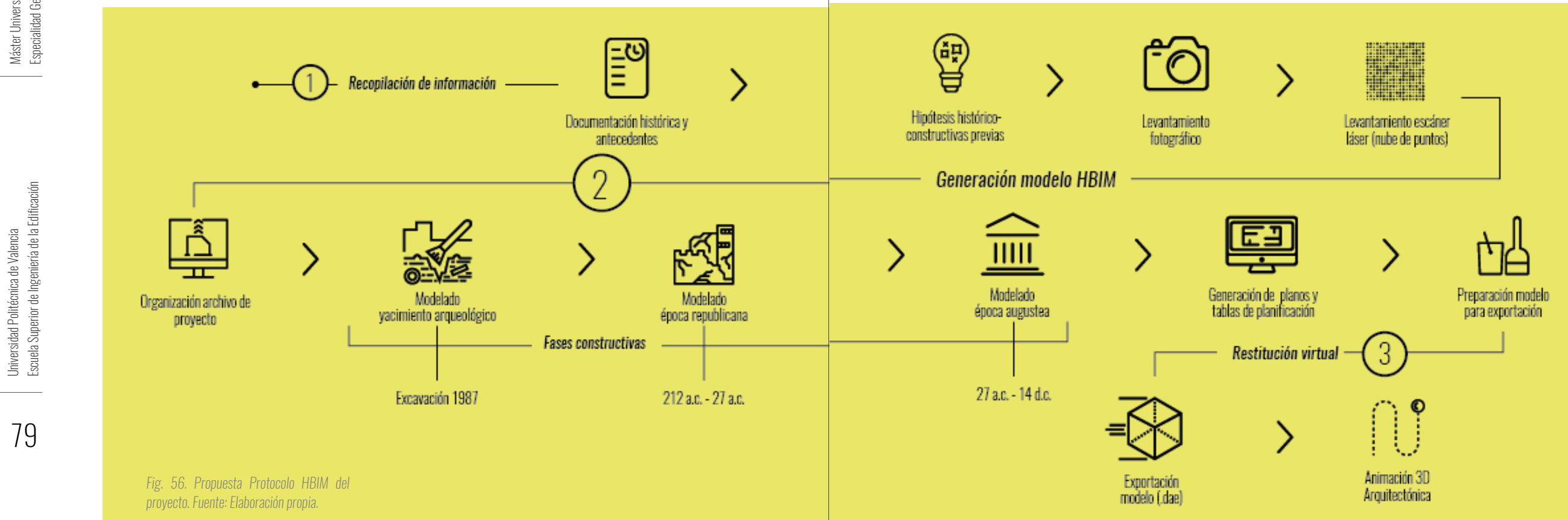

Protocolo HBIM para la restitución del patrimonio cultural y arquitectónico: y arquitectónico: Protocolo HBM para la restitución del patrimonio cultural<br>Reconstrucción virtual del Foro Romano de Sagunto Reconstrucción virtual del Foro Romano de Sagunto

80

Para la realización del siguiente protocolo se han tomado de referencia varias guías publicadas enfocadas en BIM, uBIM de Building SMART o el BIM Technology Protocol realizado por AEC en Reino Unido y algunas ya adaptadas al HBIM como son los trabajos académicos de Juan Enrique Nieto de la Universidad de Sevilla *(Nieto Julián & Moyano, 2014), (Nieto, Moyano, Rico Delgado, & Antón García, 2016), (Nieto Julián, 2012)*; y el BIM aplicado al Patrimonio Cultural (Armisén et al., 2018), publicación que recoge un gran número de casos de estudio donde se han empleado dicha metodología, presentando cada caso, una estructura lógica y clara que ordenan todos los aspectos en la gestión de información de un modelo de carácter histórico-cultural. Este último, se ha tomado como base principal para la generación del presente modelo teórico o protocolo ya que al tener distintos puntos de vistas se pueden tomar los elementos y técnicas que mejor se adapten a este caso, teniendo en cuenta el alcance establecido para este trabajo final de máster.

Las entidades colaboradoras de este proyecto son, la Escuela Técnica Superior de Ingeniería de la Edificación; la cual ha facilitado el contacto con la empresa colaboradora durante la toma de datos. Además, se ha contado con el apoyo total del Museo Arqueológico de Sagunto, brindando toda la información bibliográfica del yacimiento arqueológico.

El principal objetivo de esta investigación es la organización de una manera segura y eficiente, de toda la información recopilada sobre estudios del foro de Sagunto, plasmándola en un modelo tridimensional. La documentación gráfica, el nivel de desarrollo, las fases históricoconstructivas son la base de esta metodología. La cual ayudará a futuras consultas y posibles intervenciones que se puedan desarrollar en el conjunto histórico y por qué no también, para

Universidad Politécnica de Valencia<br>Escuela Superior de Ingeniería de la Edificación Escuela Superior de Ingeniería de la Edificación Universidad Politécnica de Valencia

Protocolo HBIM para la restitución del patrimonio cultural y arquitectónico: arquitectónico:  $\rightarrow$ cultural patrimonio ual del Foro Romano de Sagunto Reconstrucción virtual del Foro Romano de Sagunto  $\overline{\mathbb{B}}$ restitución  $\overline{\omega}$ BJBC HBIM Protocolo<br>Reconstruc

> Máster Universitario en Edificación Máster Universitario en Edificación<br>Especialidad Gestión Especialidad Gestión

una amplia divulgación del mismo a un público no especializado. Se plantean ciertos pasos para llevar a cabo una **recopilación de información** exitosa se deben analizar los informes, imágenes existentes, memorias de excavación y todo aquello que ha creado conocimiento científico sobre el mismo, los cuales serán detallados en este caso de estudio, a través de los siguientes apartados:

- Documentación histórica y antecedentes.
- Hipótesis histórico-constructivas previas.
- Toma de datos. Levantamiento fotográfico y escáner láser.

En la etapa de generación del modelo HBIM, mediante el uso de la plataforma virtual de Autodesk Revit, se considera que se debe realizar primero el estado actual del yacimiento arqueológico y luego proceder al modelado de las demás fases constructivas y así lograr la demarcación de los cambios que ha sufrido el conjunto. Para una mayor claridad del proceso se visualizará de una forma gráfica a través de capturas de pantalla y se explicarán durante el desarrollo de los siguientes apartados:

> Universidad Politéonica de Valencia<br>Escuela Superior de Ingeniería de la Edificación Escuela Superior de Ingeniería de la Edificación Universidad Politécnica de Valencia

Máster Universitario en Edificación<br>Especialidad Gestión Máster Universitario en Edificación Especialidad Gestión

- BEP. Organización del proyecto.
- Definición y modelado de las fases históricos-constructivas.
- Generación de planos y tablas de planificación.

Y para finalizar la restitución o simulación virtual del foro municipal de Sagunto se procederá con los siguientes pasos:

- Preparación y exportación del modelo.
- Creación de animación 3D arquitectónica.

Luego de establecer los pasos a tomar para lograr la restitución del foro municipal de Sagunto, se deben considerar ciertos puntos planteados por Joan Santacana en su artículo "Didáctica del patrimonio cultural" para que una restitución virtual sea considerada útil para la puesta en valor de un bien cultural *(Santacana, 2013)*:

> *"La construcción de los modelos sólidos permite plantear todas las hipótesis reconstructivas posibles y al mismo tiempo proporcionan datos sobre el yacimiento.*

> *Constituyen un elemento fundamental para percibir no sólo los modelos arquitectónicos sino también los paisajísticos. Creemos que, en todo proceso de restitución virtual, el paleopaisaje es una parte fundamental que hay que plantear y resolver para no crear anacronismos ridículos. Un yacimiento arqueológico restituido virtualmente sin su contexto geográfico carece de sentido.*

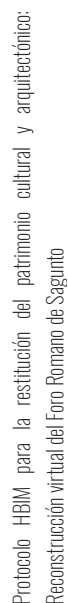

*Cuando es necesario evidenciar las fases de un yacimiento y analizar detenidamente los pasos a recorrer de una fase a la subsiguiente en el tiempo. Somos de la opinión que, en los procesos de restitución virtual del patrimonio arqueológico, todas las fases son importantes y tienen valor. No hay fases decadentes para esconder ni esplendores a mostrar. La restitución virtual debería mostrar la secuencia total, razonablemente construida sobre una base científica sólida.* 

*Cuando muestra las bases científicas en las que se apoya; es decir, sin la documentación que justifica la toma de decisiones, la restitución virtual no debería ser aceptada. El principio de la didáctica o de la comprensión del modelo nunca debe esconder la ignorancia sobre el proceso mediante el cual se han obtenido los resultados.* 

*Cuando este tipo de intervenciones respetan el principio ruskiniano de la autenticidad y del rigor científico. No se puede hacer restituciones ni mucho menos recreaciones virtuales serias si no ha existido una investigación arqueológica exhaustiva previa. La investigación arqueológica es irremplazable en todo caso."* 

# 3.2<br>RECOPILACIÓN<br>INFORMACIÓN

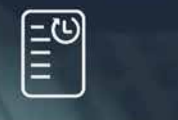

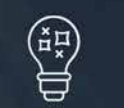

Documentación histórica y antecedentes

Hipótesis históricoconstructivas previas

 $\overline{\mathbf{y}}$ 

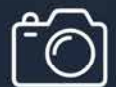

Levantamiento fotográfico

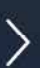

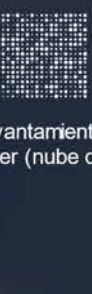

Máster Universitario en Edificación

Especialidad Gestión

es<br>P<br>E Levantamiento esc láser (nube de pur

Universidad Politécnica de Valencia Escuela Superior de Ingeniería de la Edificación

Universidad Politécnica de Valencia<br>Escuela Superior de Ingeniería de la Edificación

Máster Universitario en Edificación

Máster Universitario en Edificación<br>Especialidad Gestión

Especialidad Gestión

#### *Consideraciones*

En esta primera fase se debe realizar un extracto de toda la literatura relacionada al conjunto histórico, un análisis detallado de antecedentes de la zona a estudiar, identificando de tal manera, los datos más importantes que puedan favorecer durante la etapa de modelado HBIM. Para realizar una debida categorización de dicha información por historia, estructura, arquitectura, cambios sufridos, entre otros, los factores a considerar son:

- Contexto geográfico.
- Identificación de la época a la cual pertenece.
- El tiempo de construcción.
- Trabajos realizados en el yacimiento.
- Resultados excavaciones: Hipótesis.

*Identificación de la época a la cual pertenece*. El foro como tal, es de época Augustea o Imperial (27 a.C. – 14 d. C.), pero sus inicios se remontan a la época Republicana (502 a. C.  $-27a$ . C.).

Las excavaciones realizadas en el yacimiento son la clave para obtener estas informaciones y posteriormente establecer las fases constructivas del conjunto y/o los cambios que ha sufrido a lo largo de su historia. Se realiza un listado de las fases, el cual se definirá dependiendo de las necesidades del usuario, tomando como criterio etapas, períodos de tiempo, intervenciones o criterio arquitectónico, dicho listado permitirá más adelante organizar el proyecto de modelado de una manera más eficiente.

#### *Aplicación*

#### Elaboración de ficha histórica:

*Contexto geográfico.* Ubicado en la Plaza de Armas del conjunto arqueológico del Castillo de Sagunto en la Sierra Calderona. España. Entre las coordenadas 39° 40' 34" latitud norte y 0° 16 '40 " longitud oeste a 131 metros de altura sobre el nivel del mar

*El tiempo de construcción.* Se estima que el período de construcción del foro augusteo fue desde los S. 1 ó 2 a.C. hasta el S. 1 d.C.

*Trabajos realizados en el yacimiento. En este sector del conjunto del Castillo se han realizado tres excavaciones: Burton Conygham (S. XVIII), Manuel González (1921-1935) y Carmen Aranegui (década 1980).*

*Resultados excavaciones: Hipótesis.* A partir de las excavaciones realizadas se establecieron dos fases histórico-constructivas: Republicana y Augustea. Las técnicas constructivas empleadas por el tipo de emplazamiento re construyó una terraza y muros de

Protocolo HBIM para la restitución del patrimonio cultural y arquitectónico: arquitectónico:  $\rightarrow$ Protocolo HBM para la restitución del patrimonio cultural<br>Reconstrucción virtual del Foro Romano de Sagunto Reconstrucción virtual del Foro Romano de Sagunto Máster Universitario en Edificación<br>Especialidad Gestión Máster Universitario en Edificación Especialidad Gestión Universidad Politéonica de Valencia<br>Escuela Superior de Ingeniería de la Edificación Escuela Superior de Ingeniería de la Edificación Universidad Politécnica de Valencia

contención para albergar el conjunto forense. El material empleado fue la piedra caliza dolomítica abundante en la zona.

#### Mapa descriptivo:

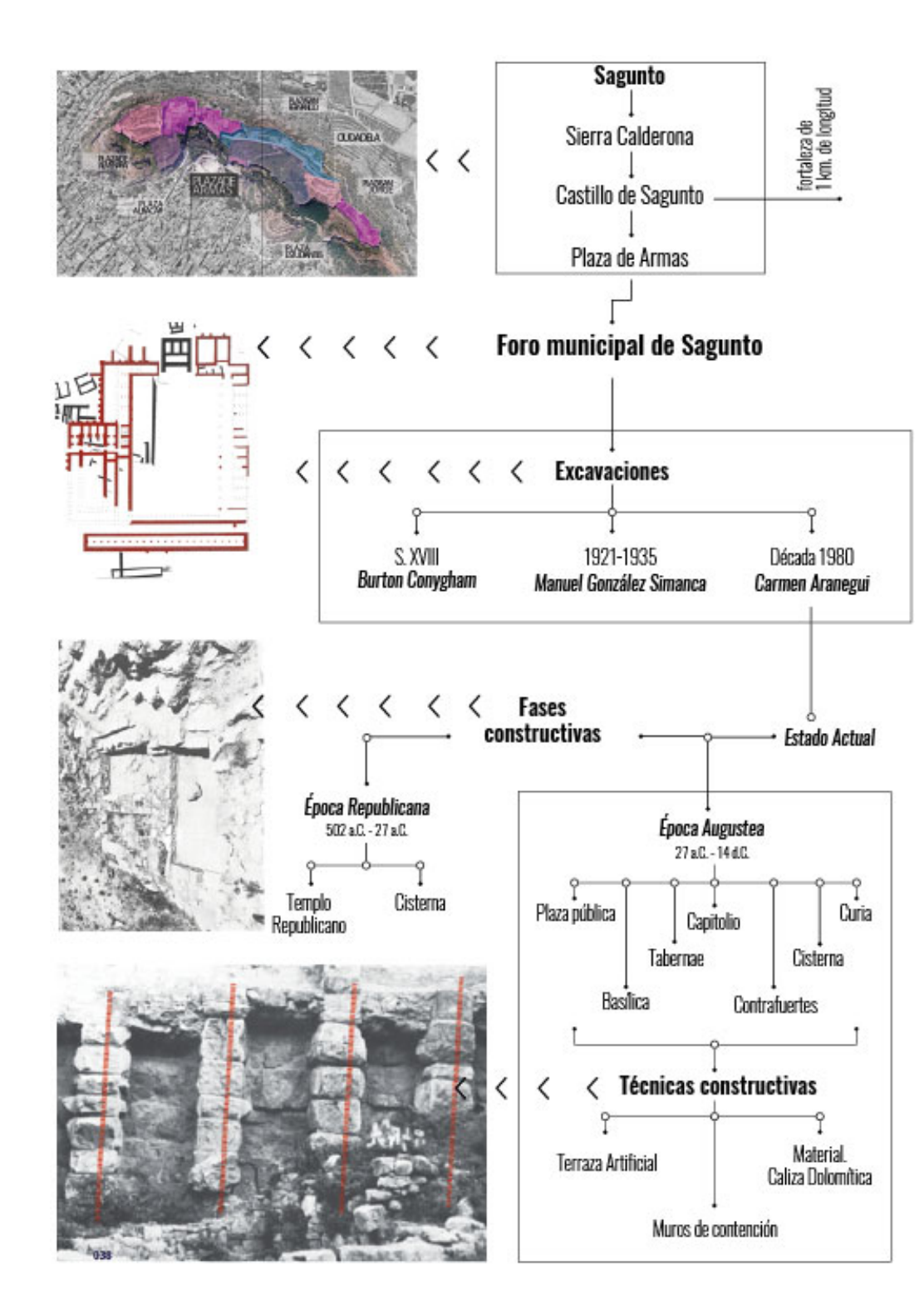

*Fig. 57. Mapa descriptivo del foro romano de Sagunto. Fuente: Elaboración propia a partir de investigaciones relacionadas al foro.*

87

#### 3.2.2. Hipótesis histórico-constructivas previas

#### *Consideraciones*

El segundo paso dentro de esta primera fase, una vez se tenga toda la información relacionada a nuestro proyecto, es el de tomar y establecer hipótesis histórico-constructivas del edificio a intervenir. A pesar de que no siempre se pueda disponer de cada detalle en la documentación recopilada para elaborar una hipótesis, se considera que, si se aplica un buen análisis de la misma y se comparan con diversos referentes, se pueden llenar dichas faltas de información. Por esto es importante no limitarse tan sólo a la documentación directa, el estudio de otros casos dentro de la misma tipología puede ayudar a la formación de buenas hipótesis.

Se debe realizar un listado de las fases constructivas seleccionadas e identificar cuáles elementos las componen y sus características, como son: el estilo arquitectónico de la época, sus dimensiones y materiales, etc. Para la creación más adelante del modelo esta información es fundamental.

#### *Aplicación*

Universidad Politéonica de Valencia<br>Escuela Superior de Ingeniería de la Edificación Escuela Superior de Ingeniería de la Edificación Universidad Politécnica de Valencia

Máster Universitario en Edificación<br>Especialidad Gestión Máster Universitario en Edificación Especialidad Gestión

Como se ha mencionado, la construcción del foro municipal de Sagunto fue en respuesta del buen comportamiento de los saguntinos de cara a los romanos, el foro es la prueba de los avances que recibiría esta ciudad. Ya expresado en el mapa descriptivo, (Fig. 55) existen dos fases constructivas que demuestran dicho avance en la planificación urbanística del municipium romano: la época Republicana y la época Augustea o Imperial.

Aranegui comparte su hipótesis a través de la publicación Aranegui et al., 1987, donde se pueden acceder a plantas arquitectónicas tanto del yacimiento arqueológico (restos republicanos y augusteos Fig. 57) como de la hipótesis augustea imperial (Fig. 56).

Hasta el siglo I a. C., la arquitectura romana, estuvo influenciada en los primeros tiempos por los etruscos, más tarde, Roma se libera de Etruria y recibe de Grecia sus influencias. En ese tiempo se construían monumentos formados por un sólido aparejo de enormes bloques de piedra, sentados en seco e incluso realizados por artesanos etruscos. En el templo y cisterna de época republicana encontrados en esta zona de la Sierra Calderona fue empleada esta técnica para su construcción (aparejo en seco).

En el siglo II a.C., época de inicio de construcción del foro en época augustea, surge un nuevo material, la argamasa o, también conocida como hormigón romano, estaba hecha de cal y roca volcánica pulverizada, que resultaba idónea para unir grandes bloques rectangulares de piedra.

Protocolo HBIM para la restitución del patrimonio cultural y arquitectónico: arquitectónico:  $\rightarrow$ cultural Protocolo HBM para la restitución del patrimonio<br>Reconstrucción virtual del Foro Romano de Sagunto Reconstrucción virtual del Foro Romano de Sagunto

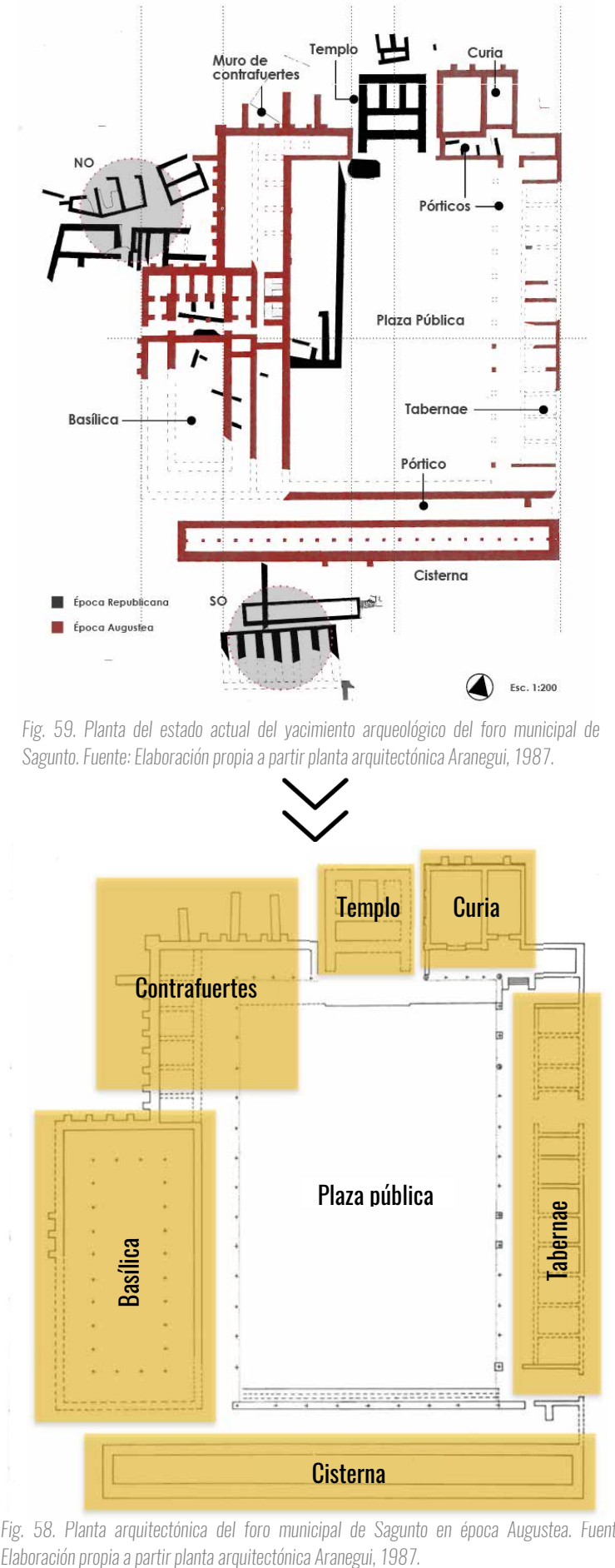

*Fig. 58. Planta arquitectónica del foro municipal de Sagunto en época Augustea. Fuente:*

Universidad Politéonica de Valencia<br>Escuela Superior de Ingeniería de la Edificación Escuela Superior de Ingeniería de la Edificación Universidad Politécnica de Valencia

Máster Universitario en Edificación

Máster Universitario en Edificación<br>Especialidad Gestión

Especialidad Gestión

Dentro de la documentación existente sólo se encontraron plantas arquitectónicas, ya que los restos arqueológicos son de cimentaciones. A partir de los datos encontrados en la investigación de Aranegui se elaboró la tabla anterior (Fig. 58) con las profundidades de dichas cimentaciones respecto al nivel de la plaza pública, establecido como el nivel 0.

- Tarragona/Tarraco.
- Cartagena/Carthago Nova.
- Mérida/Augusta Emerita.
- Córdoba/Corduba.

Debido a la falta de información sobre las fachadas de las distintas edificaciones que componían el foro, se tomaron tres (3) fuentes para la creación del modelo HBIM:

Luego de identificar puntos importantes de la investigación de Aranegui, se consultó el libro "10 libros de Arquitectura de Vitruvio", donde se explican las diferentes edificaciones de época romana, las características de sus elementos (disposición, aspecto, alturas, anchuras, etc.) y sus representaciones (Fig. 60). Y como última fuente, se optó por estudiar distintos referentes de foros en territorio español, como son los de:

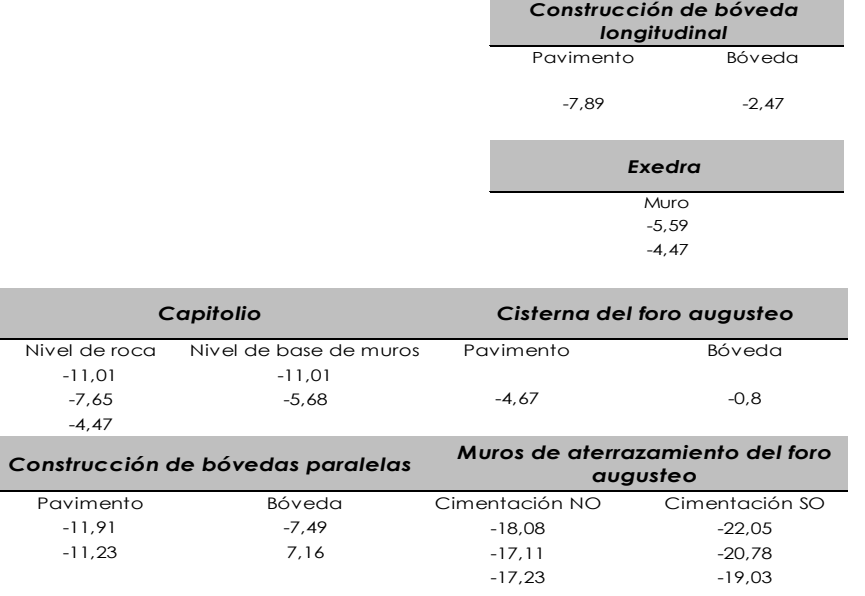

*Fig. 60. Cimentaciones según Aranegui. Fuente: Elaboración propia a partir investigación C. Aranegui, 1987.*

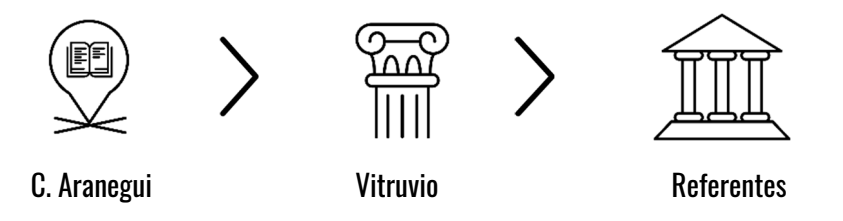

*Fig. 61. Fuentes consultadas para la elaboración de hipótesis de fachadas. Fuente: Elaboración propia.*

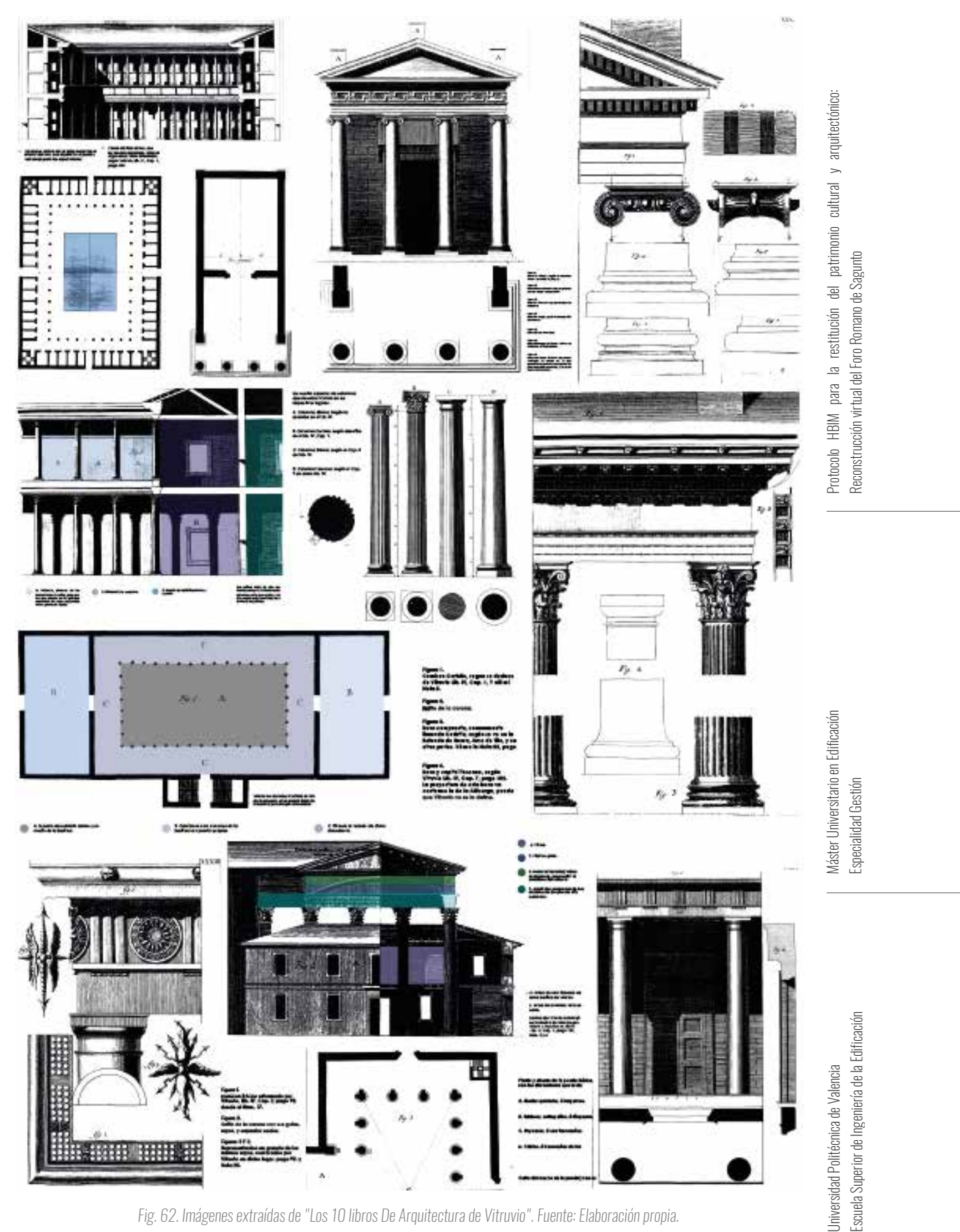

*Fig. 62. Imágenes extraídas de "Los 10 libros De Arquitectura de Vitruvio". Fuente: Elaboración propia.*

#### 3.2.3. Levantamiento del yacimiento

#### *Consideraciones*

La toma de datos en situ, es el último paso de esta fase de recopilación, la misma es indispensable para la realización del modelo, ya que a partir de ella se conocerán los datos geométricos y arquitectónicos del modelo. Existen varias opciones como ha sido explicado anteriormente en este trabajo de investigación para captar estos datos. el método a emplear queda a elección del usuario, ya que tanto la fotogrametría y el escáner láser son métodos actuales que nos brindan una alta precisión.

#### *Aplicación*

Universidad Politécnica de Valencia<br>Escuela Superior de Ingeniería de la Edificación Escuela Superior de Ingeniería de la Edificación Universidad Politécnica de Valencia

#### a. Levantamiento fotográfico

Máster Universitario en Edificación<br>Especialidad Gestión Máster Universitario en Edificación Especialidad Gestión

En una primera visita a la plaza de Armas en el Castillo de Sagunto, se realizó un reconocimiento del yacimiento arqueológico del foro. Donde fueron identificadas dos edificaciones importantes: la **Puerta de Almenara**, de época musulmana (Siglo XVI, con remodelaciones posteriores) ubicada sobre parte de las tabernas augusteas y el Museo Histórico-Militar de Sagunto, primer museo arqueológico de esta ciudad, construido en 1923 luego de las excavaciones realizadas por Manuel González Simancas; dicho museo esconde parte de la basílica del foro.

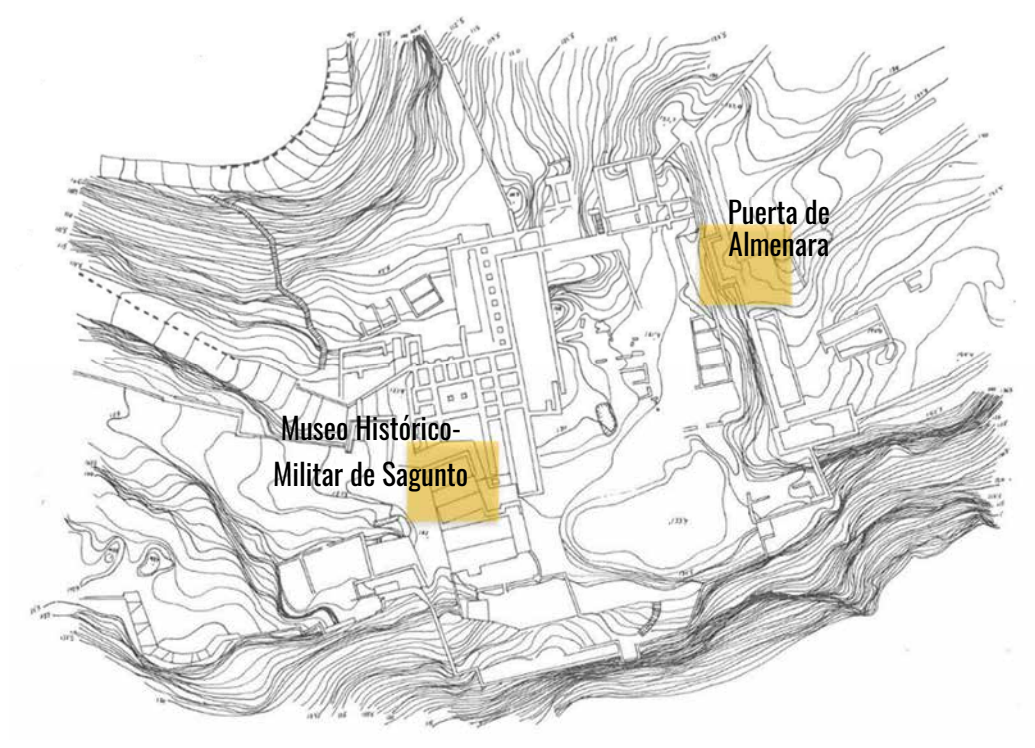

*Fig. 63. Ubicación de edificaciones de otras épocas en el terreno del foro municipal de Sagunto. Fuente: Elaboración propia a partir de plano topográfico C. Aranegui, 1987.*

Protocolo HBIM para la restitución del patrimonio cultural y arquitectónico: arquitectónico: cultural Protocolo HBIM para la restitución del patrimonio<br>Reconstrucción virtual del Foro Romano de Sagunto Reconstrucción virtual del Foro Romano de Sagunto

92

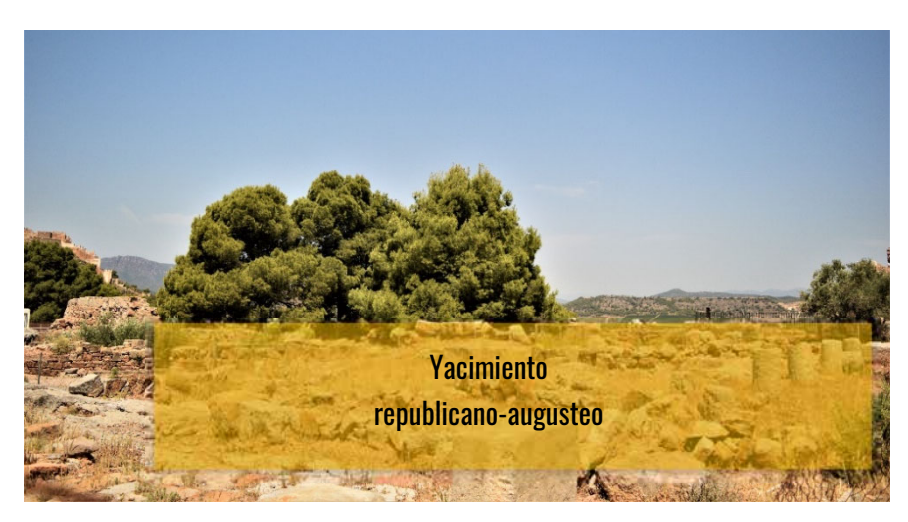

*Fig. 67. Vista del yacimiento republicano-augusteo. Fuente: Elaboración propia.*

#### *Fig. 67. Vista del Museo Histórico-Militar de Sagunto. Fuente: Elaboración propia.*

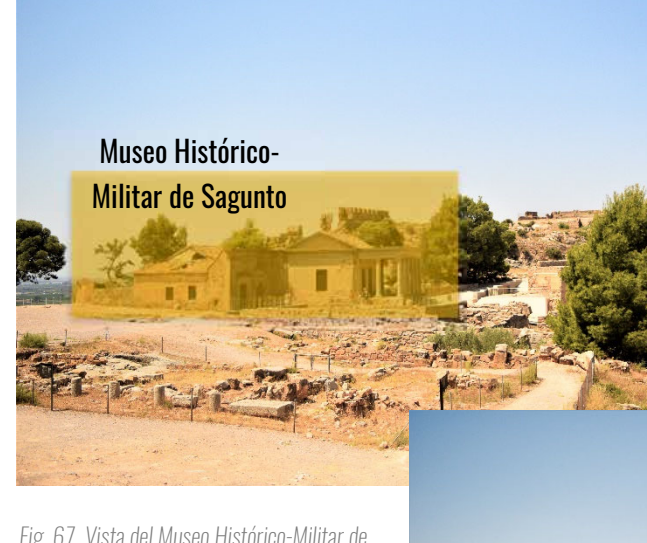

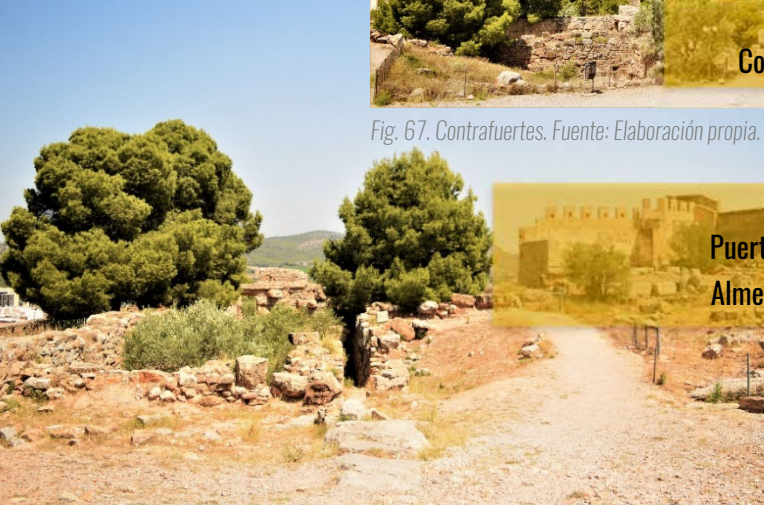

*Fig. 67. Vista Puerta Almenara. Fuente: Elaboración propia.*

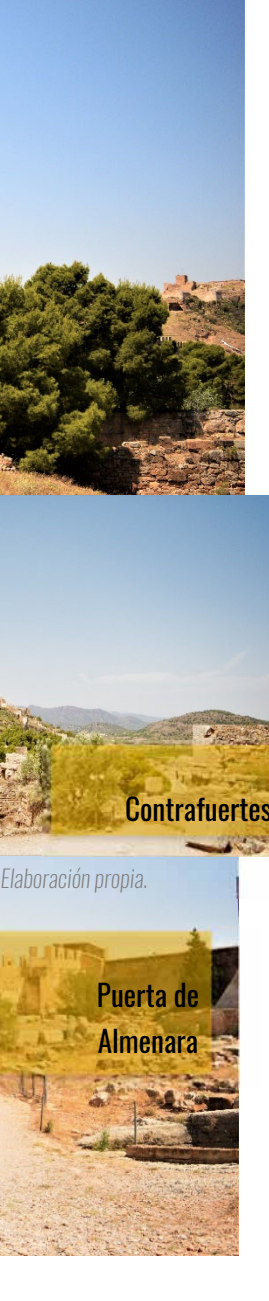

#### b. Nube de puntos

El método seleccionado para la obtención de datos geométricos y arquitectónicos del foro fue el escáner láser. Para la creación de la nube de puntos se siguió el siguiente proceso, el cual consistió en tres (3) etapas:

Tras el escaneo se generaron diez (10) archivos, los cuales se debían procesar y refinar. El procesamiento se realizó mediante el software Cyclone v.9.1.3 facilitado por Leica®, a través de la **técnica de "stiching"** (coser) para unir estos archivos, generando una

Para la realización de la toma de datos intervino la empresa Leica®, la cual proporcionó el equipo total, un escáner láser 3D de última generación, el Leica ScanStation P40 (en el Anexo 1 se puede ver la hoja técnica). Ya que se debían realizar varias tomas, se realizó una planificación para abarcar la totalidad del yacimiento romano. Las zonas de la basílica y el templo no se pudieron levantar en su totalidad debido a la dificultad de acceso al terreno con el equipo. A continuación, se presentan la ubicación de cada una de las tomas realizadas, en total se realizaron diez (10) estacionamientos diferentes abarcando la curia, tabernae, cisterna y plaza pública:

> Máster Universitario en Edificación<br>Especialidad Gestión Máster Universitario en Edificación Especialidad Gestión

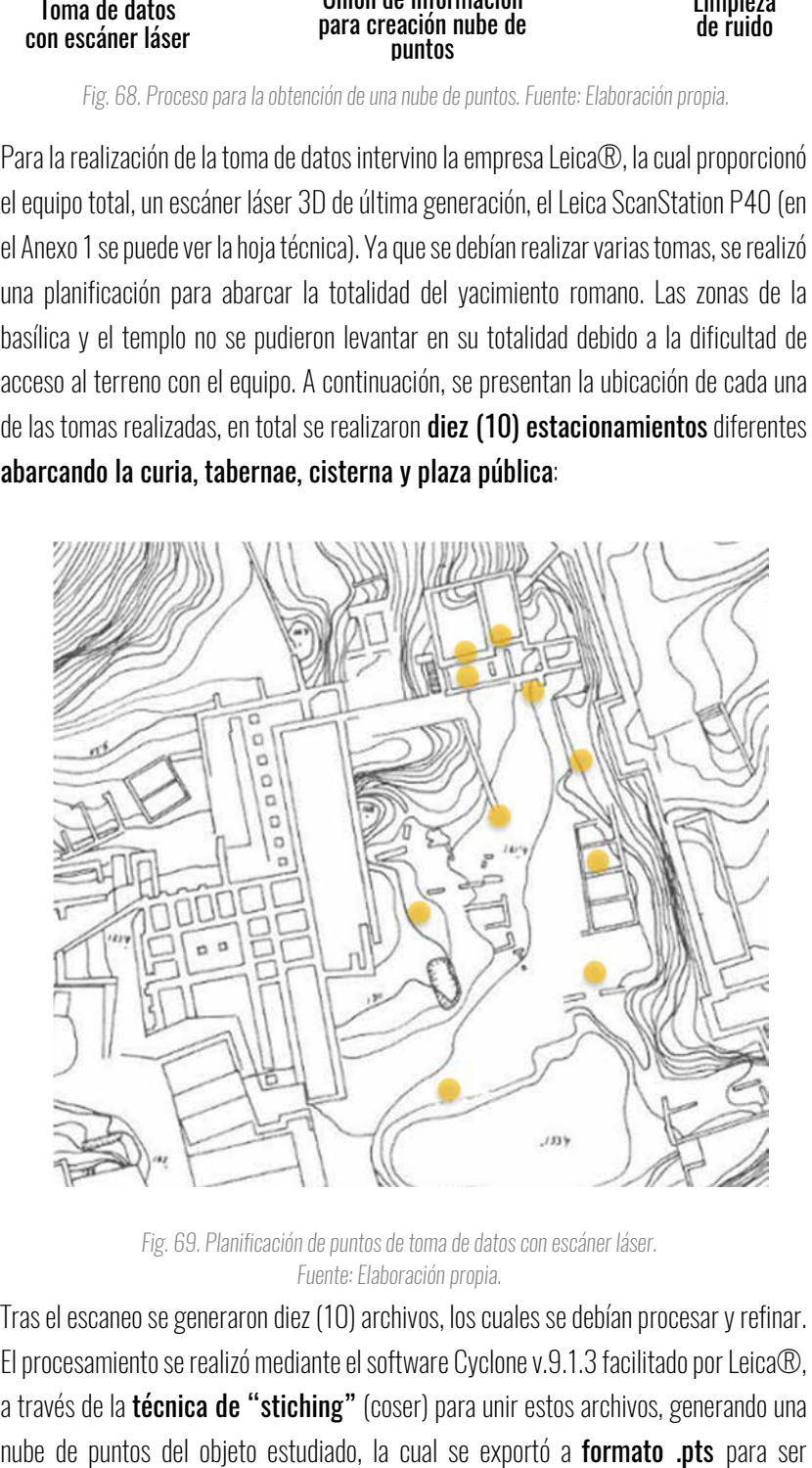

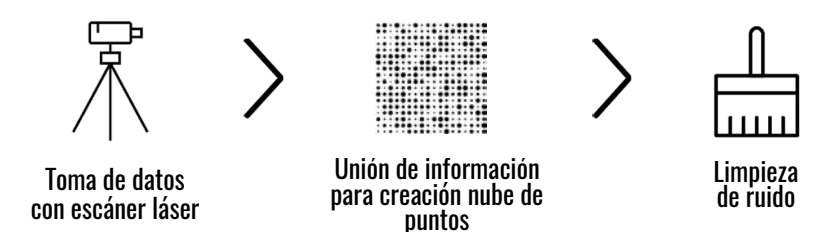

*Fig. 68. Proceso para la obtención de una nube de puntos. Fuente: Elaboración propia.*

*Fig. 69. Planificación de puntos de toma de datos con escáner láser. Fuente: Elaboración propia.* 

Universidad Politécnica de Valencia Escuela Superior de Ingeniería de la Edificación

Universidad Politécnica de Valencia<br>Escuela Superior de Ingeniería de la Edificación

Protocolo HBIM para la restitución del patrimonio cultural y arquitectónico: arquitectónico:  $\rightarrow$ Protocolo HBM para la restitución del patrimonio cultural<br>Reconstrucción virtual del Foro Romano de Sagunto Reconstrucción virtual del Foro Romano de Sagunto

94

importada en el software Recap de Autodesk y proceder al refinamiento o limpieza de ruidos. Mediante el refinamiento, el exceso de puntos no pertenecientes al objeto de estudio, es decir, cualquier interferencia que no sea propia del yacimiento fue eliminada, reduciendo considerablemente el peso del archivo. Dentro de Recap se pueden observar los distintos elementos geométricos con sus respectivas texturas, en fin, el estado actual del yacimiento. Este software tiene funciones para la toma de **dimensiones y** creación de secciones para una mayor comprensión de la nube de puntos, la cual fue exportada a formato .rcp para la realización del modelo tridimensional en Autodesk Revit, sin la necesidad de utilizar un plug-in.

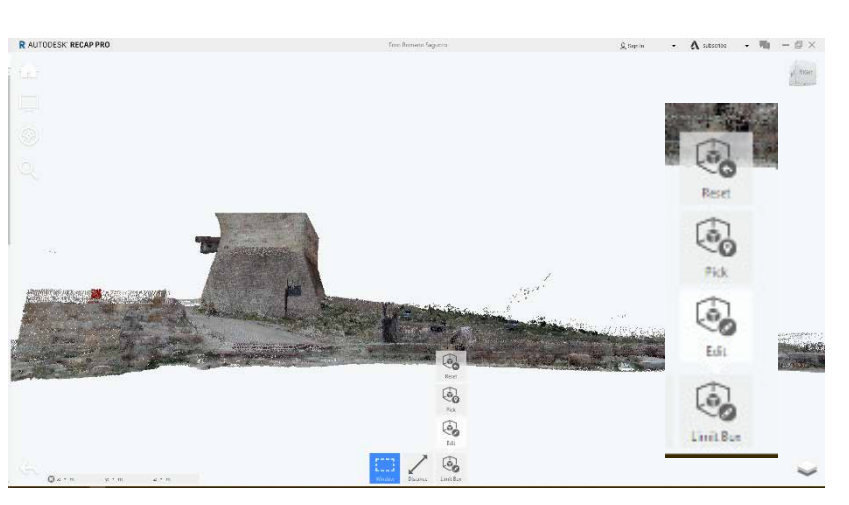

*Fig. 70. Sección yacimiento mediante la opción" Limit Box" de Recap. Fuente: Elaboración propia.*

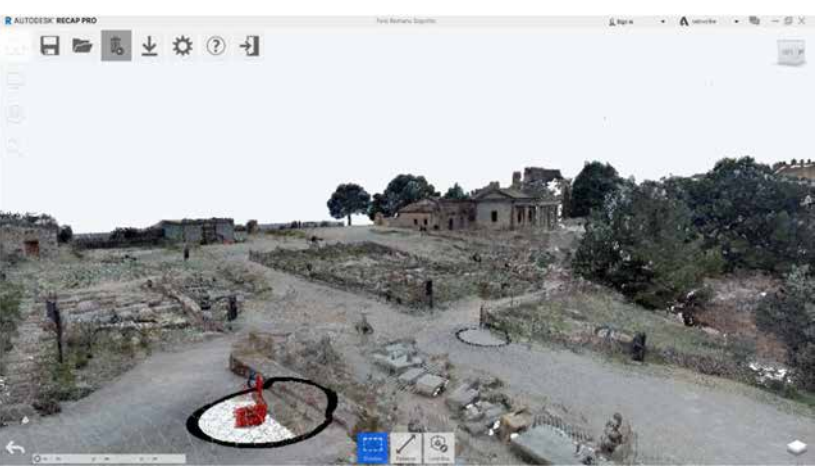

*Fig. 72. Vista del yacimiento hacia el Museo Histórico-Militar en Recap. Fuente: Elaboración propia.*

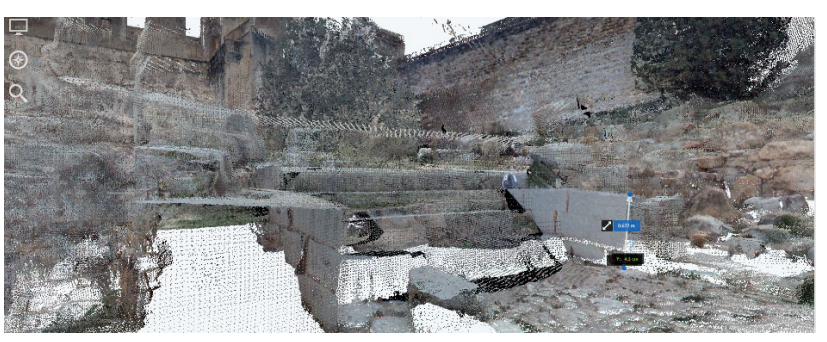

*Fig. 71. Vista acceso escaleras Curia para toma de alturas en Recap. Fuente: Elaboración propia.*

## 3.3 GENERACIÓN **MODELO HBIM**

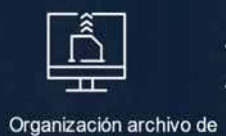

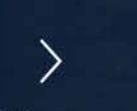

proyecto

Modelado yacimiento arqueológico Fases constructivas

Excavación 1987

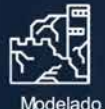

época republicana

212 a.c. - 27 a.c.

 $\rightarrow$ 

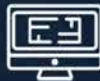

Generación de planos y tablas de planificación

#### $\overline{1111}$

 $\rightarrow$ 

Modelado época augustea

27 a.c. - 14 d.c.

 $\begin{bmatrix} 4 \\ 1 \\ 1 \\ 2 \\ 3 \\ 4 \end{bmatrix}$ 凸

J<br>Escuela<br>Ingeniería Preparación mo para exportac

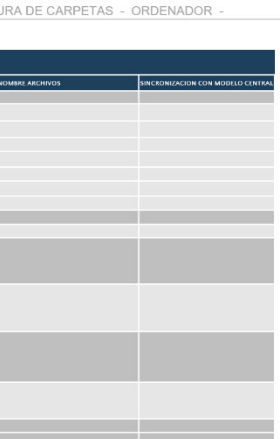

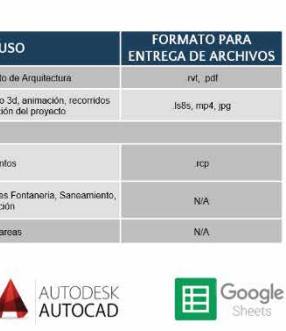

#### 3.3.1. Organización del proyecto

#### *Consideraciones*

La segunda etapa de este protocolo es la **generación del modelo HBIM**, pero antes de comenzar a modelar se debe definir un BEP (BIM Execution Plan) que no es más que un plan de ejecución donde se detalla desde la información del proyecto, sus integrantes y sus respectivos roles hasta el nivel de detalle o LOD necesario para cada elemento del modelo, esto último, es sumamente importante para no invertir tiempo innecesario en el modelado de ciertos elementos que el proyecto no requiere.

> Universidad Politéonica de Valencia<br>Escuela Superior de Ingeniería de la Edificación Escuela Superior de Ingeniería de la Edificación Universidad Politécnica de Valencia

Luego que ya se tenga una idea clara de la definición y el nivel de detalle del proyecto, se procede a la organización dentro de la plataforma seleccionada, en este caso, Autodesk Revit. Se tendrá en cuenta la organización del navegador, las fases constructivas con sus respectivos parámetros y las plantillas que serán aplicadas a cada vista.

> Máster Universitario en Edificación<br>Especialidad Gestión Máster Universitario en Edificación Especialidad Gestión

#### *Aplicación*

#### *Building Execution Plan: "Modelado de las fases constructivas del foro romano de Sagunto".*

El propósito de este documento es registrar los objetivos acordados entre los interesados, el alcance, las responsabilidades, la estructura, las estrategias de intercambio de información y los procesos necesarios para la correcta adopción de HBIM en el proyecto del foro municipal de Sagunto. Estará compuesto por la información del proyecto, flujo entre colaboradores, organización para colaboración, plataformas y requerimientos, criterios LOD, usos BIM, entregables, cuadro de tareas, presentación documentación.

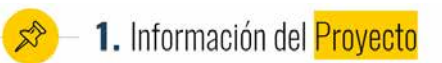

Títule Modelado de las fases constructivas del foro romano de Sagunto.

<mark>Descripción.</mark><br>Yacimiento arqueológico de un foro romano. Su estado actual es producto de dos fases constructivas: Republicana y Augustea.

Ubicación. Castillo de Sagunto, Sagunto, España.

No. de expediente.

0150 19.

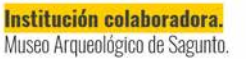

*Fig. 74. Ficha de información del proyecto. Fuente: Elaboración propia.*

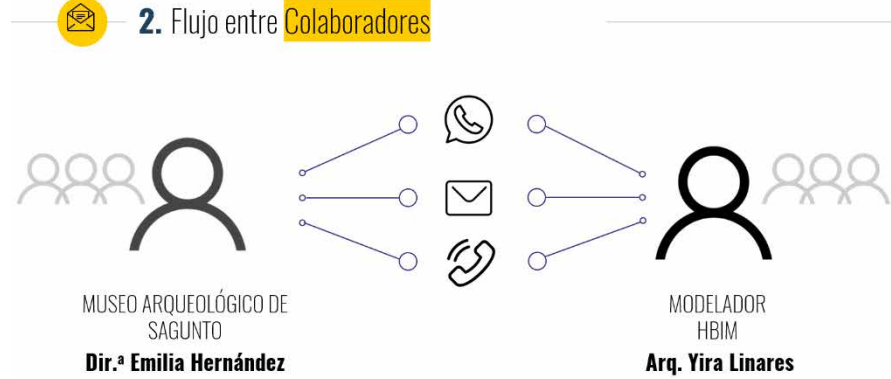

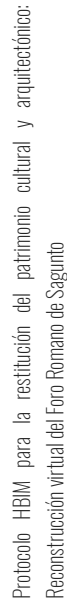

98

Se establecerá una comunicación directa con la institución colaboradora en caso de dudas, notificaciones del desarrollo del proyecto y/o para concertar reuniones, mediante correos electrónicos, llamadas telefónicas y WhatsApp.

Para la información generada se establecerá una estructura de organización de carpetas, mejorando el acceso entre colaboradores mediante el uso de la herramienta Dropbox para sincronizar los archivos a través de un directorio virtual en la red, y así poder tener acceso a las carpetas sin importar el ordenador de donde se acceda.

#### 4. Plataformas v Requerimiento: DEPARTAMENTO ARQUITECTURA  $9.5$ ARQUITECTURA Visualización del:<br>drugles nara ere TOMA DE DATOS **ARQUITECTURA** Diseño y calculo de **AUTODESK** R **All Street REVIT**

#### *Fig. 75. BEP: Diagrama de flujo entre colaboradores. Elaboración propia.*

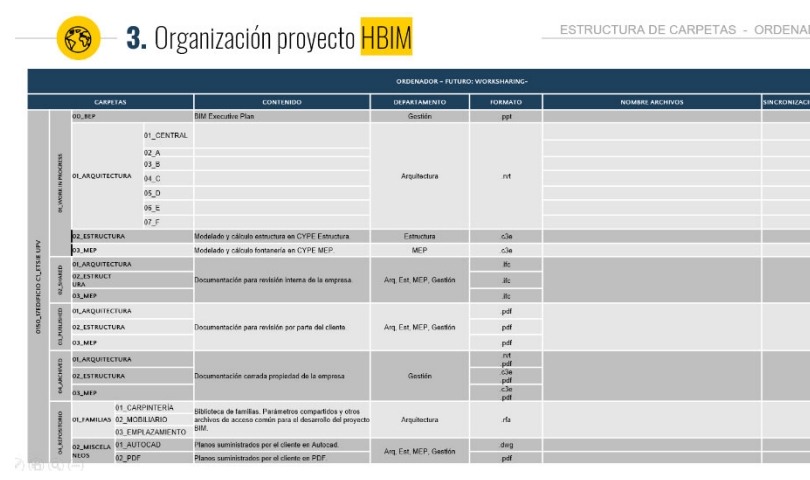

*Fig. 77. Listado de plataformas y requerimientos dentro del proyecto HBIM. Fuente: Elaboración propia.*

99

Los softwares seleccionados para la realización de este proyecto son Autodesk Revit para el modelado, Lumion 3D para la visualización 3d de la restitución, Autodesk Recap para el manejo de la nube de puntos, Autodesk AutoCAD para cualquier documentación en este formato que deba ser limpiada antes de ser importada en el software de Revit; y GoogleSheets para mantener un control de las tareas a realizar y posibles comentarios entre colaboradores. En la tabla (Fig. 75) se pueden observar la versión, departamento, uso y formato de entrega de los archivos de cada plataforma.

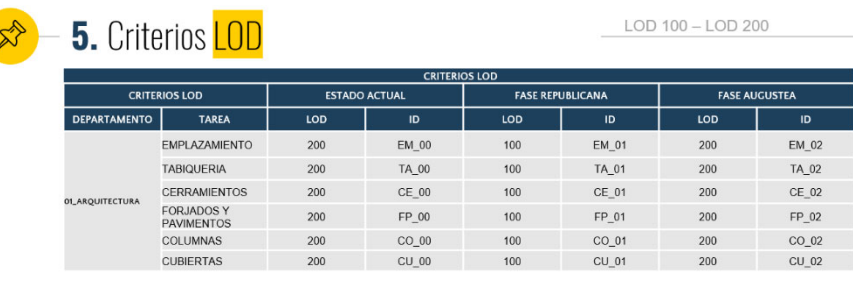

Los LODs son intrínsecos de cada elemento, se especificará el nivel de detalle de cada elemento según en la fase constructiva que se ha modelado, como es presentado en la Fig. 76.

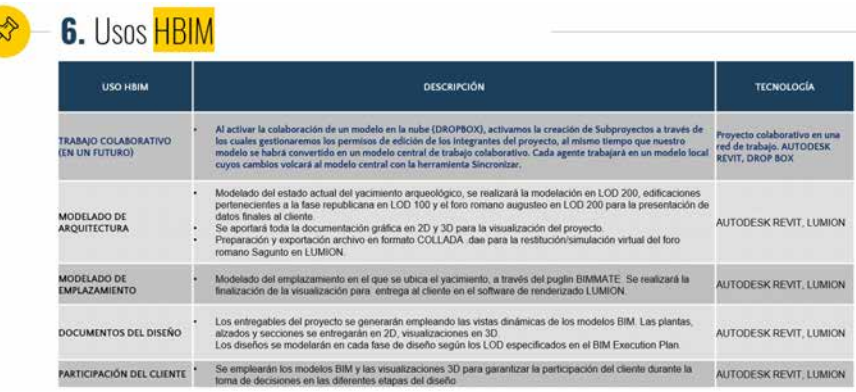

Máster Universitario en Edificación<br>Especialidad Gestión Máster Universitario en Edificación Especialidad Gestión

En la tabla de "Usos HBIM" (Fig. 78) se desglosarán los usos del modelo HBIM en aspectos como el modelado de toda la parte arquitectónica (LOD, alcance y formato de exportación), la técnica para obtener el emplazamiento, los documentos a entregar (Fig. 77), la participación del cliente dentro de este modelo, y por último, aunque no es parte de este trabajo final de Máster, para líneas futuras de investigación, cómo funcionará el trabajo colaborativo en este proyecto.

*Fig. 78. Criterios LOD de elementos según la fase constructiva a la que pertenezca. Fuente: Elaboración propia.*

*Fig. 80. Tabla de Usos HBIM. Fuente: Elaboración propia.*

| $-7.$ ENTREGABLES                |                     |     |                                                                                                    |                              |
|----------------------------------|---------------------|-----|----------------------------------------------------------------------------------------------------|------------------------------|
| Deadline: 05 de septiembre, 2019 |                     |     |                                                                                                    |                              |
| <b>DEPARTAMENTO</b>              | <b>INTEGRANTES</b>  | ID  | <b>DOCUMENTACIÓN</b>                                                                                                    | <b>FORMATOS</b>              |
| <b>AROUITECTURA</b>              | <b>YIRA LINARES</b> | YI. | Modelo 3d.<br>Master Plan.<br>Plantas arquitectónicas.<br>Plantas dimensionadas.<br>Alzados.<br>Secciones.<br>Visualizaciones 3d (Imágenes 10 y Video <5min.) | .rvt<br>.pdf<br>.jpg.<br>mp4 |

*Fig. 79. Listado de la documentación a entregar. Fuente: Elaboración propia.*

Universidad Politécnica de Valencia Escuela Superior de Ingeniería de la Edificación

Universidad Politécnica de Valencia<br>Escuela Superior de Ingeniería de la Edificación

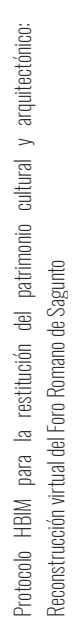

100

A partir del listado de la documentación a entregar se elaborará un cuadro de tareas para el seguimiento de las tareas necesarias para elaborar toda la documentación requerida para la fecha de entrega solicitada. Debido a que se elaborará en la plataforma online de GoogleSheets, los involucrados en el proyecto podrán dar seguimiento y dejar sus comentarios ante dudas.

El cuadro de rotulación será una familia de Revit formada por los formatos necesarios para el proyecto. Las familias son un conjunto de elementos con características y aspecto muy similares (distintas tipologías) que presentan parámetros y usos comunes. A continuación, se presenta el diseño del cuadro seleccionado:

| ■       |                             | <b>Google Sheets.</b> | 8. Cuadro de Tareas                                                                              |     |                     |                    |                                                                                                    |                                                                                                    |            |                          |                  |                                        |                                                                                                   |            |                         |                 |                                   |
|---------|-----------------------------|-----------------------|--------------------------------------------------------------------------------------------------|-----|---------------------|--------------------|----------------------------------------------------------------------------------------------------|----------------------------------------------------------------------------------------------------|------------|--------------------------|------------------|----------------------------------------|---------------------------------------------------------------------------------------------------|------------|-------------------------|-----------------|-----------------------------------|
|         |                             |                       |                                                                                                  |     |                     |                    |                                                                                                    | <b>CUADRO DE TAREAS</b>                                                                                                    |            |                          |                  |                                        |                                                                                                   |            |                         |                 |                                   |
| DEMARTA | TABLE                       | <b>SOFTWARE</b>       | ESTADO ACTUAL                                                                                    |     |                     |                    |                                                                                                    | <b>FASE REPUBLICANA</b>                                                                                                    |            |                          |                  |                                        | <b>TASE ALCUSTS</b>                                                                               |            |                         |                 |                                   |
|         |                             |                       | <b>HITOS</b>                                                                                     | 100 | <b>FEDERATOR</b>    | FEDUCAN            | <b>SECURE ENTERTAINMENT COMPLETE</b>                                                                                                    | <b>HTOS</b>                                                                                                    | LOD        | <b><i>TOCAN MIDO</i></b> | <b>FREIGHTIN</b> | <b>SELIMITE GONZEROOMS</b>             | HITIDS                                                                                            | <b>LDD</b> | <b>FOR NICO</b>         | <b>HOLDS</b>    | <b>STORAGE TO SERVICE RET.</b>    |
|         |                             | ESSAGNO               | Tony dy Associ<br>Loveniavio da finagrafine s<br>millio de portos.                               | ۔   | <b>EX 30 (2018)</b> | 15.43.500          | les ill'acros pro le redissión dels<br><b>Nake de patriot</b>                                                                                                    | Cartrage states<br>adifeations death                                                                                                    | -          | <b>MANUFER</b>           | of adults:       | The entities were allowed a share that | <b>Contrastervision</b><br>addisredictions for entry.                                             | -          | 14.85.2340              | 24042090        | Stream and an external production |
|         | <b><i>TMK ARMAILWED</i></b> | <b>AZCE</b>           | Mighelia 34 day<br><b><i><u>Desigradores provincial</u></i></b><br>pleats binings int para heat. | 142 | 24.83-2016          | 29.42.238          | $\frac{1}{2} \left( \frac{1}{2} \right) \left( \frac{1}{2} \right) \left( \frac$ | World is a militaria believe.                                                                                                    |            |                          |                  | <b>OVERAL</b>                          | <b>Ashray missic artwar</b>                                                                       |            |                         |                 | <b>Weldman</b>                    |
|         |                             | <b>STORY</b>          |                                                                                                  |     |                     |                    |                                                                                                    | <b>Information of educ</b><br><b>Sales Scolar for Texas</b>                                                                                                    |            | $8 - 0.108$              | 25-0-209         |                                        |                                                                                                   |            |                         |                 |                                   |
|         | MARGE                       | sport                 | Marco Interleven<br>Enfimation stationer de impor-<br><b>Instructs:</b>                          |     | \$2,000,000         | AL16,2267          |                                                                                                    | Madelphi de Mytos e<br>cariculars.<br>aroubert the site C.<br>Anankra<br><b>Ultimetes de hanier</b>                                                                                  | m          | <b>BUSINE</b>            | 24912047         |                                        | Maidale de Maios a<br>partir plants<br>angularchana da C.<br><b>Alleman</b><br>Union Mark Port of | <b>ABR</b> | \$1,52,2365             | MAIL 206        |                                   |
|         | <b>CORAOSS A</b>            | szer                  | Definished the Aduptic Par-<br><b>Focusine</b><br>Materials exhibition y<br>anciencias :         |     | at a got            | <b>Brian Siber</b> |                                                                                                    | <b>Hallmorton de alturar de</b><br>Facilmentos<br><b>Matchedone</b><br>insultrance berlende<br>constructionnels for<br>re ann brantistes.<br>Madelede de guerren<br><b>Secimates</b> | 500        | 3018-3047                | $22 + 500$       |                                        | Definición de Arme<br>action, le son comprenden-                                                  | 161        | <b><i>BLID-2047</i></b> | profess         |                                   |
|         | <b>CONTRAPLIERTS</b>        | <b>ABO</b>            | Leuteraviera de<br><b>Bermintennie Art wikels</b><br>Trend Trease"                               |     | 24.06.900           | 21.05.259          |                                                                                                    | Calvante de tipo de<br>mates compelants                                                                                                    | <b>THE</b> | 22-8-2007                | Laboratory       |                                        | <b>Madeland via Faction</b><br><b>Determined de l'actuale</b>                                     | <b>VAN</b> | <b>KID-JIM</b>          | $-2.16 - 208$   |                                   |
|         | <b>PLAKES</b>               | <b>ROUT</b>           |                                                                                                  |     |                     |                    |                                                                                                    |                                                                                                    |            |                          |                  |                                        |                                                                                                   |            |                         |                 |                                   |
|         | <b>CURTAINS</b>             | <b>ABIT</b>           | Definición de Calindari<br><b>Race circlessier</b>                                               |     | $6 - 200$           | 15.00 UHAY         |                                                                                                    | <b>Geliebinane</b><br>pendentes.                                                                                                    | 399        | The cover                |                  |                                        | <b>Collection do majoritària</b>                                                                  | ion        | \$1.50.000              | <b>Analisis</b> |                                   |
|         | <b><i>RHANCOV15</i></b>     | Line ON 35            |                                                                                                  |     |                     |                    |                                                                                                    | Online is a data as a<br>exection                                                                                                    | <b>MA</b>  |                          |                  |                                        | <b>Colates de Serte de</b><br>Colomba                                                             | $+00$      |                         |                 |                                   |

*Fig. 81. Cuadro de tareas elaborado en GoogleSheets. Fuente: Elaboración propia.*

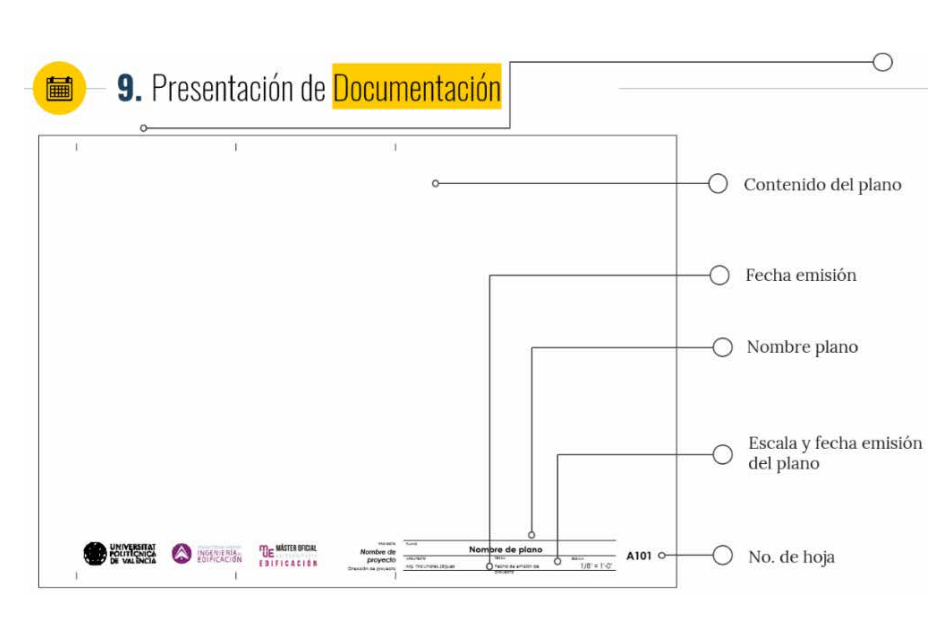

*Fig. 82. Cuadro de rotulación de la documentación a entregar. Fuente: Elaboración propia.*

101

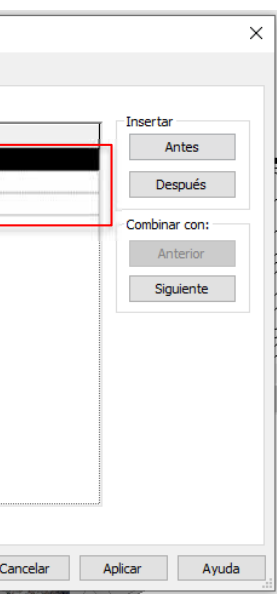

#### *Organización del proyecto dentro de la plataforma Revit.*

Universidad Politécnica de Valencia<br>Escuela Superior de Ingeniería de la Edificación Escuela Superior de Ingeniería de la Edificación Universidad Politécnica de Valencia

La organización del navegador de proyectos es fundamental para la efectividad del trabajo dentro de Revit. Teniendo claro el objetivo del proyecto, la lógica empleada al organizar las vistas es el desglose del foro en fases constructivas. En el Navegador de proyectos, haciendo un clic derecho se tiene acceso al cuadro de diálogo *"Organización del navegador".* En este cuadro se creó un nuevo esquema de organización llamado Fase, el cual se editó en el apartado de Agrupación y clasificación, el cual sirve para organizar las vistas en el navegador por sus propiedades. Dentro del ítem "Agrupar" se eligió del menú desplegable la opción Fase, esto indica que todas las vistas de nuestro proyecto estarán comprendidas dentro de estos grupos de fases.

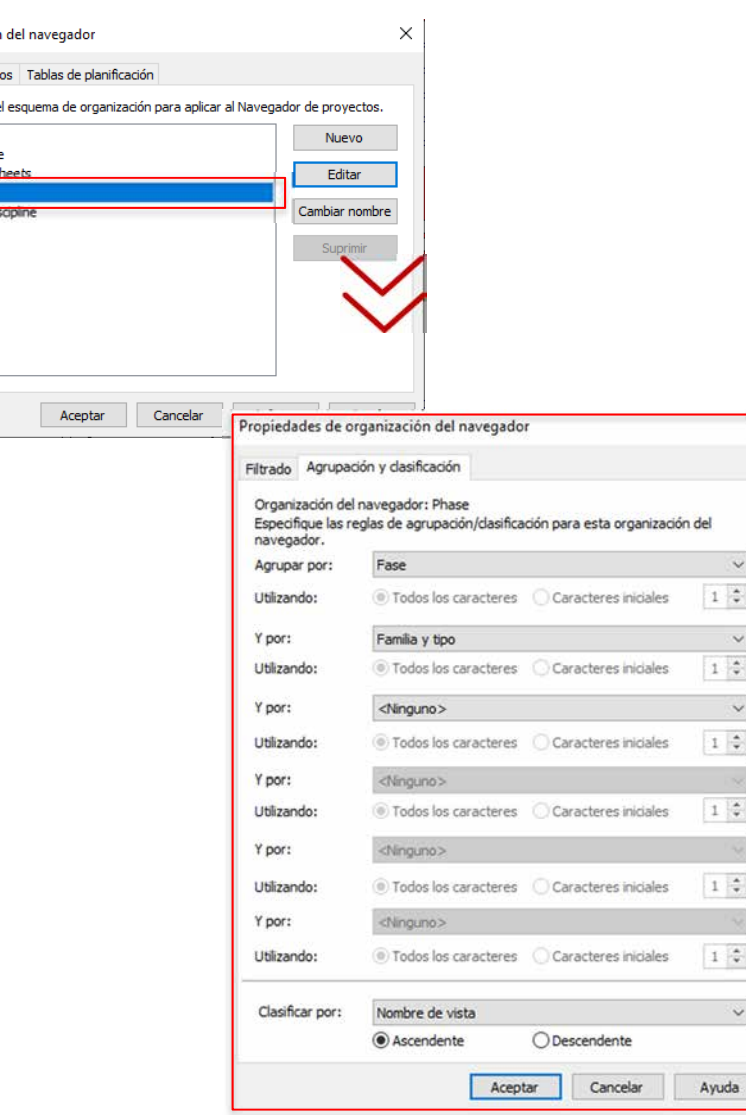

 $\overline{\mathsf{x}}$ 

Máster Universitario en Edificación<br>Especialidad Gestión Máster Universitario en Edificación Especialidad Gestión

Protocolo HBM para la restitución del patrimonio cultural y arquitectónico:<br>Reconstrucción virtual del Foro Romano de Sagunto Protocolo HBIM para la restitución del patrimonio cultural y arquitectónico: Reconstrucción virtual del Foro Romano de Sagunto

Para poder visualizar estos nuevos cambios en el navegador se procede a la creación de las fases: Época Republicana, Augustea y el Yacimiento Arqueológico (Fig. 81). Podemos generar tantas fases como sean necesarias. No obstante, se debe tener cuidado con su posición, porque

102

Revit no permite eliminar fases, aunque sí combinar. Se analizó el orden deseado de las fases del proyecto y en este caso, se modificaron los atributos tanto en superficie y corte de los filtros para que cada fase tenga atributos gráficos particulares y a la hora de visualizar los 3Ds y/o plantas poder diferenciarlas una de la otra. Estos filtros fueron aplicados desde la ventana de prioridades de cada vista, dando libertad gráfica dentro de cada plano a presentar.

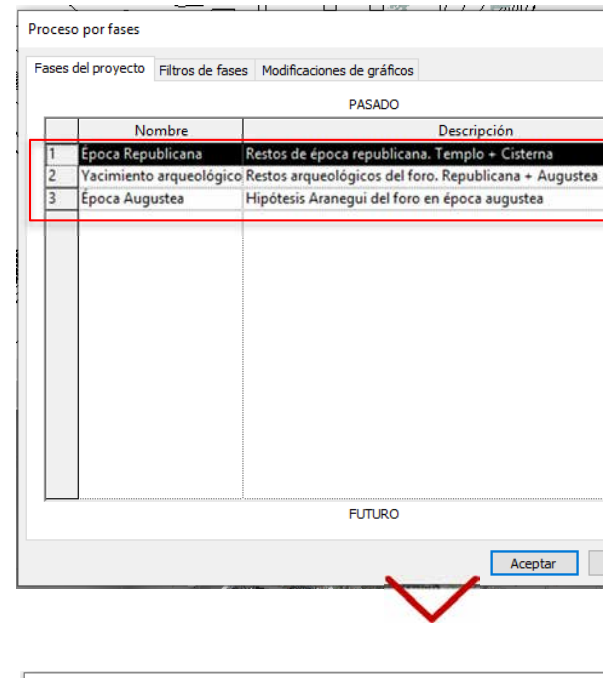

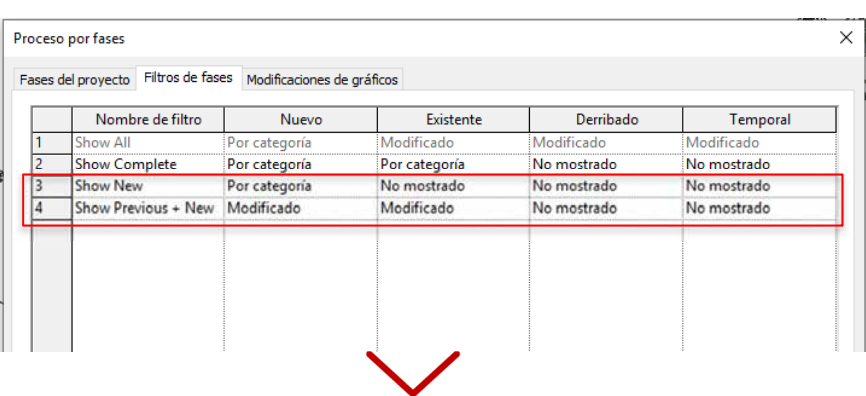

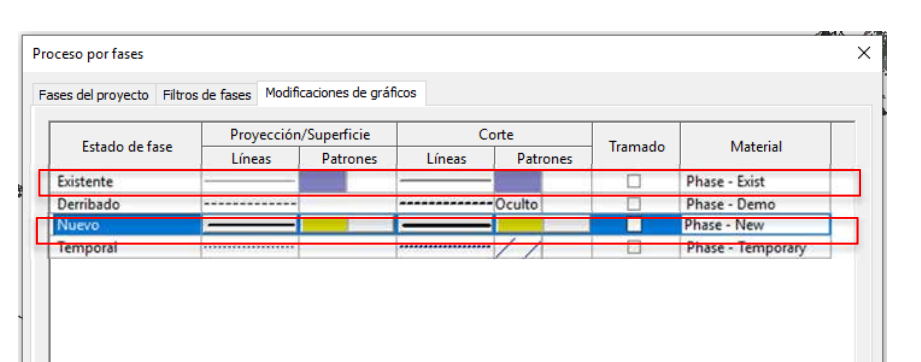

*Fig. 83. Proceso creación y designación de atributos gráficos de las fases constructivas. Fuente: Elaboración propia.* 

Organización

Vistas Plan

Seleccione Disciplin **Export on s**<br>**Sept primary** 

Protocolo HBIM para la restitución del patrimonio cultural y arquitectónico: arquitectónico:  $\rightarrow$ cultural patrimonio del Foro Romano de Sagunto Reconstrucción virtual del Foro Romano de Sagunto  $\overline{\mathbb{B}}$ restitución  $\overline{\mathbb{C}}$ para  $\overline{\mathbb{R}}$ HBIM Protocolo

> Máster Universitario en Edificación Máster Universitario en Edificación<br>Especialidad Gestión Especialidad Gestión

ersidad Politécnica de Valencia<br>ela Superior de Ingeniería de la Edificación Escuela Superior de Ingeniería de la Edificación Universidad Politécnica de Valencia Escuela Superior de  $\overline{\lim}$ 

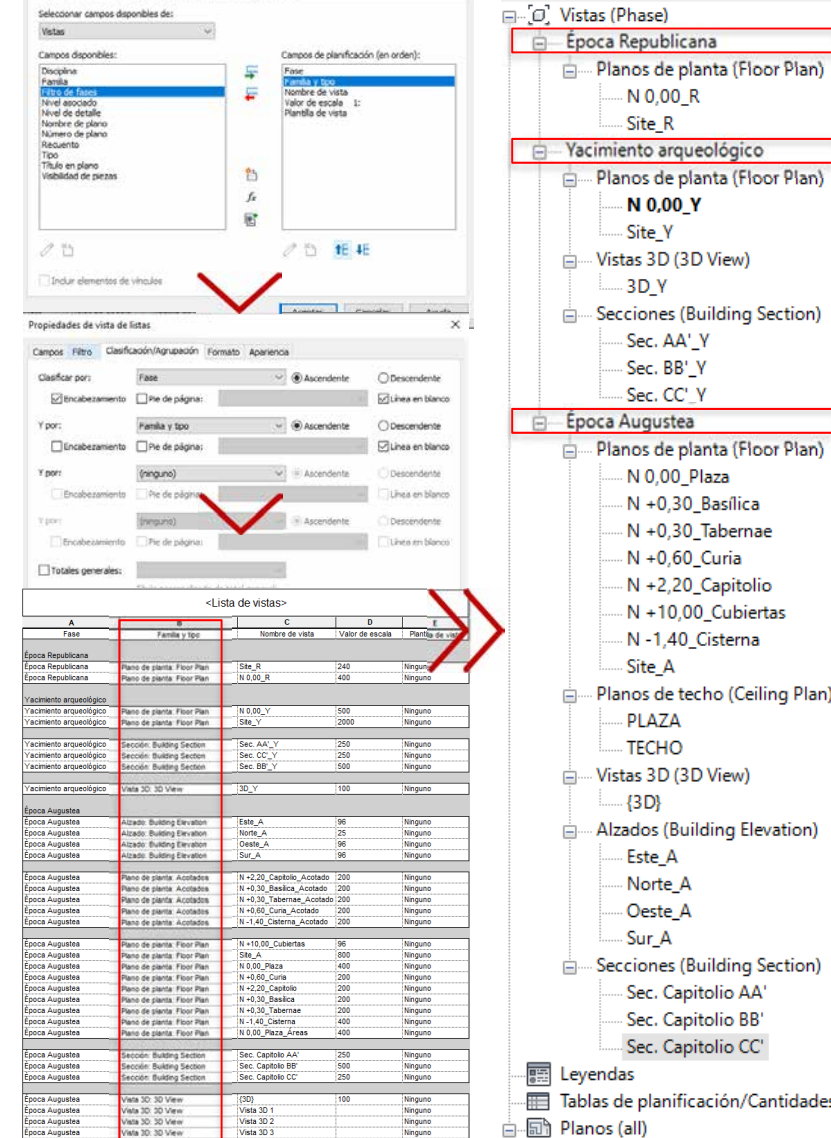

103

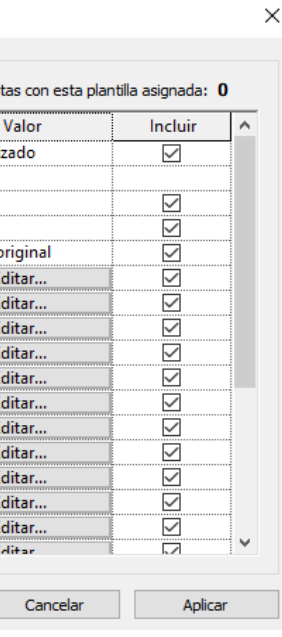

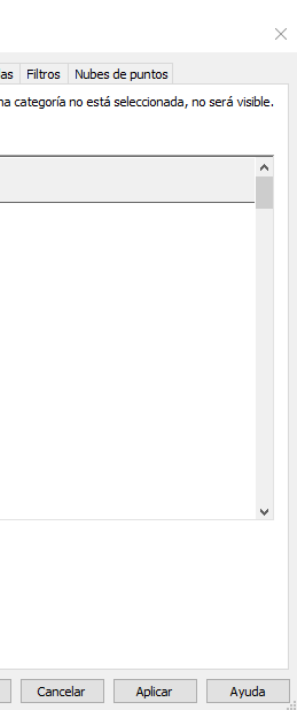

Luego de establecer la organización en el navegador de proyectos (Fig. 83), el siguiente paso fue nombrar las vistas que componían esta nueva estructura. Se utilizó la opción de tablas de planificación, como bien explica Yolanda López Olivier en su libro "Manual Imprescindible Revit Architecture 2017" para introducir más rápido los valores con el parámetro de proyecto Clase de Vista (López Oliver, 2016). Se especificaron los campos de Fase, familia y tipo, nombre de vista, escala y un último apartado llamado "Plantilla de vista" para utilizar esta

> Universidad Politéonica de Valencia<br>Escuela Superior de Ingeniería de la Edificación Escuela Superior de Ingeniería de la Edificación Universidad Politécnica de Valencia

Máster Universitario en Edificación<br>Especialidad Gestión Máster Universitario en Edificación Especialidad Gestión

Protocolo HBIM para la restitución del patrimonio cultural y arquitectónico: arquitectónico:  $\rightarrow$ cultural para la restitución del patrimonio<br>tual del Foro Romano de Sagunto Reconstrucción virtual del Foro Romano de Sagunto ucción virt HBIM Protocolo<br>Reconstruc Recor

misma tabla para la administración de las plantillas gráfica.

Propiedades de vista de listas

Campos Filtro Clasificación/Agr

En las capturas de pantalla siguientes se puede observar todo el proceso de creación de esta tabla de planificación. La cual fue dividida en tres grupos (Fase), igual que en el Navegador de proyectos. Y podemos observar la aparición de los subgrupos por tipo de vista como son:

planos de planta, secciones, alzados, acotados y vistas 3D (Familia y tipo) (Fig. 82).

*Fig. 84. Proceso para la creación de una tabla de planificación de listado de vistas en Revit. Fuente: Elaboración propia.*

Planos de planta (Floor Plan) N +0,30\_Basílica N +0,30\_Tabernae N +0,60\_Curia N +2,20\_Capitolio N +10,00\_Cubiertas N -1,40\_Cisterna - Planos de techo (Ceiling Plan) -- Vistas 3D (3D View) Alzados (Building Elevation)  $\stackrel{\cdot}{\Box}$  Secciones (Building Section) Sec. Capitolio AA' Sec. Capitolio BB' Sec. Capitolio CC' Tablas de planificación/Cantidades (to □ 5 Planos (all)

Navegador de proyectos - FOR\_1810129

 $\pmb{\times}$ 

*Fig. 85. Navegador de proyecto reestructurado. Fuente: Elaboración propia.*

104

Las plantillas de vista se crean para normalizar o aplicar las mismas propiedades a un conjunto de vistas, por ejemplo, para un grupo de plantas. Puede decidir cuáles son las propiedades de vista que se comparten (escala de vista, nivel de detalle, visibilidad, etc.) y el resto asignarlo en particular a cada vista. Se crearon nuevas plantillas específicas para alzados, secciones, plantas arquitectónicas y dimensionadas, las mismas fueron asignadas a través de la tabla de planificación "Lista de Vistas" (Fig. 82).

#### Asignar plantilla de vista

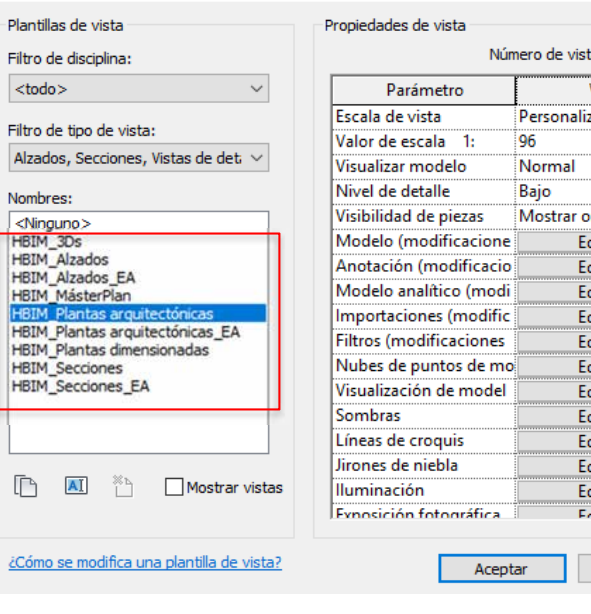

*Fig. 86. Creación de plantillas en Revit. Fuente: Elaboración propia.*

Modificaciones de visibilidad/gráficos para HBIM Plantas arquitectónica

|                                | Categorías de modelo  Categorías de anotación                                                      | Categorías de modelo analítico                 | Categorías importada |         |  |
|--------------------------------|----------------------------------------------------------------------------------------------------|------------------------------------------------|----------------------|---------|--|
|                                | Mostrar categorías de anotación en esta vista                                                      |                                                |                      | Si una  |  |
| Lista de filtros:              | <mostrar todas=""></mostrar>                                                                       |                                                |                      |         |  |
|                                | <b>Visibilidad</b>                                                                                 | Proyección/Supe<br>Líneas                      | Tramado              |         |  |
| <b>Alzados</b><br>▿            |                                                                                                    |                                                |                      |         |  |
| ▽                              | Anotaciones estructurales                                                                          |                                                |                      |         |  |
| <b>E</b> Anotaciones genéricas |                                                                                                    |                                                |                      |         |  |
| ⊻                              | Cajas de referencia                                                                                |                                                |                      |         |  |
| ▽                              | Cajas de sección                                                                                   |                                                |                      |         |  |
| ▿                              | Camino de desplazamiento                                                                           |                                                |                      |         |  |
| ≐ ⊽                            | Caminos de escalera                                                                                |                                                |                      |         |  |
|                                | Cota de coordenadas de nunto                                                                       |                                                |                      |         |  |
| Cotas                          |                                                                                                    |                                                |                      |         |  |
|                                | Cotas de elevación                                                                                 |                                                |                      |         |  |
|                                | Cotas de pendiente                                                                                 |                                                |                      |         |  |
| <b>E</b> Cuadros de rotulación |                                                                                                    |                                                |                      |         |  |
|                                | Etiquetas de accesorio de cond                                                                     |                                                |                      |         |  |
|                                | Etiquetas de accesorio de tuber                                                                    |                                                |                      |         |  |
| ⊻                              | Etiquetas de acopladores de ar                                                                     |                                                |                      |         |  |
| <b>Todas</b>                   | Ninguna<br>Las categorías sin modificar se dibujan según la<br>configuración de estilos de objeto. | Invertir<br>Expandir todo<br>Estilos de objeto |                      |         |  |
|                                |                                                                                                    |                                                |                      | Acentar |  |

*Fig. 87. Modificación parámetros de plantilla "HBIM-Plantas arquitectónicas" en Revit. Fuente: Elaboración propia.*

Máster Universitario en Edificación Máster Universitario en Edificación<br>Especialidad Gestión Especialidad Gestión

#### 3.3.2. Modelado del yacimiento arqueológico

#### *Inserción nube de puntos desde Recap a Revit.*

Universidad Politécnica de Valencia<br>Escuela Superior de Ingeniería de la Edificación Escuela Superior de Ingeniería de la Edificación Universidad Politécnica de Valencia

El primer paso para el modelado paramétrico fue importar el archivo .rcp generado por el software Recap a Revit a través de la opción **Nube de puntos** del menú Insertar. Con esta herramienta se puede trabajar de modo muy similar dentro de Revit, pero con la ventaja que se gestiona la información directamente en esta aplicación BIM, adaptando los elementos constructivos paramétricos a las referencias obtenidas a través de la nube de puntos. En conclusión, la nube de puntos sirvió junto a la planta arquitectónica de C. Aranegui como base o plantilla de nuestro modelo para el calco de los restos del yacimiento.

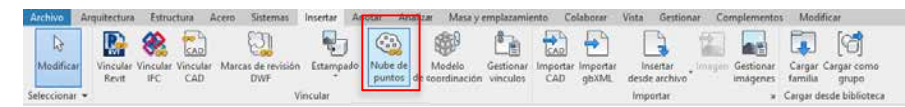

Máster Universitario en Edificación<br>Especialidad Gestión Máster Universitario en Edificación Especialidad Gestión

*Fig. 90. Nube de puntos importada a Revit. Fuente: Elaboración propia.*

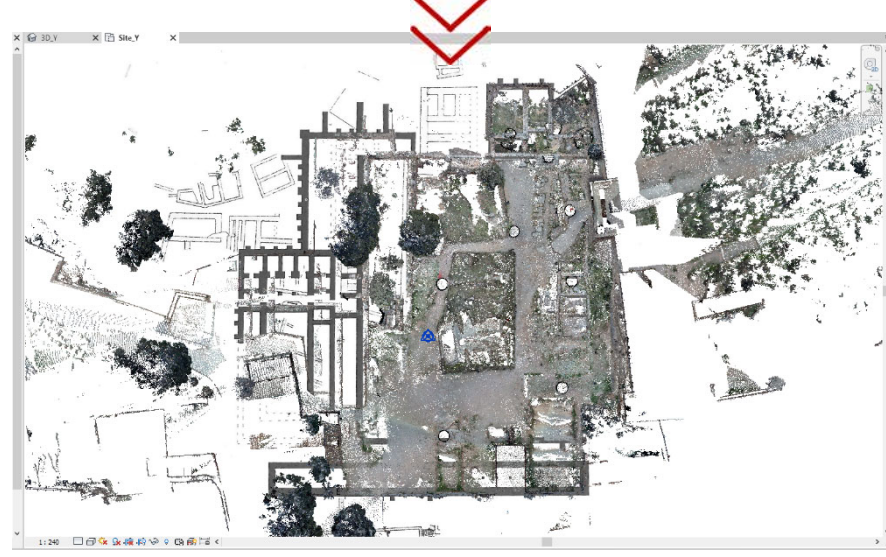

*Fig. 89. Superposición de la planta arquitectónica yacimiento (C. Aranegui) y nube de puntos. Fuente: Elaboración propia.*

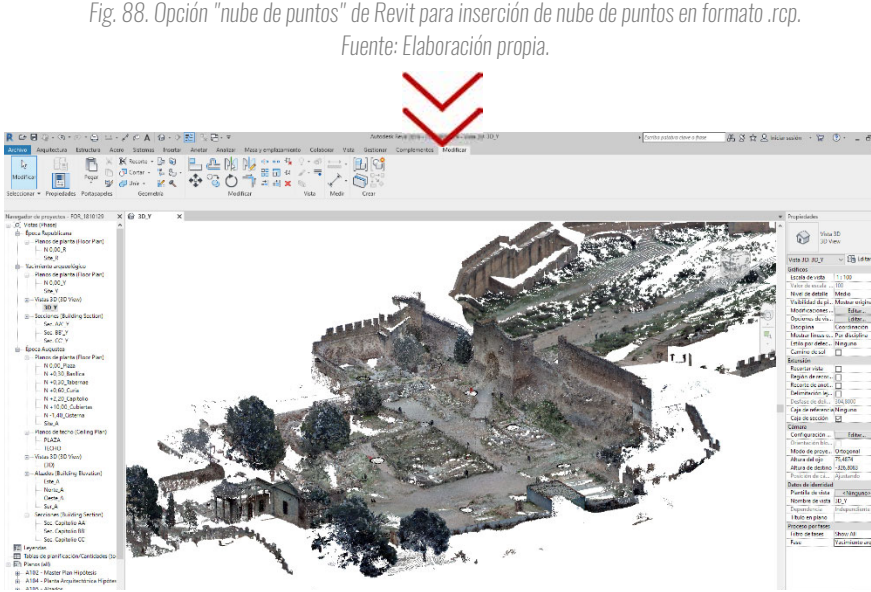

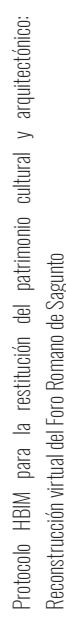

106

#### *Inserción del terreno 3D (BIMMate).*

BIMMate es una compañía que hace patatín tal cosa y mediante la API (Application Programming Interface) de Autodesk Revit desarrolló una herramienta para la geolocalización y generación automática de emplazamientos a través de servicios y datos de plataformas gubernamentales. A continuación se detallan los objetivos de esta aplicación (Abellán Alemán, 2018):

- Georreferenciación utilizando los servicios de la Dirección General de Catastro.
- Obtención e inserción de mapas e imágenes digitales.
- Obtención de datos topográficos procedentes de la Infraestructura de Datos Espaciales de España.
- Generación de parcelas y edificios 3D en el modelo BIM a partir de los datos GML del Catastro.

Para la obtención de la topografía de esta zona de la Sierra Calderona se utilizó la opción Insertar mapa del menú BIMMate, generándose así un modelo 3D de la zona seleccionada según información de Catastro.

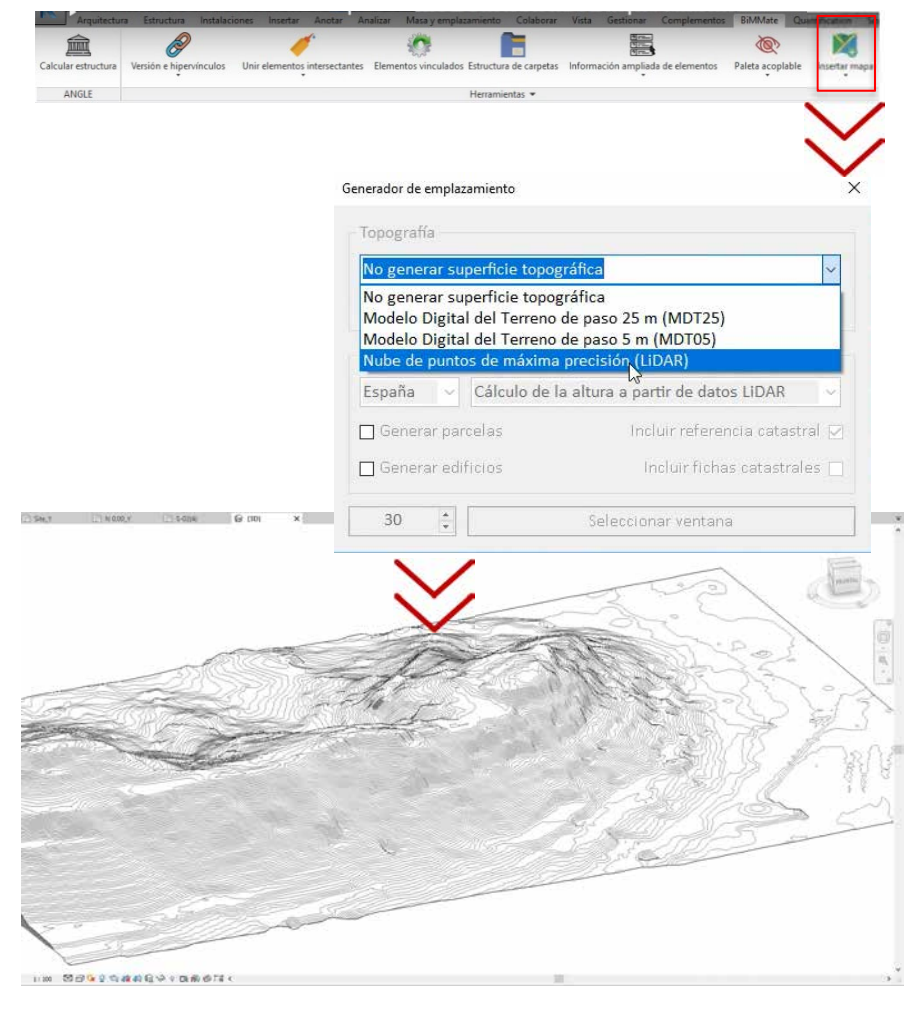

*Fig. 91. Plug-in de BIMMate para generación del modelo 3D de la topografía de una sección de la Sierra Calderona, Sagunto. Fuente: Elaboración propia.*

107

#### *Modelado del yacimiento arqueológico*

Primero fueron definidos los niveles en la vista de Alzado y luego los ejes del proyecto. Se importó en formato .pdf la planta de los restos arqueológicos para su calcado a partir de planos de referencia para ir comprobando dimensiones expuestas en la investigación de Aranegui. Los planos de referencia son planos ortogonales que, en principio, son visibles en todas las vistas de alzado, sección y planta. Son utilizados para crear restricciones en el proyecto, como plano delimitador.

> Universidad Politécnica de Valencia<br>Escuela Superior de Ingeniería de la Edificación Escuela Superior de Ingeniería de la Edificación Universidad Politécnica de Valencia

Máster Universitario en Edificación<br>Especialidad Gestión Máster Universitario en Edificación Especialidad Gestión

arquitectónico: Protocolo HBIM para la restitución del patrimonio cultural y arquitectónico:  $\overline{\phantom{0}}$ Protocolo HBM para la restitución del patrimonio cultural<br>Reconstrucción virtual del Foro Romano de Sagunto Reconstrucción virtual del Foro Romano de Sagunto

Al poder crear o editar un tipo de muro, partiendo de otro existente y modificando parámetros y/o editar su estructura o composición, se crearon las familias de muros teniendo en cuenta la anchura de los mismos y la época a la que pertenecían para asignar el material que les correspondía. Los muros correspondientes a época republicana se les asignó una estructura de aparejo en seco y los de época augustea de dolomítica de caliza\_argamasa como se observa en las siguientes capturas:

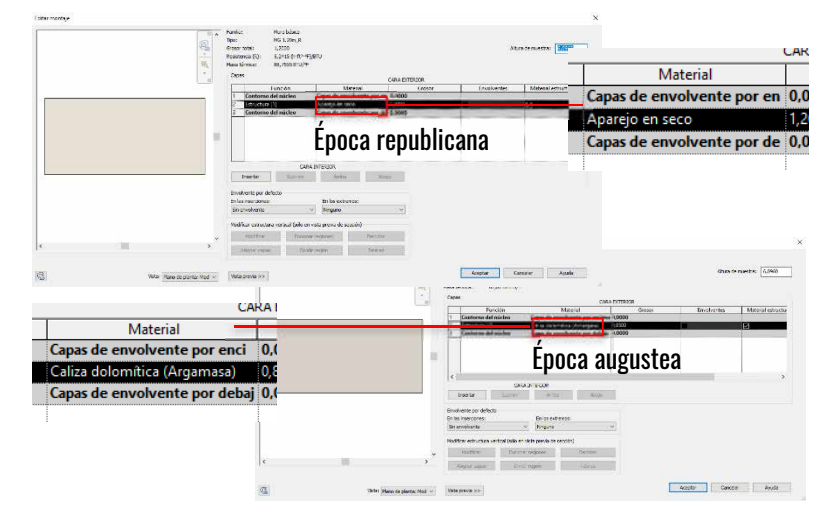

*Fig. 93. Creación de familias de muros de época Republicana y Augustea. Fuente. Elaboración propia.*

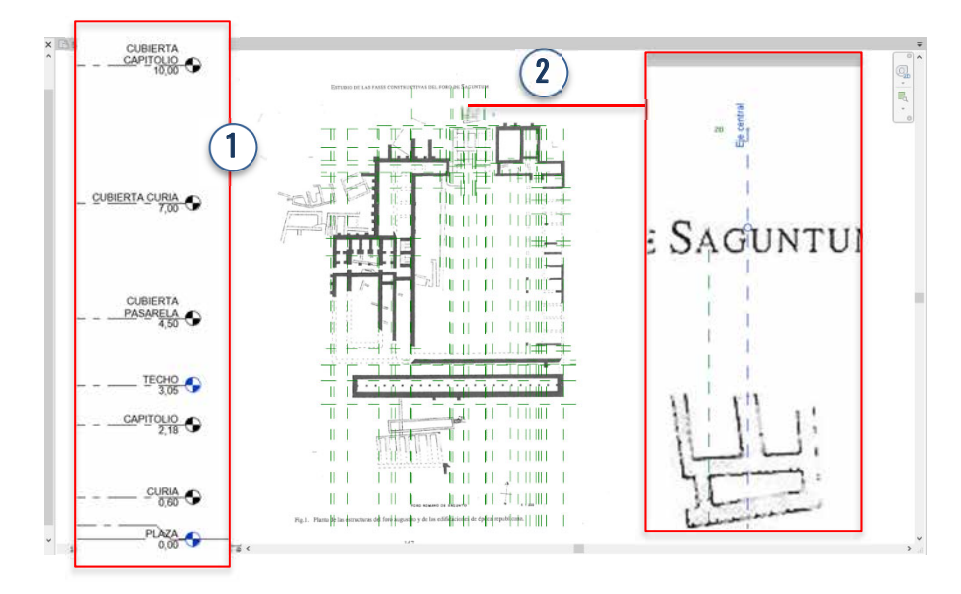

*Fig. 92. Niveles y planos de referencia en Revit. Fuente: Elaboración propia.*

108

Antes de comenzar el modelado de muros, a través de la herramienta "Plataformas" se creó el aterrazamiento empleado para la construcción del foro romano. Una plataforma de construcción en Revit es un elemento plano o con cierta pendiente, con la estructura de un suelo, pero con características especiales, que solo existe alojado en una superficie topográfica. Al añadir las plataformas, la superficie topográfica se acopló a plomo a las mismas, dependiendo del caso, mediante desmonte o relleno del terreno (Fig. 92). Las alturas de las plataformas se establecieron a partir de secciones de la nube de punto y la información proporcionada por la investigación de Aranegui (Fig. 58).

Luego cada muro fue modelado en la fase correspondiente y al asignar el filtro de fases a la vista, los muros se cambiaron a un color rojo los augusteos y verde los republicanos. En la planta de Aranegui además de representarse los muros existentes en el yacimiento, también fueron representados los ya desaparecidos mediante líneas discontinuas. A través de la opción derribar de Revit y asignando a ese filtro (derribado) los atributos gráficos correspondientes en la ventana de gestión de Fases, presentados anteriormente en la Fig. 81.

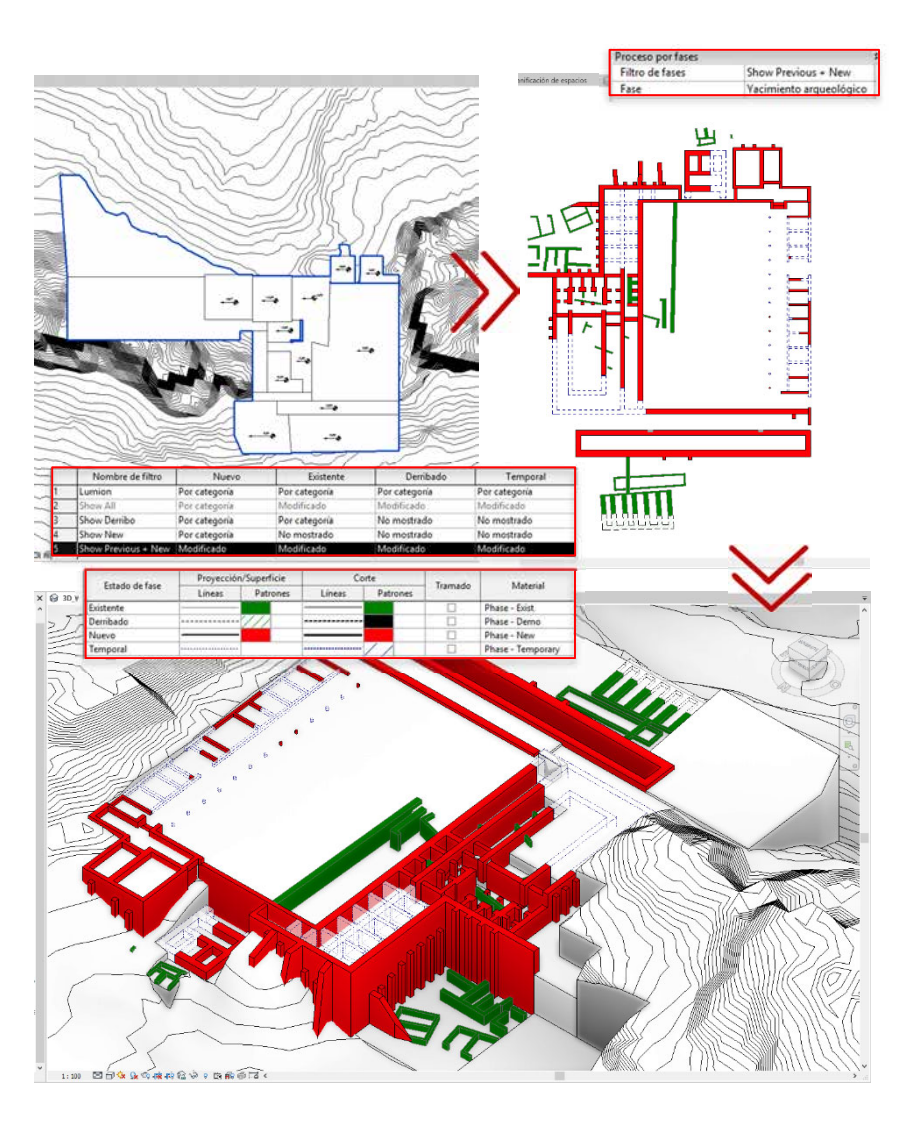

*Fig. 94. Plataformas, planta arquitectónica y Vista 3D del resultado del modelado por fases constructivas del yacimiento arqueológico del foro municipal de Sagunto. Fuente: Elaboración propia.*

Ingeniería de la Edificación Escuela Superior de Ingeniería de la Edificación Universidad Politécnica de Valencia<br>Escuela Superior de Ingeniería de la I Universidad Politécnica de Valencia

Máster Universitario en Edificación<br>Especialidad Gestión Máster Universitario en Edificación Especialidad Gestión

#### 3.3.3. Modelado de época republicana

Universidad Politécnica de Valencia<br>Escuela Superior de Ingeniería de la Edificación Escuela Superior de Ingeniería de la Edificación Universidad Politécnica de Valencia

Debido a la limitada documentación existente sobre esta época, se limitó a presentar simplemente los componentes del yacimiento correspondientes a este periodo de manera aislada, a través de la selección de la fase "**época republicana**" y la aplicación de un filtro de fases "Show New" para mantener el color rojo distintivo de esta fase dentro del proyecto HBIM. Al momento de la creación de las fases, durante la organización del proyecto en Revit (Fig. 81), se optó colocarla antes de la fase de Yacimiento Arqueológico para poder ocultar los restos augusteos.

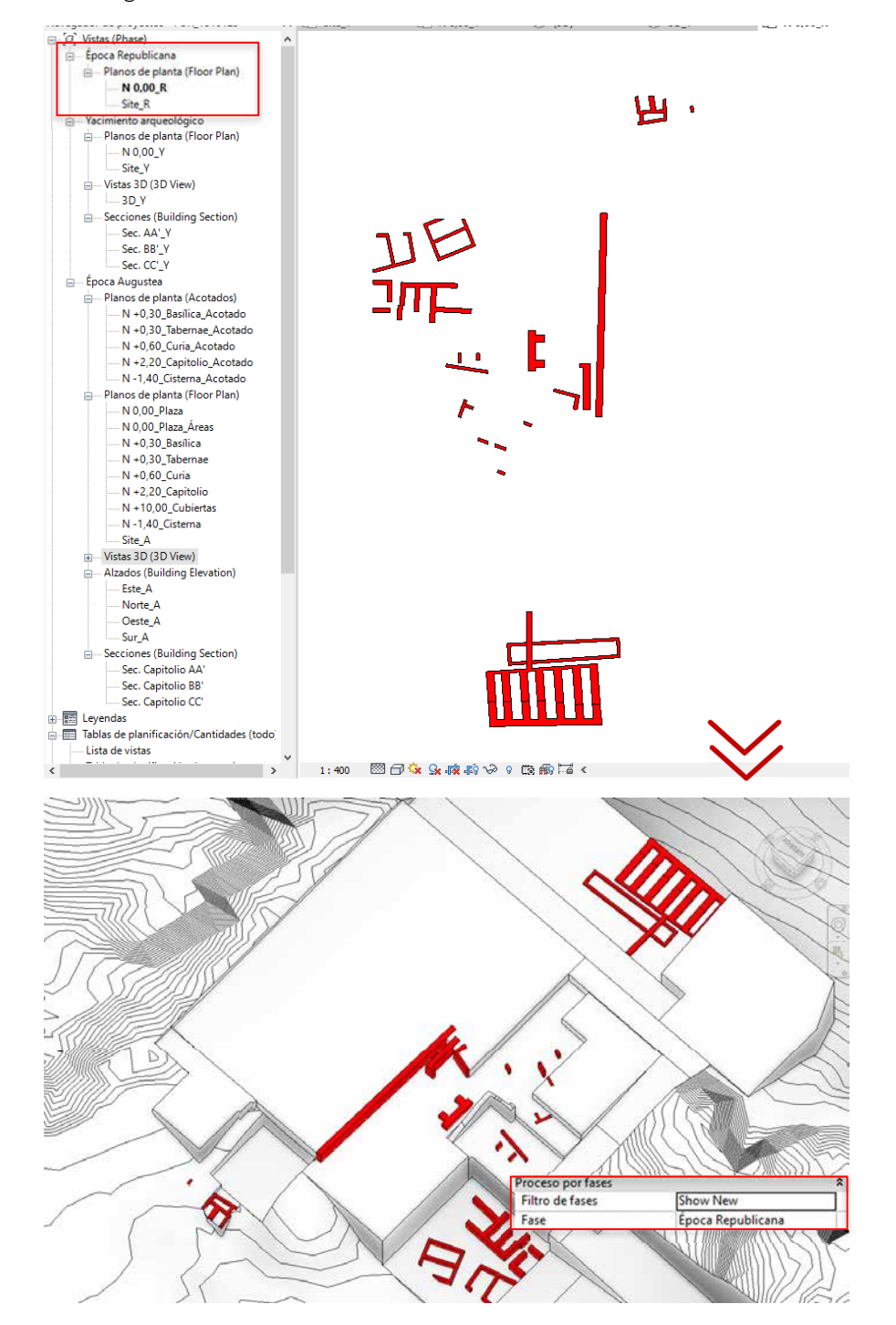

*Fig. 95. Planta y modelo 3D de restos arqueológicos en la fase "Época Republicana". Fuente: Elaboración propia.*

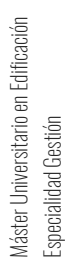

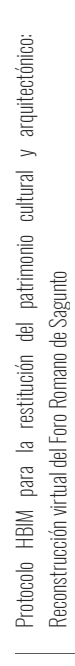

110

#### 3.3.4. Modelado de época augustea

Una vez importada la planta arquitectónica del foro en época augustea propuesta por C. Aranegui, se tomaron como líneas guías, para su correcta ubicación, los planos de referencia creados anteriormente para el modelado del yacimiento arqueológico.

Antes de comenzar el modelado del foro augusteo se identificaron cuáles serían las familias necesarias en una primera etapa del modelado, como son: muros, columnas, decoraciones, carpintería, entre otros. Encontrar familias paramétricas de orden histórico en formato .rfa (familias de Revit) resultó ser complicado, debido a la naturaleza del proyecto. Por tal razón, se optó por no limitar la obtención de familias en tan sólo este formato, se incluyó el formato<br>skp de Sketchup, ya que esta plataforma tiene una gran biblioteca de modelos. tridimensionales online y gracias a las distintas opciones de formato disponibles en Revit para la importación de modelos la compatibilidad entre estos dos programas es de un 100%.

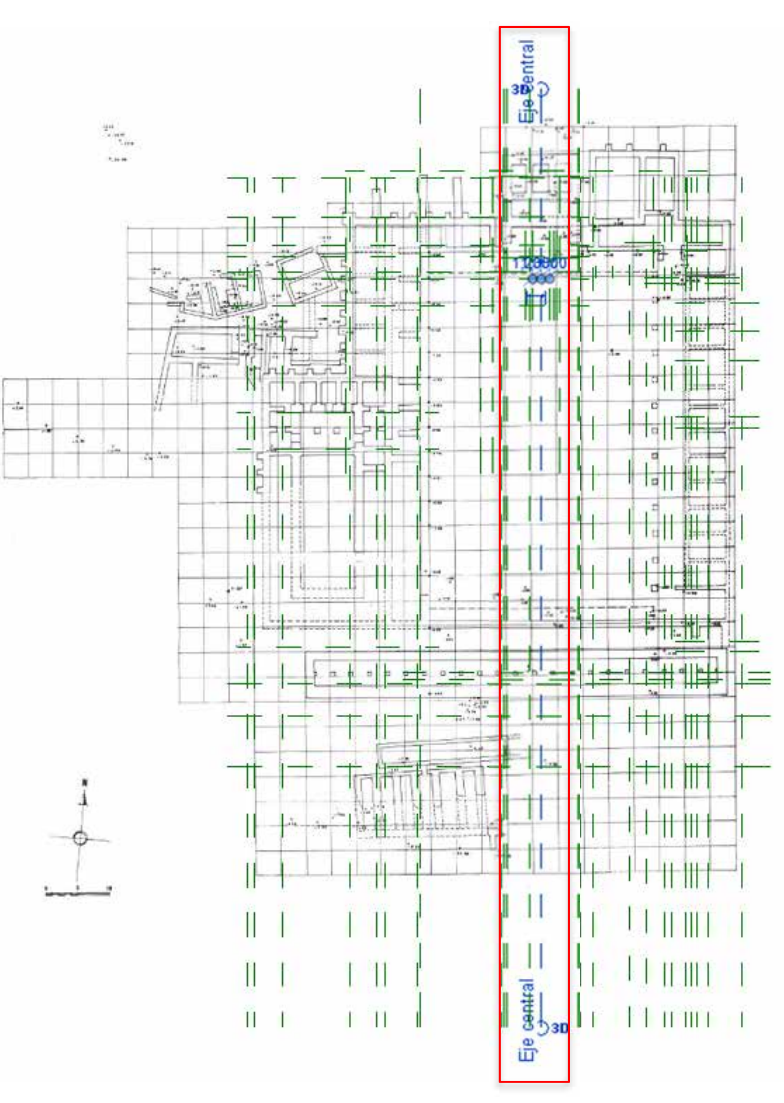

*Fig. 96. Planta arquitectónica del foro augusteo por C Aranegui en 1987 con planos de referencia para su correcta ubicación con respecto a la planta del yacimiento. Fuente: Elaboración propia.*

Para cargar estos archivos dentro del proyecto se utilizó el complemento de Revit llamado Formlt que, sin necesidad de salir de la plataforma, permite importar un archivo de Sketchup a Revit con tan solo unos clics. A diferencia de la forma antigua, que requería primero la creación de un archivo en la interfaz de modelado de familias (.rfa), importar el archivo exterior, para luego incorporarse al proyecto (como se muestra en la Fig. 95, la opción 3), obteniendo en la mayoría de casos resultados fallidos. A continuación, se presentan algunos componentes pertenecientes a los distintos tipos de familias en Revit mencionados en la Fig. 95 (de sistema, in situ y cargables) dentro del proyecto HBIM del foro municipal de Sagunto:

La familia de muros utilizada en la fase Época Augustea es la misma de la fase Yacimiento arqueológico pero se aumentó a un LOD 200 (como fue indicado en el BEP Fig. 76), es decir, pasó de ser un muro conceptual (donde sólo se nombraba la técnica empleada: Argamasa), a un muro esquemático que presenta tres (3) capas de materiales: un núcleo de argamasa (opus caementicium, el cual requería dos paramentos de materiales ligeros y pequeños que lo ocultasen) y en cada cara (exterior e interior) una capa de ladrillo rectangular.

> Universidad Politéonica de Valencia<br>Escuela Superior de Ingeniería de la Edificación Escuela Superior de Ingeniería de la Edificación Universidad Politécnica de Valencia

Máster Universitario en Edificación<br>Especialidad Gestión Máster Universitario en Edificación Especialidad Gestión

#### *Familia de muros (Familia de sistema).*

Las familias de columnas fueron obtenidas en una página web llamada RevitCity donde se comparten, de manera libre, un sinnúmero de modelos .rfa. Se dispuso de dos (2) tipos, ambas de estilo toscano, pero con diferencias en la base. Las mismas fueron ubicadas alrededor de la Plaza pública (tipo 2), en el podio de la Curia (tipo 2) y en el pórtico del Capitolio (tipo 1). Al ser paramétricas, sus alturas fueron modificadas según los niveles de cota presentados en el diseño arquitectónico del foro.

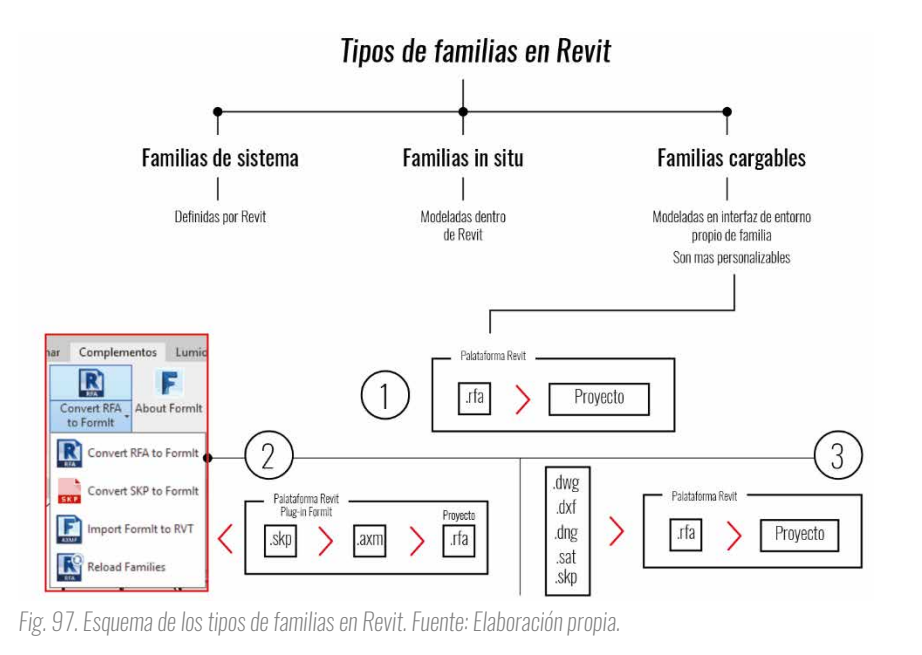

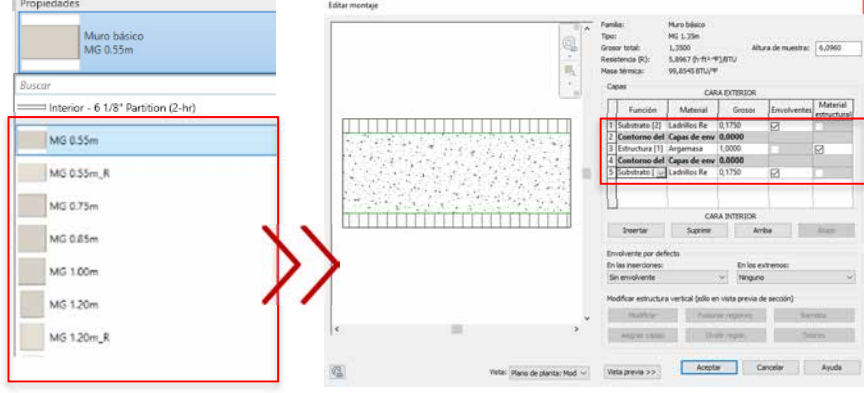

*Fig. 98. Familias de muro según dimensiones planta arquitectónica en LOD 100 y estructura en LOD 200. Fuente: Elaboración propia.*

Protocolo HBIM para la restitución del patrimonio cultural y arquitectónico: arquitectónico:  $\overline{a}$ cultural y Protocolo HBM para la restitución del patrimonio<br>Reconstrucción virtual del Foro Romano de Sagunto Reconstrucción virtual del Foro Romano de Sagunto

112

#### *Familias de columnas (Familia cargable)*

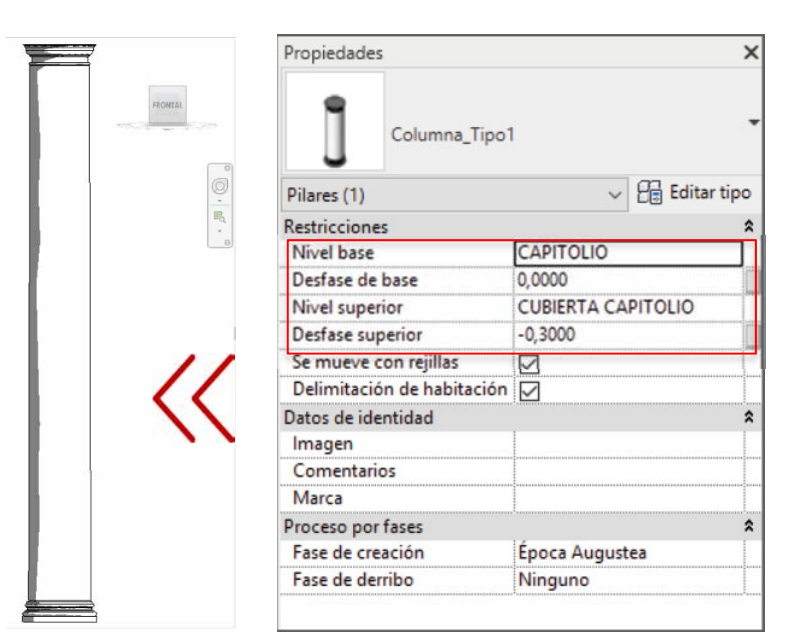

*Fig. 99. Ventana de propiedades de familia de columna Tipo 1. Fuente: Elaboración propia.*

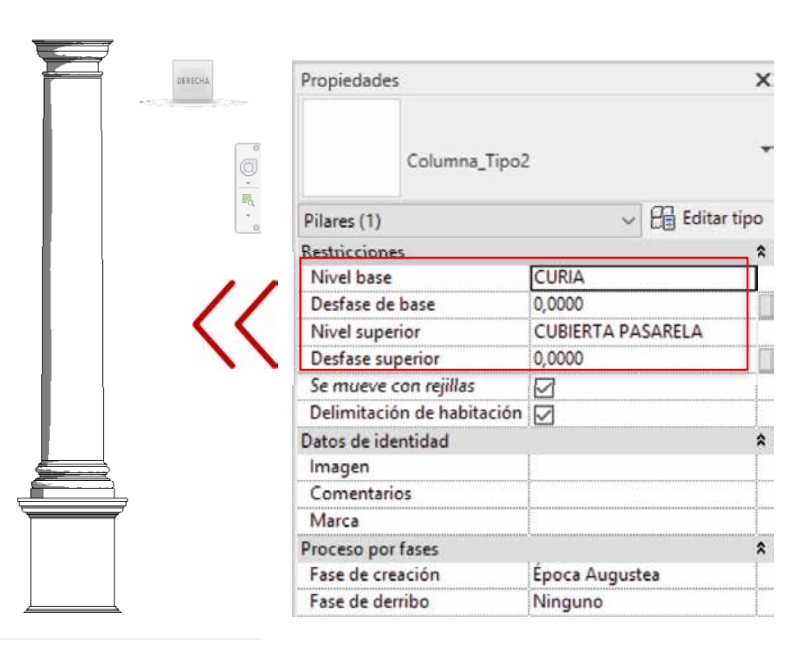

*Fig. 100. Ventana de propiedades de familia de columna Tipo 2. Fuente: Elaboración propia.*

Máster Universitario en Edificación<br>Especialidad Gestión Máster Universitario en Edificación Especialidad Gestión

#### *Familias de puertas y componentes (Familia cargable\_Formlt)*

Las puertas y los elementos de decoración requeridos en el proyecto HBIM fueron descargados de la plataforma online 3D Warehouse de Sketchup, todos en formato .skp. El método empleado para su importación a Revit fue el uso del complemento Formlt, anteriormente presentado en el esquema de la Fig. 95, al ser el más fluido, sin ningún tipo de errores durante el proceso. Luego de realizar la importación, se procedió al escalado y su correcta ubicación en el modelo del foro.

> Universidad Politéonica de Valencia<br>Escuela Superior de Ingeniería de la Edificación Escuela Superior de Ingeniería de la Edificación Universidad Politécnica de Valencia

Máster Universitario en Edificación<br>Especialidad Gestión Máster Universitario en Edificación Especialidad Gestión

En la ventana de propiedades (Fig. 99) se pueden observar los parámetros presentes en la familia seleccionada, como son el nivel, el desfase y el anfitrión al cual está enlazado el elemento. Si en un futuro se quisiera agregar más parámetros, se tendría que editar el elemento dentro del entorno de familias.

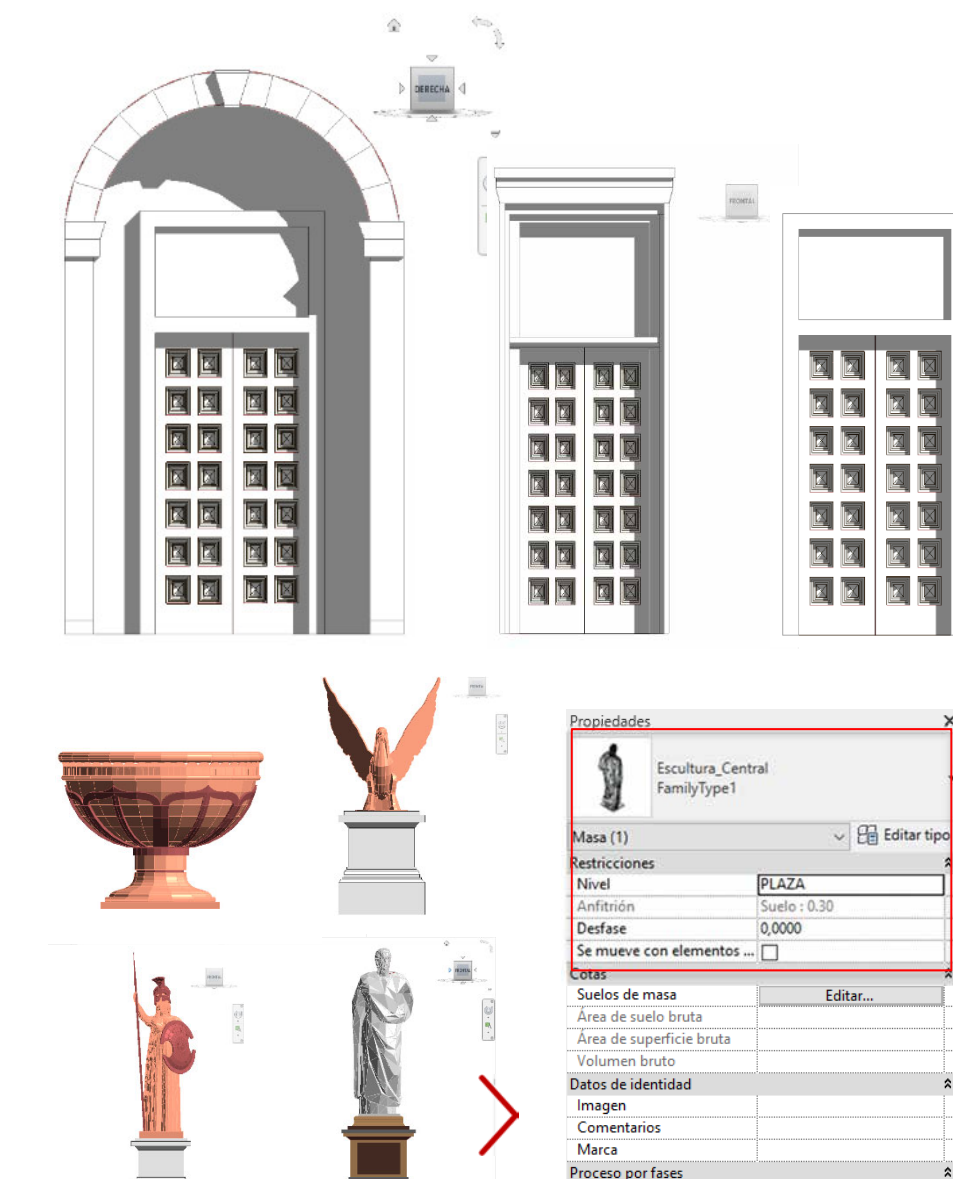

*Fig. 101. Vistas de los distintos modelos obtenidos de fuentes externas, ya cargados a Revit a través del plug-in Formlt y la ventana de propiedades para modificar ciertos parámetros sin la necesidad de ingresar al entorno de edición de familias de Revit. Fuente: Elaboración propia.*

Fase de creación Fase de derribo

Época Augustea

Ninguno

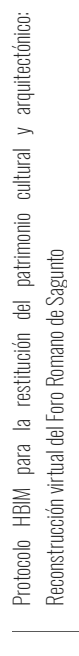

#### *Modelado de la "Inscripción Monumental". (Familia in situ).*

Para el modelado de la inscripción monumental encontrada en el yacimiento del foro se usó el método de creación de familias a través de la opción Componentes/Modelar in situ. Es importante mencionar que las **familias in situ** no se cargan desde archivos externos como las familias cargables, estas se crean dentro del mismo proyecto, aunque desde un editor de masa o familias muy parecido al entorno de familias cargables, estas admiten modelado a diferencia de las familias de sistema. Se debe tener cuidado en su uso ya que, al ser copiadas cada una será independiente a la anterior, consumiendo muchos recursos. *(López Oliver, 2016)*

Para este modelado se importó un archivo .dwg con el texto de la inscripción, creado en el programa Adobe Illustrator con las dimensiones exactas del elemento. Dentro del editor se creó una extrusión de las mimas dimensiones y con la opción extrusión vacía se calcó el texto importado, creando un grabado en la primera extrusión modelada (Fig. 100)

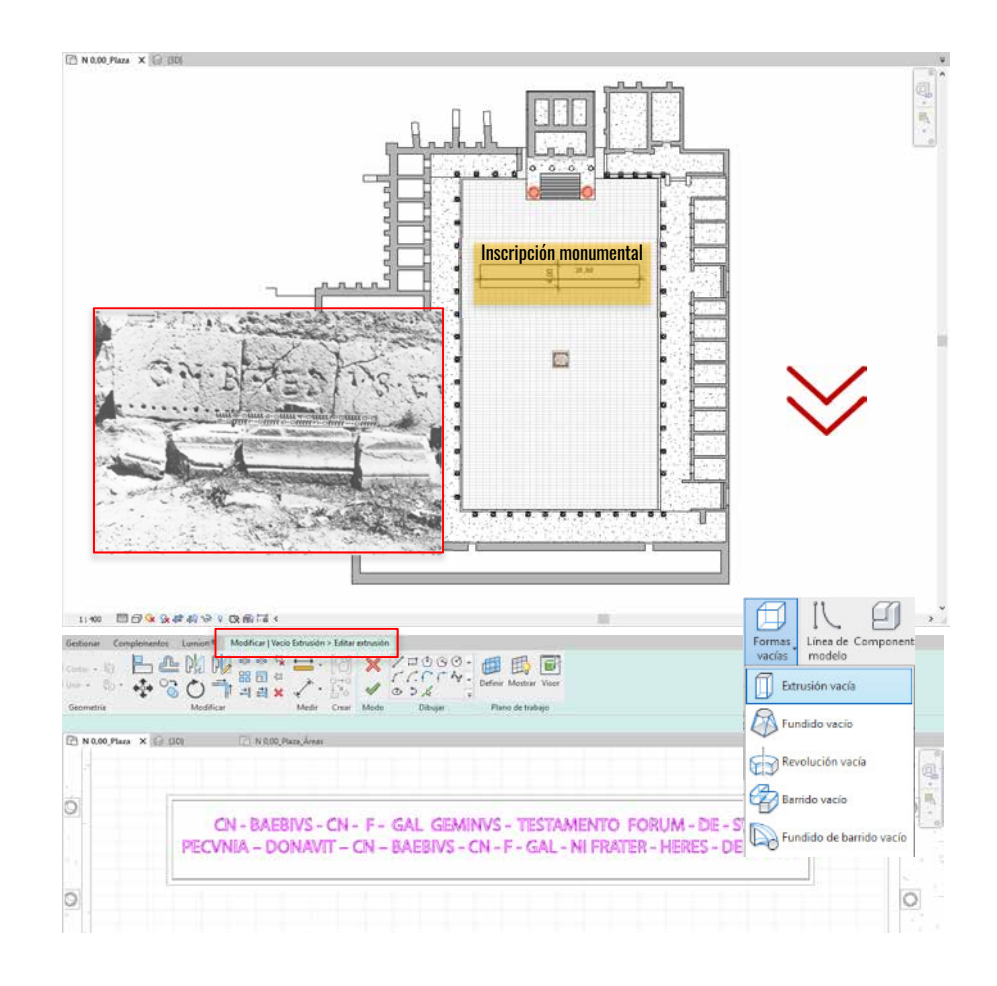

*Fig. 102. Modelado de la inscripción monumental del foro a través de la opción Extrusión vacía. Fuente: Elaboración propia.* 

#### *Modelado de molduras del Capitolio. (Familia in situ).*

Universidad Politécnica de Valencia<br>Escuela Superior de Ingeniería de la Edificación Escuela Superior de Ingeniería de la Edificación Universidad Politécnica de Valencia

Al igual que en la Inscripción Monumental, para las molduras del proyecto se optó por el modelado in situ, en este caso, usando la opción de barrido. Dicha opción consiste en arrastrar un perfil a lo largo de un camino como se presenta en la Fig. 102.

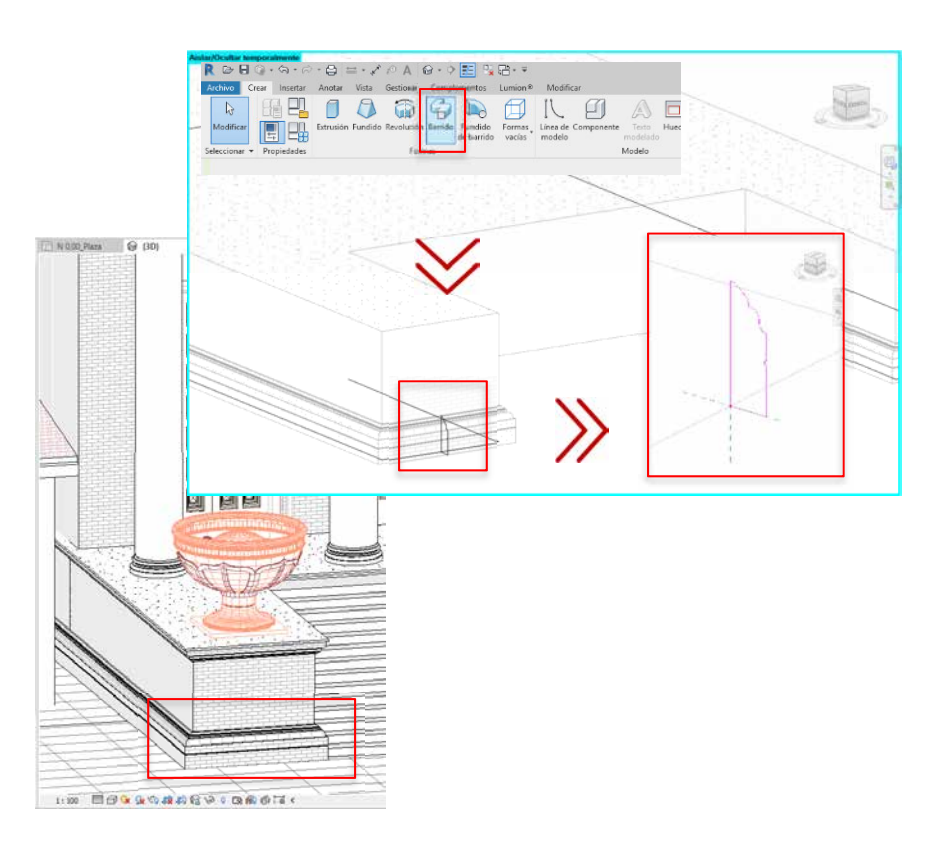

Máster Universitario en Edificación<br>Especialidad Gestión Máster Universitario en Edificación Especialidad Gestión

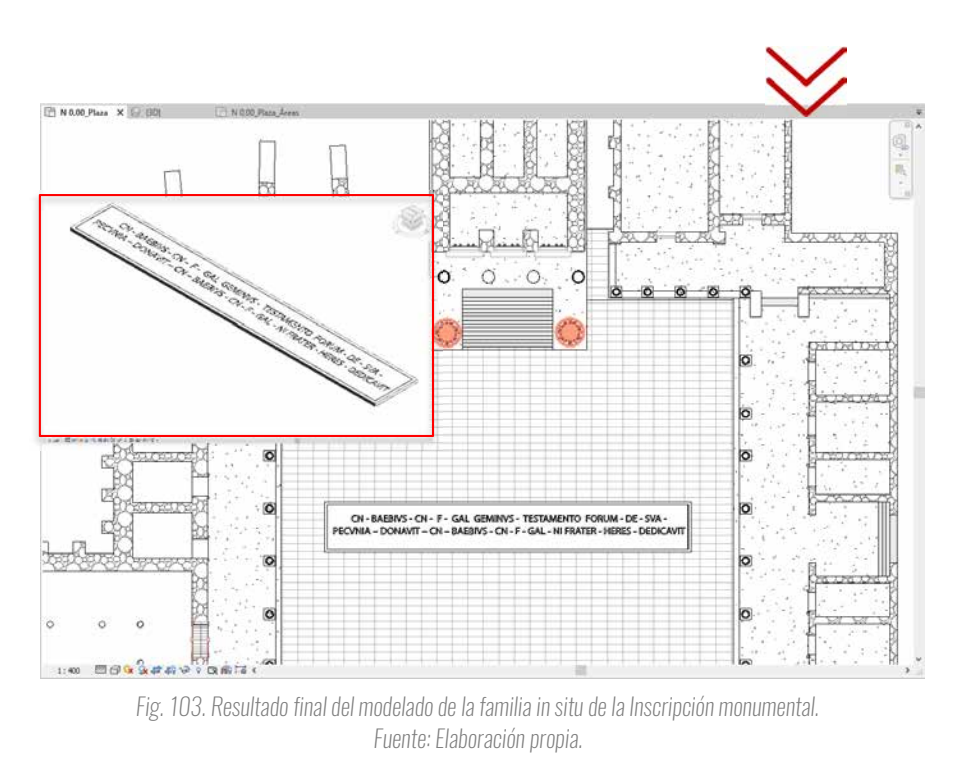

*Fig. 104. Vista 3D de la moldura base del Capitolio. Fuente: Elaboración propia.*

Protocolo HBIM para la restitución del patrimonio cultural y arquitectónico: arquitectónico:  $\rightarrow$ cultural Protocolo HBM para la restitución del patrimonio<br>Reconstrucción virtual del Foro Romano de Sagunto Reconstrucción virtual del Foro Romano de Sagunto

116

Luego de la creación de estas familias, para las alturas de los muros y morfología de las cubiertas, se tomaron como referencia las proporciones indicadas por Vitruvio en su libro De Architectura respecto a estos tipos de edificaciones.

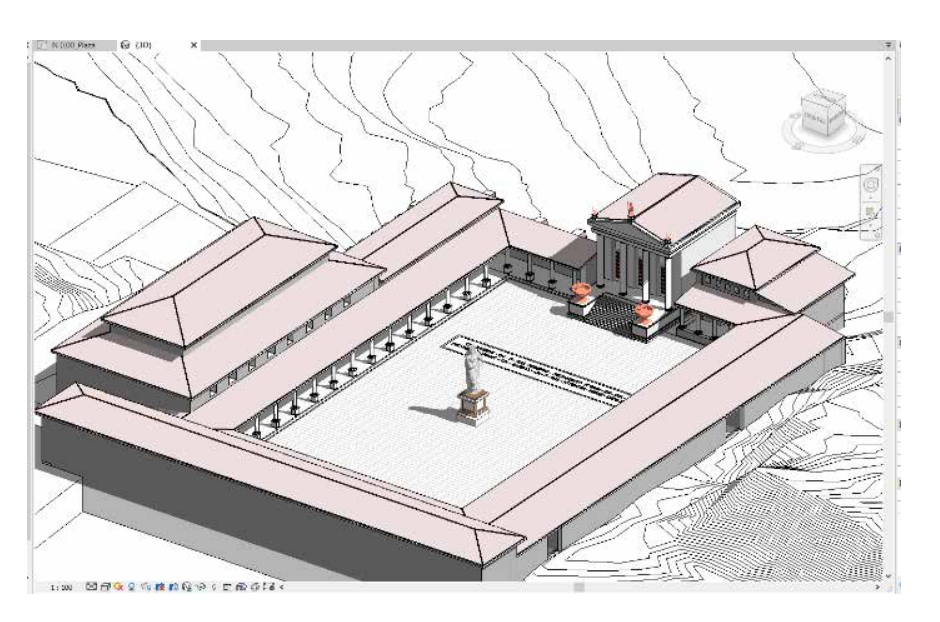

#### 3.3.5. Generación de tablas de planificación y planos

Las tablas de planificación agrupan en columnas y filas las propiedades de los objetos del modelo. Los parámetros de una categoría se colocan en columnas y sus valores, en filas. Puede editar el proyecto desde cualquiera de sus vistas, incluidas las tablas y estas últimas, por representar el modelo listado según propiedades, muchas veces agilizan el acceso, como sucedió en el apartado ¨Organización del proyecto dentro de Revit¨ al nombrar las vistas del proyecto. Entonces las tablas son instrumentos de cuantificación, además de un gestor de la información comprendida en el modelo HBIM, reflejándose todos los cambios del modelo automáticamente en dichas tablas y viceversa, se puede cambiar el modelo a través de la edición de los datos de tabla. (López Oliver, 2016)

#### Tablas de planificación

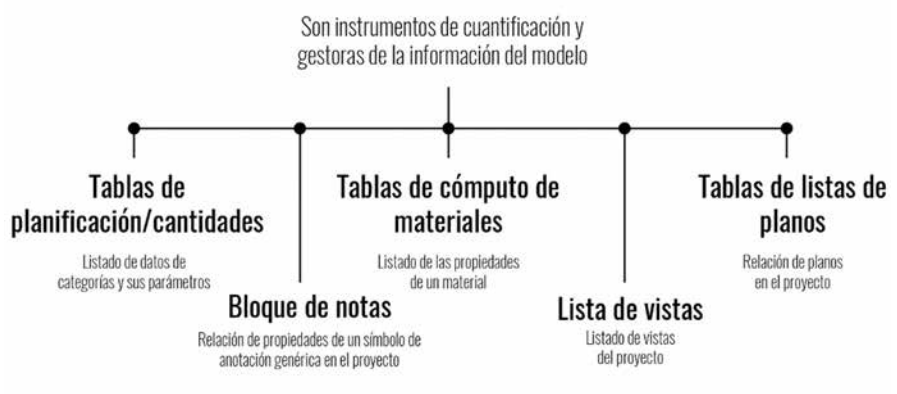

*Fig. 105. Modelo HBIM del foro municipal de Sagunto. Fuente: Elaboración propia.*

*Fig. 106. Tipos de tablas de planificación en Revit. Fuente: Elaboración propia.*

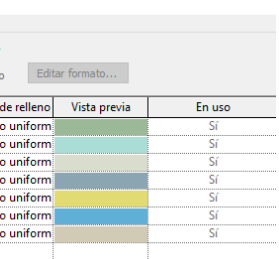

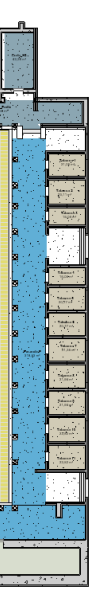

#### *Tabla de planificación de habitaciones (Tabla de planificación/cantidades).*

Universidad Politéonica de Valencia<br>Escuela Superior de Ingeniería de la Edificación Escuela Superior de Ingeniería de la Edificación Universidad Politécnica de Valencia

Máster Universitario en Edificación<br>Especialidad Gestión Máster Universitario en Edificación Especialidad Gestión

Las habitaciones fueron creadas con sus respectivas etiquetas, para nombrarlas de una manera más rápida, igual que en la **lista de vistas**, se creó una tabla de planificación, donde los campos a presentar fueron el nombre, perímetro, área, volumen, altura libre y departamento. Para lograr una tabla con la estructura presentada en la Fig. 105, se modificaron ciertas opciones en las pestañas de Clasificación/Agrupación y Formato. Cada habitación del foro en sus propiedades está atada al nombre de la edificación que pertenece mediante el parámetro Departamento, el cual fue utilizado para la agrupación de las mismas en la tabla, mostrando sus totales por edificación (departamento) y un total de superficie útil de todo el proyecto.

Se realizó un **esquema de color** para visualizar esquemáticamente la planta arquitectónica del modelo, agrupando por colores determinadas características de las habitaciones, utilizando parámetros personalizados. Para la creación de esta planta se duplicó la vista y partiendo de que ya existían las habitaciones en este proyecto, simplemente se insertó una **leyenda de** colores, indicando en sus propiedades el parámetro que determinaría su estructura, en este caso, el campo **Departamento**, agrupando las habitaciones pertenecientes a una edificación bajo el mismo color distintivo.

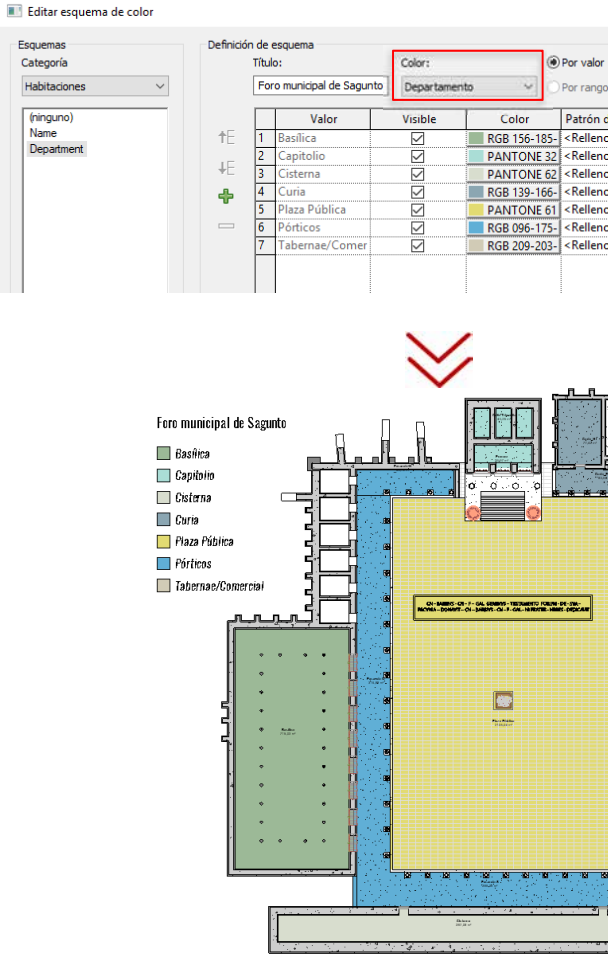

Esquemas

Categoría

Habitacione

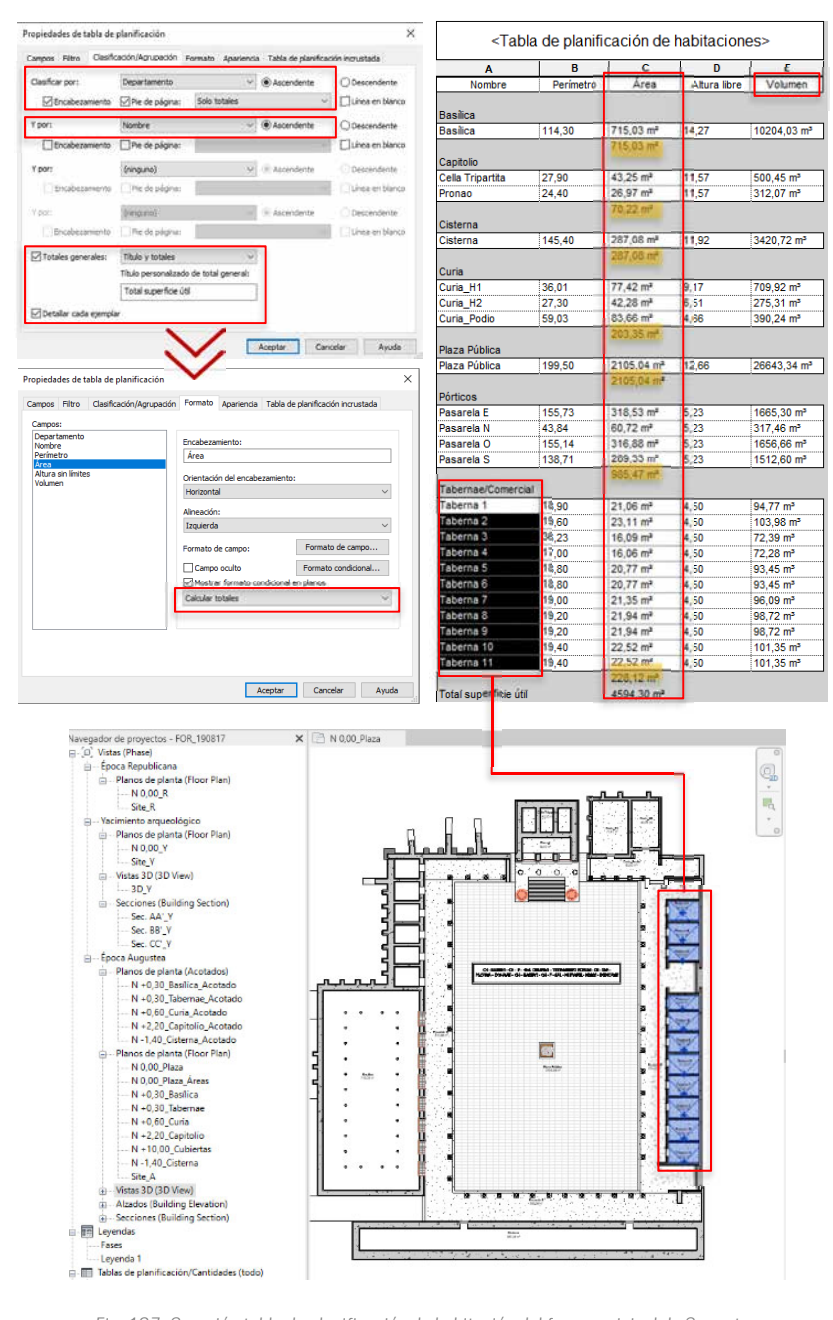

*Fig. 107. Creación tabla de planificación de habitación del foro municipal de Sagunto. Fuente: Elaboración propia.*

Protocolo HBIM para la restitución del patrimonio cultural y arquitectónico: arquitectónico:  $\rightarrow$ cultural Protocolo HBM para la restitución del patrimonio<br>Reconstrucción virtual del Foro Romano de Sagunto Reconstrucción virtual del Foro Romano de Sagunto

#### *Tabla de planificación de áreas (Tabla de planificación/cantidades).*

Para calcular las áreas construidas se empleó la herramienta Área. A diferencia de la opción Habitación que se acota por elementos delimitadores (muros, suelos, cubiertas), el área es una subdivisión del edificio acotada por contornos de área. Para su generación se crearon vistas de planos especiales, llamados **Planos de área** y se elaboró una tabla de planificación eligiendo como parámetro Área (Gross Building) para determinar área de construcción por edificaciones y espacios abiertos, como también para el área total del conjunto arqueológico (Fig. 107).

*Fig. 108. Esquema de color de la planta arquitectónica del foro municipal de Sagunto. Fuente: Elaboración propia.*

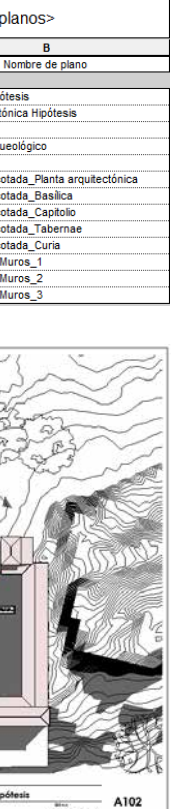

#### *Tabla de planificación de volumen de muros.*

Debido a que el modelo contiene la información geométrica ya clasificada, la obtención del volumen de muros existentes, en esta hipótesis, es sumamente sencilla a través de una tabla de planificación, donde se especifica los metros cúbicos (m 3 ) por tipo de muros y un total general ubicado al final de la misma Si se desea se puede obtener las cantidades de los distintos elementos del modelo (suelos, cubiertas, pilares, etc.) facilitando el proceso a la hora de generar las mediciones dentro del proyecto HBIM, además la facilidad para ubicar un elemento en el modelo a través de una tabla, supone una ventaja muy importante a la hora de la gestión de un modelo virtual.

> Universidad Politéonica de Valencia<br>Escuela Superior de Ingeniería de la Edificación Escuela Superior de Ingeniería de la Edificación Universidad Politécnica de Valencia

Máster Universitario en Edificación<br>Especialidad Gestión Máster Universitario en Edificación Especialidad Gestión

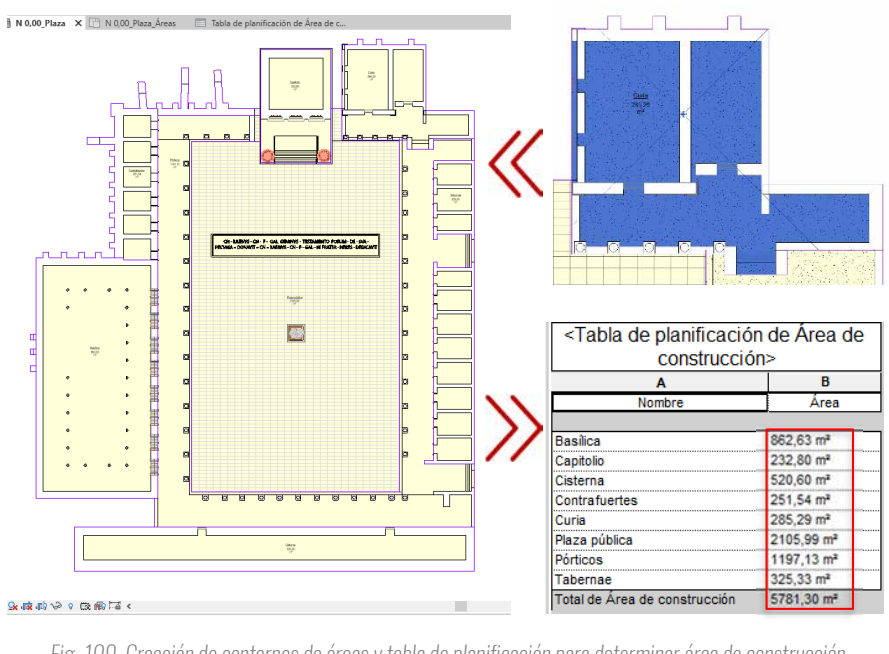

*Fig. 109. Creación de contornos de áreas y tabla de planificación para determinar área de construcción total del foro municipal de Sagunto. Fuente: Elaboración propia*

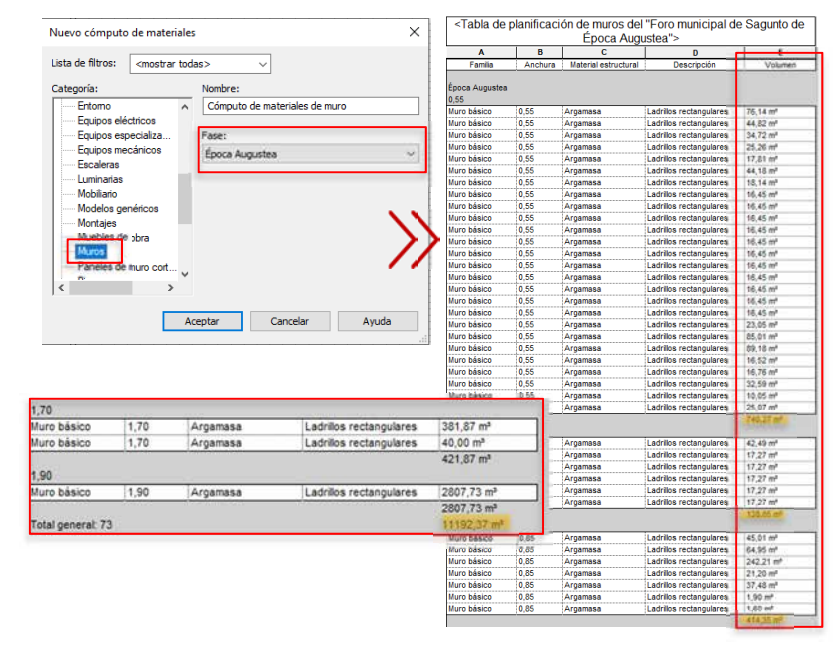

*Fig. 110.. Creación de tabla de planificación de volumen de muros del foro municipal de Sagunto. Fuente: Elaboración propia.*

Protocolo HBIM para la restitución del patrimonio cultural y arquitectónico: arquitectónico:  $\rightarrow$ cultural Protocolo HBM para la restitución del patrimonio<br>Reconstrucción virtual del Foro Romano de Sagunto Reconstrucción virtual del Foro Romano de Sagunto

120

#### *Tabla de planificación Lista de planos.*

Para la generación de planos en Revit se creó una tabla de planificación llamada Lista de planos, a partir de ella podemos agregar cuantos planos sean necesarios y por supuesto nos permite nombrarlos. Dicha lista puede colocarse posteriormente dentro de la composición de un plano a manera de Índice. En el anexo 2, se encuentran los distintos planos generados a partir del modelo HBIM.

#### 3.3.6. Preparación modelo para exportación

Para la visualización arquitectónica 3D, se exportaron al programa de renderizado seleccionado tanto el modelo del estado actual correspondiente a la fase de Yacimiento como también la hipótesis del foro romano de la fase Época Augustea. Esto fue posible a través de la instalación del plug-in LiveSync de Lumion, que permite de manera interactiva, trabajar en ambas aplicaciones simultáneamente, es decir, los cambios realizados en el modelo de Revit se reflejan automáticamente en Lumion. En el siguiente apartado se explica todo el proceso para la realización de la visualización en Lumion 3D.

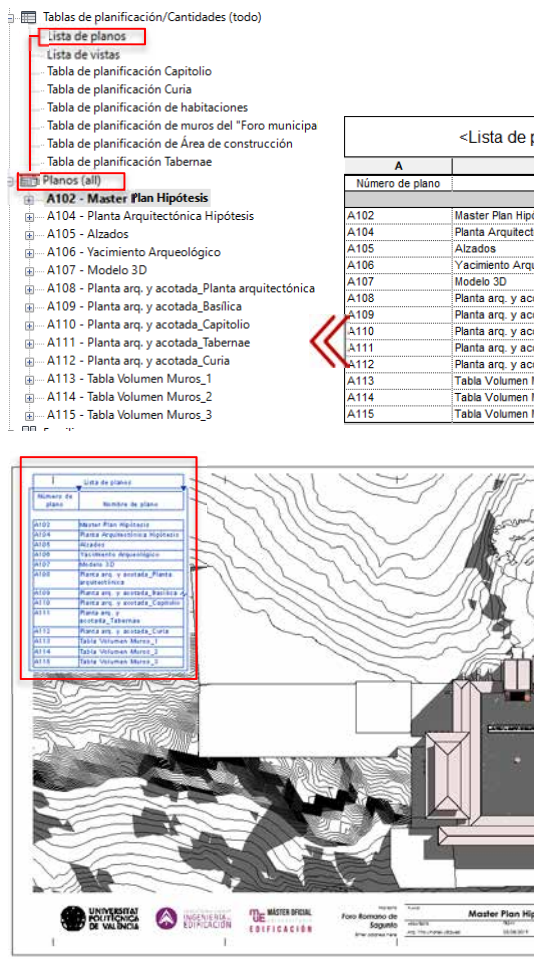

*Fig. 111. Creación lista de planos. Fuente: Elaboración propia.*

## 3.4 RECONSTRUCCIÓN VIRTUAL

Exportación modelo (.dae)

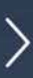

 $\circ$ Universidad Politica<br>Politica<br>Politica

Escuela Superior de Ingeniería de Ingeniería de la Edificia de la Edificia Superior de la Edificación de la Edi<br>En Escuela Edificación Animación 3D Arquitectónica Protocolo HBIM para la restitución del patrimonio cultural y arquitectónico:

 $\overline{\mathbb{B}}$ 

restitución

 $\overline{\mathcal{Q}}$ para HBIM

Protocolo

patrimonio

arquitectónico:

 $\geq$ cultural

Reconstrucción virtual del Foro Romano de Sagunto

ual del Foro Romano de Sagunto

#### *Consideraciones*

Según lo planteado en el apartado "2.3. Divulgación del patrimonio histórico" del presente trabajo, la investigación lleva al conocimiento y este debe transmitirse a la sociedad. La divulgación es una tarea indispensable para comunicar y poner en valor cualquier bien cultural, ya que el mismo otorga conocimiento sobre el pasado, fortaleciendo los lazos de identidad y pertenencia en una comunidad.

- Imágenes fotorrealistas.
- $\bullet$  Imágenes de 360º o panorámicas.
- Vídeo-animación.

A través de la restitución virtual se intentan recuperar monumentos a partir de modelos virtuales, se podría decir que es una especie de fosilización temporal del paisaje. Esta restitución del yacimiento del foro municipal de Sagunto, nace de las evidencias mostradas en las distintas excavaciones arqueológicas. Pero también es una simulación arquitectónica ya que a través de hipótesis se pueden reproducir los elementos desconocidos, mediante el uso de la lógica constructiva e incluso de similitudes o diferencias a base de comparaciones existentes.

> Máster Universitario en Edificación<br>Especialidad Gestión Máster Universitario en Edificación Especialidad Gestión

Universidad Politéonica de Valencia<br>Escuela Superior de Ingeniería de la Edificación Escuela Superior de Ingeniería de la Edificación Universidad Politécnica de Valencia 124

Para lograr esta recuperación del yacimiento se propone la creación de un material virtual para la divulgación del foro augusteo para que el visitante se pueda adentrar a la historia de esta zona en específico del Castillo de Sagunto que, ya es un lugar de ocio-disfrute y un destino turístico de la ciudad de Sagunto. Como resultado de este trabajo para mostrar y fomentar el patrimonio histórico del foro se crearon:

En esta fase del protocolo para la restitución del foro se empleó la aplicación Lumion ·3D para la creación de dicho material a partir del modelado realizado en Revit. La sinergia entre ambas plataformas fue posible gracias a la instalación del plug-in LiveSync, como ha sido mencionado anteriormente.

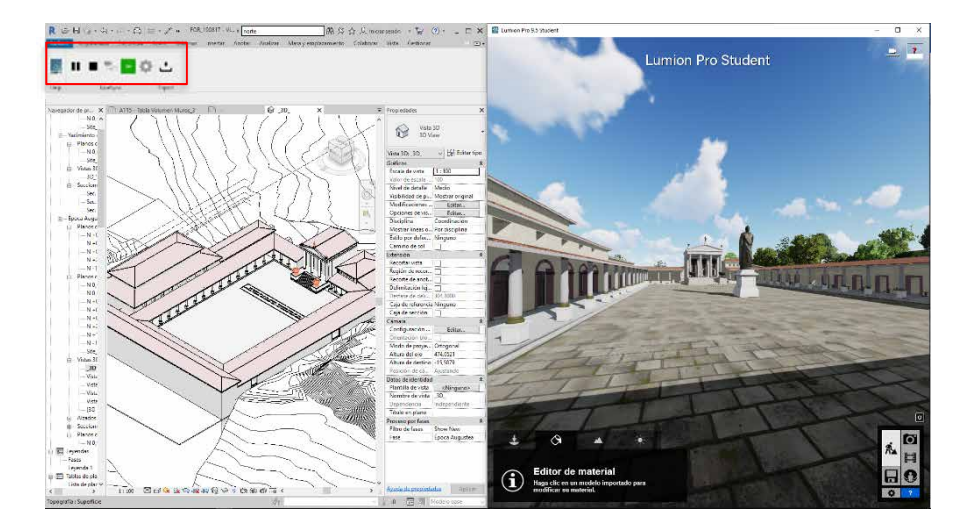

Protocolo HBIM para la restitución del patrimonio cultural y arquitectónico: y arquitectónico: Protocolo HBM para la restitución del patrimonio cultural<br>Reconstrucción virtual del Foro Romano de Sagunto Reconstrucción virtual del Foro Romano de Sagunto

Post-producción en Editor

Post-producción

en Editor

Nube

MvLumion

Texturas

importadas

#### 3.4.2. Flujo de trabajo en Lumion

Lumion tiene la opción de trabajar con dos archivos de modelo al mismo tiempo dentro de la opción añadir variación. Pero esta opción se descartó debido al peso del archivo y las capacidades del ordenador y se optó por la creación de dos archivos independientes, fase Yacimiento arqueológico y fase Augustea. La explicación de todo el proceso se realizará con este último archivo (fase Augustea) debido a que el modelo es más complejo y abarca lo realizado en el yacimiento arqueológico.

A pesar de que Lumion es una herramienta bastante intuitiva, no significa que hará todo el trabajo duro por ti. Es importante establecer las etapas más importantes en el flujo de trabajo de Lumion para poder entender cuál es la manera para poder sacar ventaja de todas las capacidades del programa. A continuación, se presenta el diagrama del flujo de trabajo utilizado en Lumion para la realización del material para divulgación del foro:

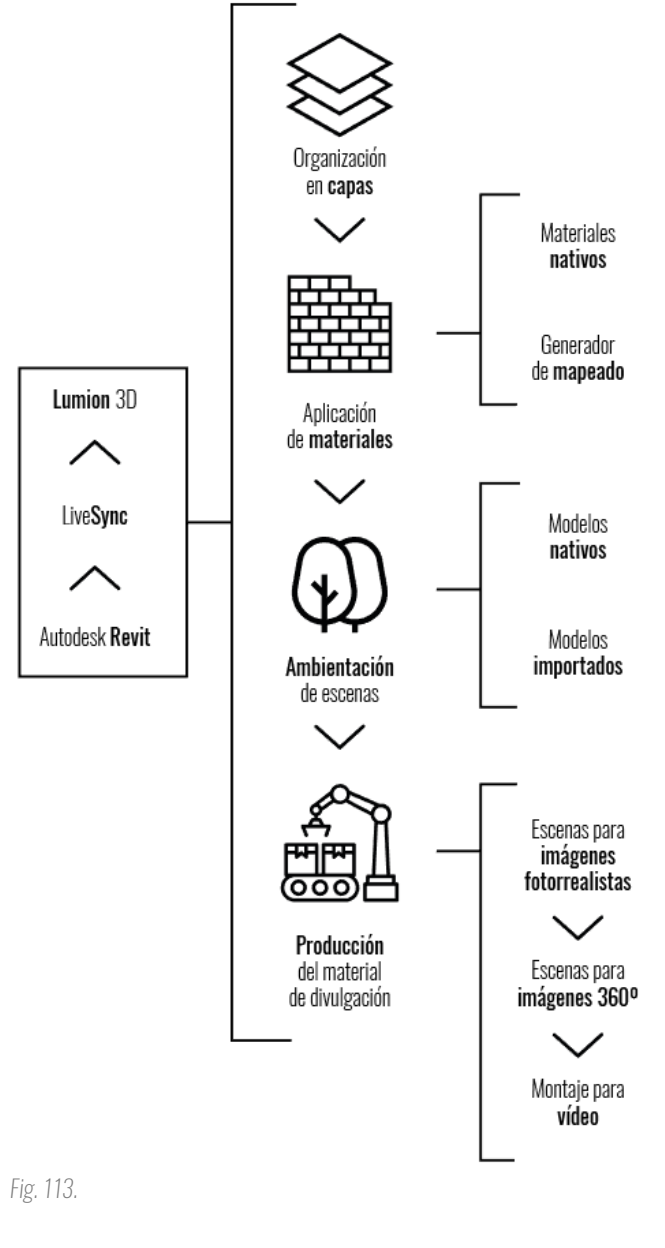

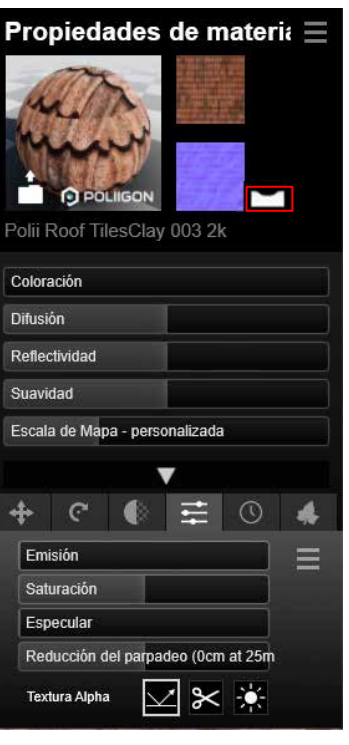

#### *Organización en capas.*

Como en cualquier programa, la organización en el proyecto es primordial para obtener los resultados deseados dentro del tiempo exigido. Mediante el uso de capas en Lumion no solo se obtuvo un proyecto más organizado, sino que también mejoró drásticamente la velocidad de la visualización dentro de la plataforma.

Como bien explica Ciro Cardoso en su libro "Lumion 3D Best Practices", cada modelo 3D agregado a la escena significa que Lumion necesita representar esa información en tiempo real y eso disminuye la velocidad que se tiene dentro de la vista, que se mide en cuadros por segundo. Durante el proceso de construcción de la visualización, no se necesita tener todos los modelos en pantalla y en algunas situaciones, es aún mejor si no están expuestos. Al usar las capas, no solo reducimos el ruido visual, sino que también ocultamos la geometría, lo cual significa que Lumion tiene más recursos disponibles para que la ventana gráfica sea menos pesada (Cardoso, 2015). La estructura utilizada para la organización fue la siguiente:

> Máster Universitario en Edificación<br>Especialidad Gestión Máster Universitario en Edificación Especialidad Gestión

arquitectónico: Protocolo HBIM para la restitución del patrimonio cultural y arquitectónico:  $\rightarrow$ cultural Protocolo HBM para la restitución del patrimonio<br>Reconstrucción virtual del Foro Romano de Sagunto Reconstrucción virtual del Foro Romano de Sagunto

Universidad Politéonica de Valencia<br>Escuela Superior de Ingeniería de la Edificación Escuela Superior de Ingeniería de la Edificación Universidad Politécnica de Valencia 126

- 1. Modelo principal: El foro/yacimiento.
- 2. Entorno: Edificaciones.
- 3. Vegetación.
- 4. Modelos decoración: esculturas, vasijas, etc.
- 5. Personas.
- 6. Iluminación.

Lumion Pro 9.5 Student

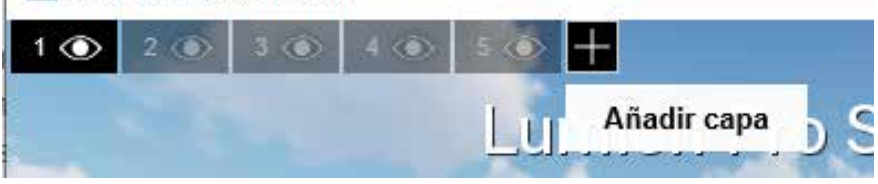

#### *Aplicación de materiales.*

Lumion brinda tres (3) opciones para trabajar en el área de materiales: (1) usar su biblioteca de más de 500 materiales nativos, pudiendo modificar sus valores a través del panel de propiedades (Fig. 114); (2) crear materiales con una aplicación 3D externa e importarlos y (3) generar materiales desde el panel de mapeado de Lumion. En el foro se utilizaron tanto materiales nativos como materiales creados a través del panel de mapeado de Lumion.

*Fig. 114. Captura de pantalla del panel de capas en Lumion. Fuente: Elaboración propia.*

Para la creación de nuevos materiales se seleccionó la opción de material estándar para cargar la textura del material. A través del Generador de mapeado, Lumion crea un normal map basado en la textura importada, además tiene la opción para invertir dicho mapa con el botón Flip Normal Map y para controlar su relieve se utiliza la barra de Suavidad. En este panel podemos controlar además parámetros como el Brillo/difusión, reflectividad y la textura Alpha que sirve para controlar mediante una máscara la reflectividad y para cortar geometría sin mucho esfuerzo (Fig. 113).

*Fig. 116. Captura de pantalla del panel de materiales nativos en Lumion. Fuente: Elaboración propia.*

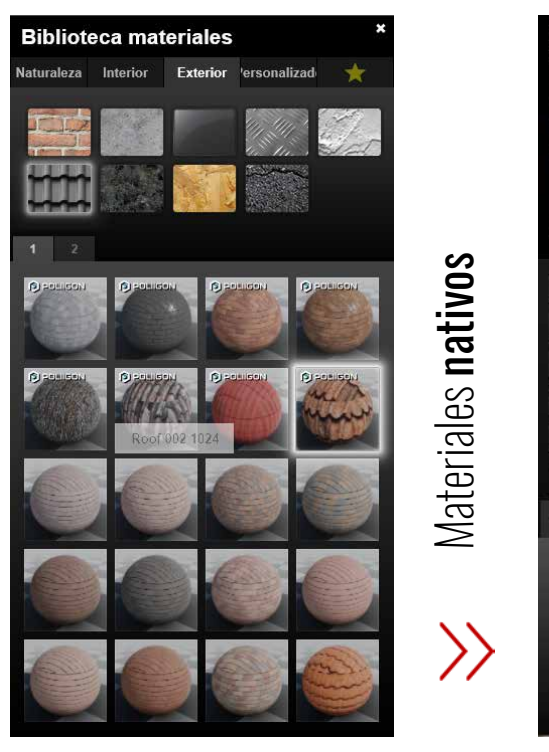

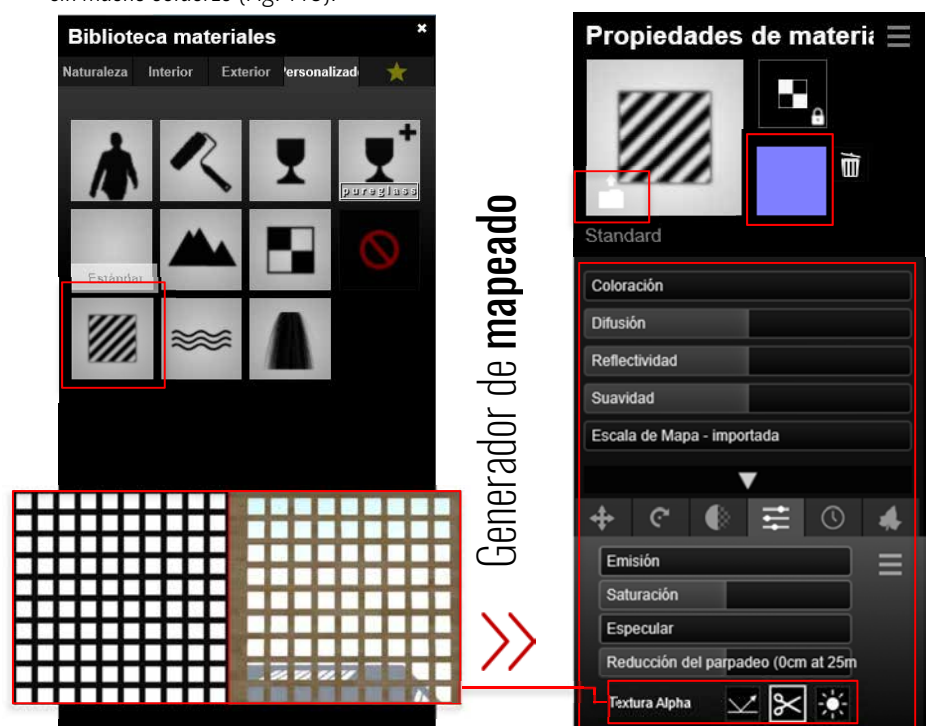

*Fig. 115. Captura de pantalla del panel de propiedades del material estándar y el generador de mapeado en Lumion. Fuente: Elaboración propia.*

127

#### *Ambientación de escenas.*

Al igual que los materiales, Lumion tiene una amplia colección de **modelos nativos** (mobiliario, vegetación, coches, personas, etc.), no obstante, existe la opción para importarlos desde una variedad de formatos incluyendo modelos para Sketchup. Para lograr la organización de los **modelos importados** ordenados por categoría (igual que los modelos nativos Fig. 116), al importarlos se crearon carpetas con la opción **Carpeta de categorías** como se presenta en la Fig. 115.

> Universidad Politécnica de Valencia<br>Escuela Superior de Ingeniería de la Edificación Escuela Superior de Ingeniería de la Edificación Universidad Politécnica de Valencia

Máster Universitario en Edificación<br>Especialidad Gestión Máster Universitario en Edificación Especialidad Gestión

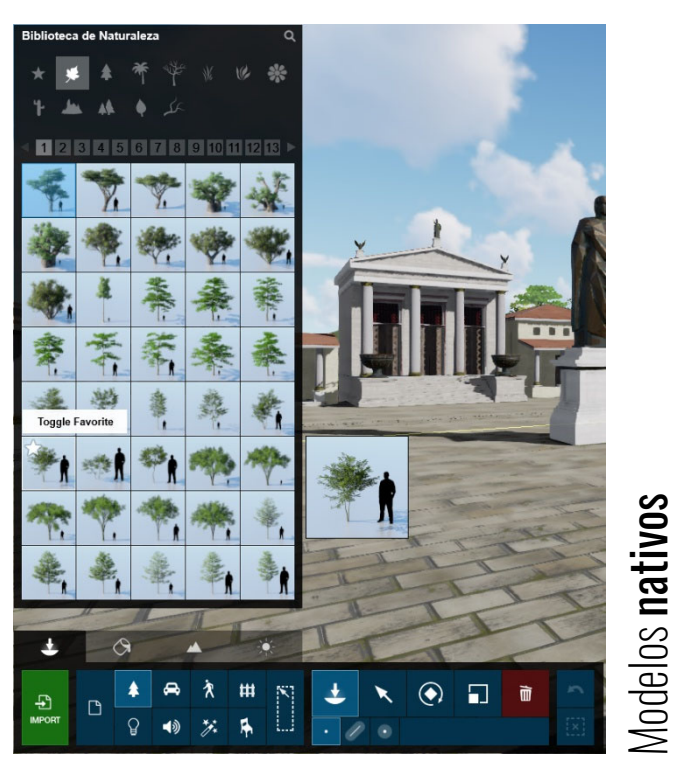

*Fig. 118. Captura de pantalla de la biblioteca de modelos en Lumion. Fuente: Elaboración propia.*

T. A Modelo 18/08/2019  $\blacktriangle$ **th** Restitución 05/08/2019  $\overline{\mathbf{E}}$  $\Box$ X Yacimiento 05/08/2 **IMPORT**  $\Omega$  $\rightarrow$  $\frac{1}{\sqrt{2}}$  $\sim$ Ancient+table 02/08/2 CERAMICA\_01 02/08/2019 21 CERAMICA+02 02/08/2019 21:13 SketchUp Model  $1.11$ 02/08/2019 21-13 **ES CERAMICA+0** Sketchl In Mode  $\frac{50}{2}$ Nombre: CERAMICA\_01 Sketchup file (\*.skp)  $\ddot{\phantom{1}}$ Abrir Cancelar D Importar modelo Modelos importados Modelos importados  $\overline{\mathbf{x}}$  $\Box$ Nombre del model Nueva carpeta de categorias Off On 86  $\overline{\mathbf{v}}$ 

*Fig. 117. Importación de modelos a Lumion y creación de carpetas para su organización. Fuente: Elaboración propia.*

Protocolo HBIM para la restitución del patrimonio cultural y arquitectónico: arquitectónico:  $\rightarrow$ cultural Protocolo HBIM para la restitución del patrimonio<br>Reconstrucción virtual del Foro Romano de Sagunto Reconstrucción virtual del Foro Romano de Sagunto

128

#### *Creación de imágenes fotorrealistas*

El modo de fotos es la sección de Lumion donde se encuentran todas las opciones para crear Still images o imágenes fijas. Se trabajó con el estilo Realista como base y luego se fueron aplicando los distintos efectos parar lograr un mejor resultado a la hora del renderizado, como son: corregir fugas verticales, cielos reales, etc. Estos parámetros se copiaron al conjunto de fotos a través de la opción copiar efectos del menú desplegable del panel de edición.

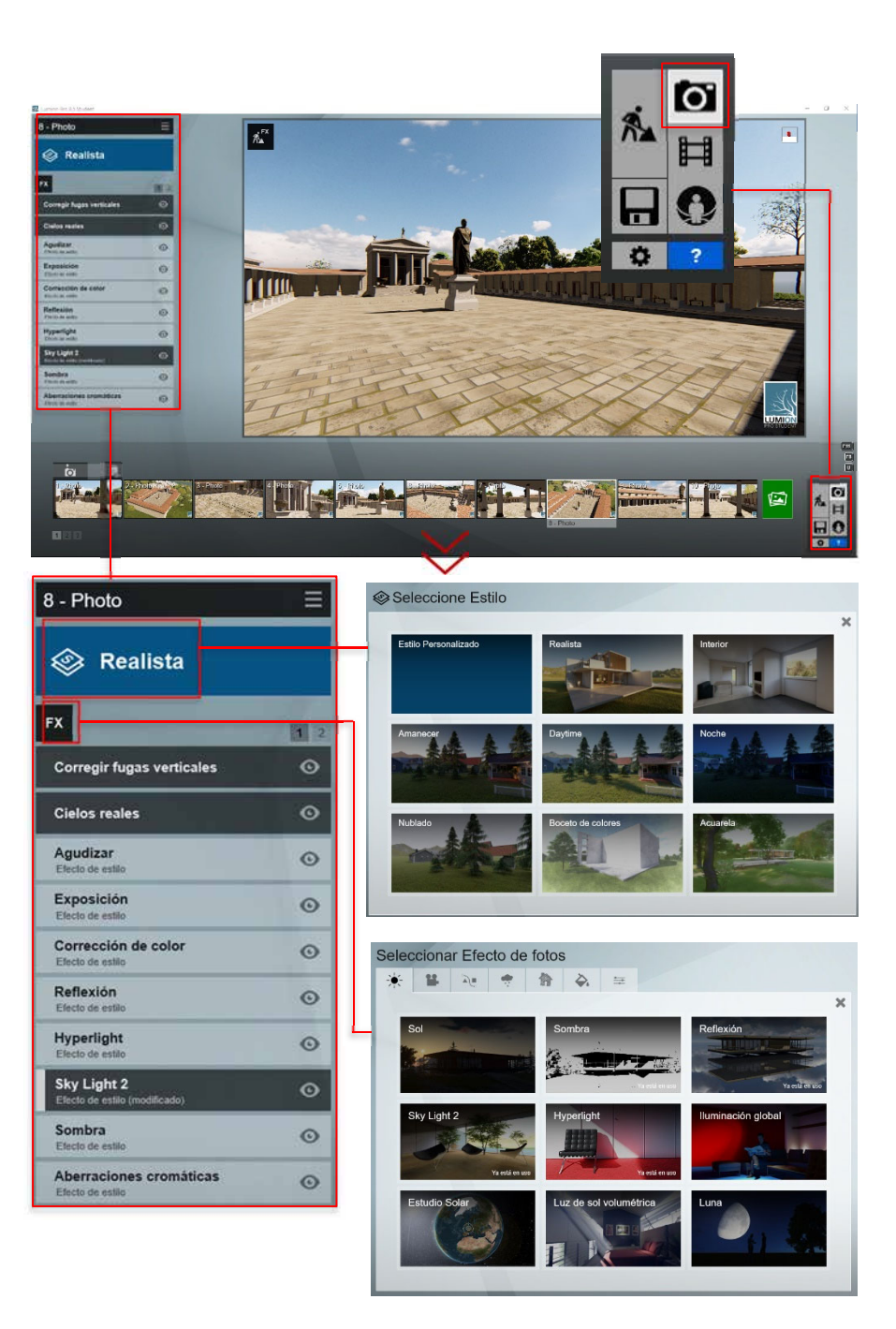

*Fig. 119. Filtros y estilos en Editor fotos de Lumion. Fuente: Elaboración propia.*

Universidad Politécnica de Valencia<br>Escuela Superior de Ingeniería de la Edificación Escuela Superior de Ingeniería de la Edificación Universidad Politécnica de Valencia

Protocolo HBIM para la restitución del patrimonio cultural y arquitectónico: arquitectónico:  $\rightarrow$ cultural patrimonio o ual del Foro Romano de Sagunto Reconstrucción virtual del Foro Romano de Sagunto restitución del  $\overline{\omega}$ ered HBIM Protocolo<br>Reconstruc

> Máster Universitario en Edificación<br>Especialidad Gestión Máster Universitario en Edificación Especialidad Gestión

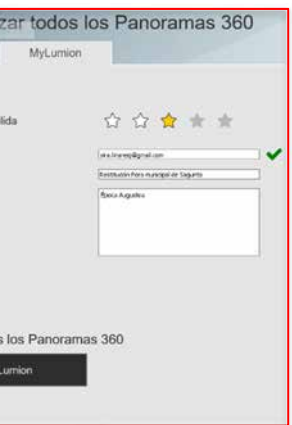

Universidad Politécnica de Valencia<br>Escuela Superior de Ingeniería de la Edificación Escuela Superior de Ingeniería de la Edificación Universidad Politécnica de Valencia

Máster Universitario en Edificación<br>Especialidad Gestión Máster Universitario en Edificación Especialidad Gestión

Luego de definir cada foto se eligieron las vistas a renderizar y los distintos canales que se necesitarían para su post-producción en Photoshop (mapas de: profundidad, reflexión especular y material ID). Lumion ofrece varias opciones de formato según las necesidades del usuario, como se presenta en la figura siguiente:

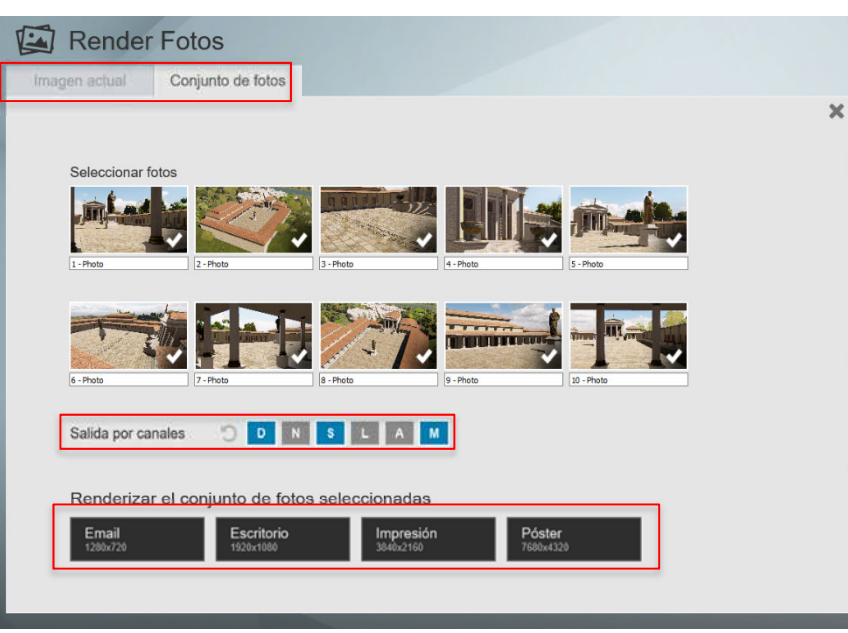

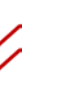

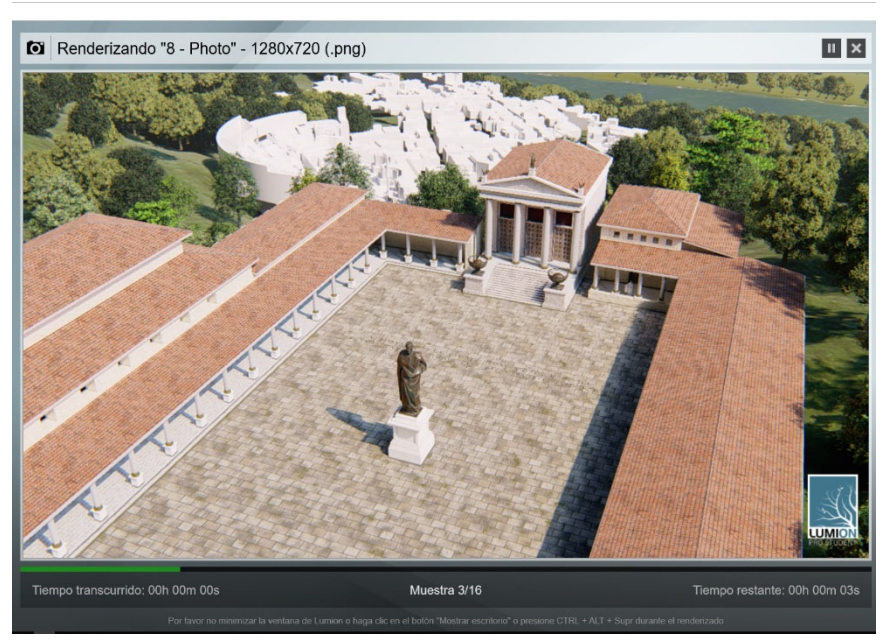

*Fig. 120. Opciones de renderizado en Editor fotos de Lumion. Fuente: Elaboración propia.*

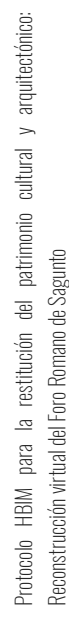

130

#### *Creación de imágenes de 360º o Panorámicas*

A diferencia del panel de edición de Fotos, dentro del editor de imágenes panorámicas los estilos no están disponibles, pero la opción de controlar la visibilidad de la vista a través de efectos continua. Al igual que en fotos se guardan las vistas deseadas y se procede a elegir el medio por el cual se visualizará la imagen de 360º. En este proyecto se optó por cargar las imágenes dentro del visualizador MyLumion (opción 2 de la Fig. 119), a partir del almacenamiento en una nube, la cual permite a través de la pantalla de un ordenador, móvil o tableta disfrutar de un recorrido por el modelo 3d, ya renderizado, mediante la unión de varias imágenes panorámicas (Fig. 120).

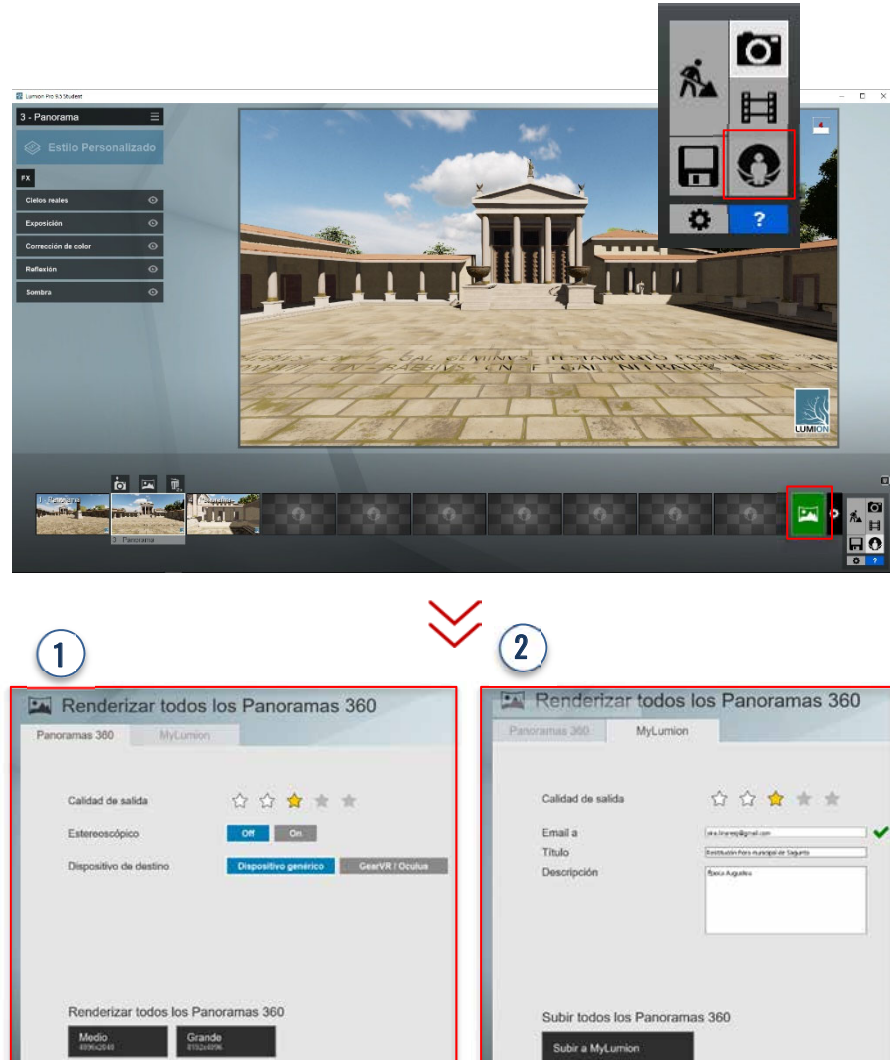

*Fig. 121. Opciones de renderizado Editor Panoramas 360 en Lumion. Fuente: Elaboración propia.*

Máster Universitario en Edificación<br>Especialidad Gestión Máster Universitario en Edificación Especialidad Gestión

Universidad Politéonica de Valencia<br>Escuela Superior de Ingeniería de la Edificación Escuela Superior de Ingeniería de la Edificación Universidad Politécnica de Valencia

Máster Universitario en Edificación<br>Especialidad Gestión Máster Universitario en Edificación Especialidad Gestión

 En la web de MyLumion puedes administrar tus imágenes y editar datos como título y descripción. A través de los **códigos QR** se puede acceder a las imágenes 360<sup>o</sup> tanto de la hipótesis augustea del foro como también de su yacimiento arqueológico (Fig. 120).

Protocolo HBIM para la restitución del patrimonio cultural y arquitectónico:<br>Reconstrucción virtual del Foro Romano de Sagunto Protocolo HBIM para la restitución del patrimonio cultural y arquitectónico: Reconstrucción virtual del Foro Romano de Sagunto

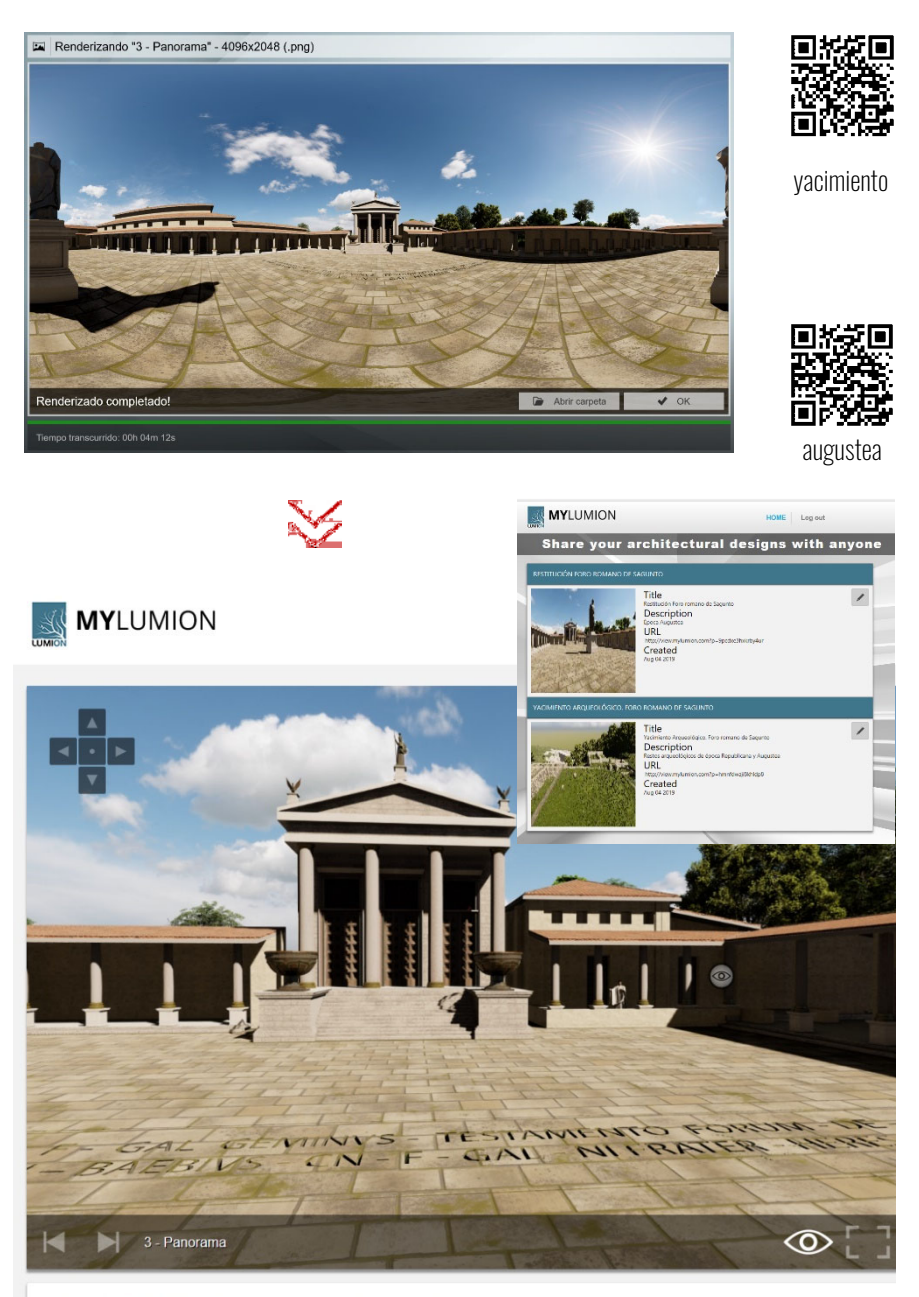

Restitución Foro romano de Sagunto Época Augustea

*Fig. 122. Administración imágenes en nube MyLumion. Fuente: Elaboración propia.*

132

#### *Creación de vídeo*

Los vídeos o películas en Lumion son un conjunto de clips, los cuales pueden ser renderizados por separado para luego ser editados en un software de edición de vídeos. Pero si se prefiere sacar el producto ya terminado, Lumion posee un editor bastante completo, capaz de agregar al vídeo títulos, música y efectos en general necesarios para la obtención final de una buena animación 3D.

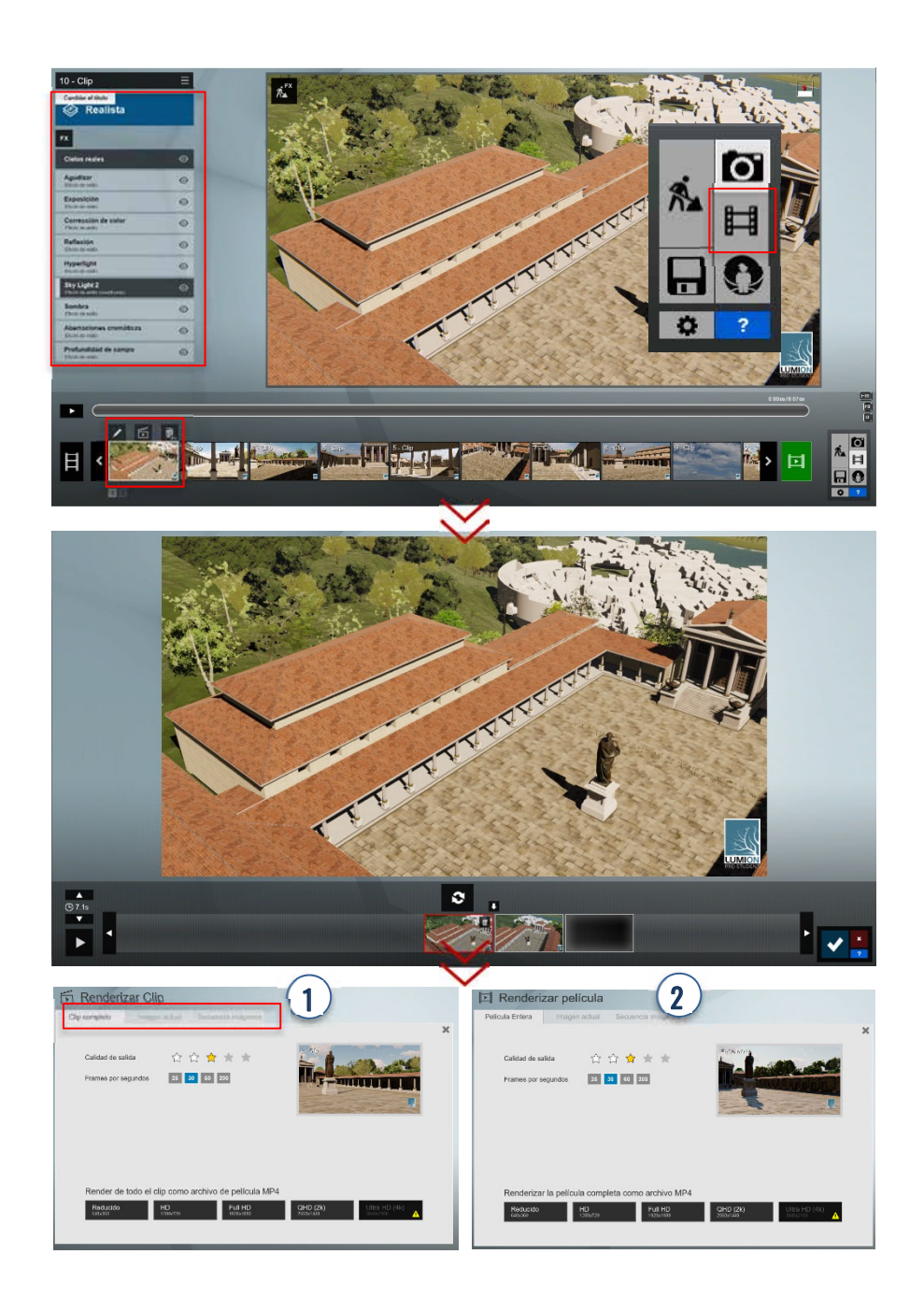

*Fig. 123. Proceso creación de clips en Editor película de Lumion. Fuente: Elaboración propia.*

### Especialidad Gestión **4.** Conclusiones, Escuela Superior de Ingeniería de Ingeniería de Ingeniería de Ingeniería de La Edificación en la Edificación e<br>En el escuela de la Edificación ULUJIUILU, **Re** LÍNEAS DE INVESTIGACIÓN

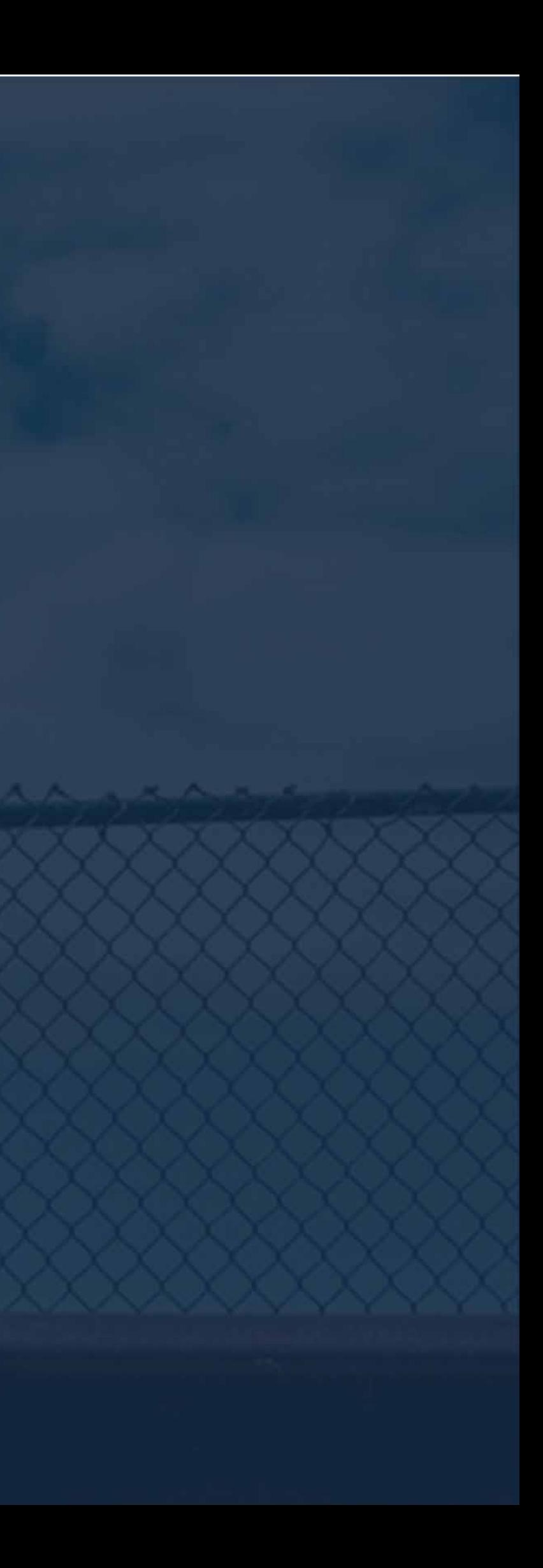
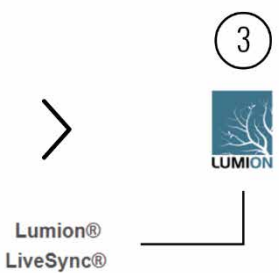

# 4.1. Conclusiones

Se ha conseguido cumplir el objetivo planteado, mediante la representación de las tres fases del foro municipal de Sagunto en una misma base de datos: la Republicana, considerada como la antesala al gran complejo, la cual estuvo compuesta únicamente por un templo y cisterna; la Augustea, época en la que el foro estuvo en su mayor esplendor, compuesto por las edificaciones que comúnmente se encontraban en los conjuntos arquitectónicos de esta naturaleza; y su estado actual como yacimiento arqueológico. Esta representación ha sido posible gracias a la metodología BIM, mediante un proceso dividido en tres (3) etapas principales:

- 1. Recopilación de la información.
- 2. Modelado.
- 3. Restitución virtual.

Aunque las funcionalidades BIM ayudan a mejorar la capacidad de manejo de información dentro del patrimonio histórico, esto es inútil si no hay información disponible sobre el edificio histórico. Se ha constatado que, uno de los desafíos más importantes para el enfoque HBIM es documentar el edificio en términos de funcionalidad BIM, esto se refiere al supuesto que se haya perdido mucha información sobre el edificio histórico y algunos sean imposibles de recuperar, creando problemas de falta de datos.

> Máster Universitario en Edificación<br>Especialidad Gestión Máster Universitario en Edificación Especialidad Gestión

cultural y arquitectónico: Protocolo HBIM para la restitución del patrimonio cultural y arquitectónico: Protocolo HBM para la restitución del patrimonio<br>Reconstrucción virtual del Foro Romano de Sagunto Reconstrucción virtual del Foro Romano de Sagunto

La construcción del Museo Histórico Militar sobre parte de la basílica del foro, realizada por Manuel González Simancas durante sus excavaciones (1921-1935), evidenció su desconocimiento sobre la magnitud del yacimiento e imposibilitó años más tarde el estudio de esta parte del complejo arqueológico durante las excavaciones del equipo de Carmen Aranegui.

Durante el proceso de HBIM para la recopilación de información se identificaron dos tipos de información, tangible e intangible *(Volk, Stengel, & Schultmann, 2014).* Tangible es la información sobre formas y cualquier cosa perceptible al tacto y puede medirse físicamente, como es la geometría levantada con escáner láser en el yacimiento, mientras que intangible es información físicamente intocable, como la descripción del material utilizado para el elemento que le da valor a dicha geometría. Algunos profesionales *(Antonopoulou & Bryan, 2017) (Volk et al., 2014)* sugieren que se deben hacer conjeturas sustentadas históricamente sobre ciertos aspectos de la información del edificio o yacimiento, como fue en este caso de estudio, la hipótesis planteada por Carmen Aranegui a raíz de sus excavaciones en la década de los 80s *(Aranegui et al., 1987)*.

Las herramientas de toma de datos y de modelado juegan un papel importante para minimizar los desafíos que presenta un proyecto de patrimonio cultural y arquitectónico. Existen un sin número de aplicaciones, la selección dependerá del objetivo al que se quiera llegar y de los conocimientos que se posea respecto al manejo de estas herramientas. A continuación, se detalla a través de un diagrama el flujo de trabajo empleado entre softwares, el cual fue posible gracias a la alta capacidad de interoperabilidad de los mismos:

El proceso HBIM presenta retos en tres áreas principales: la precisión, la complejidad y la fiabilidad de los datos. En un principio, se tenía pensado la posibilidad de crear un modelo del foro lo más detallado posible, pero al estudiar el caso, se llegó a la conclusión de que no Universidad Politécnica de Valencia Escuela Superior de Ingeniería de la Edificación

Universidad Politéonica de Valencia<br>Escuela Superior de Ingeniería de la Edificación

136

era necesario porque el nivel de detalle, aunque se tiende a asociar con las etapas de desarrollo, lo cual es incorrecto, este realmente está totalmente relacionado con los entregables establecidos en los alcances del proyecto.

El objetivo en el foro era la centralización de la información recopilada para su uso en la divulgación del patrimonio. Para acercar al público a este yacimiento a través de visualizaciones arquitectónicas, los entregables asociados a este objetivo no necesitaban de un nivel de detalle máximo en todos sus elementos, ya que este tecnicismo podría dificultar la compresión de cómo estaba articulado el foro. Por tal razón, a la hora de la planificación del modelado, en el BEP se estableció el nivel de detalle (LOD) por cada elemento arquitectónico que conforma el modelo y así no cargarlo con una excesiva cantidad de información de manera innecesaria.

Se puede concluir que a través del desarrollo de este trabajo se generó un modelo tridimensional que demuestra que la gestión de información proporcionada por el empleo de la metodología BIM, está muy por encima a la representación arquitectónica mediante CAD, ya que en un entorno BIM, el modelo tridimensional admite la documentación gráfica, geométrica, datos cualitativos y cuantitativos de todos los elementos que lo componen, aumentando de manera considerable la comprensión y fiabilidad de la información, la misma puede ser gestionada en futuras intervenciones o en la conservación del propio patrimonio.

Cabe mencionar que esta es sólo una primera etapa para lograr un protocolo completo y más fundamentado teóricamente donde se establezcan las condiciones para trabajar con HBIM específicamente en un yacimiento arqueológico, el uso de fases constructivas y su explotación.

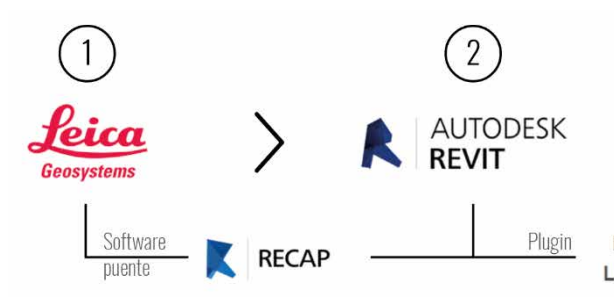

*Fig. 124. Flujo de trabajo entre softwares. Fuente: Elaboración propia.*

# 4.2. Contribuciones

A través de la investigación desarrollada se abordaron varios temas que agregan aportes al campo del conocimiento HBIM y al yacimiento arqueológico del foro municipal-romano de Sagunto. A nivel teórico:

- Se detallan y resumen los aspectos más importantes que componen la metodología BIM y cómo se puede enfocar al patrimonio histórico.
- Se recopila información valiosa y casos en los cuales el HBIM fue crucial para el desarrollo del proyecto, detallando también las distintas herramientas que se utilizan para la obtención y gestión de datos.
- Se obtiene y analiza la información referente al foro municipal de Sagunto, sus antecedentes y evolución a través del tiempo.
- Se exponen las distintas estrategias utilizadas hoy en día para la divulgación del patrimonio histórico.

Universidad Politéonica de Valencia<br>Escuela Superior de Ingeniería de la Edificación Escuela Superior de Ingeniería de la Edificación Universidad Politécnica de Valencia

Máster Universitario en Edificación<br>Especialidad Gestión Máster Universitario en Edificación Especialidad Gestión

Estos puntos fueron la base para el desarrollo de un protocolo enfocado a la restitución del patrimonio arquitectónico y cultural. A pesar que BIM es una de las metodologías más innovadoras en el sector construcción, la estandarización de esta en el patrimonio no está muy desarrollada, con la propuesta de este protocolo se aporta una metodología al desarrollo de un modelo HBIM enfocado a las fases históricas.

Asimismo, a nivel práctico, el trabajo otorga como resultado bajo un mismo modelo tridimensional una centralización de la información del foro generada por diferentes actores a través de los años, en el cual se identifican los cambios históricos y constructivos que este ha sufrido.

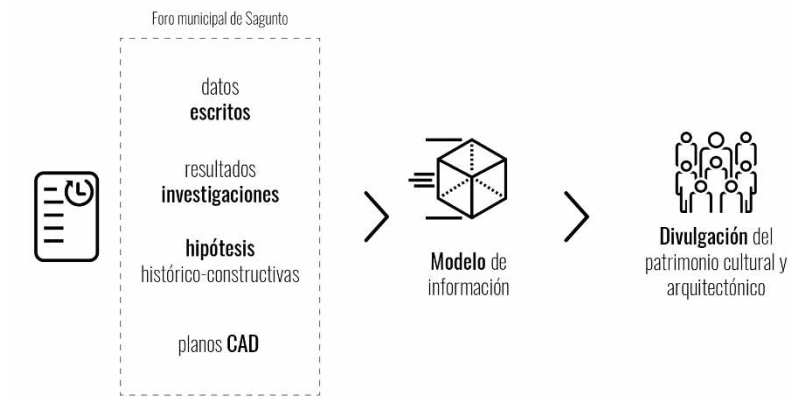

Se entrega al Museo Arqueológico de Sagunto un modelo funcional, con distinción entre las etapas del foro y con la capacidad de generar tablas de cantidades sobre los elementos que la componen. Es un gran aporte ya que provocará una mejora sustancial a la calidad de gestión documental ya que se pasa de datos escritos, investigaciones y modelos en formatos CAD a

*Fig. 125. Centralización de toda la información recopilada del foro municipal de Sagunto para la creación de un modelo HBIM para la divulgación. Fuente: Elaboración propia.* 

Protocolo HBIM para la restitución del patrimonio cultural y arquitectónico: arquitectónico:  $\rightarrow$ cultural Protocolo HBM para la restitución del patrimonio<br>Reconstrucción virtual del Foro Romano de Sagunto Reconstrucción virtual del Foro Romano de Sagunto

138

un modelo BIM del cual se pueden generar planos arquitectónicos, los cuales se presentan en el *Anexo 2* de la presente investigación.

Por otra parte, a través del modelo fue creado un importante material para la divulgación del foro para que los visitantes o interesados del complejo tengan la posibilidad de entender de una manera inmediata e intuitiva la complejidad del conjunto arqueológico y su proceso histórico-constructivo a través de imágenes y vídeos fotorrealistas, como también panorámicas tanto del yacimiento como de la hipótesis Augustea, las mismas podrán ser disfrutadas y exploradas desde la pantalla de un dispositivo (ordenador, móvil y tablet) o a través de gafas para realidad virtual. *(Anexo 3)*

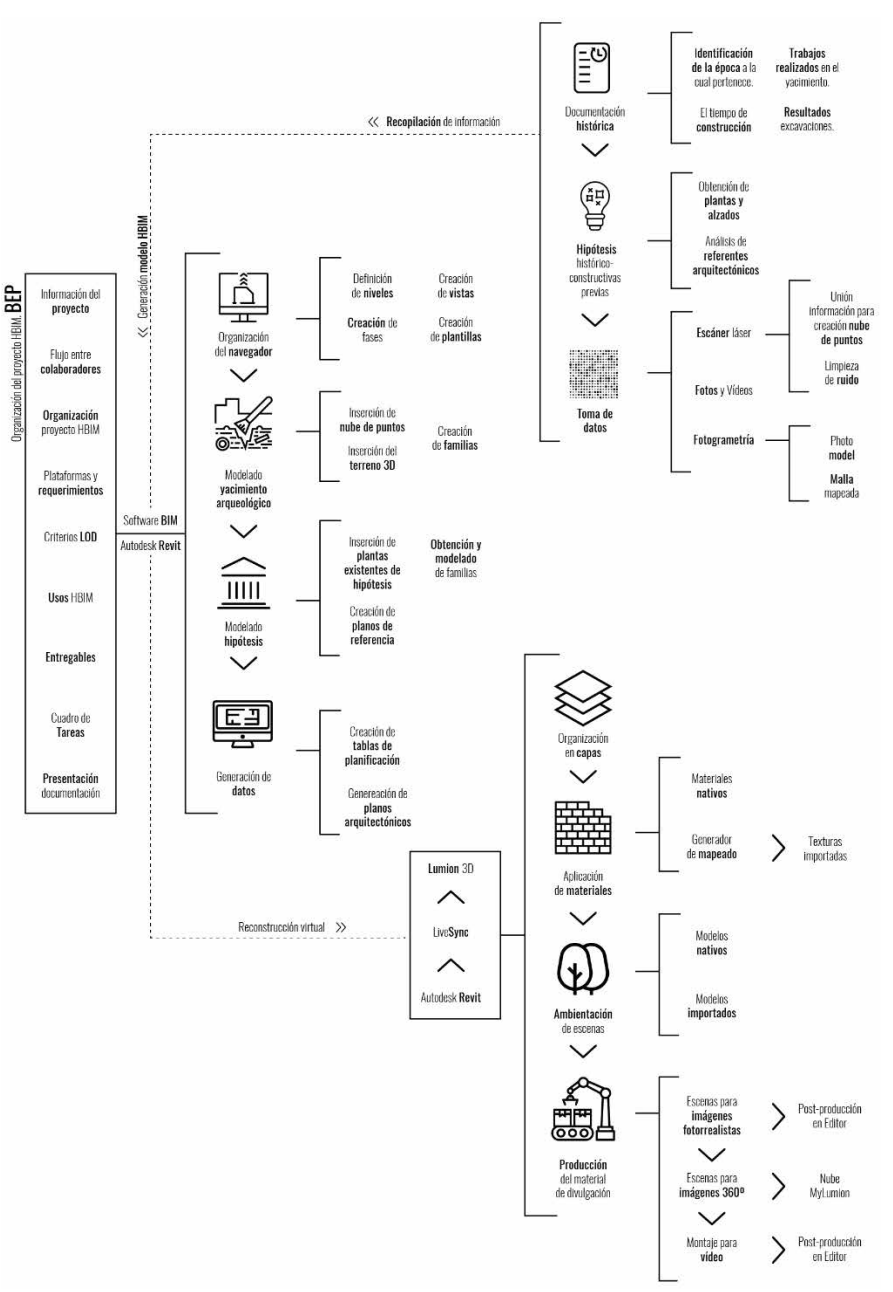

*Fig. 126. Protocolo HBIM para la restitución del patrimonio cultural y arquitectónico y su aplicación para la reconstrucción virtual del foro romano de Sagunto. Fuente: Elaboración propia.* 

Universidad Politécnica de Valencia Escuela Superior de Ingeniería de la Edificación

Universidad Politécnica de Valencia<br>Escuela Superior de Ingeniería de la Edificación

Máster Universitario en Edificación

Máster Universitario en Edificación<br>Especialidad Gestión

Especialidad Gestión

# 4.3. Futuras líneas de investigación

Luego de exponer las conclusiones de los resultados obtenidos se abre todo un abanico de nuevas posibilidades para futuras investigaciones. En las siguientes líneas, se presentan dos vertientes diferentes, pero totalmente vinculadas al patrimonio histórico, el primer set de propuestas está orientado a la mejora del presente protocolo y un segundo aspecto enfocado específicamente en el mundo de la divulgación.

Como demostró la presente investigación las guías existentes se centran en la aplicación de la metodología BIM en construcciones nuevas, no existe una guía formal para el desarrollo de modelos HBIM, se pueden encontrar casos de estudio en donde son utilizadas las herramientas de la metodología, pero no se detalla su utilidad. El protocolo realizado es tan sólo un inicio del proceso hacia una estandarización del HBIM, a continuación, se desglosan las futuras posibles mejoras:

> Universidad Politéonica de Valencia<br>Escuela Superior de Ingeniería de la Edificación Escuela Superior de Ingeniería de la Edificación Universidad Politécnica de Valencia

Máster Universitario en Edificación<br>Especialidad Gestión Máster Universitario en Edificación Especialidad Gestión

- Realizar una mejora en cuanto al control de calidad en proyectos HBIM mediante un BEP donde se puedan responder las siguientes preguntas: qué se modela, con qué rigor, con qué información, para qué se modela, alcances, etc. El grado en el que se alcancen estos objetivos debe ser controlado al igual que realizamos un control de calidad de los elementos que se ponen en una rehabilitación de patrimonio arquitectónico.
- Efectuar un análisis comparativo para medir el rendimiento y el aumento de eficiencia entre proyectos históricos en los cuales se empleen metodología BIM y convencional.
- Desarrollar familias parametrizadas que faciliten el modelado constructivo de los elementos históricos para la generación de futuras hipótesis. Actualmente existen archivos con el escaneado de piezas encontradas durante las excavaciones, se podría lograr una catalogación y antigua ubicación en el foro de dichas piezas.
- Realizar un plan estratégico de divulgación patrimonial para el foro municipal de Sagunto, donde se presenten las actividades a realizar en el yacimiento, se seleccionen las nuevas tecnologías dentro de la metodología BIM a utilizar para crear una interacción entre el ente patrimonial, la comunidad y visitantes, generando un desarrollo en el turismo de la ciudad. Como también presentar los medios de comunicación más convenientes para dar a conocer el trabajo realizado.
- Generar mediante un motor de renderizado, un **video juego** a partir del modelo HBIM del foro que aporte una interactividad y sensación de presencia mediante una visualización arquitectónica en tiempo real. El mismo tendrá un objetivo educativo donde a través del juego se pueda aprender sobre los procesos de construcción, fases históricas, entre otras tantas posibilidades.

*Fig. 127. Modelos 3D de figuras encontradas en el yacimiento arqueológico del foro, obtenidas a través de escáner láser. Fuente: Elaboración propia.*

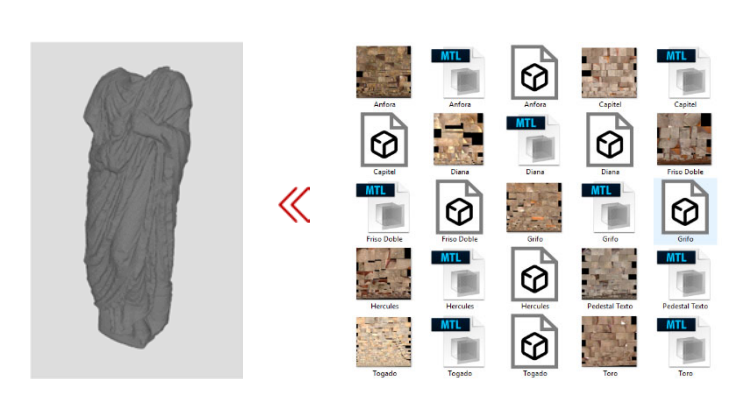

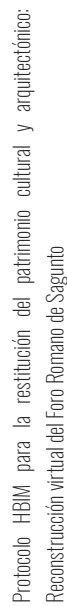

Durante la investigación se presentaron las herramientas que actualmente son utilizadas para la divulgación, pero no se encontraron no se encontraron referencias de planes estratégicos concretos de divulgación para la puesta en valor de las edificaciones históricas:

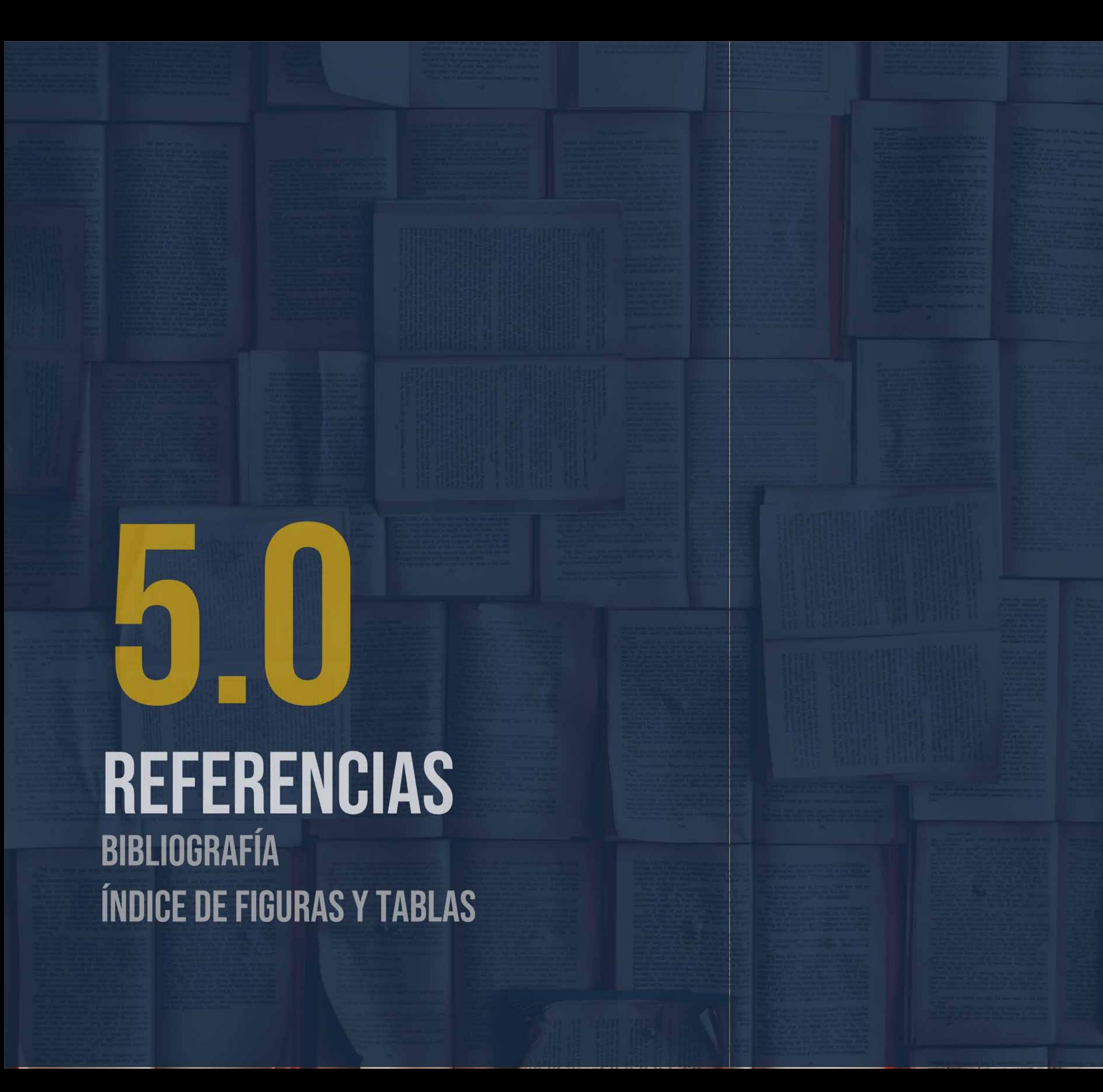

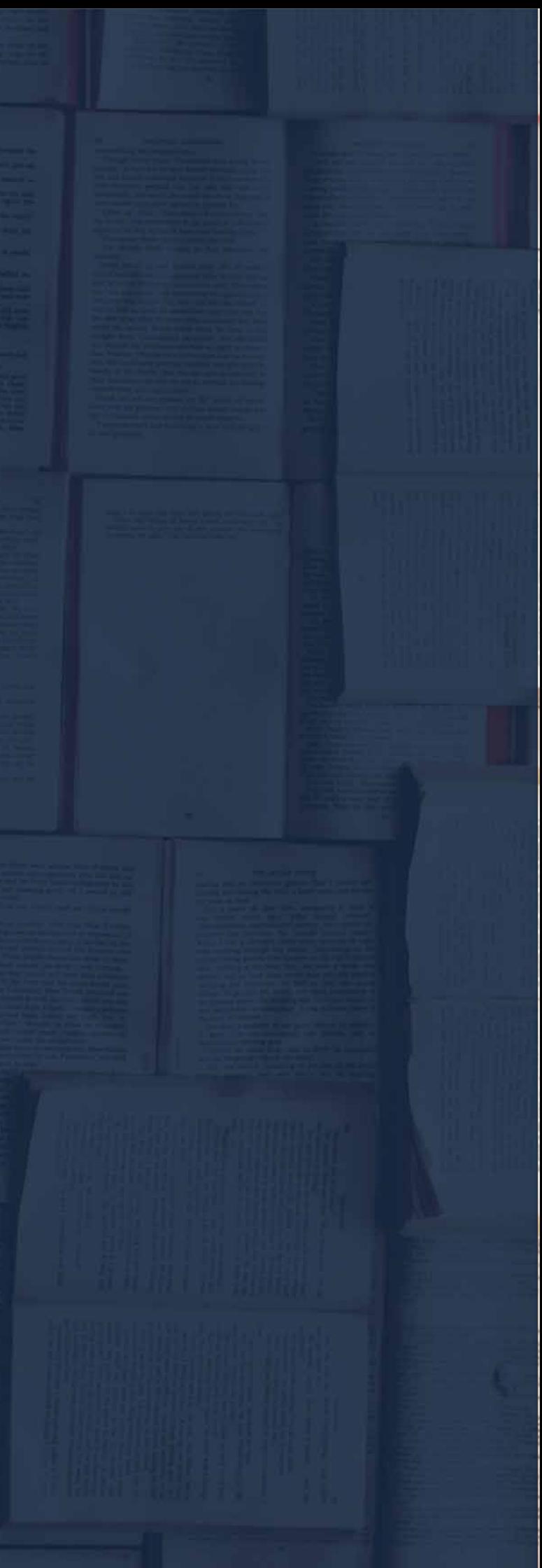

# Máster Universitario en Edificación<br>Especialidad Gestión Máster Universitario en Edificación Especialidad Gestión

143

Fig. 17. Diagrama de trabajo de investigación utilizado durante el proceso de diseño para superponer el diagrama de flujo de los procesos de la Sagrada Familia con los conceptos de Modelización de edificios de información del patrimonio (HBIM) obtenidos en la revisión de la literatura. Fuente: (Jordan-Palomar et al., 2018)8... ..32

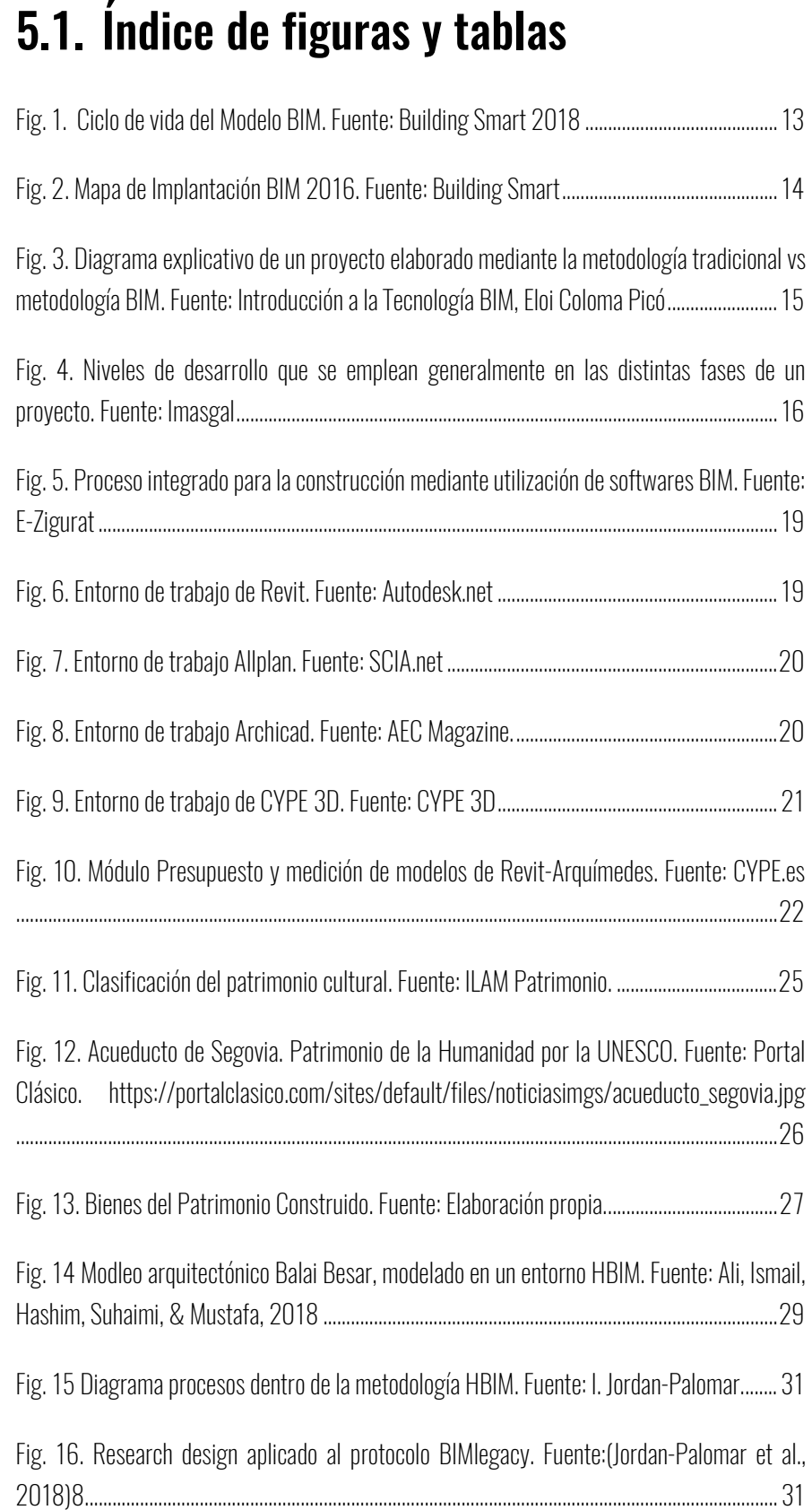

Universidad Politécnica de Valencia<br>Escuela Superior de Ingeniería de la Edificación Escuela Superior de Ingeniería de la Edificación Universidad Politécnica de Valencia

Máster Universitario en Edificación<br>Especialidad Gestión Máster Universitario en Edificación Especialidad Gestión

Protocolo HBIM para la restitución del patrimonio cultural y arquitectónico:<br>Reconstrucción virtual del Foro Romano de Sagunto Protocolo HBIM para la restitución del patrimonio cultural y arquitectónico: Reconstrucción virtual del Foro Romano de Sagunto

144

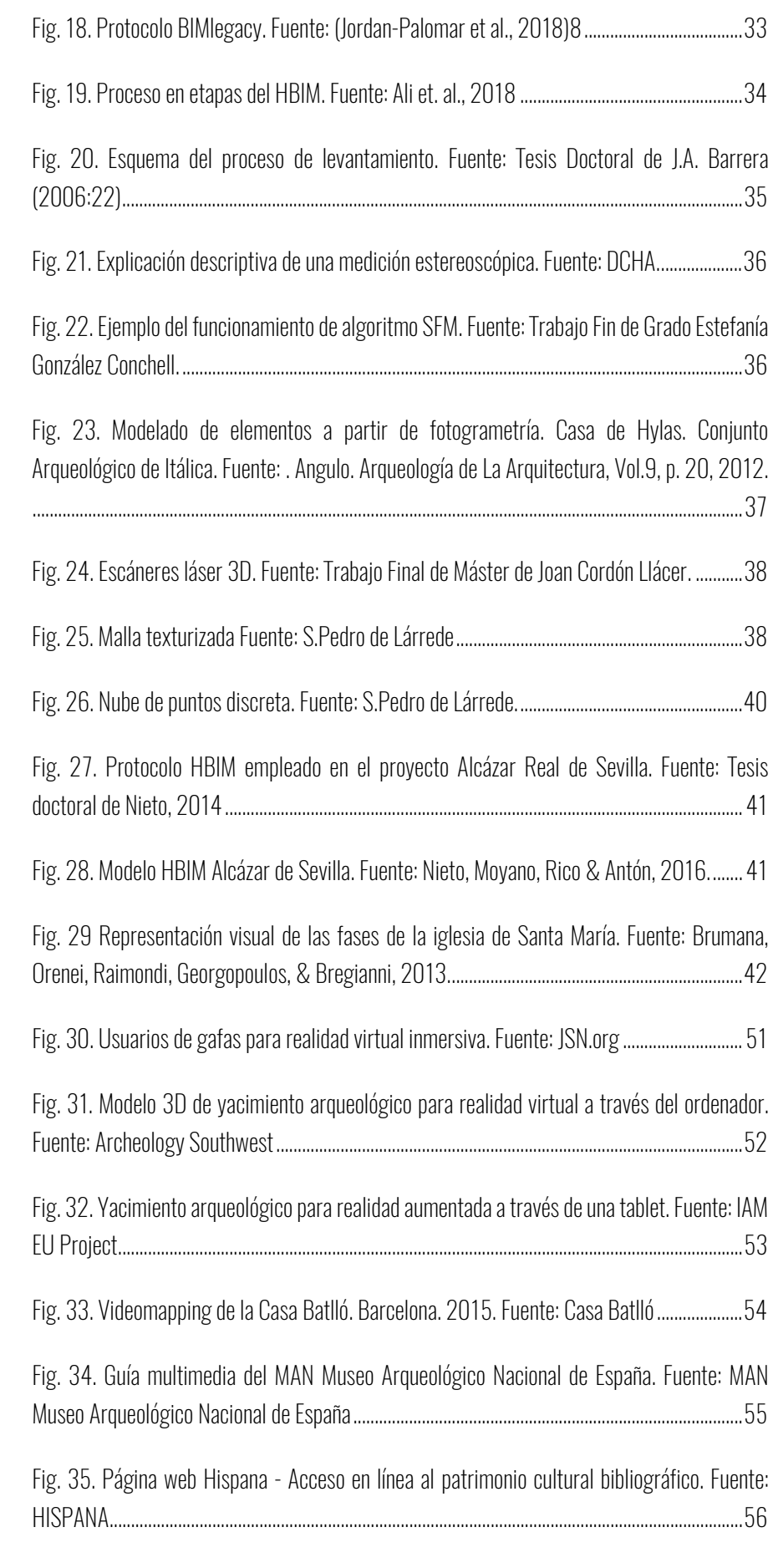

Universidad Politécnica de Valencia<br>Escuela Superior de Ingeniería de la Edificación Escuela Superior de Ingeniería de la Edificación Universidad Politécnica de Valencia

Máster Universitario en Edificación<br>Especialidad Gestión Máster Universitario en Edificación Especialidad Gestión

145

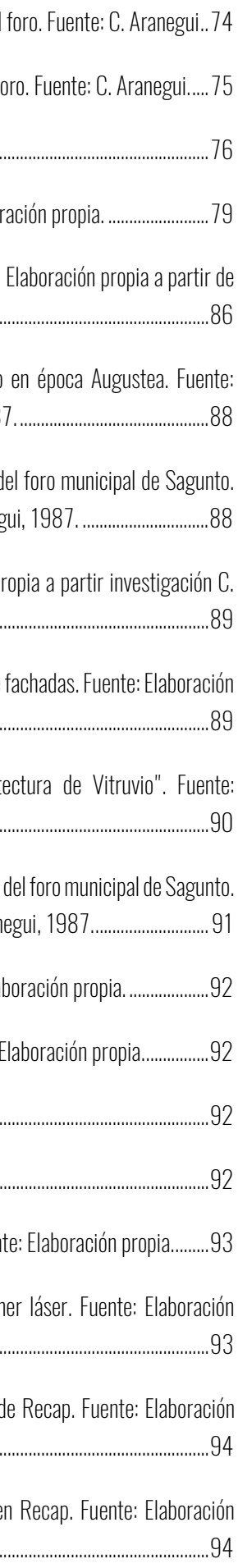

Fig. 36. Videojuego para consola PlayStation creada por el Museo Thyssen-Bornemisza.

Jniversidad Politéonica de Valencia<br>Escuela Superior de Ingeniería de la Edificación Escuela Superior de Ingeniería de la Edificación Universidad Politécnica de Valencia

Máster Universitario en Edificación<br>Especialidad Gestión Máster Universitario en Edificación Especialidad Gestión

arquitectónico: Protocolo HBIM para la restitución del patrimonio cultural y arquitectónico: cultural Protocolo HBIM para la restitución del patrimonio<br>Reconstrucción virtual del Foro Romano de Sagunto Reconstrucción virtual del Foro Romano de Sagunto

Fuente: Museo Thyssen-Bornemisza. .................................................................................................. 58 Fig. 37. Línea de tiempo de Sagunto en época romana. Fuente: Elaboración propia. .............. 59 Fig. 38. Alzado de un lado mayor del interior del foro, con el pórtico superior y ventanage para los espectáculos. Fuente: J. Ortiz y Sanz ¨Los diez libros de Arquitectura de M. Vitruvio Polión¨ 1787. .......................................................................................................................................................... 62 Fig. 39. Planta del foro Latino, con tabernae en todo su contorno según Vitruvio, Lib. V, Cap. 1. Fuente: J. Ortiz y Sanz ¨Los diez libros de Arquitectura de M. Vitruvio Polión¨ 1787. ....... 62 Fig. 40. Vista área del Castillo de Sagunto en la Sierra Calderona. Fuente: Elaboración propia a partir de Google Earth.. ....................................................................................................................... 64 Fig. 41. Planta de las excavaciones de Conyngham en el foro de Saguntum. Lámina 2ª del plano general realizado por J. de Bouligni el 17 de abril de1784 por orden del conde de Floridablanca Fuente: Cartoteca del Centro Geográfico del Ejército ........................................... 66 Fig. 42. Inscripción monumental. Fuente: El foro de Saguntum: La planta arquitectónica. C. Arenegui. .................................................................................................................................................... 67 Fig. 43. Planta de las estructuras del foro augusteo y de las edificaciones de época republicana. Fuente: El Foro de Saguntum: La planta arquitectónica. Aranegui, C, Hernández, E, López Piñol, M ...................................................................................................................................... 68 Fig. 44. Resultados topográficos de las excavaciones del foro de Sagunto por C. Aranegui. Fuente: Elaboración Propia a partir de "Estudio de las fases constructivas del Foro de Saguntum. C. Aranegui"Fuente: Elaboración Propia a partir de "Estudio de las fases constructivas del Foro de Saguntum. C. Aranegui" ......................................................................... 69 Fig. 46. Planta de las estructuras arquitectónicas del Foro Municipal de Saguntum. Siglo I. Según C. Aranegui ................................................................................................................................... 70 Fig. 45. Plano del foro de Saguntum realizado por Conyngham, redibujado a partir del original conservado en el Archivo Histórico Nacional (Ref.: Estado MPD, 770, nº plano 171). Fuente: Nuevas aportaciones al estudio del foro de Saguntum. Las excavaciones de W. B. Conyngham en 1784. .................................................................................................................................................... 70 Fig. 47. Restitución Capitolio. Fuente: C. Aranegui ......................................................................... 7 1 Fig. 48. Planta de la Curia. Fuente: C. Aranegui ............................................................................... 72 Fig. 49. Restos de la Curia. Fuente: C. Aranegui. ............................................................................. 73 Fig. 50. Restos del Capitolio. Fuente: C. Aranegui. .......................................................................... 73

Fig. 51. Representación de cabeza humana de la decoración del Fig. 52. Cisterna bajo la mitad meridional de la nave doble del foro. Fig. 53. Contrafuertes septentrionales. Fuente: C. Aranegui. ...... Fig. 54. Propuesta Protocolo HBIM del proyecto. Fuente: Elabor Fig. 55. Mapa descriptivo del foro romano de Sagunto. Fuente: investigaciones relacionadas al foro. ................................................................................................... 86 Fig. 56. Planta arquitectónica del foro municipal de Sagunto Elaboración propia a partir planta arquitectónica Aranegui, 1987. ............................................. 88 Fig. 57. Planta del estado actual del yacimiento arqueológico del sagunto. Fuente: Elaboración propia a partir planta arquitectónica Araneg Fig. 58. Cimentaciones según Aranegui. Fuente: Elaboración propia Aranegui, 1987. ....................................................................................................................................... 89 Fig. 59. Fuentes consultadas para la elaboración de hipótesis de propia. ......................................................................................................................................................... 89 Fig. 60. Imágenes extraídas de "Los 10 libros De Arquite Elaboración propia. .................................................................................................................................. 90 Fig. 61. Ubicación de edificaciones de otras épocas en el terreno Fuente: Elaboración propia a partir de plano topográfico C. Aran Fig. 65. Vista del yacimiento republicano-augusteo. Fuente: Ela Fig. 65. Vista del Museo Histórico-Militar de Sagunto. Fuente: I Fig. 65. Vista Puerta Almenara. Fuente: Elaboración propia. ........................................................ 92 Fig. 65. Contrafuertes. Fuente: Elaboración propia. .............. Fig. 66. Proceso para la obtención de una nube de puntos. Fuente: ela propia. Elaboración propia. El Fig. 67. Planificación de puntos de toma de datos con escán propia. ......................................................................................................................................................... 93 Fig. 68. Sección yacimiento mediante la opción" Limit Box" de propia. ......................................................................................................................................................... 94 Fig. 69. Vista acceso escaleras Curia para toma de alturas en propia. ......................................................................................................................................................... 94

146

Máster Universitario en Edificación<br>Especialidad Gestión Máster Universitario en Edificación Especialidad Gestión

147

|| Universidad Politécnica de Valencia<br>|-<br>| Escuela Superior de Ingeniería de la Edificación Escuela Superior de Ingeniería de la Edificación Universidad Politécnica de Valencia

Máster Universitario en Edificación<br>Especialidad Gestión Máster Universitario en Edificación Especialidad Gestión

Protocolo HBIM para la restitución del patrimonio cultural y arquitectónico:<br>Reconstrucción virtual del Foro Romano de Sagunto Protocolo HBIM para la restitución del patrimonio cultural y arquitectónico: Reconstrucción virtual del Foro Romano de Sagunto

 $\overline{\phantom{a}}$ 

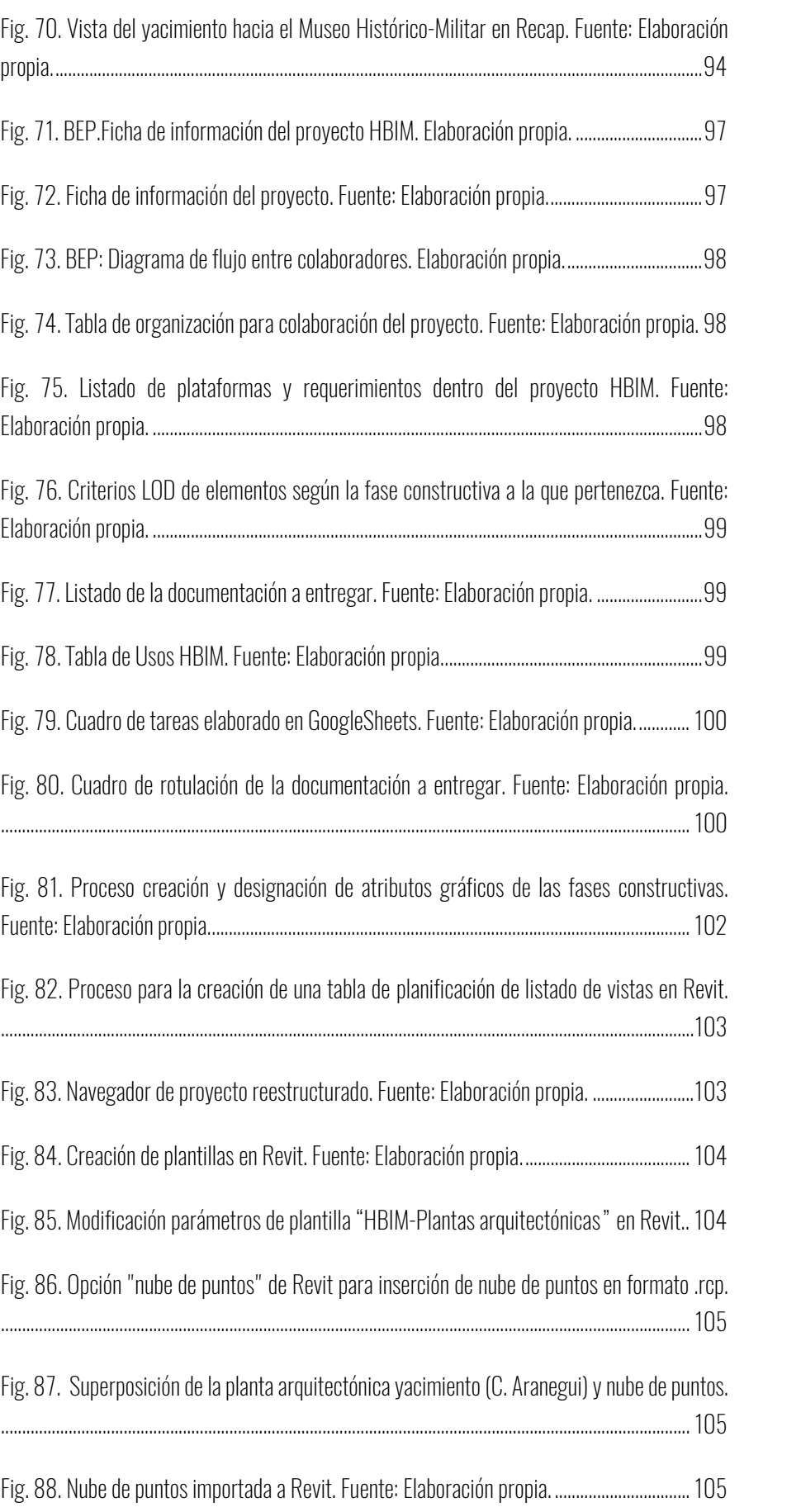

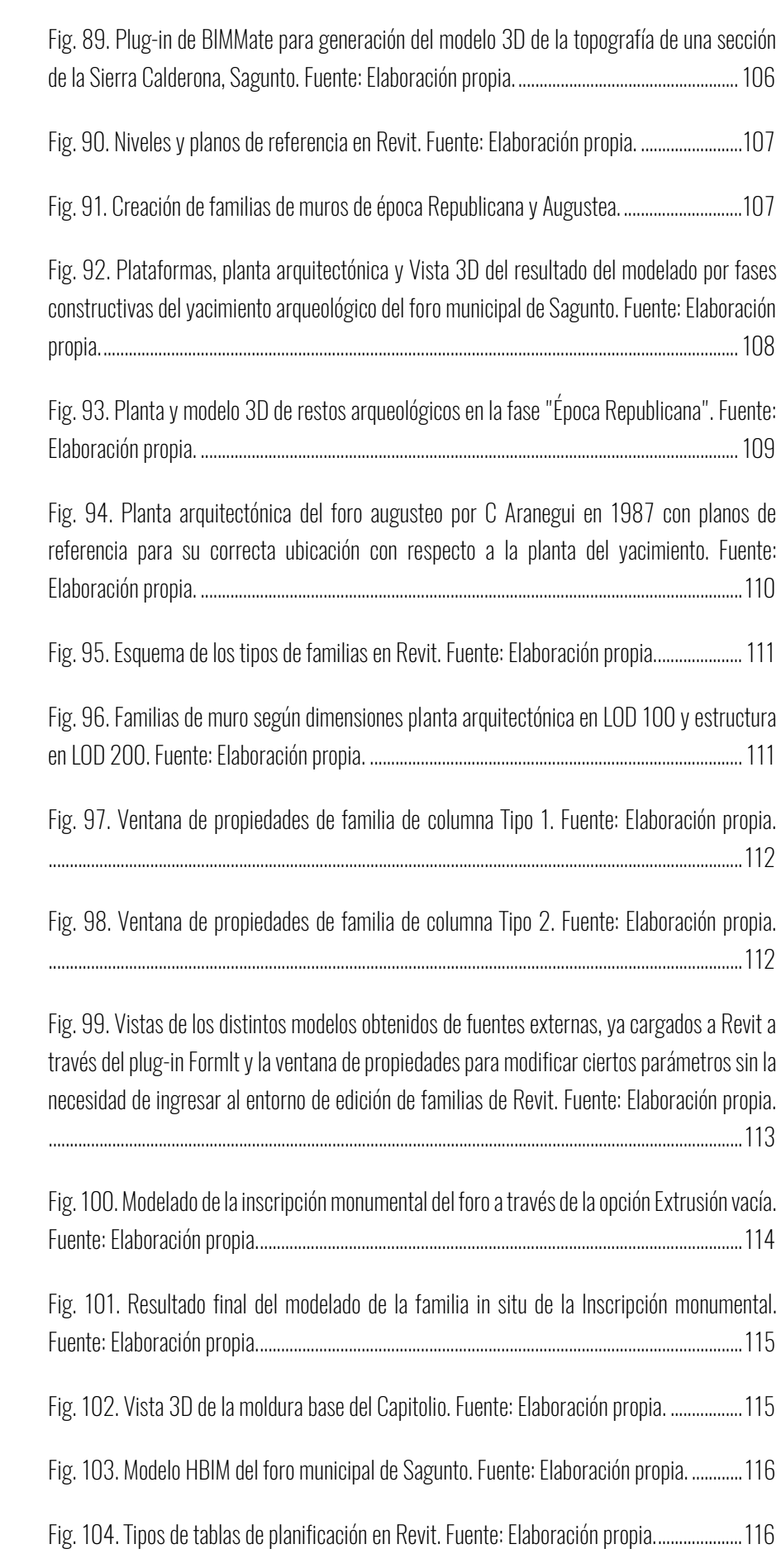

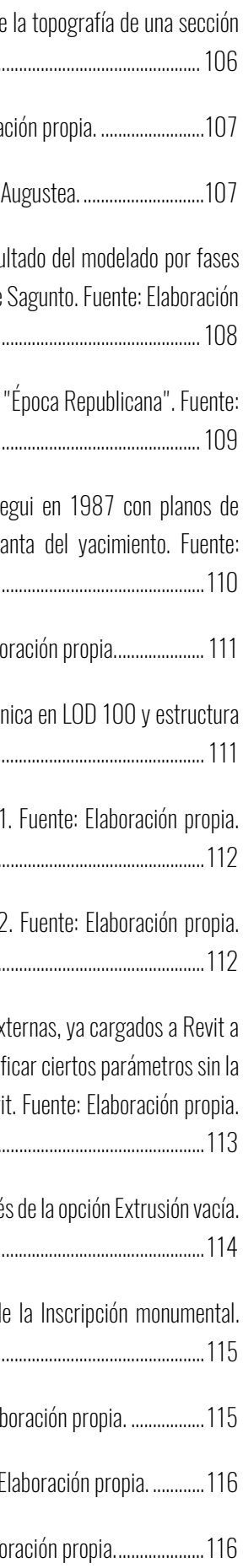

# Máster Universitario en Edificación Máster Universitario en Edificación<br>Especialidad Gestión Especialidad Gestión

Fig. 105. Creación tabla de planificación de habitación del foro municipal de Sagunto. Fuente: Elaboración propia. ................................................................................................................................ 117

Fig. 106. Esquema de color de la planta arquitectónica del foro municipal de Sagunto. Fuente: Elaboración propia. ................................................................................................................................ 118

Fig. 107. Creación de contornos de áreas y tabla de planificación para determinar área de construcción total del foro municipal de Sagunto. Fuente: Elaboración propia ....................... 119

Fig. 108.. Creación de tabla de planificación de volumen de muros del foro municipal de Sagunto. Fuente: Elaboración propia. ................................................................................................ 119

Fig. 109. Creación lista de planos. Fuente: Elaboración propia. ................................................. 120

Universidad Politécnica de Valencia Escuela Superior de Ingeniería de la Edificación

Universidad Politéonica de Valencia<br>Escuela Superior de Ingeniería de la Edificación

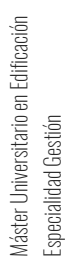

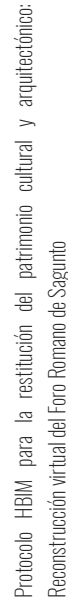

150

# 5.2. Referencias

- Abellán Alemán, J. M. (2018). Geolocalización y generación automática de emplazamientos a través de servicios y datos de plataformas gubernamentales mediante la API de Autodesk Revit. *EUBIM 2018 - BIM International Conference / 7<sup>°</sup> Encuentro de Usuarios BIM*, 224–233.
- AIA. (2008). *AIA ® Document E202 TM-2008 Building Information Modeling Protocol Exhibit*.
- Ali, M., Ismail, K. M., Hashim, K. S. H. Y., Suhaimi, S., & Mustafa, M. H. (2018). Historic building information modelling (HBIM) for Malaysian construction industry. *Planning Malaysia*, *16*(3), 332–343.
- Álvarez Gutiérrez, Á. (2015). *Debate Preexistencias en la ciudad histórica contemporánea: viabilidad y convivencia La difusión del patrimonio. Una obligación social*. Madrid.
- Antonopoulou, S., & Bryan, P. (2017). *Historic England 2017 BIM for Heritage: Developing a Historic Building Information*. Swindon.
- Aranegui, C., Hernández, E., & López Piñol, M. (1987). El Foro de Saguntum: La planta arquitectónica. In D. de B. A. y A. Ministerio de Cultura (Ed.), *Los foros romanos de las provincias occidentales* (pp. 73–97). Madrid.
- Armisén, A., Agustín, L., Benitez, Y., Coronel, A., Pérez de Prada, L., Alonso, J. A., … Soto, A. (2018). BIM aplicado al Patrimonio Cultural. *Guía de Usuarios BIM*, 46. Retrieved from https://www.buildingsmart.es/bim/guías-ubim/
- Azuar, R., Bonneville, J. N., Hernández, E., López Piñol, M., Mantilla, A., Olcina, M., … Aranegui, C. (1989). *Guía de los monumentos romanos y del Castillo de Sagunto*. Generalitat Valenciana, Conselleria de Cultura, Educació i Ciencia.
- Azuma, R. T. (1997). A Survey of Augmented Reality. *Journal of Materials Chemistry A*, *6*(6), 2792–2796. https://doi.org/10.1039/c7ta11015d
- Begoña, E., Giner, F., & Faubel, I. O. (2015). *EUBIM 2015 Congreso Internacional BIM Encuentro de usuarios BIM*. https://doi.org/10.4995/EUBIM.2015.1538
- Belenguer, M. (2003). Información y divulgación científica : dos conceptos paralelos y complementarios en el periodismo científico. In *Estudios sobre el Mensaje Periodístico* (Vol. 9). https://doi.org/1134-1629
- BuildingSmart. (2018). ¿ Qué es BIM ? Implantación de BIM Estandarización de BIM. *BuildingSmart Spanish Home of OpenBIM*, 2–3.

Calvo Hernando, M. (2001). *La divulgación científica en el nuevo milenio \**.

Cardoso, C. (2015). *Lumion 3D Best Practices*. United Kingdom: Packt Publishing Ltd.

Máster Universitario en Edificación sitario en Edificación Máster Universitario e<br>Especialidad Gestión Especialidad Gestión

151

Carretón, A. (2017). Patrimonio Inteligente. Retrieved from CUÁL ES EL VALOR DE UN YACIMIENTO ARQUEOLÓGICO. website: https://patrimoniointeligente.com/valor-deyacimiento-arqueologico/

Castells, M. (2010). *Comunicación y poder*. Alianza Editorial.

- Cebrián Fernández, R. (2018). Nuevas aportaciones al estudio del foro de Saguntum. Las excavaciones de W. B. Conyngham en 1784. *SAGVNTVM. Papeles Del Laboratorio de Arqueología de Valencia*, *49*, 123. https://doi.org/10.7203/sagvntvm.49.10389
- Coloma Picó, E. (2008). *Introducción a la Tecnología de BIM* (Universidad Politécnica de Cataluña). Cataluña e control e control e Retrieved e from e from trom https://books.google.com/books?id=V2IqmVapJWkC&pgis=1
- Cordón Llácer, J. (2016). *Sistemas interactivos de gestión arquitectónica inmersiva. Estudio de Teatro Romano de Sagunto,*. Valencia.
- De Ruggiero, E. (1913). *Il Foro Romano*. Roma.
- Dzambazova, T., Krygiel, E., & Demchak, G. (2009). *Introducing Revit Architecture 2009: BIM for Beginners.*
- Eastman, C. M. (1975). The Use of Computer Instead of Drawings In Building Design. *AIA Journal*, *March*(January 1975), 46–50.
- Etxebarria Akaiturri, A. (2008). *Los foros romanos republicanos en la Italia centro-meridional tirrena : origen y evolución formal*. Retrieved from https://books.google.es/books?id=5N8RR6QhJUUC&printsec=frontcover&hl=es&nu m=100#v=onepage&q&f=false

Universidad Politéonica de Valencia<br>Escuela Superior de Ingeniería de la Edificación Escuela Superior de Ingeniería de la Edificación Universidad Politécnica de Valencia

Máster Universitario en Edificación<br>Especialidad Gestión Máster Universitario en Edificación Especialidad Gestión

Fayard, P. (1993). *Sciences aus Quotidiens* (Z´éditions). Niza.

- Forero León, D. (2018). *Mejora del modelo Historic Building Information Modeling (HBIM) para la gestión de fases histórico-constructivas. Aplicación al caso de la nave de la iglesia de San Juan del Hospital en Valencia.* (Universidad Politécnica de Valencia). Retrieved from https://riunet.upv.es/bitstream/handle/10251/116472/TFM Daniel Forero Leon V2 PORTADA ACTUALIZADA.pdf?sequence=1&isAllowed=y
- Gálvez, M., Ruiz, B., & Martínez, P. (2008). Diseño de Guías Multimedia Accesibles en Museos. *IX Congreso Internacional Interacción*.
- Garrido Huarte, E. (2017). Buscar La ciencia de la divulgación científica. Retrieved from Difusión científica VS Divulgación científica website: https://divulgaciondelacienciablog.wordpress.com/2017/04/01/difusion-cientificavs-divulgacion-cientifica/
- González-Vara, I. (2008). *Conservación de bienes culturales: teoría, historia, principios y normas*.
- González Conchell, E. (2018). *Fotogrametría y láser escáner aplicado a la infografía forense*.

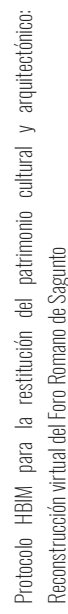

152

Universidad Politécnica de Valencia.

- Grund, N. (2012). Gamificación en Cultura : Play now !! Retrieved from Emotools Web, Cultura Abierta website: http://archivo.emotools.com/static/upload/gamificacion.pdf
- Haba Bartolomé, J. J. (2015). *TÉCNICAS BIM APLICADAS A LA RECONSTRUCCIÓN VIRTUAL DEL YACIMIENTO ARQUEOLÓGICO MLEIHA 5 (E.A.U.)* (Universidad Politécnica de Madrid). Retrieved from http://oa.upm.es/37935/1/PFC\_JUAN JOSE\_HABA\_BARTOLOME.pdf

Hernández Hervás, E. (n.d.). *El Museo Arqueológico de Sagunto* (Vol. 1).

- Holmström, J., Ketokivi, M., & Hameri, A. (2009). *Bridging Practice and Theory. A Design Science Approach*. 65–87.
- ILAM Patrimonio. (2019). Los Diversos Patrimonios. Retrieved May 1, 2019, from http://www.ilam.org/index.php/es/programas/ilam-patrimonio/los-diversospatrimonios#clasificacion
- Instituto Andaluz de Patrimonio Histórico. (2003). Qué es patrimonio cultural. *Instituto Andaluz de Patrimonio Histórico*. Retrieved from http://www.iaph.es/export/sites/default/galerias/patrimoniocultural/documentos/gestion-informacion/que\_es\_patrimonio\_cultural.pdf
- Jiménez Salvador, J. L. (1987). Los modelos constructivos en la arquitectura forense de la Península Ibérica. In *Los foros romanos de las provincias occidentales*. Madrid: Ministerio de Cultura, Dirección General de Bellas Artes y Archivos.
- Jordan-Palomar, I., Tzortzopoulos, P., García-Valldecabres, J., & Pellicer, E. (2018). *Protocol to Manage Heritage-Building Interventions Using Heritage Building Information Modelling (HBIM)*. https://doi.org/10.3390/su10030908
- Larrea, M. (2013). TICs y Difusión del Patrimonio Cultural. *XV Workshop de Investigadores En Ciencias de La Computación*, 240–244. https://doi.org/10.1063/1.330755
- López Oliver, Y. (2016). *Manual Imprescindible Revit Architecture 2017*. Madrid: Grupo Anaya, S.A.
- McGraw Hill Construction. (2007). *Interoperability in the construction industryle*. New York: McGraw Hill.
- Megahed, N. A. (2015). Towards a Theoretical Framework for Hbim Approach in Historic. *International Journal of Architectural Research*, *9*(3), 130–147.
- Monge Hernández, J. R. (2017). *Herramientas de difusión del Patrimonio Cultural en España* (Universitat Oberta de Catalunya). Retrieved from http://openaccess.uoc.edu/webapps/o2/bitstream/10609/60605/6/jmongehTFG0 117memòria.pdf

Mora García, R., Céspedes López, M. F., & Louis Cereceda, M. (2010). *Fotogrametría y nube* 

Universidad Politécnica de Valencia<br>Escuela Superior de Ingeniería de la Edificación Escuela Superior de Ingeniería de la Edificación Universidad Politécnica de Valencia

Máster Universitario en Edificación Máster Universitario en Edificación<br>Especialidad Gestión Especialidad Gestión

*de puntos aplicado en la documentación del patrimonio construido: el caso de la Torre de la Calahorra en Elche* (Universidad de Alicante). Retrieved from http://rua.ua.es/dspace/handle/10045/15911

Moreno-Navarro, A. (1998). *Restoration of monuments, a specific methodology*. 40–397.

Universidad Politéonica de Valencia<br>Escuela Superior de Ingeniería de la Edificación Escuela Superior de Ingeniería de la Edificación Universidad Politécnica de Valencia

Máster Universitario en Edificación<br>Especialidad Gestión Máster Universitario en Edificación Especialidad Gestión

- Nieto, J. E., Moyano, J. J., Rico Delgado, F., & Antón García, D. (2016). Management of built heritage via HBIM Project: A case of study of flooring and tiling. *Virtual Archaeology Review*, *7*(14), 1. https://doi.org/10.4995/var.2016.4349
- Nieto Julián, J. E. (2012). Generación de modelos de información para la gestión de una intervención: La cárcel de la Real Fábrica de Tabacos de Sevilla. *Virtual Archaeology Review*, *3*(5), 63–67. Retrieved from https://dialnet.unirioja.es/servlet/articulo?codigo=4229213&info=resumen&idioma  $=$ FNG
- Nieto Julián, J. E. (2014). *Generación de modelos de información para la gestión de una intervención en el patrimonio arquitectónico*. 536.
- Nieto Julián, J. E., Moyano Campos, J. J., Rico Delgado, F., & Antón García, D. (2013). La Necesidad De Un Modelo De Información Aplicado Al Patrimonio Arquitectónico. *Actas 1er Congreso Nacional BIM - EUBIM 2013*, 21–32.
- Nieto Julián, J. E., & Moyano, J. (2014). The paramental study on the Model of Information of Historic Building or "HBIM Project." *Virtual Archaeology Review*, *5*(11), 73–85. Retrieved **from** https://dialnet.unirioja.es/servlet/articulo?codigo=5210213&info=resumen&idioma =ENG
- Ortiz y Sanz, J. (1787). *Los diez libros De Archítectura de M. Vitruvio Polión* (1787th ed.; J. Ortiz y Sanz, Ed.). https://doi.org/10.1371/journal.ppat.1000746
- Pérez González, L. A. (2019). *Posibilidades de la metodología BIM en la ingeniería civil* (Universidad Politécnica de Madrid). Retrieved from http://oa.upm.es/54370/
- Porto, J. P., & Merino, M. (2009). Definición de Foro. *Definición ABC*. Retrieved from https://www.definicionabc.com/historia/foro-romano.php
- Prizeman, O. E. C., Jones, C. B., Parisi, M., & Pezzica, C. (2015). *HOW CAN CENTURY-OLD ARCHITECTURAL HIERARCHIES FOR THE DESIGN OF PUBLIC LIBRARIES BE RE-INTERPRETED AND RE-USED?*
- Quiñónez Rodríguez, R. (2009). *Modelo Integrado de Información del Edificio*. Universidad de Sevilla.
- Roqueplo, P. (1983). *El reparto del saber*. Retrieved from https://core.ac.uk/download/pdf/51388371.pdf
- Santacana, J. (2013). DIDÀCTICA DEL PATRIMONI CULTURAL. Retrieved from LA RESTITUCIÓN VIRTUAL Y LA VISUALIZACIÓN POR ORDENADOR: ALGUNAS

Protocolo HBIM para la restitución del patrimonio cultural y arquitectónico: y arquitectónico: cultural Protocolo HBIM para la restitución del patrimonio<br>Reconstrucción virtual del Foro Romano de Sagunto Reconstrucción virtual del Foro Romano de Sagunto

CONSIDERACIONES. website: https://didcticadelpatrimonicultural.blogspot.com/2013/03/la-restitucion-virtual-yla.html

- Santacana Mestre, J., Martínez Gil, T., López Benito, V., & Grevtsova, I. (2013). *APLICACIÓN DE LA INVESTIGACIÓN ARQUEOLÓGICA PARA EL DISEÑO DE RECURSOS EDUCATIVOS DE BASE VIRTUAL EN LA DIDÁCTICA DEL PATRIMONIO* (Universitat de Barcelona). https://doi.org/10.1344/ECCSS2015.14.3
- Santos M., M. R. (2008). Hacia una comunicación global del patrimonio cultural, o cómo potenciar su uso fomentando su preservación. *La Comunicación Global Del Patrimonio Cultural*, 19–50.
- Trachená, A. (2002). *IIl. HABITAR LA MEMORIA DE LOS LUGARES DEL SABER A LOS ESPACIOS DEL PODER*. Retrieved from http://oa.upm.es/47917/1/2002\_poder\_AT\_opt.pdf
- Vegas López-Manzanares, F., & Milleto, C. (2009). *Plan Director del Castillo de Sagunto*. 1– 63.
- Volk, R., Stengel, J., & Schultmann, F. (2014). Building information modeling (BIM) for existing buildings-Literature review and future needs. *Automation in Construction*, (38), 109–127.

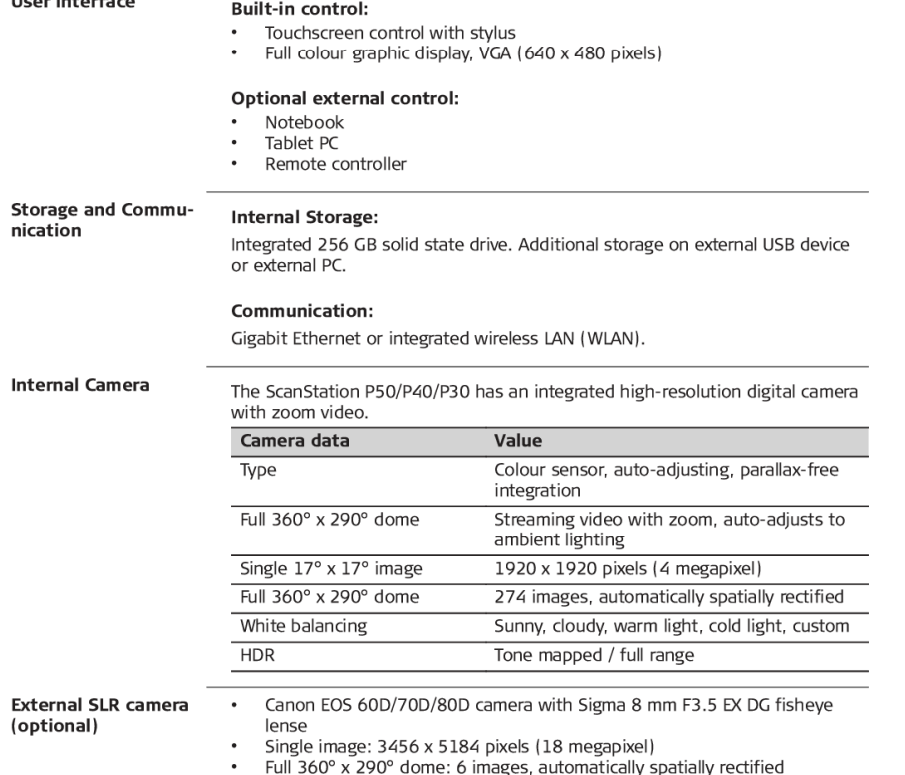

**Technical Data** 

For details refer to the external camera manual.

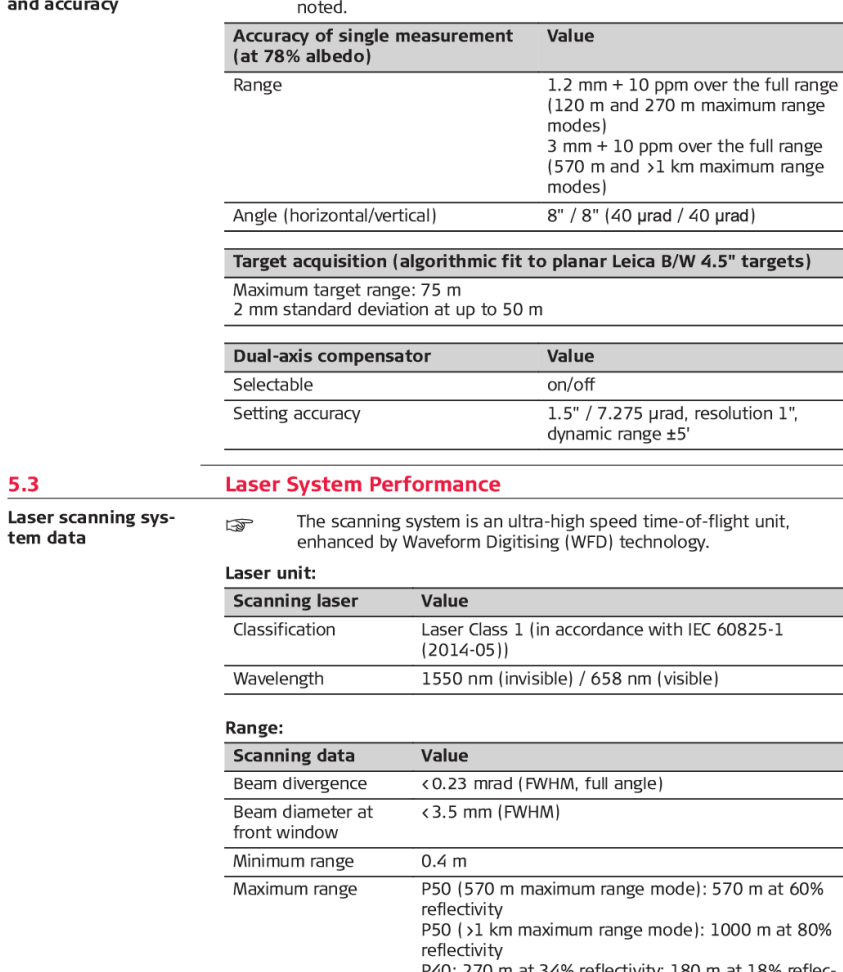

Range noise

**System Performance** 

 $\Rightarrow$ 

All ± accuracy specifications are one sigma (1o) unless otherwise

**Technical Data** 

 $5.2$ 

System performance

46

(optional)

Universidad Politécnica de Valencia Escuela Superior de Ingeniería de la Edificación

Universidad Politécnica de Valencia<br>Escuela Superior de Ingeniería de la Edificación

e mode): 570 m at 60%

mode): 1000 m at 80%

renectivity<br>P40: 270 m at 34% reflectivity; 180 m at 18% reflec-<br>tivity; 120 m at 8% reflectivity<br>P30: 120 m at 18% reflectivity

 $0.4$  mm rms at 10 m and 0.5 mm rms at 50 m

 $47$ 

Máster Universitario en Edificación<br>Especialidad Gestión Máster Universitario en Edificación Especialidad Gestión

155

# ANEXOS

5  $5.1$ 

**Instrument features** 

User interface

nication

y arquitectónico: Protocolo HBIM para la restitución del patrimonio cultural y arquitectónico: Protocolo HBIM para la restitución del patrimonio cultural<br>Reconstrucción virtual del Foro Romano de Sagunto Reconstrucción virtual del Foro Romano de Sagunto

# Anexo 1. Hoja técnica escáner láser. Leica ScanStation P40.

**General Technical Data of the Product** 

Survey-grade scanning accuracy<br>Long range and wide field of view<br>Integrated high-resolution camera

Built-in laser plummet

The ScanStation P50/P40/P30 has the following features:

• Compact design<br>• Ultra high-speed laser scanner with pulsed, dual-axis compensated scanning unit

Built-in electronic and external circular bubble for level indication

**Technical Data** 

 $\ddot{\phantom{a}}$ 

 $\bullet$ 

 $\bullet$ 

 $\ddot{\phantom{0}}$ 

 $\ddot{\phantom{a}}$ 

Universidad Politécnica de Valencia Escuela Superior de Ingeniería de la Edificación

Universidad Politéonica de Valencia<br>Escuela Superior de Ingeniería de la Edificación

156

Protocolo HBIM para la restitución del patrimonio cultural y arquitectónico:<br>Reconstrucción virtual del Foro Romano de Sagunto

Universidad Politécnica de Valencia<br>Escuela Superior de Ingeniería de la Edificación

Máster Universitario en Edificación<br>Especialidad Gestión

157

Anexo 2. **Municipal de Sagunto"** 

# Planos del proyecto HBIM "Foro

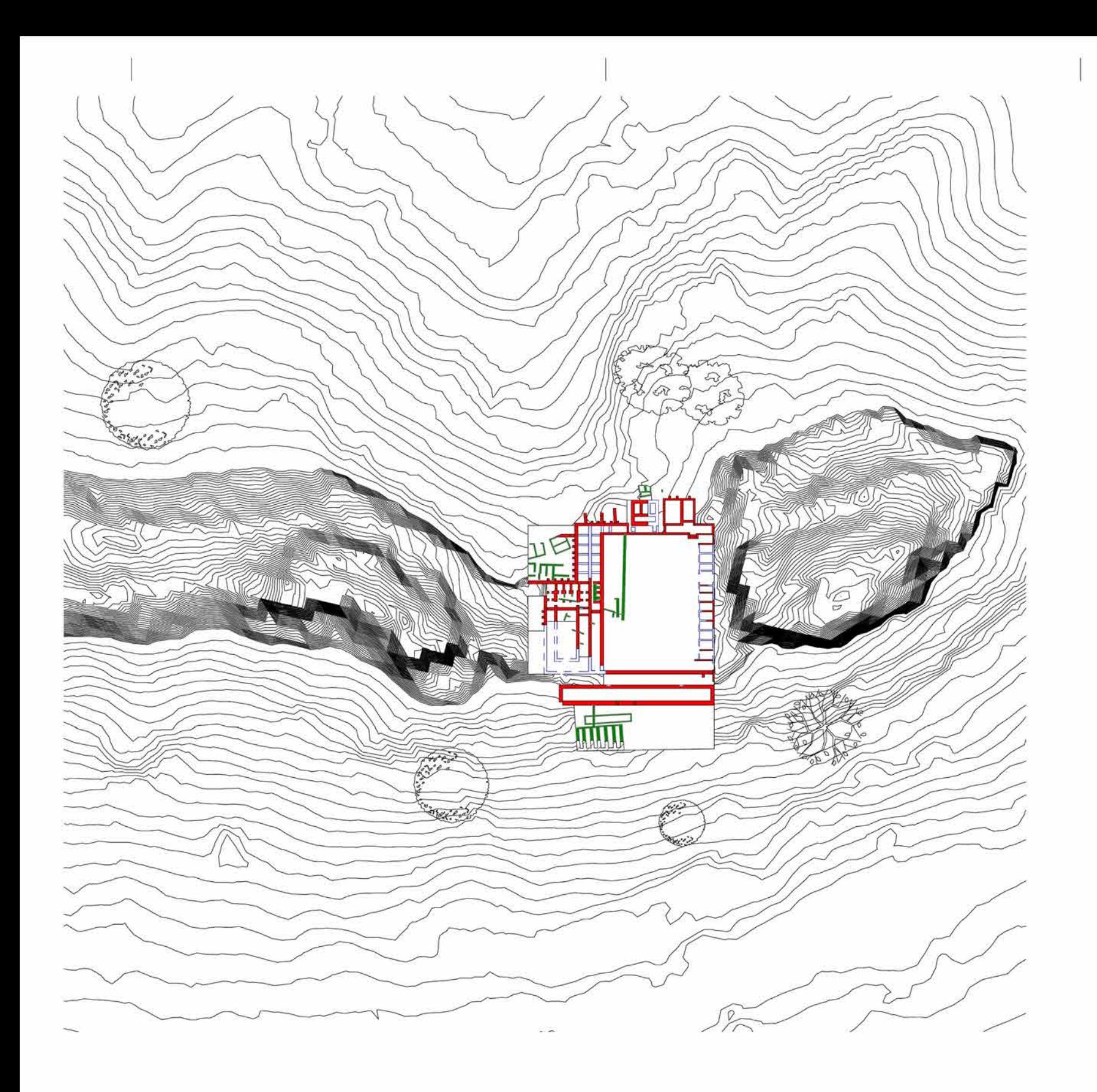

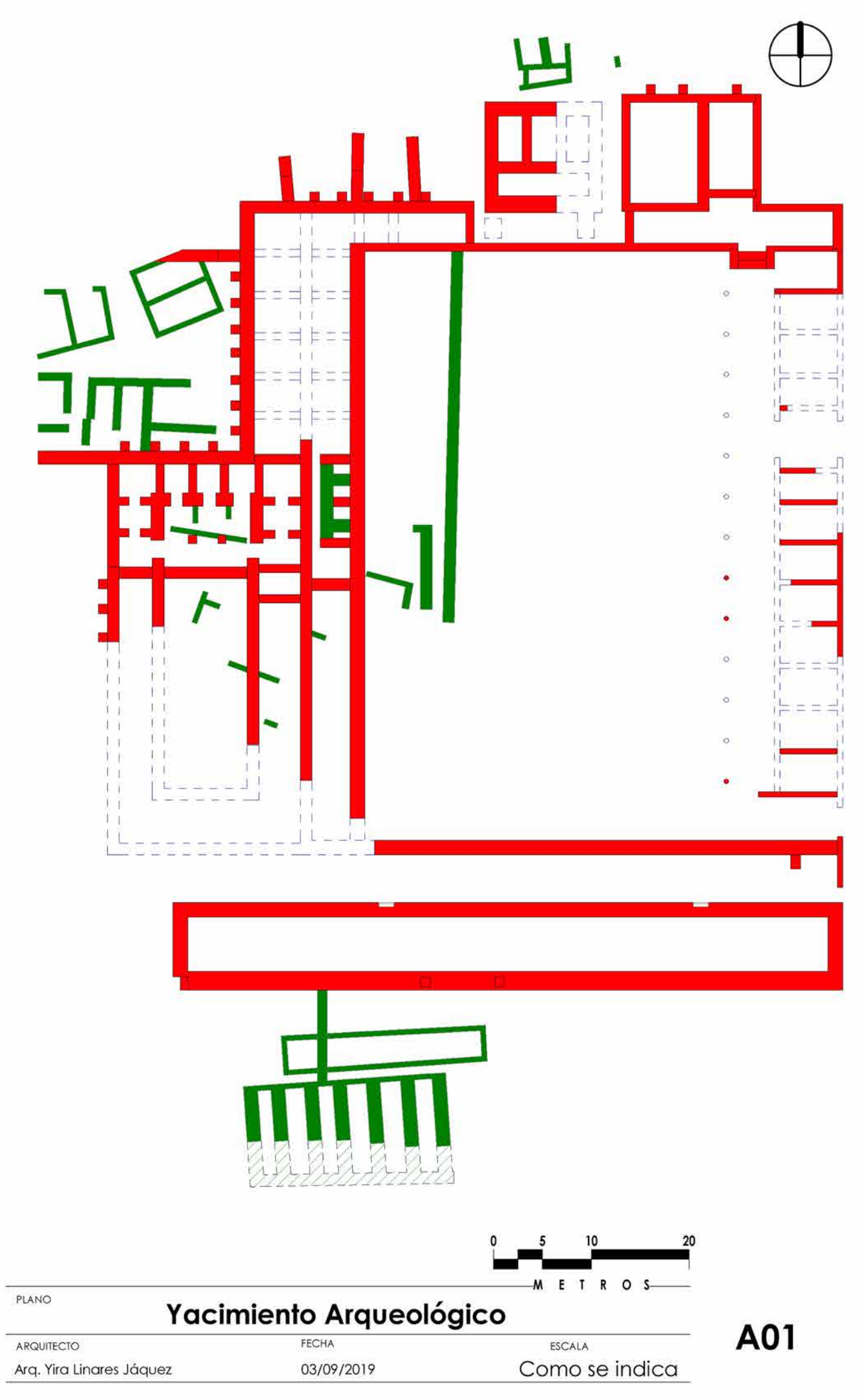

212 a.C. / 27 a.C. Restos período republicano

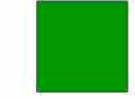

27 a.C. / 14 d.C.<br>Restos período augusteo

 $\overline{a}$  Zonas desaparecidas

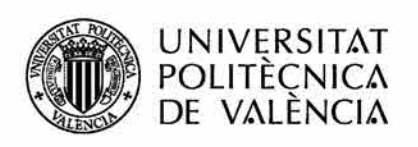

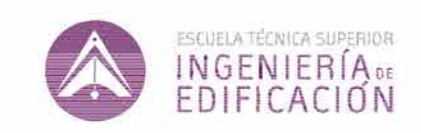

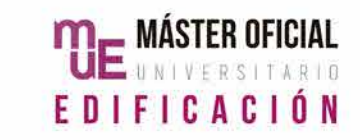

PROYECTO PLANO Foro Romano de **Sagunto ARQUITECTO** Enter address here

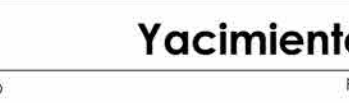

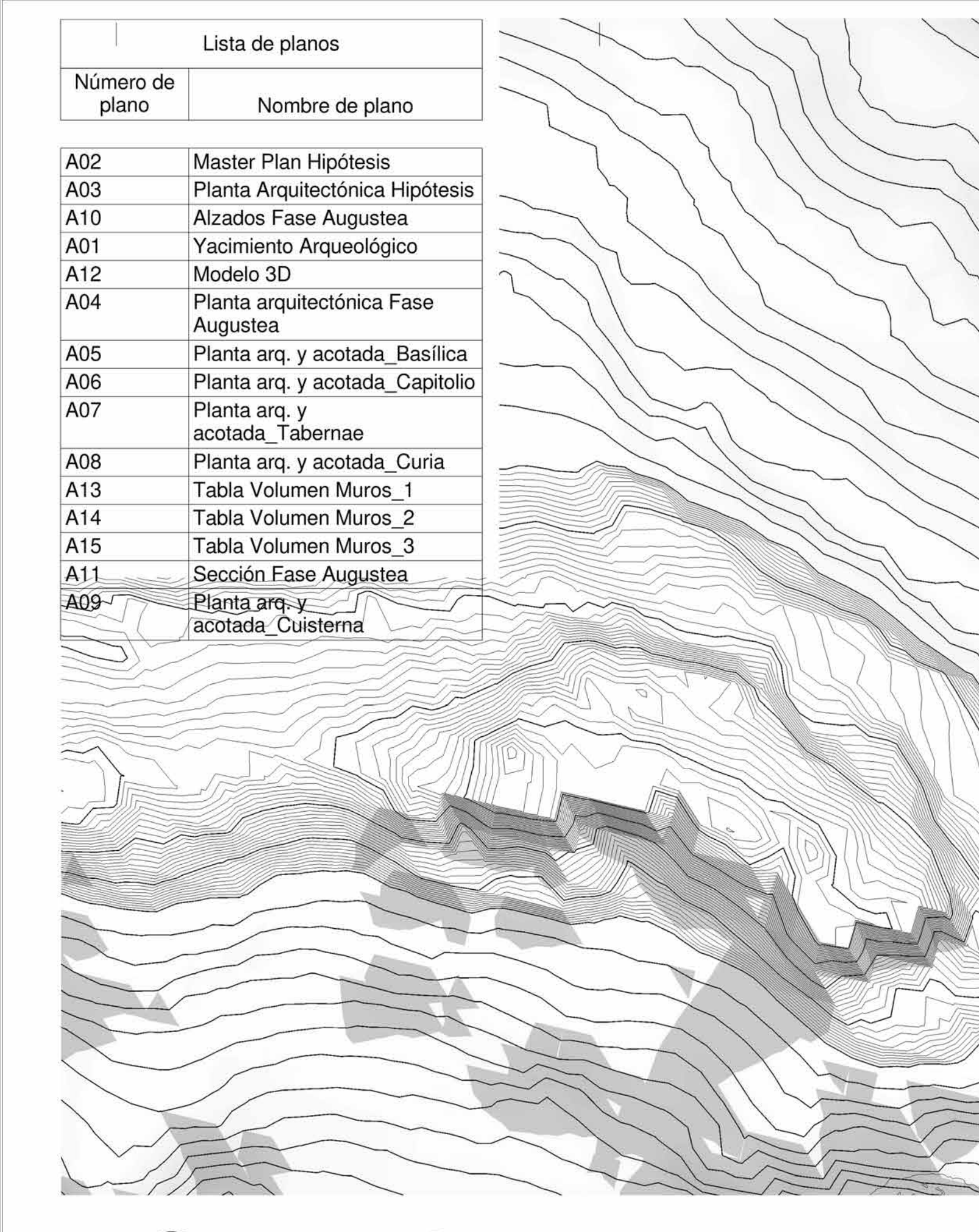

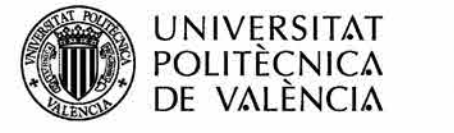

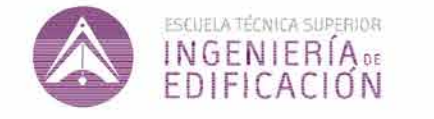

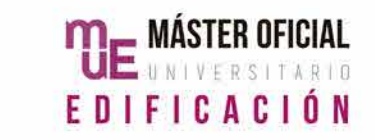

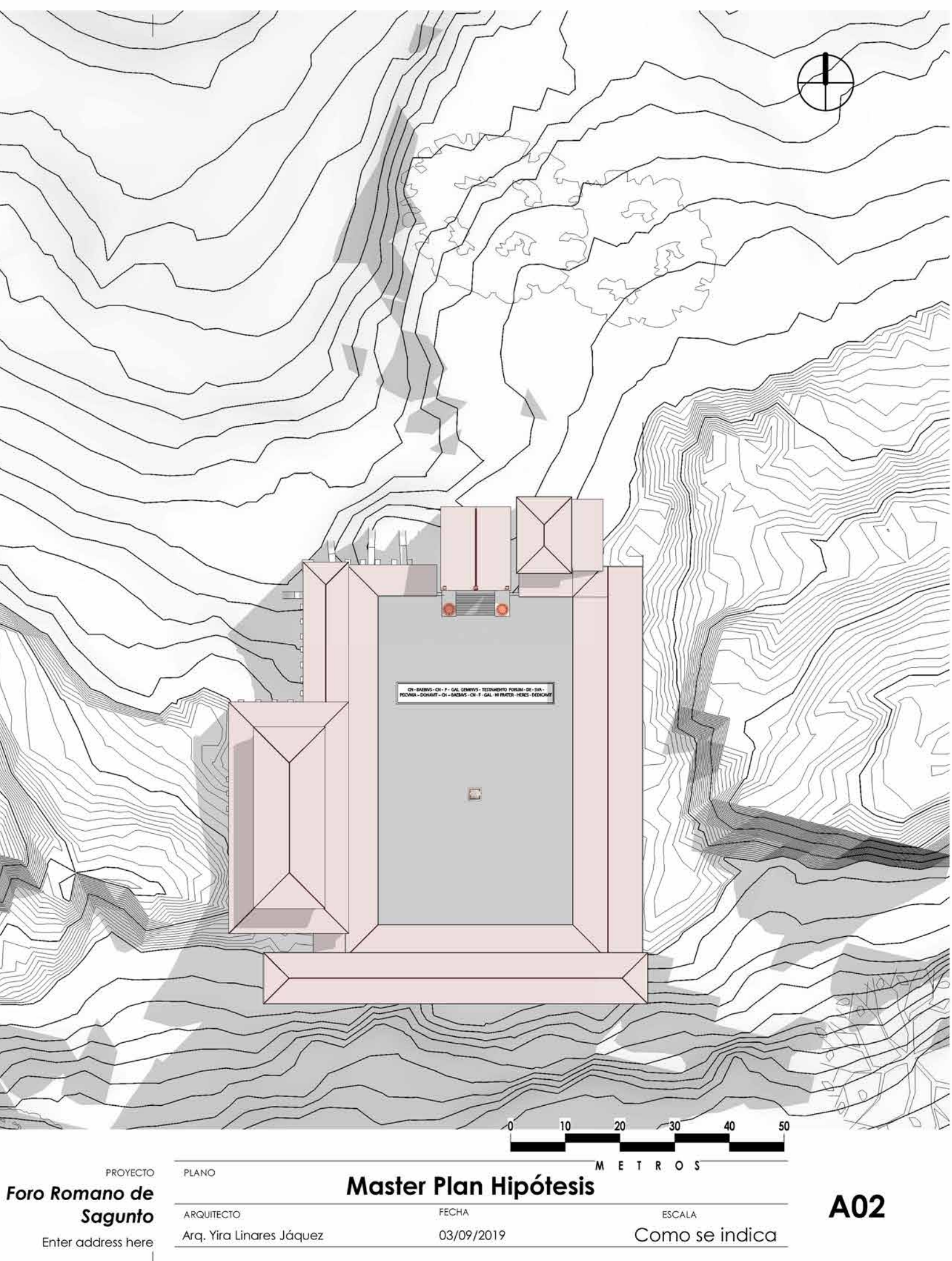

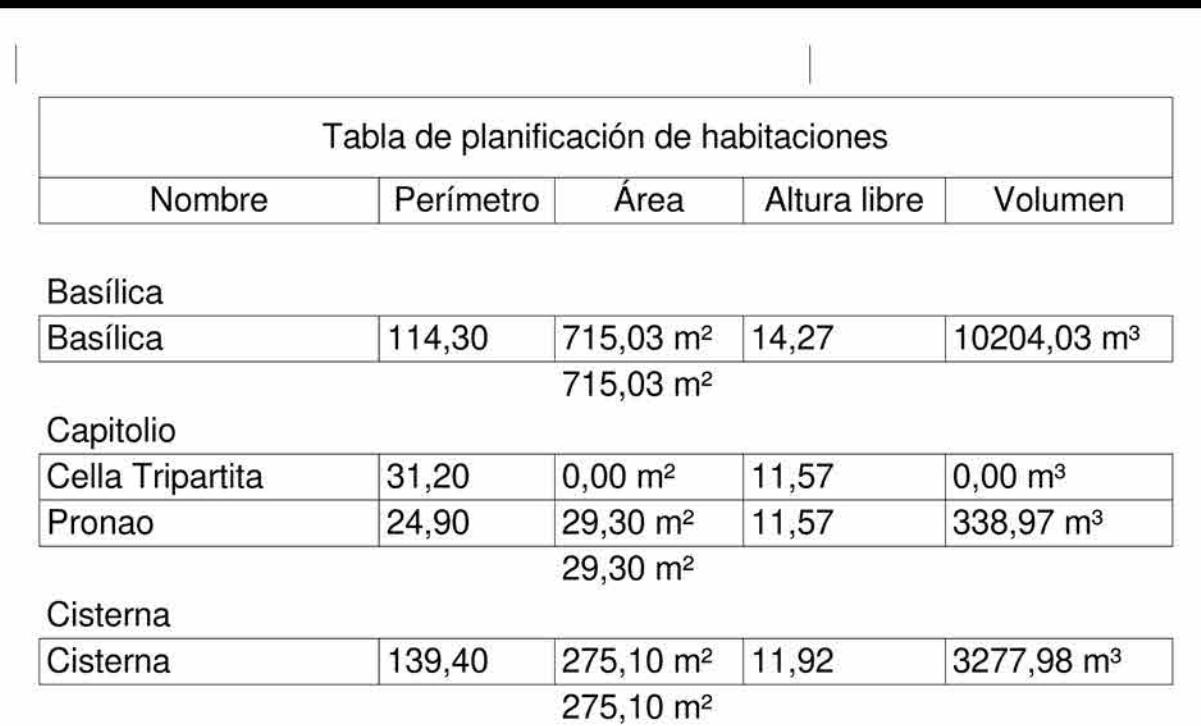

### Curia

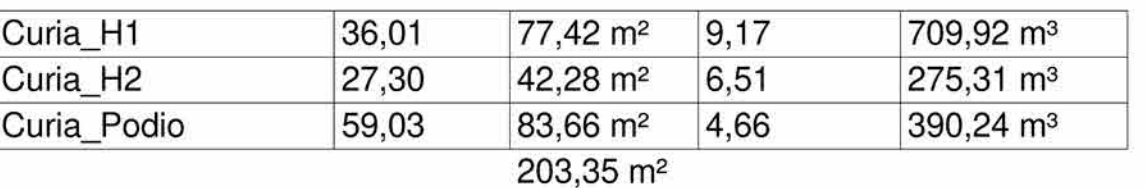

## Plaza Pública

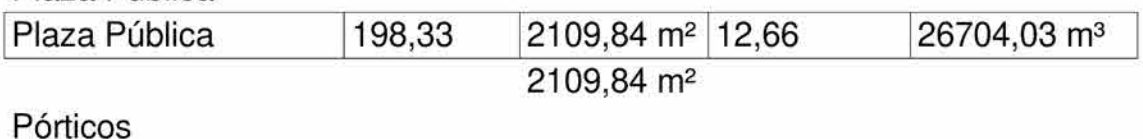

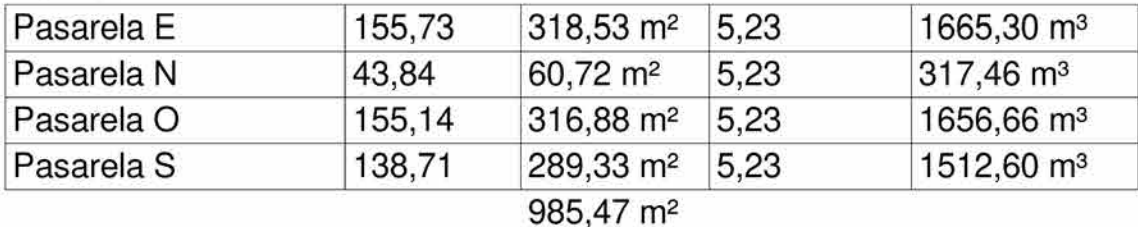

## Tabernae/Comercial

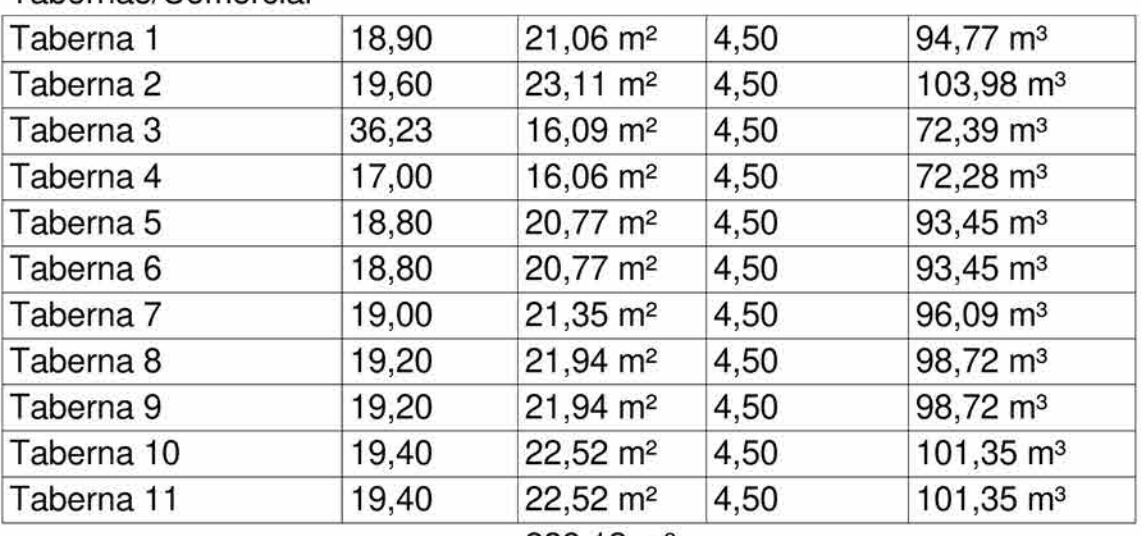

# Total superficie útil

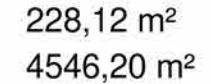

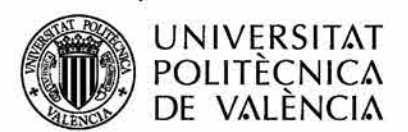

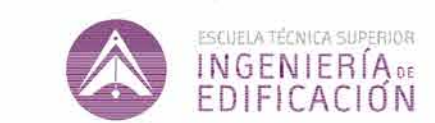

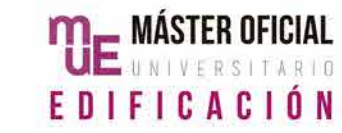

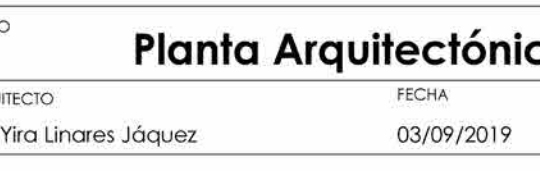

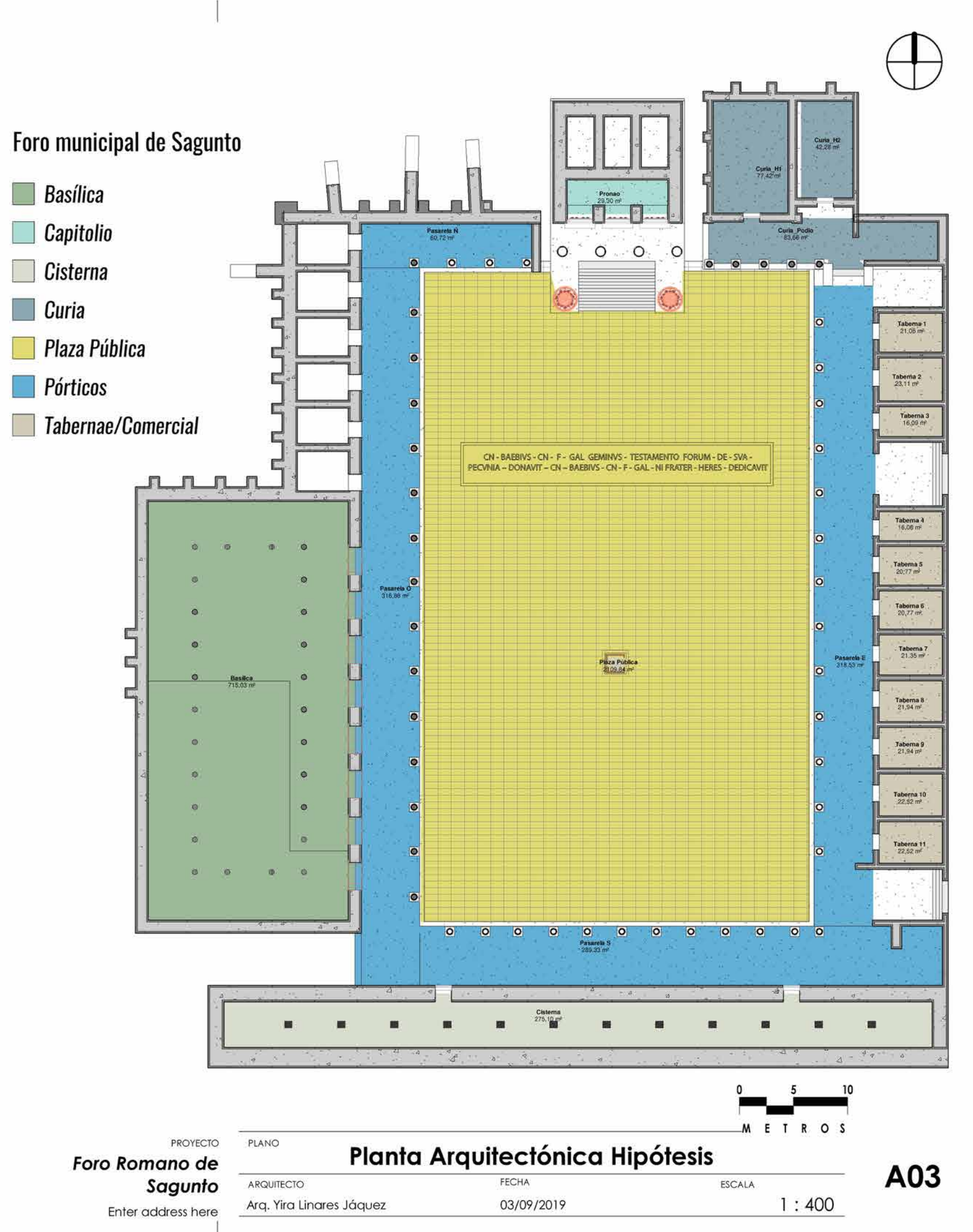

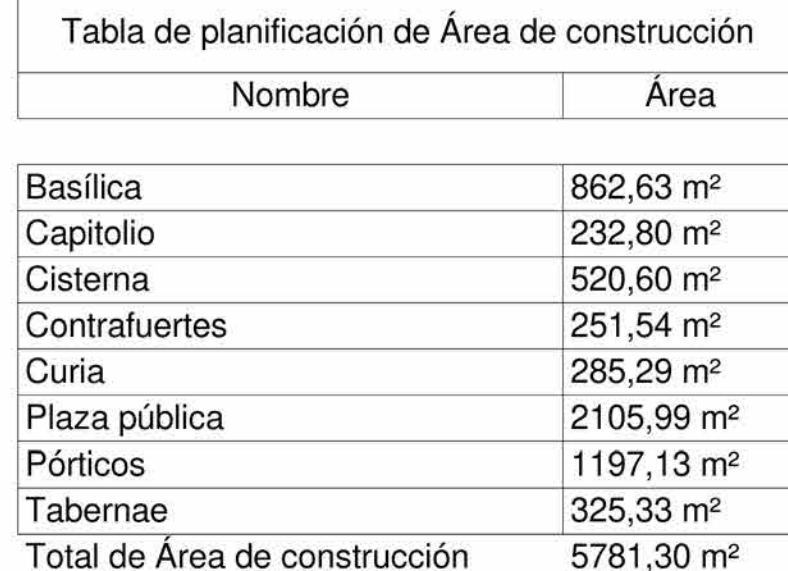

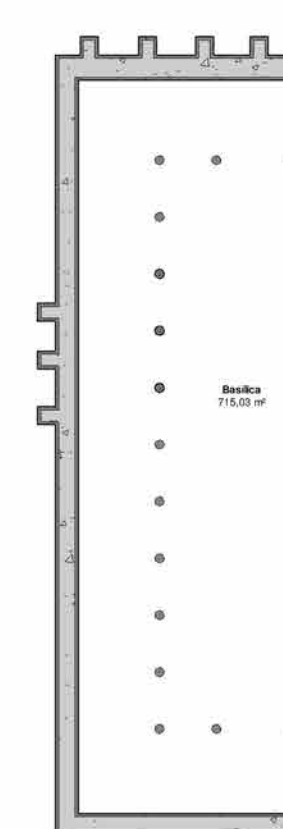

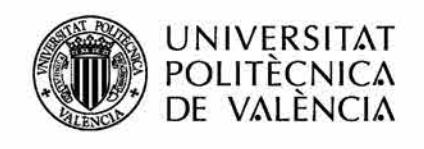

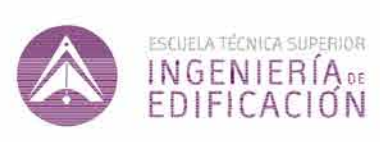

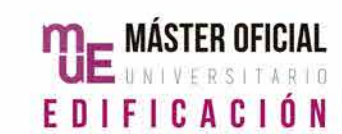

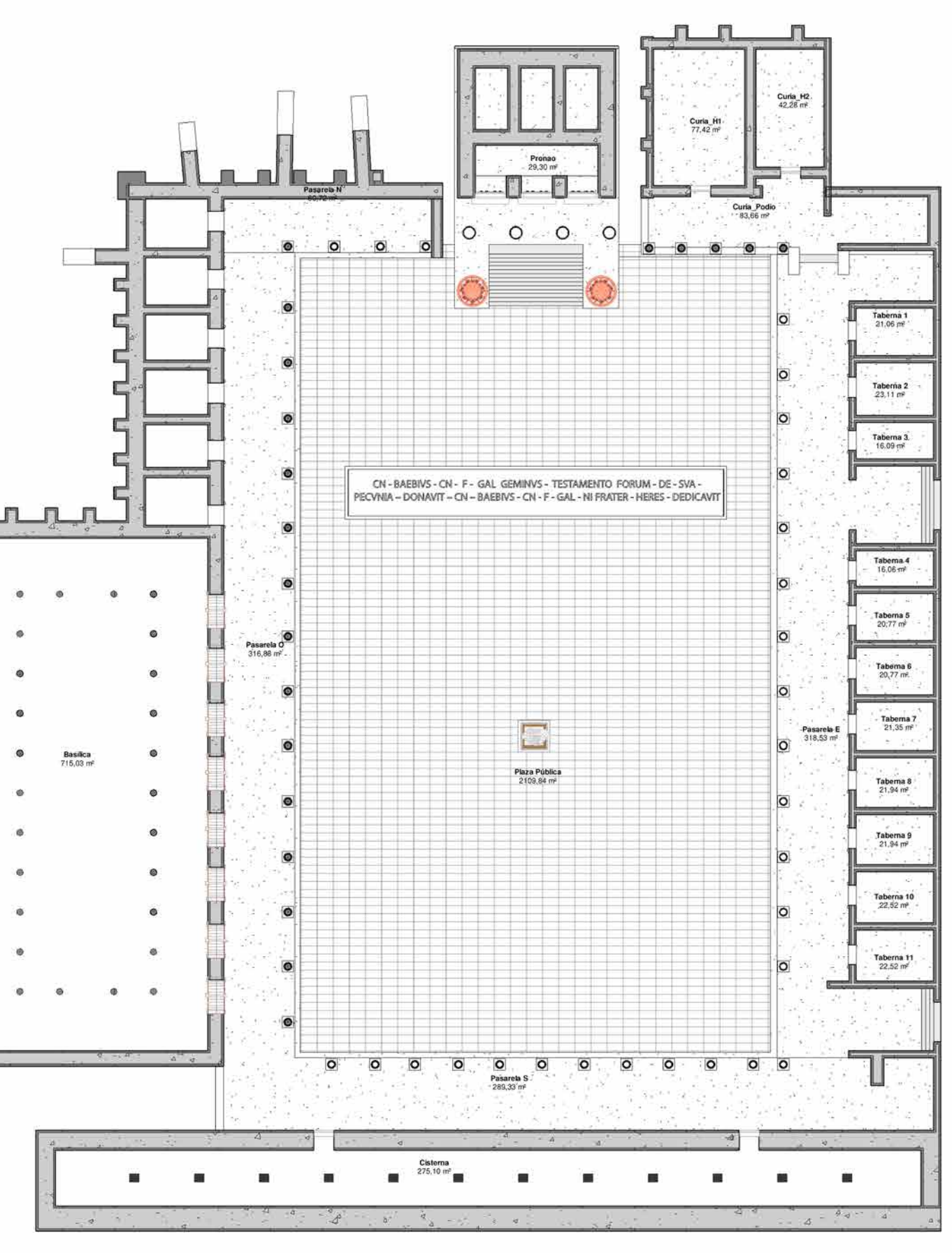

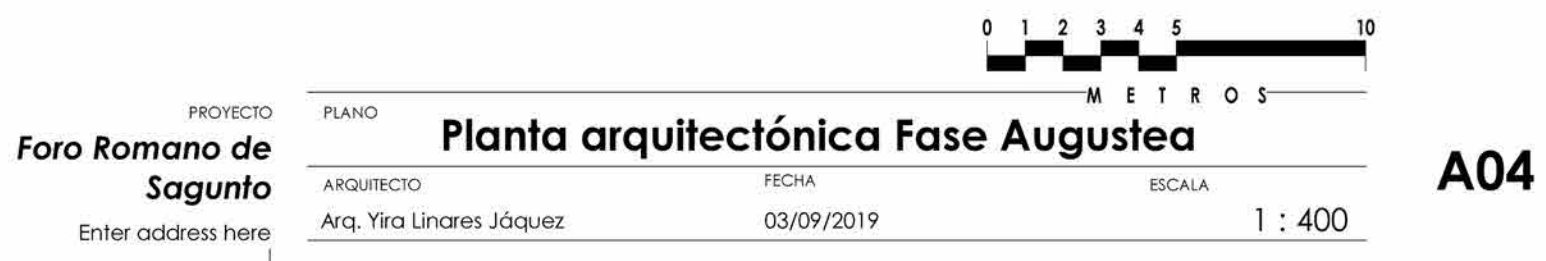

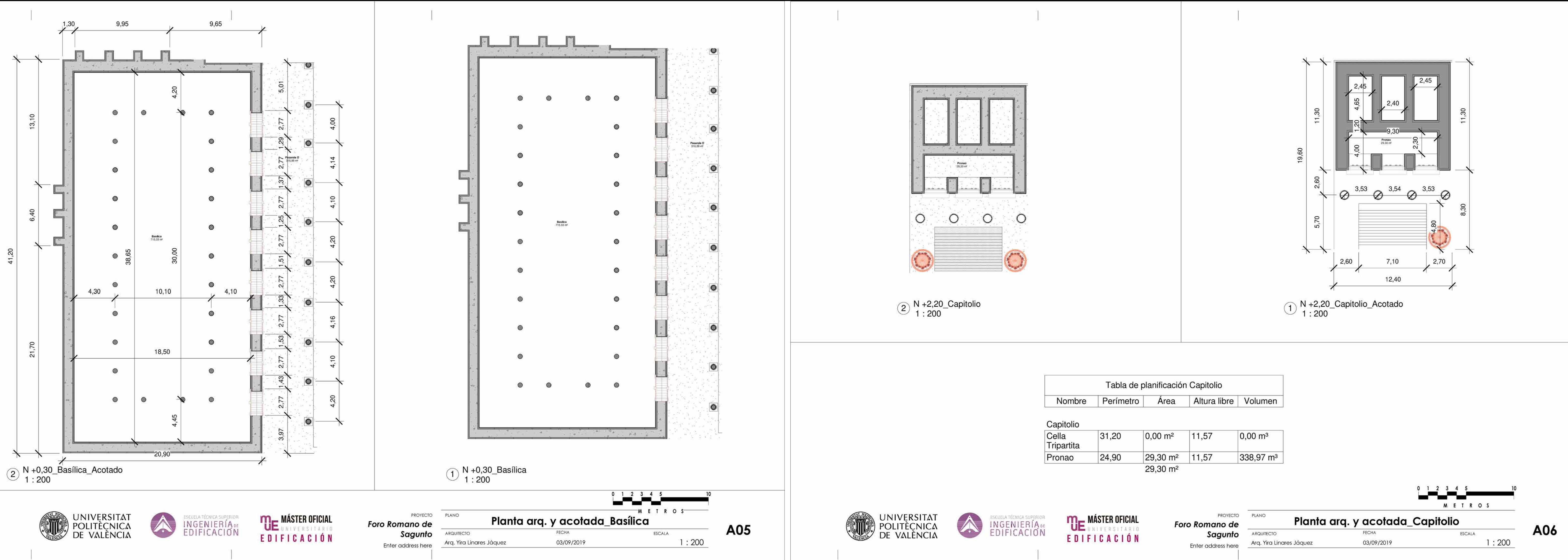

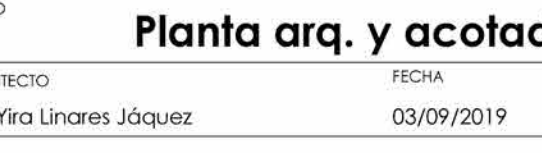

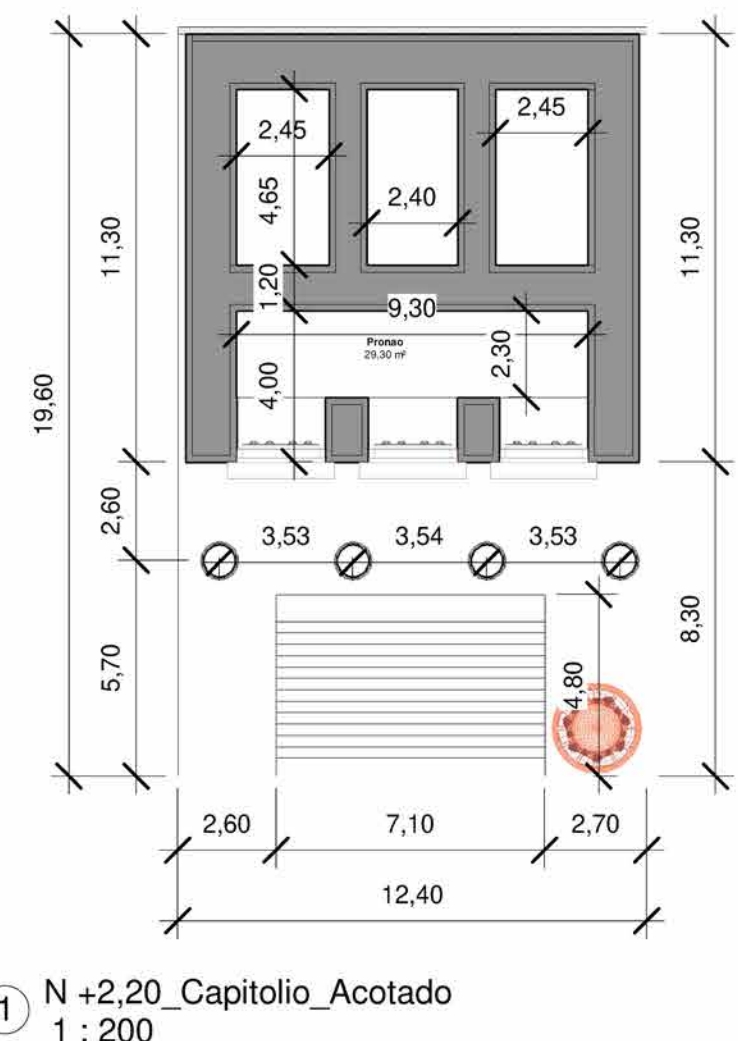

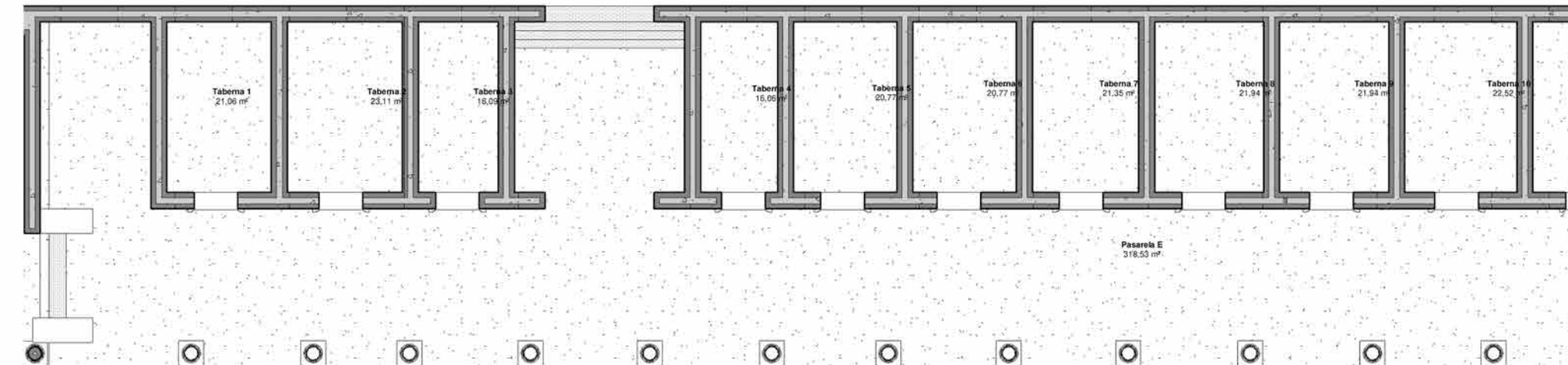

 $\bigodot$  N +0,30\_Tabernae<br>1 : 200

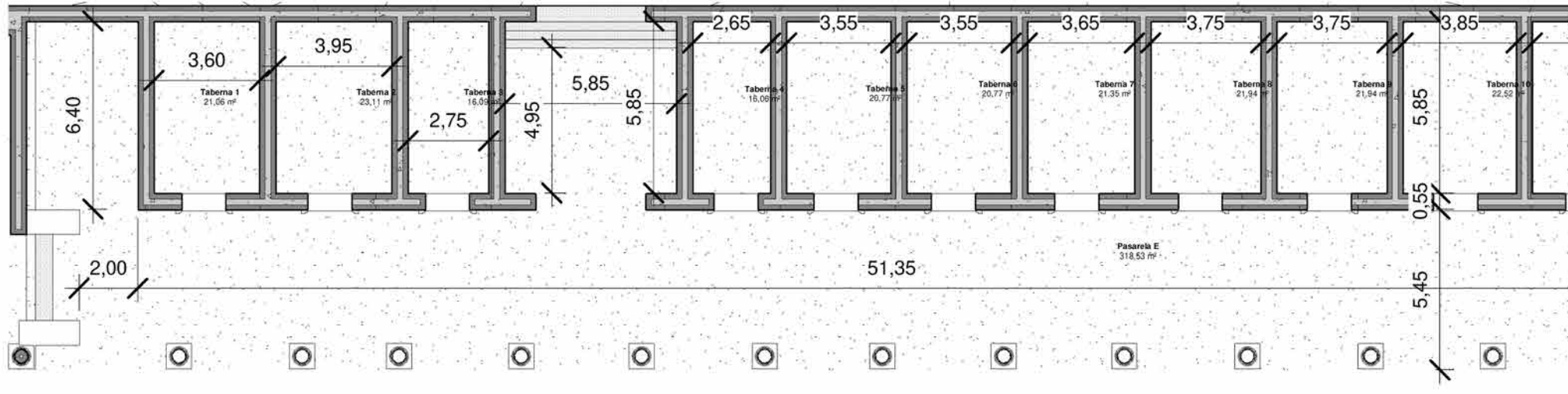

 $\textcircled{2}$  N +0,30\_Tabernae\_Acotado<br>1 : 200

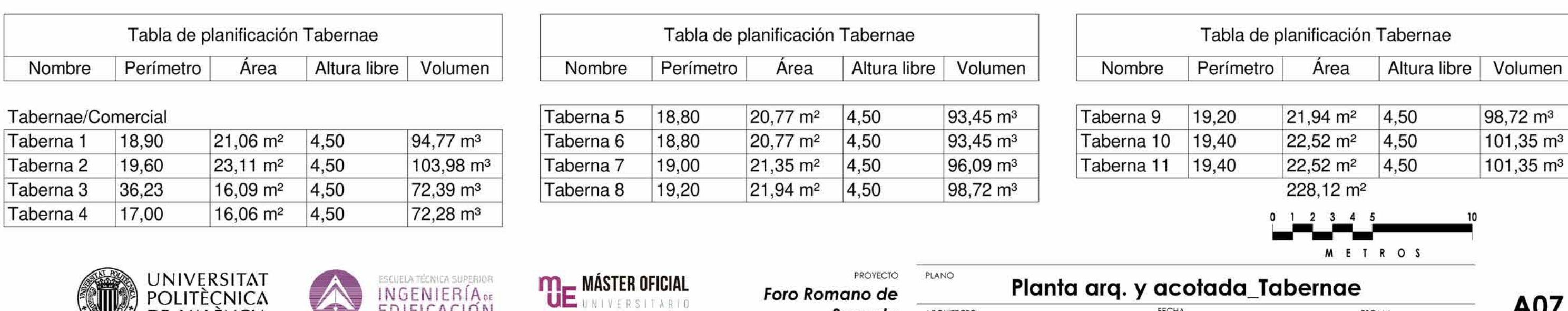

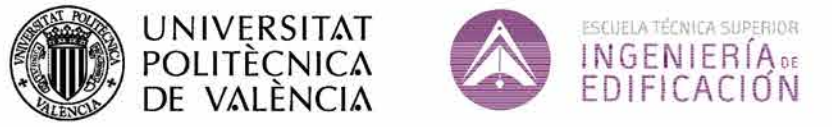

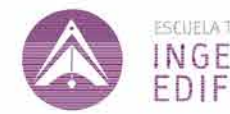

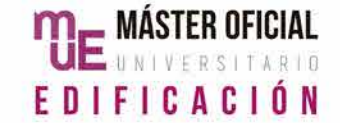

**Sagunto ARQUITE** Enter address here Arg. Yir

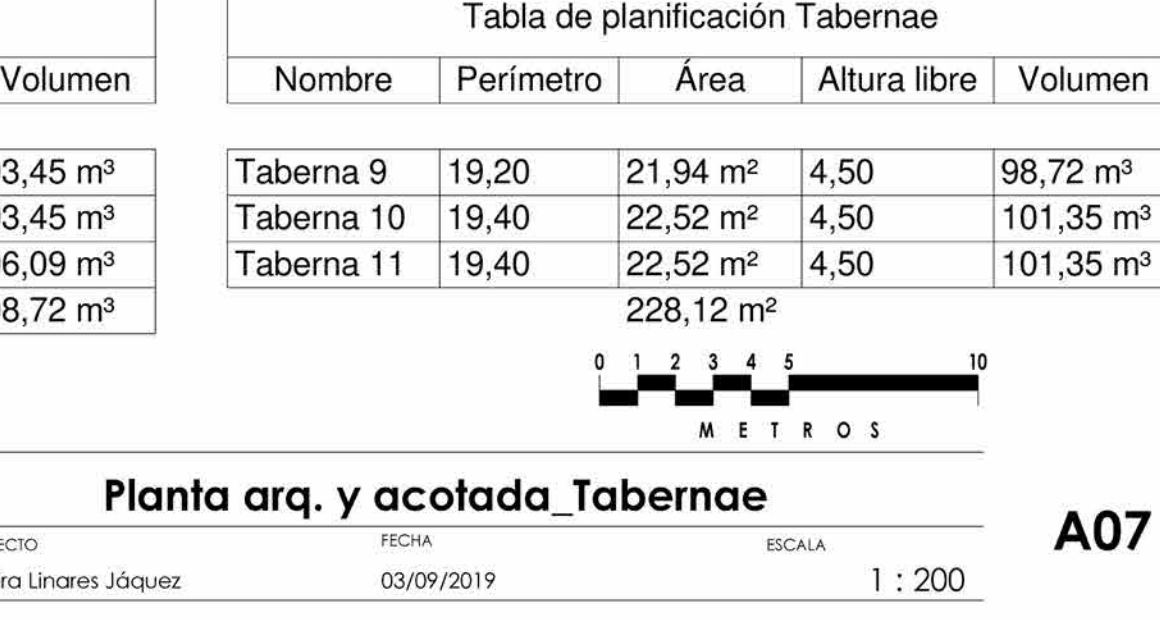

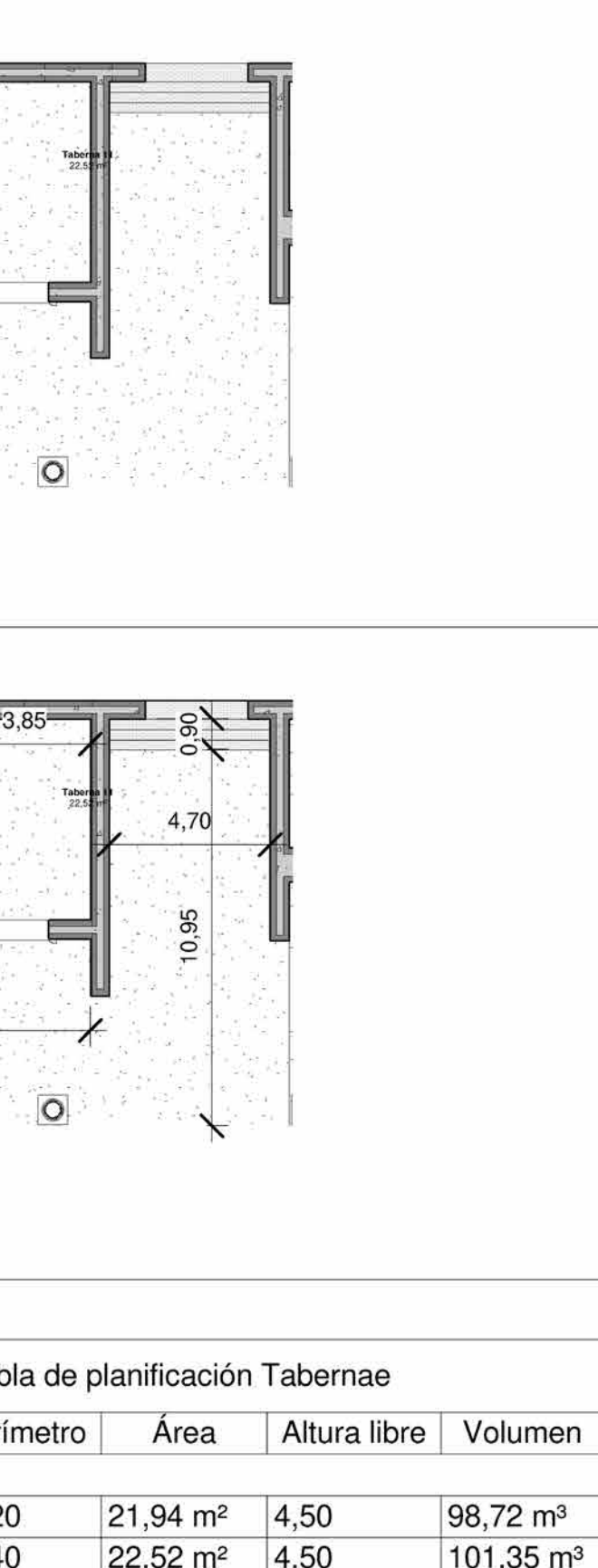

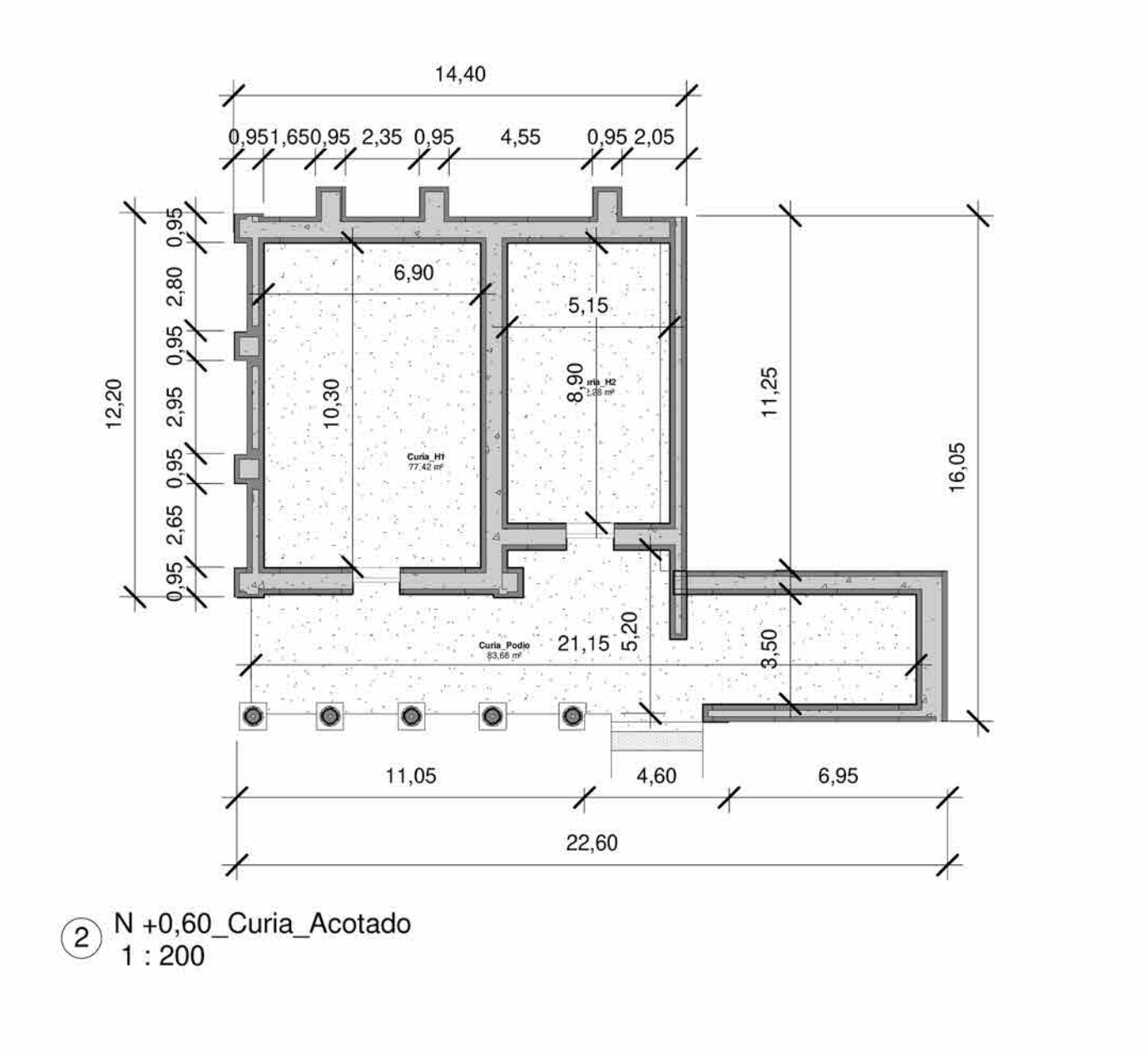

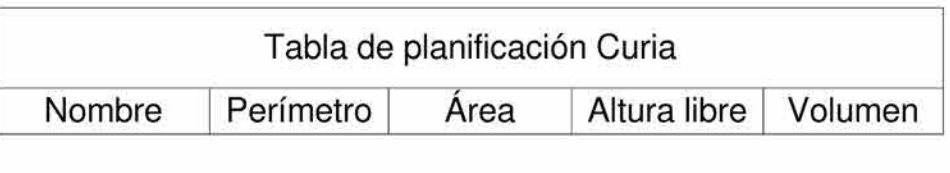

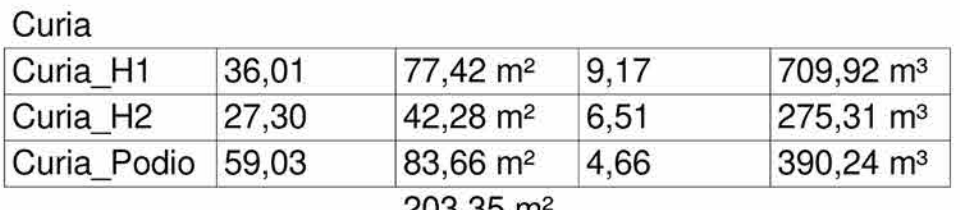

203,35 m<sup>2</sup>

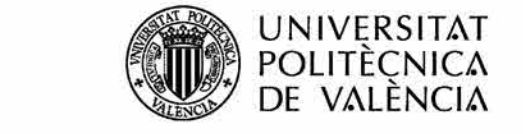

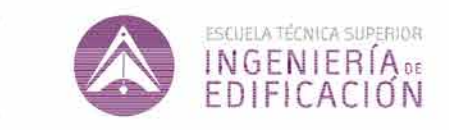

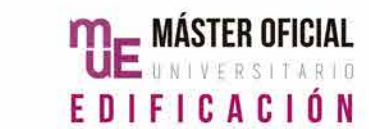

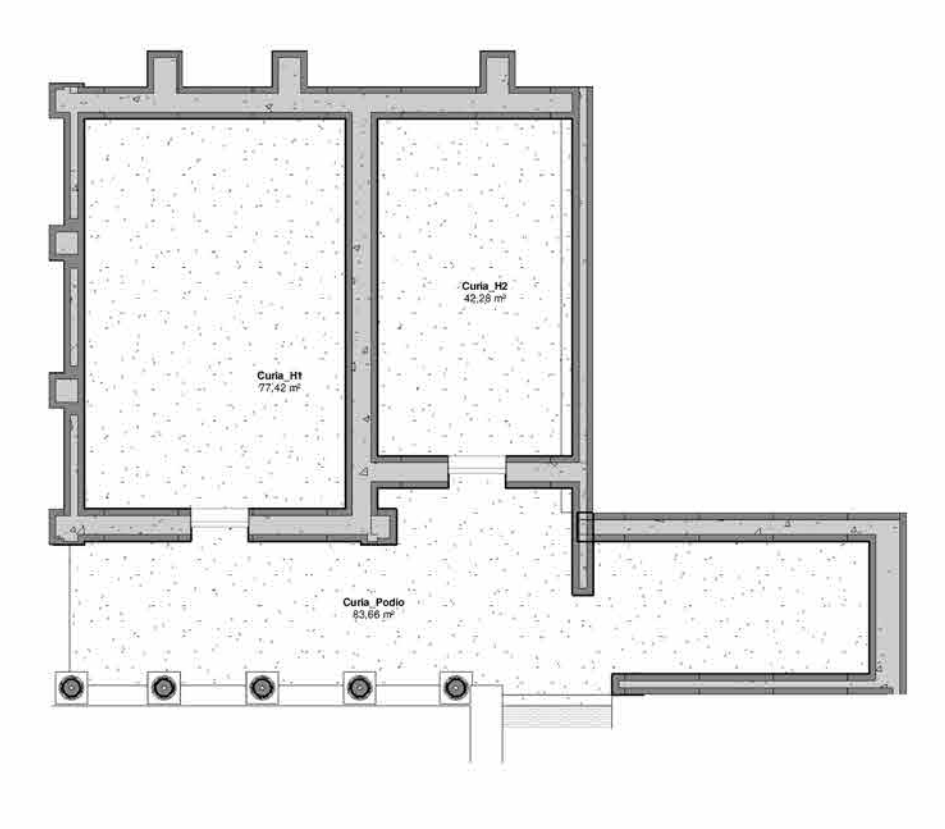

 $( )\begin{array}{l} N+0,60$ \_Curia

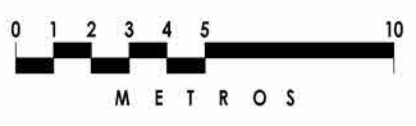

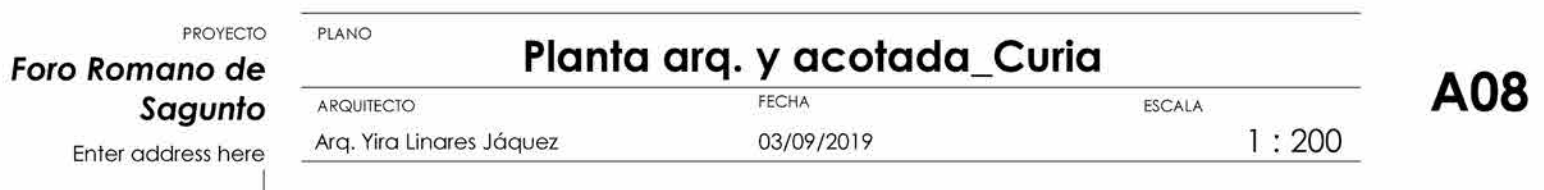

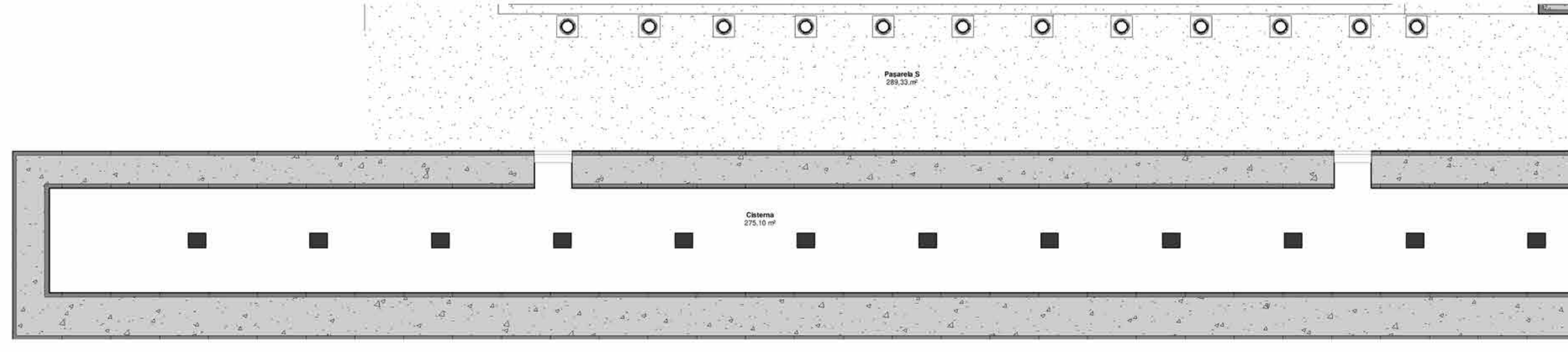

 $\bigodot$  N -1,40\_Cisterna<br>1 : 200

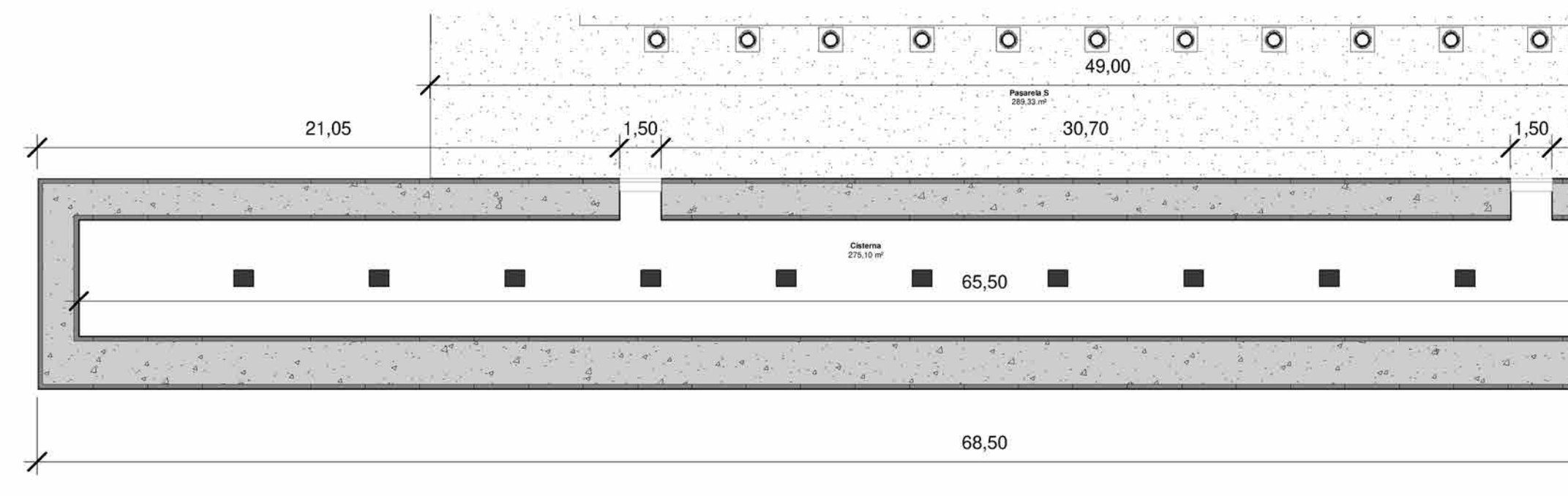

2 N -1,40\_Cisterna\_Acotado<br>1 : 200

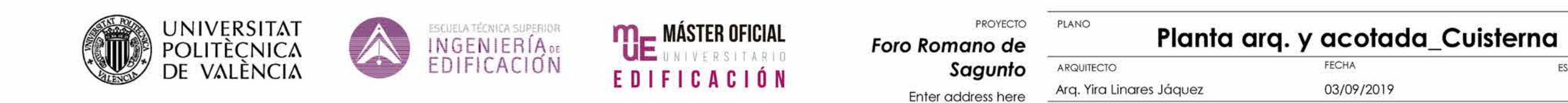

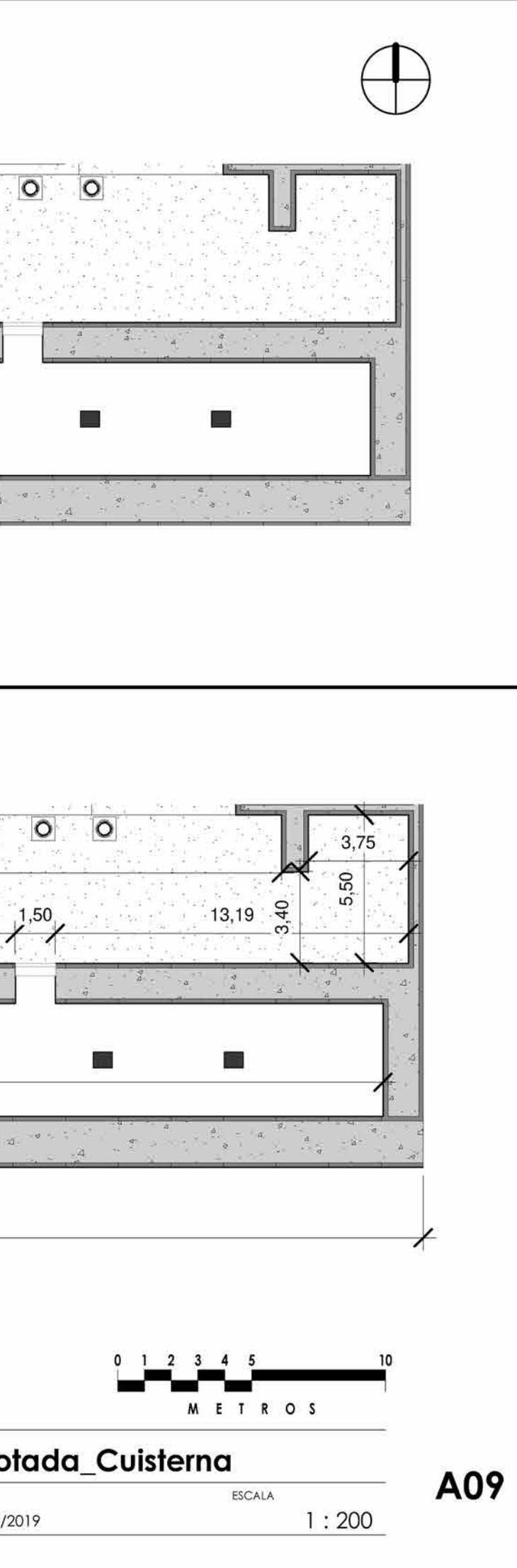

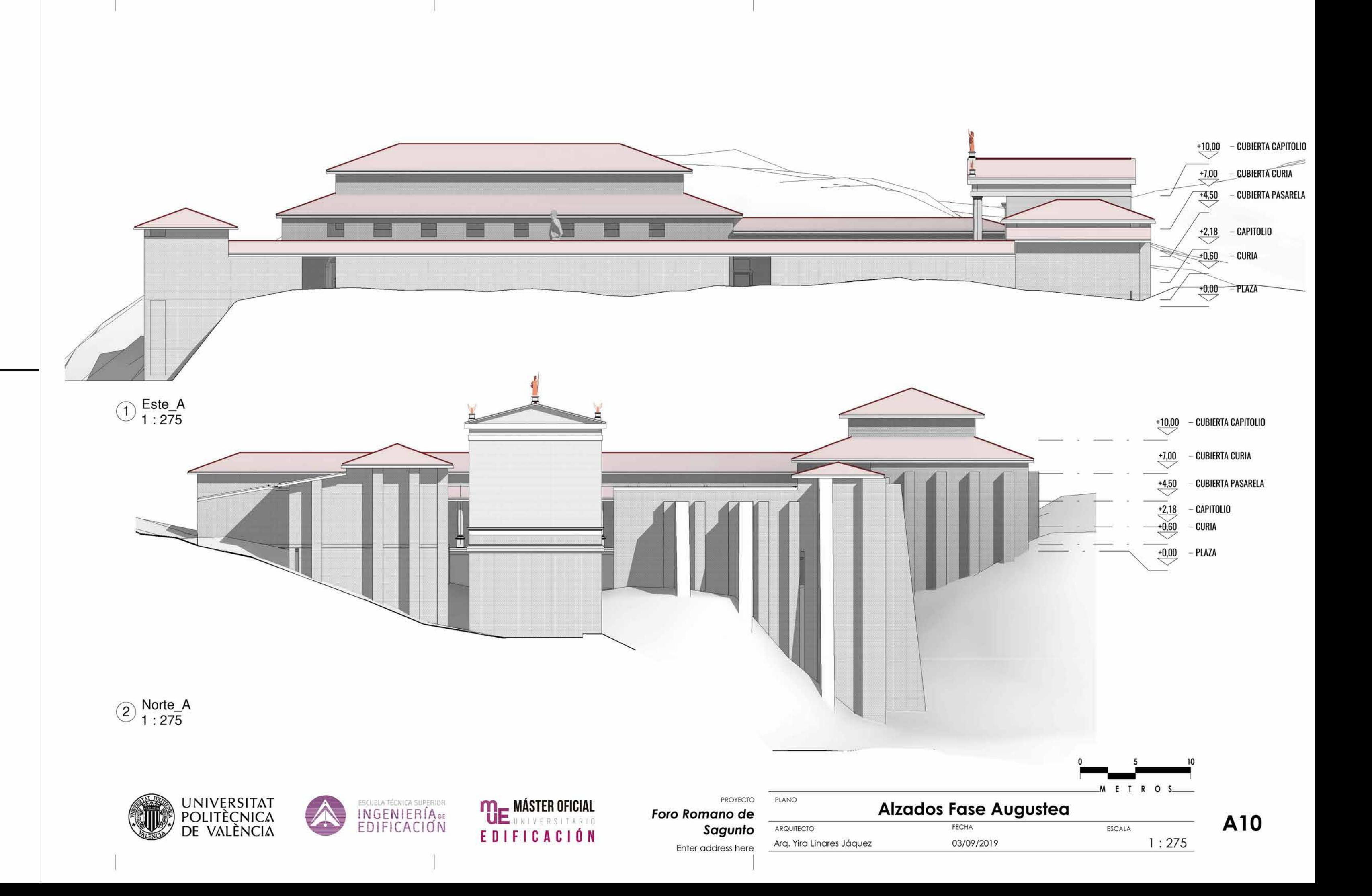

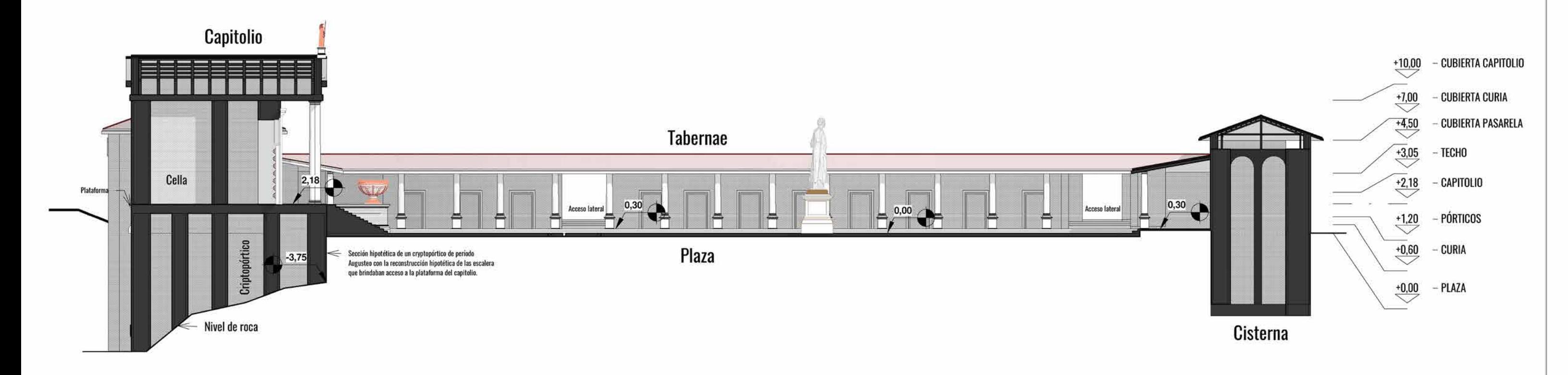

 $\bigcirc$  Sec. Capitolio AA'<br>1 : 275

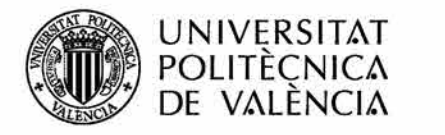

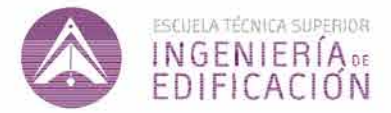

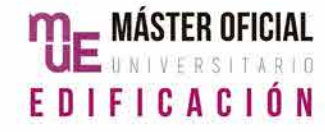

Foro Romano de Sagunto Enter address here

PROYECTO PLANO

ARQUITECTO

Sección Fase Augustea FECHA 03/09/2019 Arq. Yira Linares Jáquez

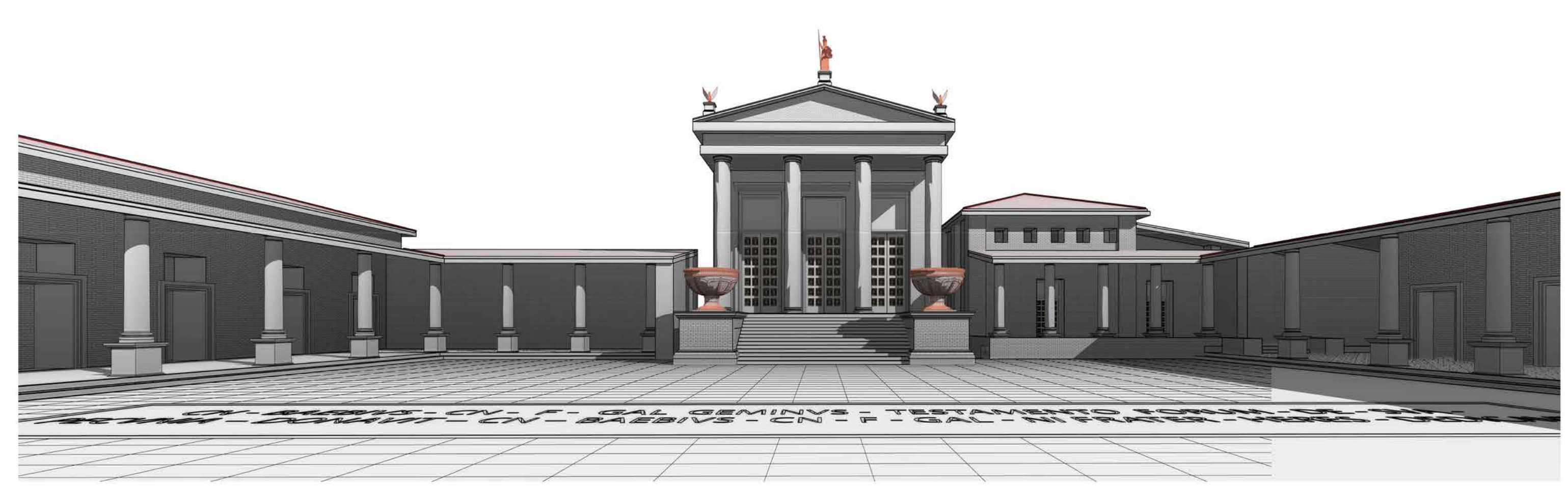

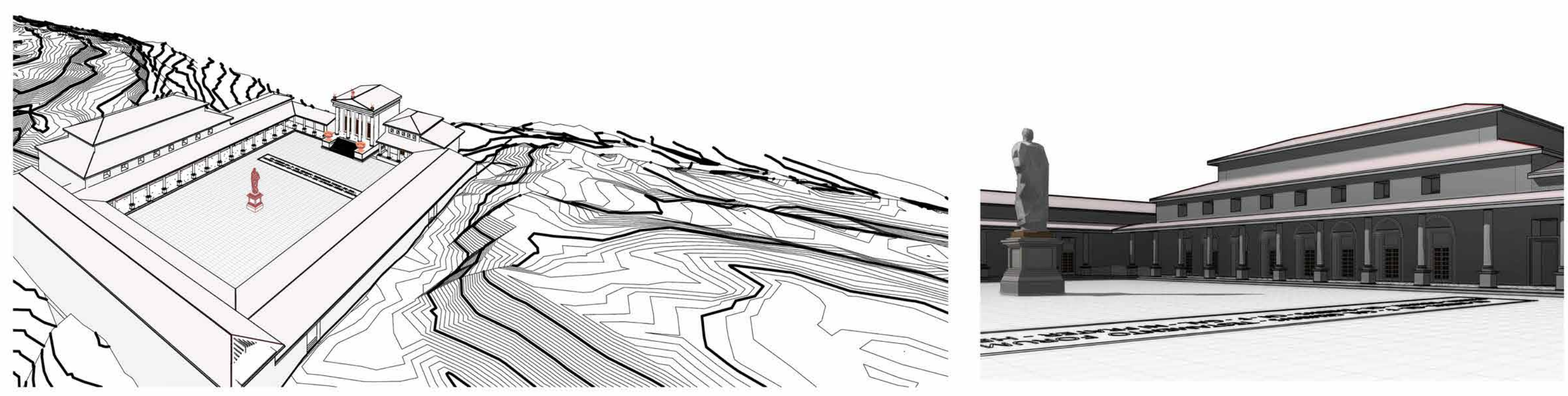

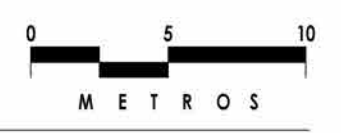

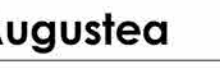

ESCALA  $1:275$ 

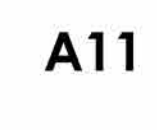

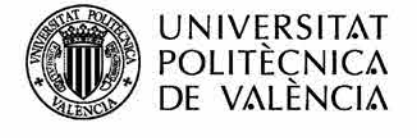

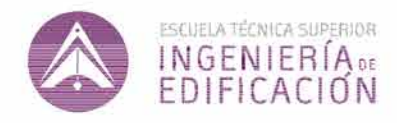

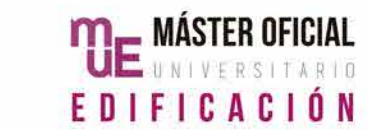

PROYECTO PLANO Foro Romano de Sagunto Enter address here

ARQUITECTO Arq. Yira Linares Jáquez Modelo 3D FECHA

03/09/2019

ESCALA

A12

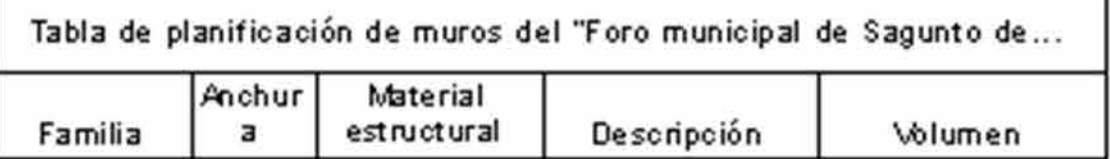

Época Augustea

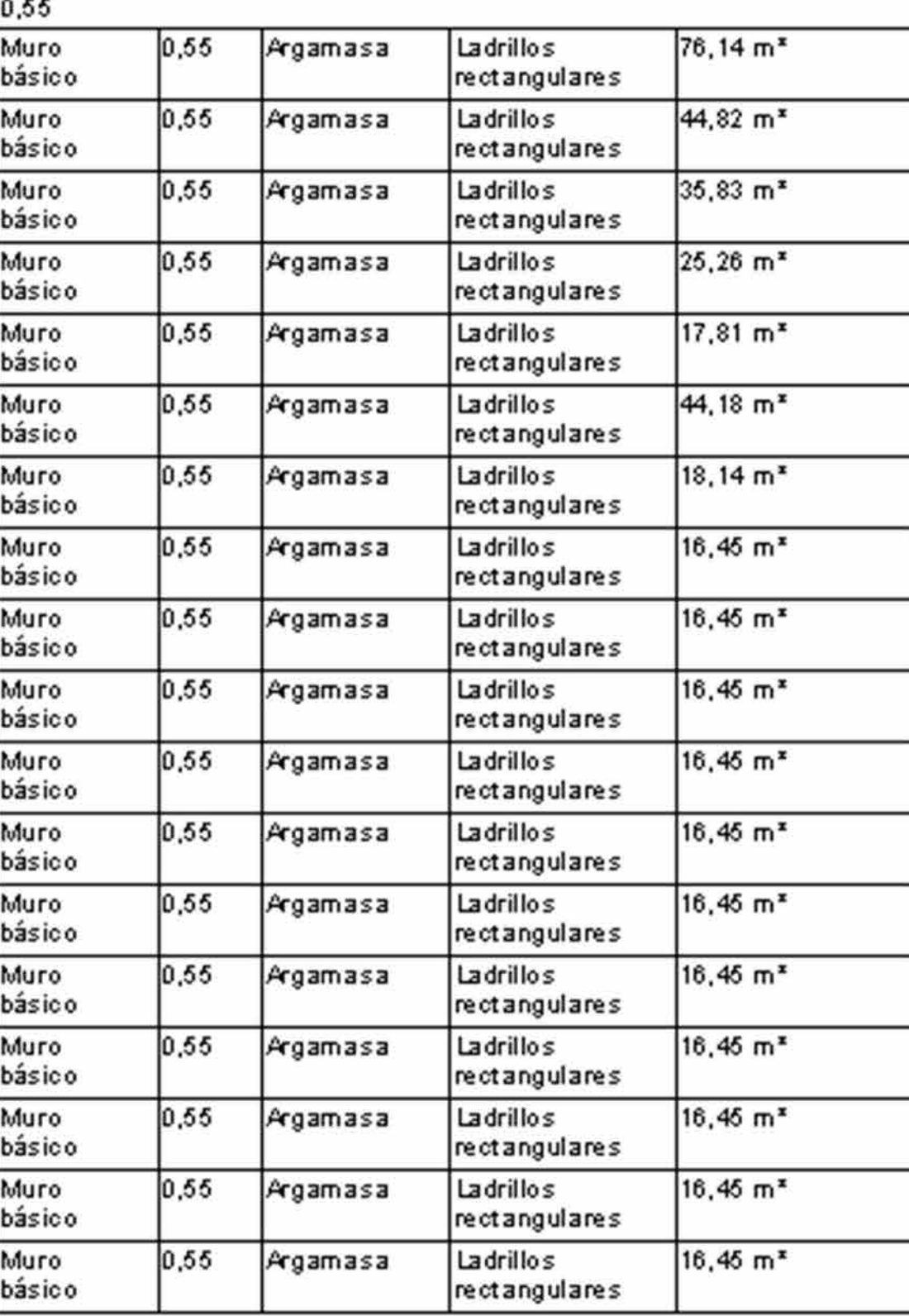

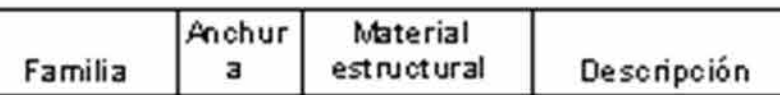

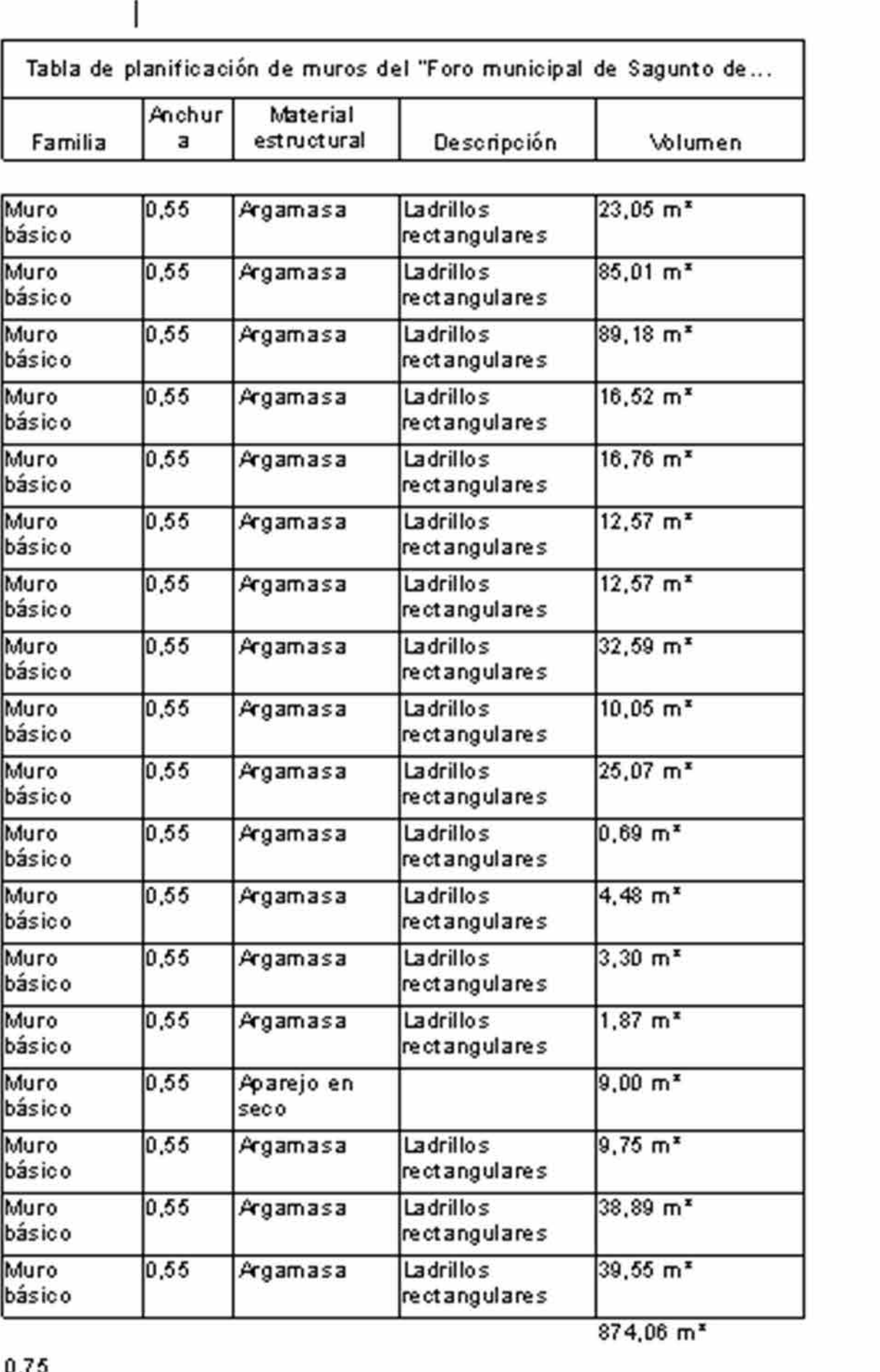

c , u

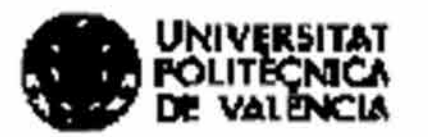

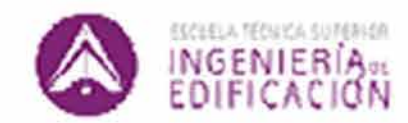

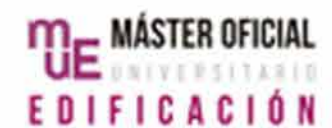

99019010 Foro Romano de Sagunto Enter oddress here Arg.

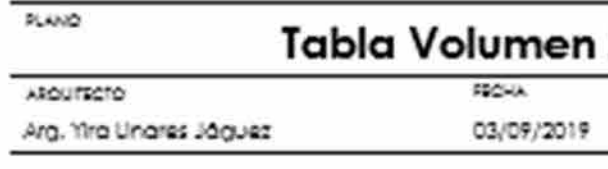

Muros\_1

 $\overline{\phantom{0}}$ 

ESCALA

A13

Tabla de planificación de muros del "Foro municipal de Sagunto de... Tabla Anchur Material estructural Descripción Famil Familia Volumen  $\overline{a}$ 

 $42,49 \text{ m}^3$  $0,75$ Ladrillos Arg am as a Muro básico rectan gulares  $1,20$ Muro  $0.75$  Arg am as a  $17.27 \text{ m}^3$ Ladrillos Muro básico rectangulares básico Muro 0,75  $17,27$  m<sup>3</sup> Arg am as a Ladrillos Muro básico rectan gulares básico Muro  $17,27$  m<sup>3</sup>  $|0,75|$ Muro Arg am as a Ladrillos básico rectan gulares básico Muro  $0,75$ Arg am as a Ladrillos  $17.27$  m<sup>3</sup> Muro básico rectan gulares básico Muro 0,75  $17,27$  m<sup>3</sup> Ladrillos Muro Arg am as a básico rectan gulares bási co Muro 128,85 m<sup>3</sup> básico 0,85 Muro Muro  $0,85$ Ladrillos 45,01 m<sup>3</sup> Arg am as a básico básico rectan gulares Muro Muro 0,85 Arg am as a Ladrillos 64,95 m<sup>3</sup> bási co rectan gulares básico Muro 0,85 242,21 m<sup>3</sup> Muro Ladrillos Arg am as a bási co rectangulares básico Muro Muro 0,85 Arg am as a Ladrillos  $21,20 \text{ m}^3$ básico básico rectangulares Muro Muro 0,85 Arg am as a Ladrillos 37,48 m<sup>3</sup> básico básico rectan gulares Muro Muro 0,85 Arg am as a Ladrillos  $1,90 \text{ m}^3$ básico básico rectangulares Muro 0,85  $1,60 \text{ m}^3$ Arg am as a Ladrillos Muro rectangulares básico básico Muro  $414,35 \text{ m}^3$ básico 1,00 <u>and the second second</u>

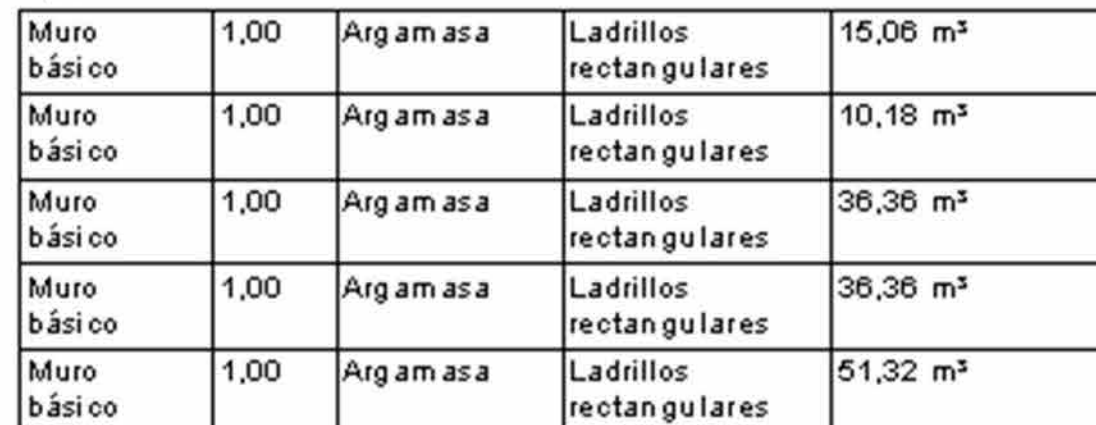

UNIVERSITAT

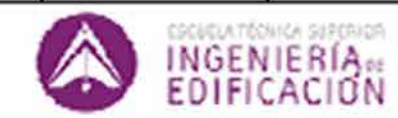

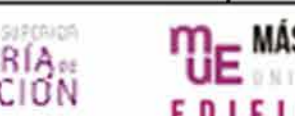

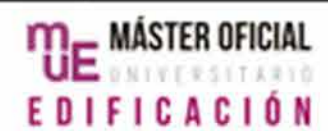

1,35

Muro básico

básico

–

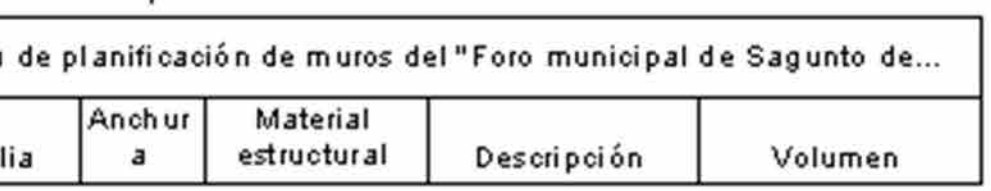

149,28 m<sup>s</sup>

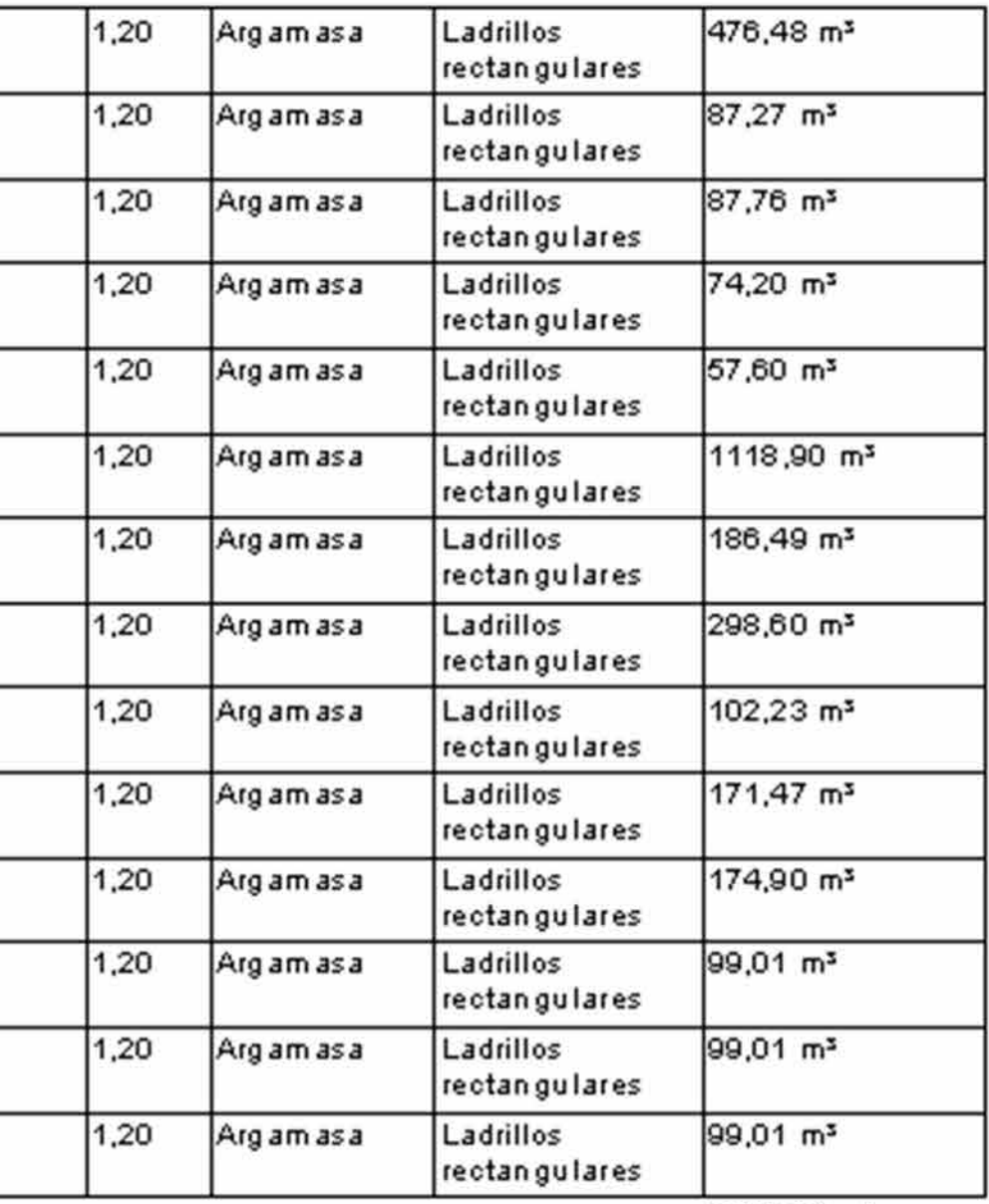

3132,94 m<sup>3</sup>

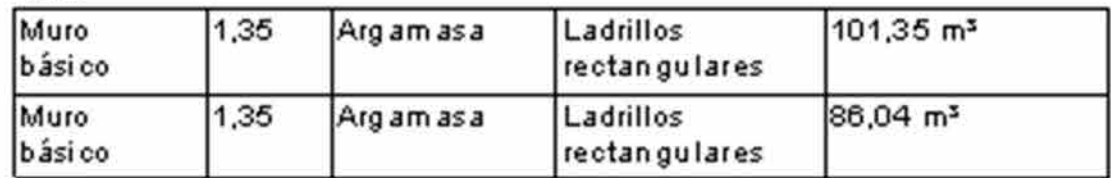

PROVECTO PLANO Foro Romano de

# Tabla Volumen Muros\_2

Sagunto ARQUITED TO Arg. Yira Linares Jāguez Enter address here

ECHA 03/09/2019

**FICALA** 

A14

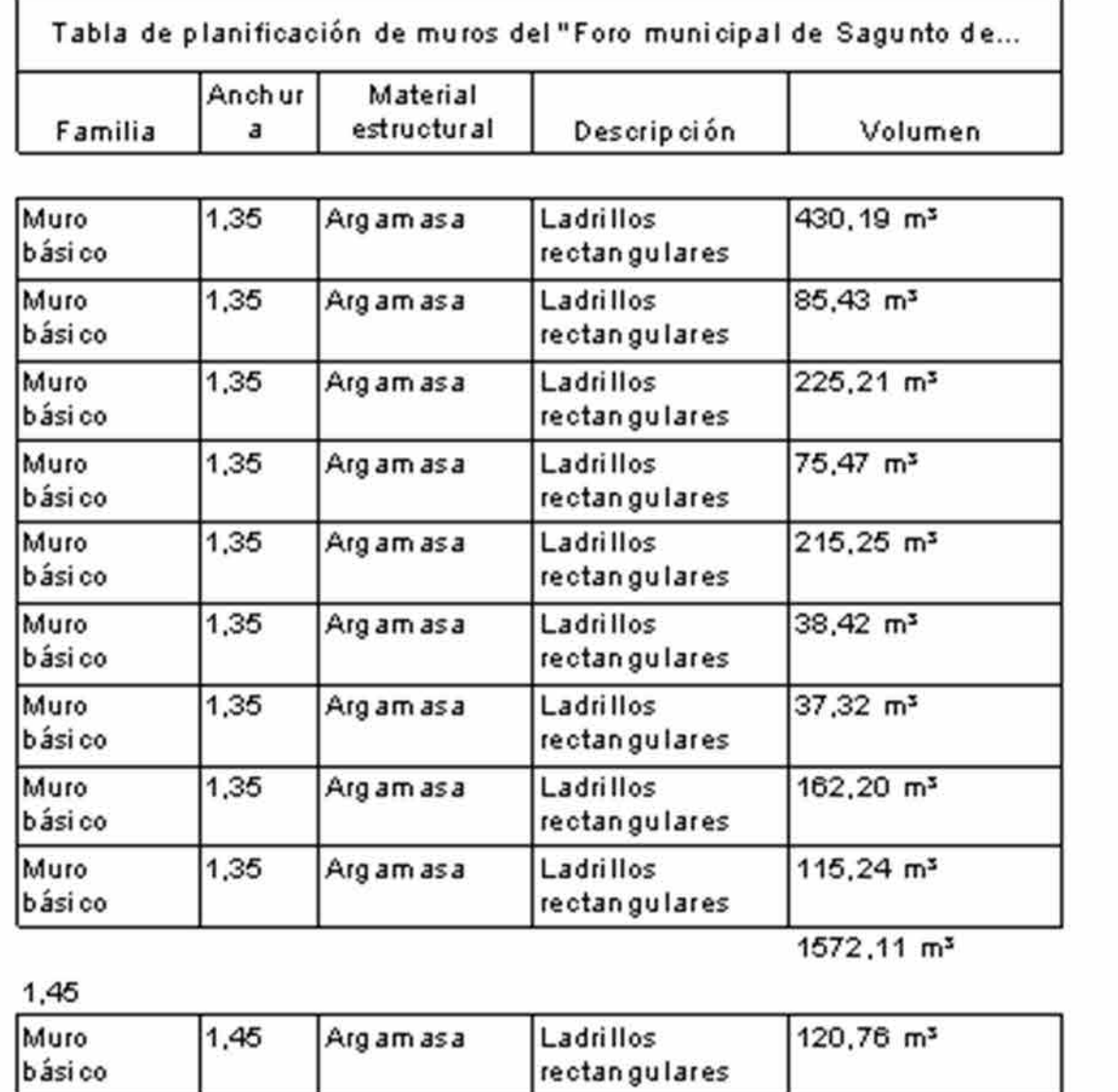

Ladrillos

Ladrillos rectangulares

Ladrillos rectangulares

rectan gulares

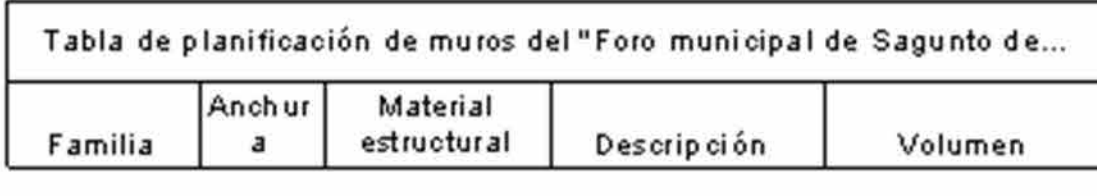

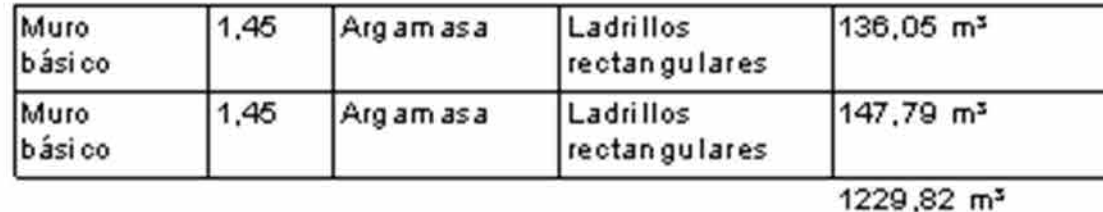

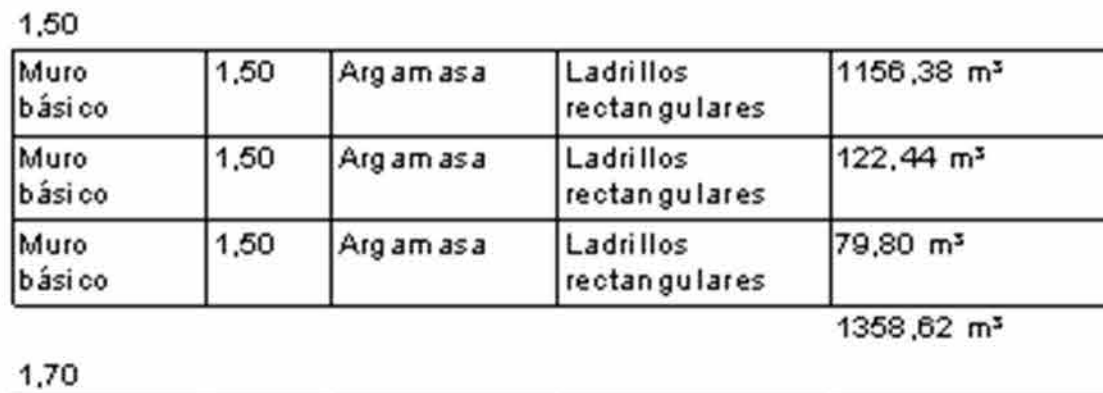

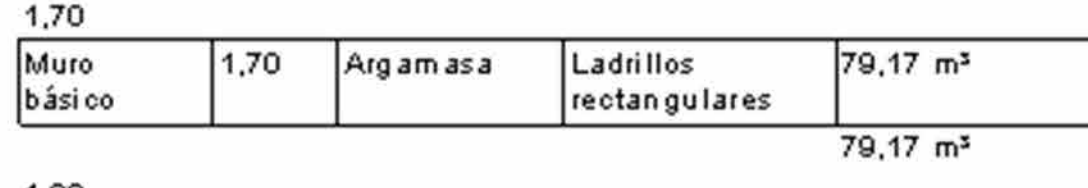

#### 1,90

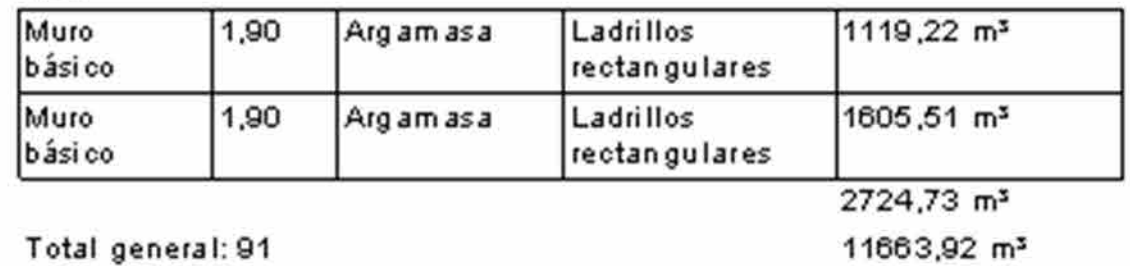

l otal general: 91

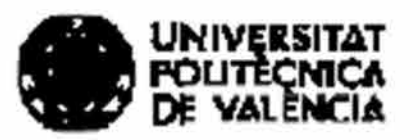

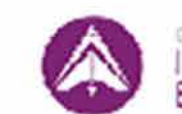

Muro<br>bási co

Muro<br>básico

Muro<br>básico

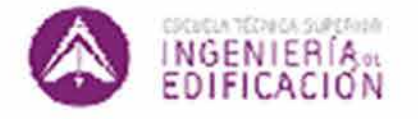

 $1,45$  Argamasa

 $1.45$  Arg am as a

 $1,45$  Argamasa

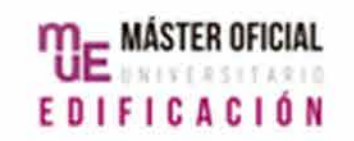

787,99 m<sup>3</sup>

 $17,28 \text{ m}^3$ 

 $19,96 \text{ m}^3$ 

PROVECTO PLANO Foro Romano de<br>Sagunto Enter address here

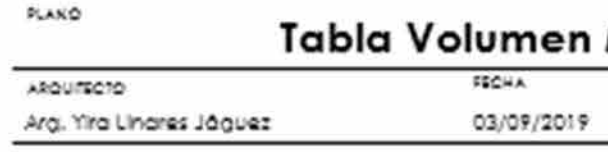

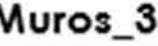

SICALA

A15

Universidad Politéonica de Valencia<br>Escuela Superior de Ingeniería de la Edificación Escuela Superior de Ingeniería de la Edificación Universidad Politécnica de Valencia

Máster Universitario en Edificación<br>Especialidad Gestión Máster Universitario en Edificación Especialidad Gestión

> Universidad Politéonica de Valencia<br>Escuela Superior de Ingeniería de la Edificación Escuela Superior de Ingeniería de la Edificación Universidad Politécnica de Valencia

Máster Universitario en Edificación<br>Especialidad Gestión Máster Universitario en Edificación Especialidad Gestión

173

Protocolo HBIM para la restitución del patrimonio cultural y arquitectónico: arquitectónico: cultural restitución del patrimonio virtual del Foro Romano de Sagunto Reconstrucción virtual del Foro Romano de Sagunto  $\overline{c}$ para Protocolo HBIM <sub>I</sub><br>Reconstrucción virt

Anexo 3.

Visualización 3D del proyecto HBIM

"Foro Municipal de Sagunto"

Protocolo HBIM para la restitución del patrimonio cultural y arquitectónico: arquitectónico: cultural Protocolo HBM para la restitución del patrimonio<br>Reconstrucción virtual del Foro Romano de Sagunto Reconstrucción virtual del Foro Romano de Sagunto

174

Yacimiento Arqueológico del foro romano de Sagunto. Modelado: Autodesk Revit 2019 Renderizado: Lumion 3D 9.5

Contrafuertes.

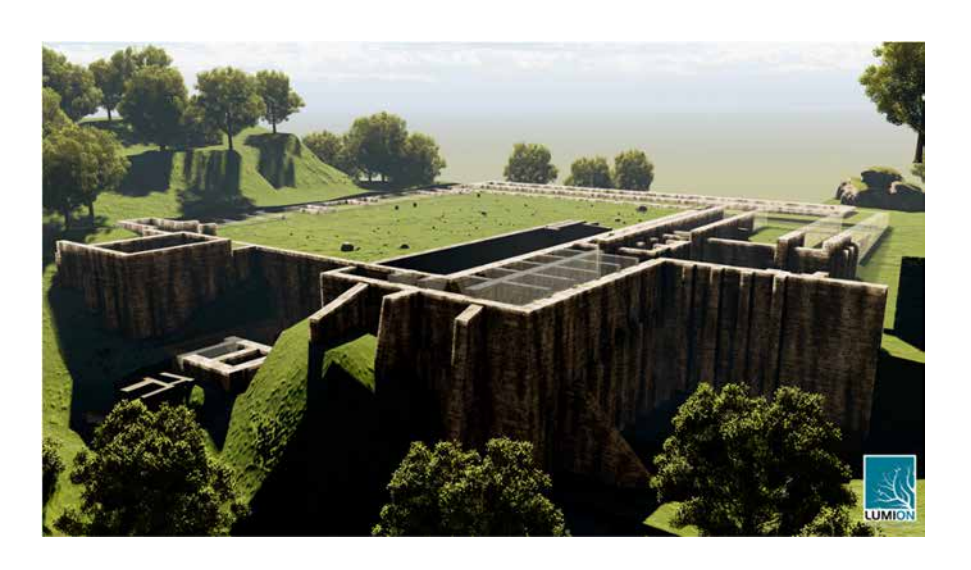

Basílica.

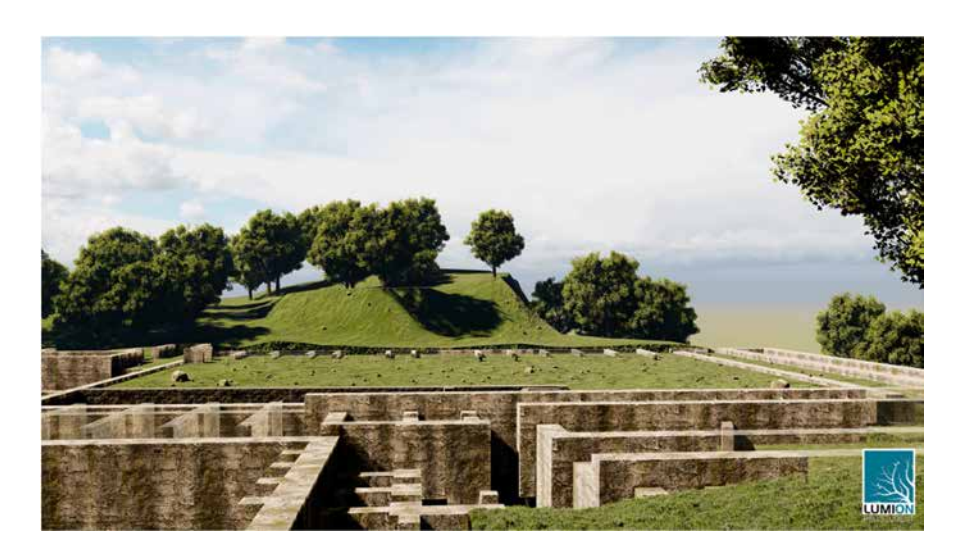

Universidad Politécnica de Valencia<br>Escuela Superior de Ingeniería de la Edificación Escuela Superior de Ingeniería de la Edificación Universidad Politécnica de Valencia

Máster Universitario en Edificación<br>Especialidad Gestión Máster Universitario en Edificación Especialidad Gestión

> Universidad Politécnica de Valencia<br>Escuela Superior de Ingeniería de la Edificación Escuela Superior de Ingeniería de la Edificación Universidad Politécnica de Valencia

Máster Universitario en Edificación<br>Especialidad Gestión Máster Universitario en Edificación Especialidad Gestión

175

#### Tabernae.

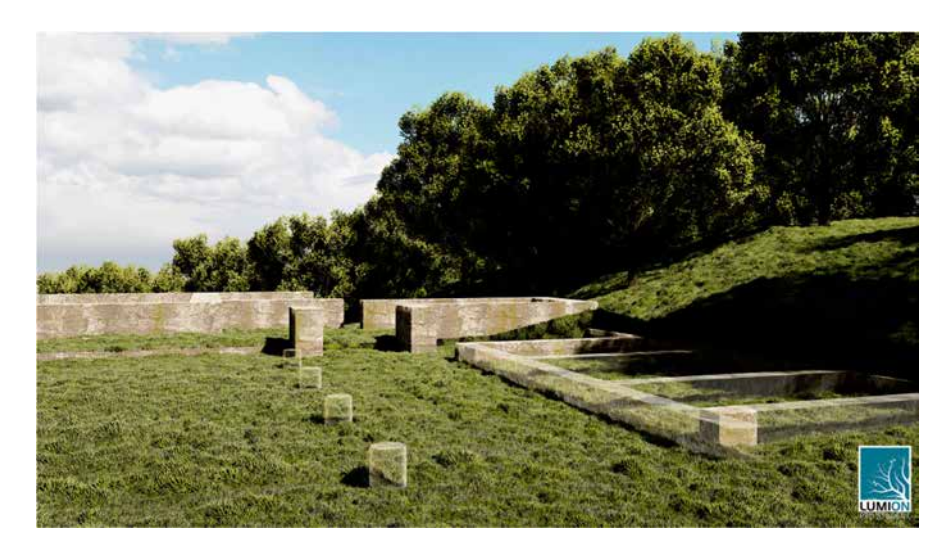

arquitectónico: Protocolo HBIM para la restitución del patrimonio cultural y arquitectónico:  $\overline{\phantom{0}}$ Protocolo HBIM para la restitución del patrimonio cultural<br>Reconstrucción virtual del Foro Romano de Sagunto Reconstrucción virtual del Foro Romano de Sagunto

#### Cisterna

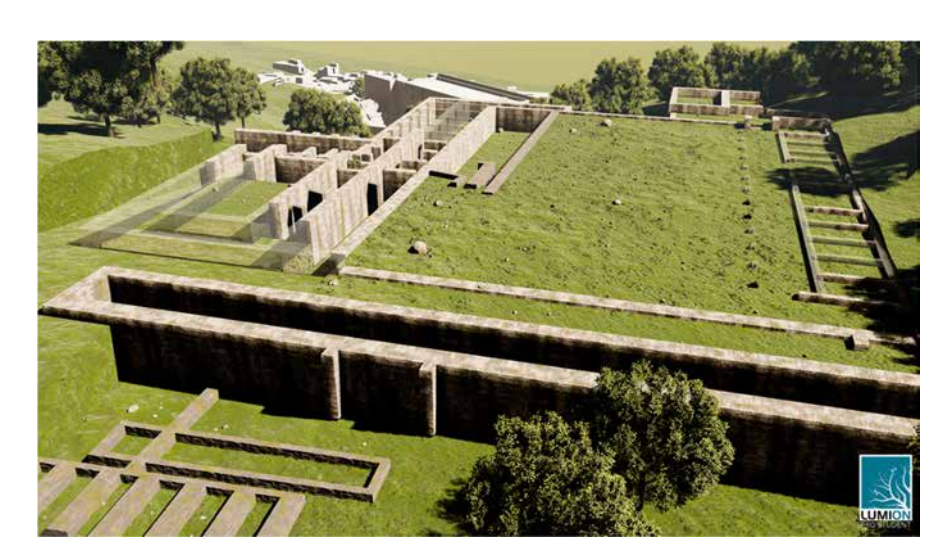

# Basílica

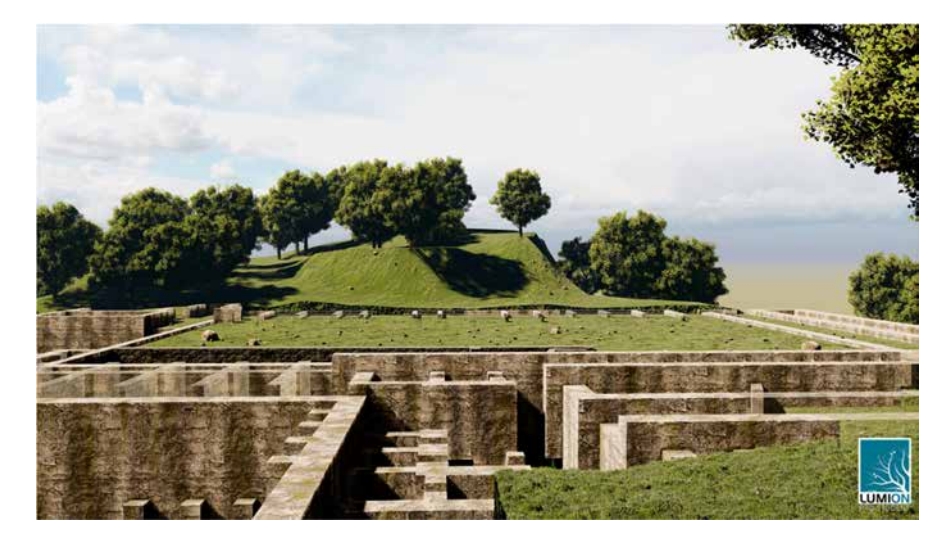

176

# Hipótesis del foro romano de Sagunto en época Augustea. Modelado: Autodesk Revit 2019 Renderizado: Lumion 3D 9.5

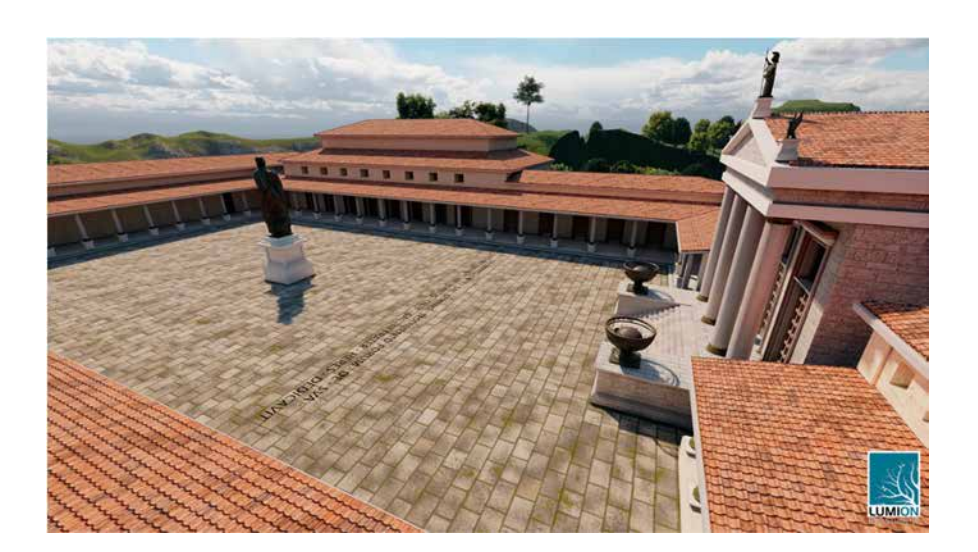

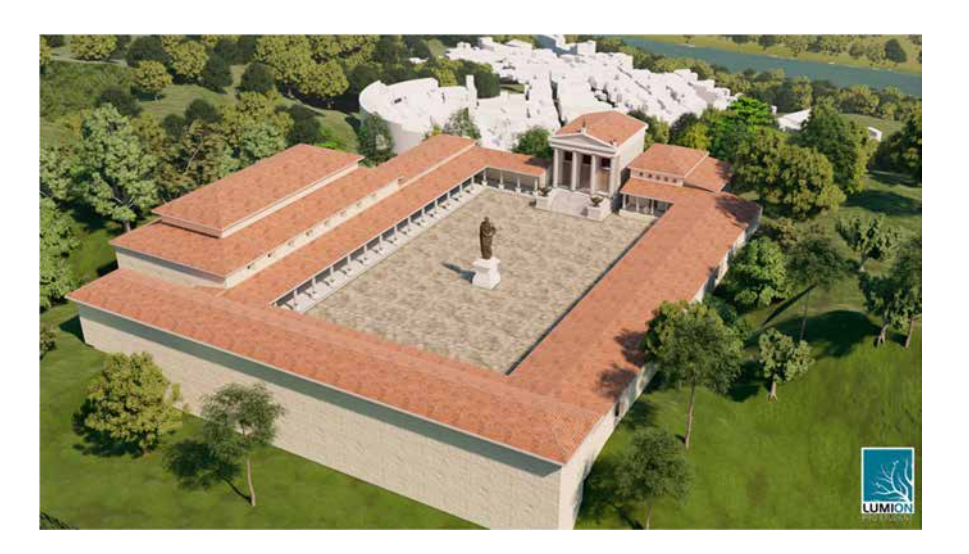

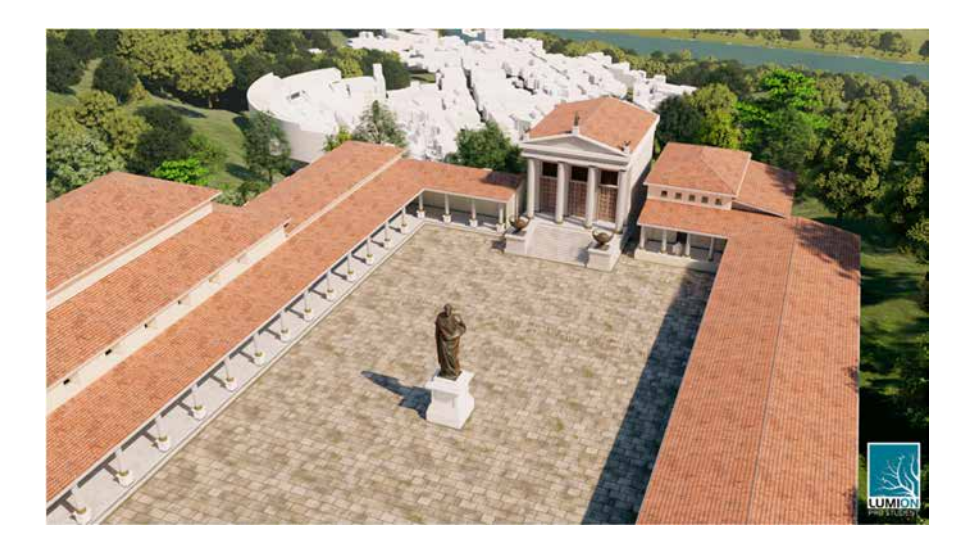

Universidad Politécnica de Valencia Escuela Superior de Ingeniería de la Edificación

Universidad Politécnica de Valencia<br>Escuela Superior de Ingeniería de la Edificación

Universidad Politécnica de Valencia<br>Escuela Superior de Ingeniería de la Edificación Escuela Superior de Ingeniería de la Edificación Universidad Politécnica de Valencia

Máster Universitario en Edificación

Máster Universitario en Edificación<br>Especialidad Gestión

Máster Universitario en Edificación<br>Especialidad Gestión Máster Universitario en Edificación Especialidad Gestión

Especialidad Gestión

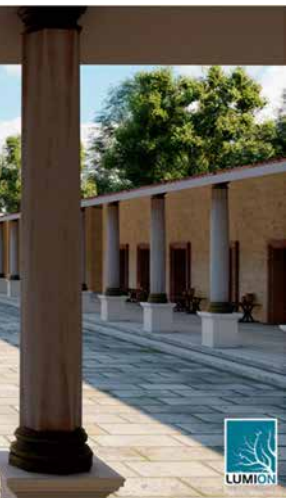

177

# Escultura central en plaza pública.

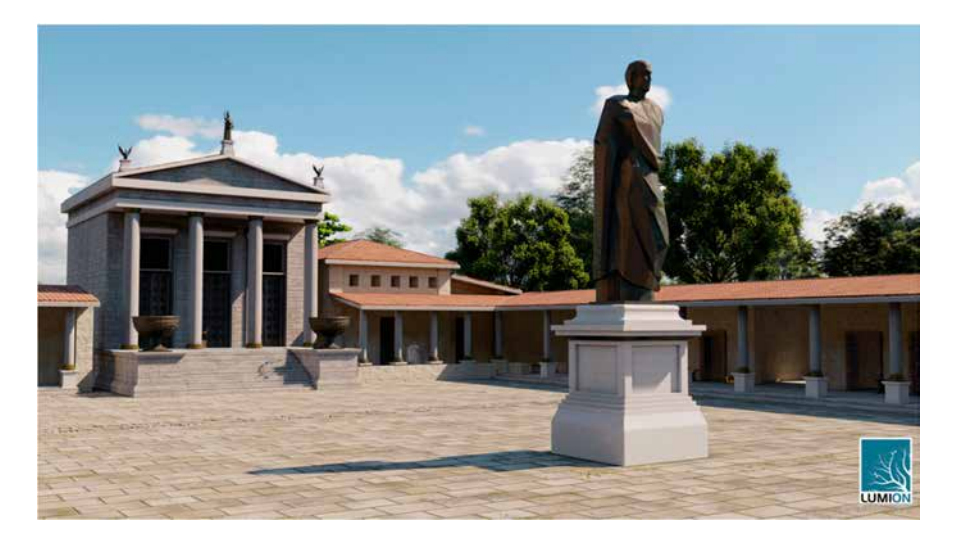

Protocolo HBIM para la restitución del patrimonio cultural y arquitectónico:<br>Reconstrucción virtual del Foro Romano de Sagunto Protocolo HBIM para la restitución del patrimonio cultural y arquitectónico: Reconstrucción virtual del Foro Romano de Sagunto

# Escultura central en plaza pública.

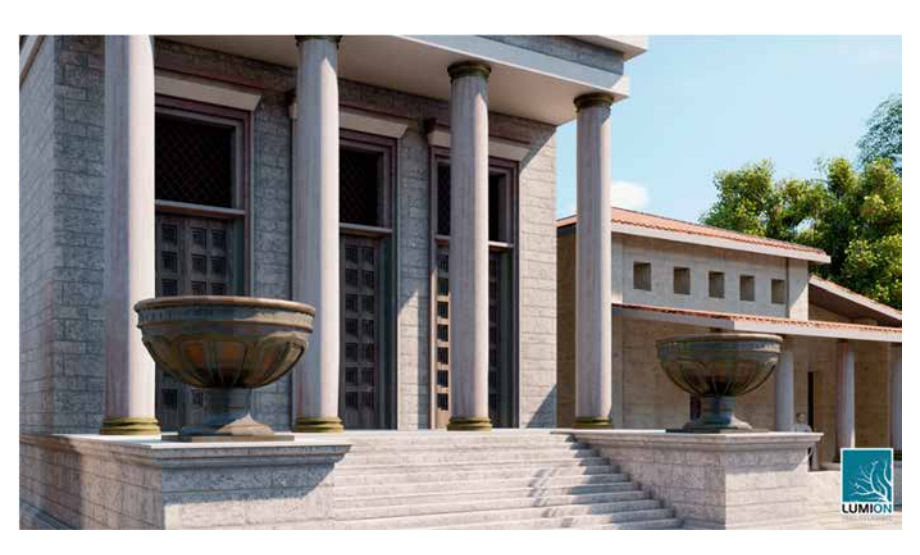

## Basílica.

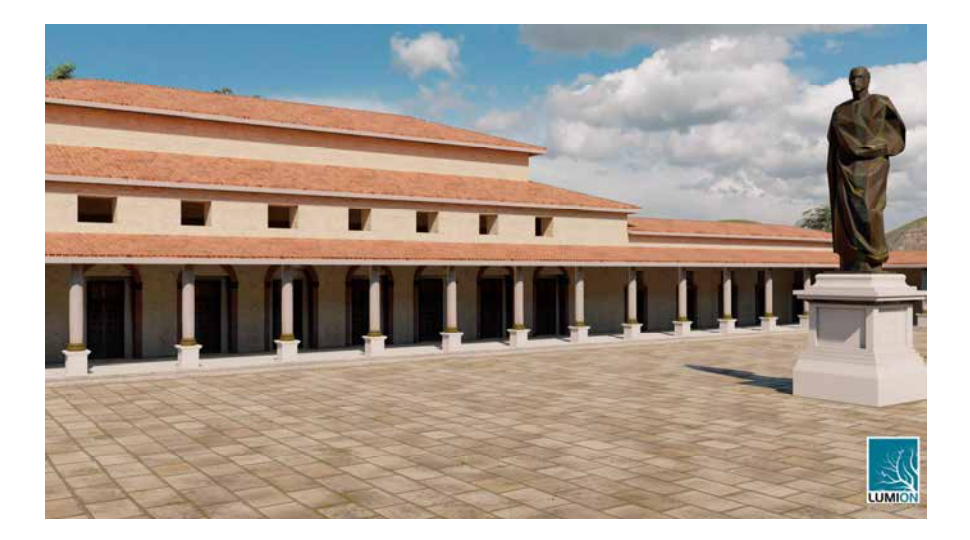

178

# Inscripción monumental.

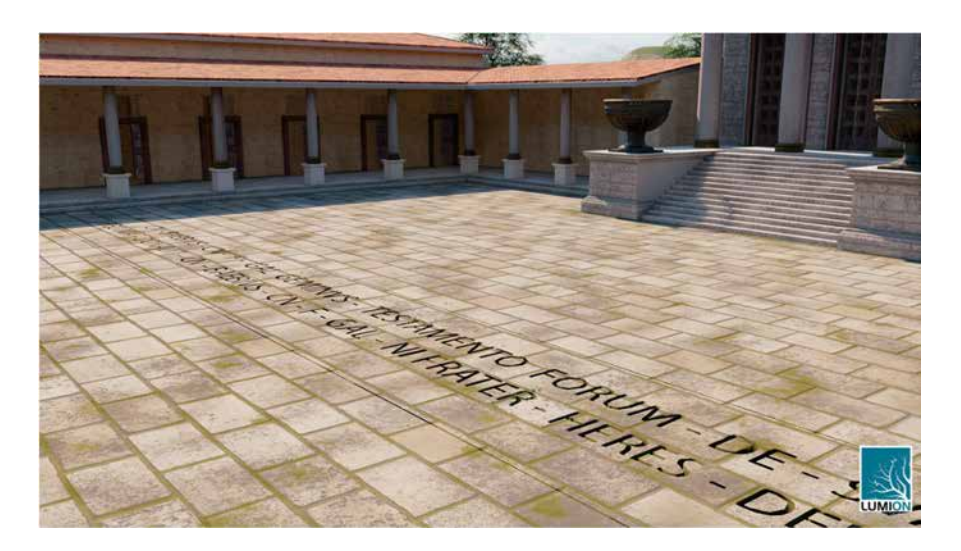

## Desde pasarela-cisterna.

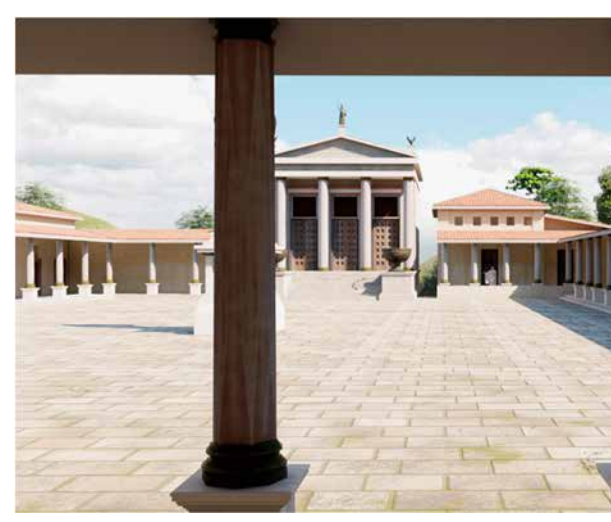